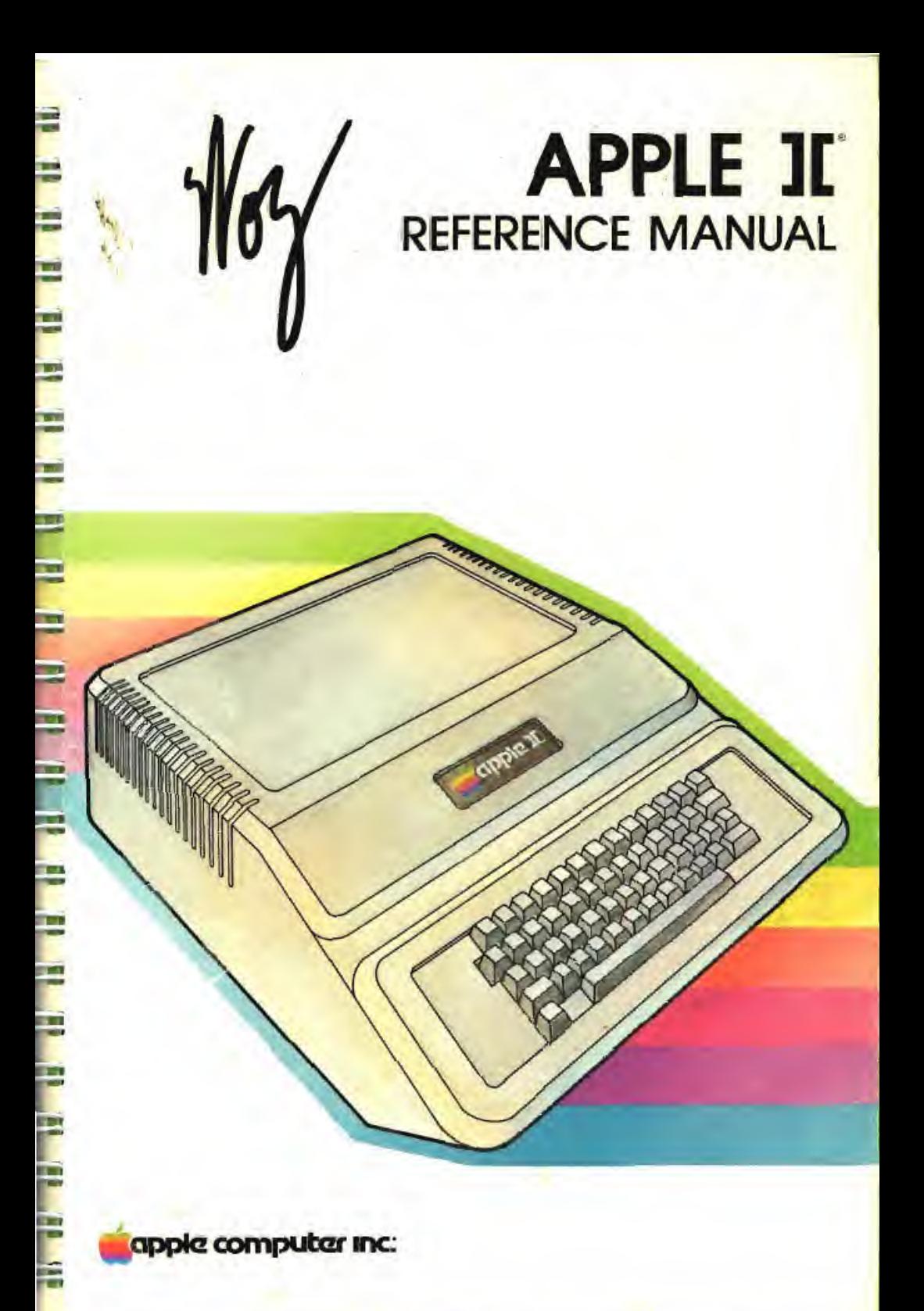

Apple Computer. Inc. reserves the right to make improvements in the product described in this manual at any time and without notice.

This manual is copyrighted and continuis proprietary information. All rights are reserved. This document may not, in whole or part, be copied, photocopied, reproduced, translated, or reduced to any electronic medium or machine readable form without prior consent, in writing from Apple Computer. Inc.

1979 by Apple Computer Inc. 10260 Bandley Drive Cupertino, CA 95014 (408) 996-1010

Reorder Apple product number A2L0001A (050-0004-01).

Written by Christopher Espirmsa

"Apple" is a trademark of Apple Computer Inc.

Apple II Reference Manual

A REFERENCE MANUAL FOR THE APPLE II AND THE APPLE II PLUS PERSONAL COMPUTERS

**Inches** 

 $\sim$ 

 $\sim$ ŋ

**START** 

٦ **STATISTICS** 

E

 $-1.5$ 

F

E. Ē

•»

## **TABLE OF CONTENTS**

## **CHAPTER 1 APPROACHING YOUR APPLE**

THE POWER SUPPLY

- THE MAIN BOARD
- **TALKING TO YOUR APPLE** ä
- THE KEYBOARD. 5
- **READING THE KEYWOARD** ô
- THE APPLE VIDEO DISPLAY H.
- THE VIDEO CONNECTOR 40
- **EURAPPLE 150 HZ1 MODIFICATION** m
- SCREEN LORMAT Пá
- **SCREEN MEMORY** iz
- 12 **SCREEN PAGES**
- SCREEN SWITCHES  $12$
- THE TEXT MODE 14
- THE LOW-RESOLUTION GRAPHICS (LO RES) MODE IT
- THE HIGH-RESOLUTION GRAPHICS HILBEST MODE. 19
- **OTHER INPUT/OUTPL I FEATURES** 20
- THE SPEAKER 20
- THE CASSETTE INTERFACT.  $22$
- THE GAME I/O CONNECTOR  $23$
- ANNUNCTATOR OUTPUTS. 33
- **DNE-BIT INPLITS**  $J4$
- **ANALOG INPUTS**  $74$
- **STRUBE OUTJUST**  $25$
- VARIETIES OF APPLES 35
- **AUTOSTART ROM / MONITOR ROM** 28
- **REVISION # / REVISION 1 BOARD**  $20$
- POWER SUPPLY CHANGES  $37$
- THE APPLE II PLES 37

# CHAPTER 2 **CONVERSATION WITH APPLES**

VO. **STANDARD OUTPUT** 

- $W$ **THE STORE IST FEATURE**
- BUT SOFT. WHAT HOHT THROUGH VONDER WINDOW BRIAKS!  $31$ **IOR THE LEXT WINDOWS**
- 37 SEFING IT ALL IN BLACK AND WHITE
- **STANDARD INFUT** 37
- $\mathbf{q},\mathbf{y}$ **ROKEY**
- 43 GETLN
- 34 PSCAPL COMES
- **36 THE RESELVED**
- 36 AUTOST ART ROM RESET
- 37 AUTOSTART ROM SPECIAL LUCATIONS
- **38 PDLD MONITOR ROM RESET**

## CHAPTER 3 THE SYSTEM MONITOR

**LNTERING THE MONITOR**  $-40$ 

- **ADDRESSES AND DATA**  $-40-$
- **EXAMINING THE CONTENTS OF MEMORY-** $-41$
- **EXAMINING SOME MORE MUMORY**  $-41 -$
- 43. EXAMINING STILL MORE MEMORY
- $-47$ CHANGING THE CONTENTS OF A LOCATION
- $-40$ CHANGING THE CONTENTS OF CONSECUTIVE FOCATIONS
- $-44.1$ **MOVING A RANGE OF MEMORY**
- COMPARING TWO RANGES OF MEMORY  $-46$
- 46 SAVING A RANGE OF MEMORY ON TAPE
- $17 -$ READING A RANGE FROM TAPE
- CREATING AND RUNNING MACHINE LANGUAGE PROGRAMS  $-48$
- $49.$ THE MINI-ASSEMBLER
- DEBUGGING PROGRAMS 81. T. EXAMINING AND CHANGING REGISTERS.  $54 -$ MISCELL ANEOUS MONITOR COMMANDS 55 SPECIAL TRICKS WITH THE MONITOR 57 **CREATING YOUR OWN COMMANDS** 59. SUMMARY OF MONITOR COMMANDS.  $\frac{1}{2}$ SOME USEFUL MONTOR SUBROUTINES. 低 MONITOR SPECIAL LOCATIONS
- he. MINE ASSEMBLER INSTRUCTION FORMATS

### **APTER MEMORY ORGANIZATION**

 $-68$ **RAM STORAGE** 70 **RAM CONFIGURATION BLOCKS** Ħ **ROM STORAGE** u **IAO LOCATIONS** ŦД **GERO PAGE MEMORY MAPS** 

# CHAPTER 5 **INPUT/OUTPUT STRUCTURE**

**BUILT-IN RO** 78 78 **JERIFHERAL BOARD RO TERIPLIERAL CARD I/O SPACE MY** PERIPHERAL CARD ROM SPACE  $5(1)$ **84 LIFEPROGRAMMENT SUGGESTIONS**  $80$ PERIPHERAL SLUT SCRATCHIVAL RAM THE CSW/ICSW SWITCHES 容子 **84 EXPANSION ROME** 

## CHAPTER 6 **HARDWARE CONFIGURATION**

海底 **THE MICROWROCLSSOR SYSTEM TIMPS.**  $7711$ **MZ PERVITE SUPPLY 94 ROM MEMORY 95 RAM MEMORY WE THE VIOLO GENERATOR 97 ADMITMET LACKS BUILT-BY MAY** 身裏 **99 USER LEATER** THE THE GAME I/LOOKING TOR THE THE KEYROARD 102 KEYBOARD CONSTITUIR **IDT CASSETTE INTERFACT JACKS THE PLANER CONNEL TOR THE SPT AKER 105 PERIPHERAL CONNEL TORS** 

**APPENDIX A** THE 6502 INSTRUCTION SET

**APPENDIX B SPECIAL LOCATIONS** 

**APPENDIX C ROM LISTINGS** 

**GLOSSARY** 

**BIBLIOGRAPHY** 185

### **INDEX**

**GENERAL IMDEX TOB INDEX OF FIGURES TMA 192 INDEX OF PHOTOS** 195 INDEX OF TABLES

### **INTRODUCTION**

This is the User Reference Manual for the Apple II and Apple II Plus personal computers. Like ihe Apple itself, ihis book is a lool. As wilh all tools, you should know a little about it before you start to use it.

This book will not leach you how to program. It is <sup>a</sup> book of facts, not methods. If you have just unpacked your Apple, or you do not know how to program in any of the languages available<br>for it, then before you continue with this book, read one of the other manuals accompanying — your Apple. Depending upon which variety of Apple you have purchased, you should have received one of the following:

#### Apple II BASIC Programming Manual (part number A2L0005)

#### — The Applesoft Tutorial (part number A2L0018)

These are tutorial manuals for versions of the BASIC language available on the Apple. They also include complete instructions on setting up your Apple. The Bibliography at the end of this manual lists other books which may interest you.

There are a few different varieties of Apples, and this manual applies to all of them. It is possible that some of the features noted in this manual will not be available on your particular Apple. In places where this manual mentions features which are not universal to all Apples, it will use a footnote to warn you of these differences. footnote to warn you of these differences

This manual describes the Apple II computer and its parts and procedures. There are sections on the System Monitor, the input/output devices and their operation, the internal organisation of memory and input/output devices, and the actual electronic design of the Apple itself. For information on any other Apple hardware or software product, please refer to the manual accompany ing that product.

## CHAPTER 1 APPROACHING YOUR APPLE

- 2 THE POWER SUPPLY<br>3 THE MAIN BOARD THE MAIN BOARD
- <sup>4</sup> TALKING TO YOUR APPLE
- 5 THE KEYBOARD<br>6 READING THE K
- 6 READING THE KEYBOARD<br>9 THE APPLE VIDEO DISPLAY
- **4 THE APPLE VIDEO DISPLAY**<br>9 THE VIDEO CONNECTOR
- 9 THE VIDEO CONNECTOR<br>10 EURAPPLE (50 HZ) MODI
- <sup>10</sup> EURAPPLE (50 HZ) MODIFICATION
- 10 SCREEN FORMAT<br>12 SCREEN MEMORY
- 12 SCREEN MEMORY<br>12 SCREEN PAGES
- **SCREEN PAGES**

**STATISTICS** 

15

**COL** 

÷

- 12 SCREEN SWITCHES<br>14 THE TEXT MODE
- 14 THE TEXT MODE<br>17 THE LOW-RESOLI
- THE LOW-RESOLUTION GRAPHICS (LO-RES) MODE
- 19 THE HIGH-RESOLUTION GRAPHICS (HI-RES) MODE<br>20 OTHER INPUT/OUTPUT FEATURES
- 20 OTHER INPUT/OUTPUT FEATURES<br>20 THE SPEAKER
- **THE SPEAKER**
- 22 THE CASSETTE INTERFACE<br>23 THE GAME I/O CONNECTOR
- 23 THE GAME I/O CONNECTOR<br>23 ANNUNCIATOR OUTPUTS
- <sup>23</sup> ANNUNCIATOR OUTPUTS
- 24 ONE-BIT INPUTS
- 24 ANALOG INPUTS<br>25 STROBE OUTPUT
- 25 STROBE OUTPUT<br>25 VARIETIES OF A
- 25 VARIETIES OF APPLES<br>25 AUTOSTART ROM / MC
- <sup>25</sup> AUTOSTART ROM / MONITOR ROM
- <sup>26</sup> REVISION / REVISION <sup>1</sup> BOARD
- 27 POWER SUPPLY CHANGES<br>27 THE APPLE II PLUS
- THE APPLE II PLUS

For detailed information on setting up your Apple, refer lo Chapter <sup>I</sup> of either the Apple BASIC Programming Manual or The Applesoft Tutorial

ī.

E

ε

ü

È.

In this manual, all directional instructions will refer to this orientation: with the Apple's typewriter-like keyboard facing you, "front"' and "down" are towards the keyboard, "back" and "up" arc away. Remove the lid of the Apple by prying up the back edge until it "pops", then pull straight hack on the lid and lift it off.

This is what you will sec

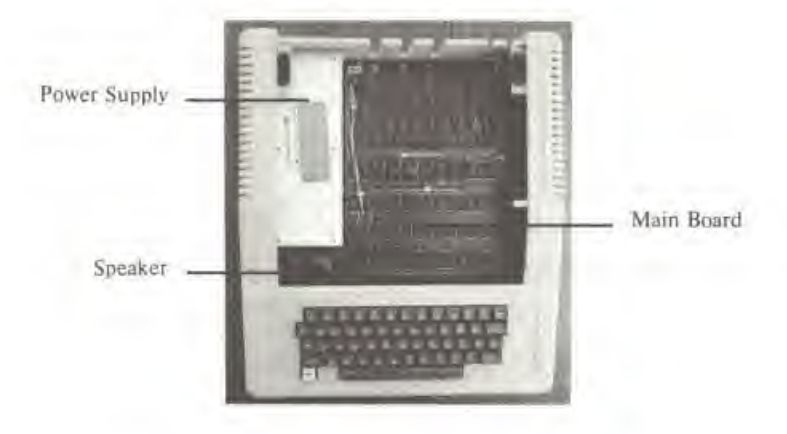

Photo I. The Apple II.

#### THE POWER SUPPLY

The metal box on the left side of the interior is the Power Supply. It supplies four voltages:  $+5v$ ,  $-5.2v$ ,  $+11.8v$ , and  $-12.0v$ . It is a high-frequency "switching"-type power supply, with many protective features to ensure thai there can be no imbalances between the different supplies. The main power cord for the computer plugs directly into the back of the power supply. The power-on switch is also on the power supply itself, to protect you and your lingers from accidentally becoming part of the high-voltage power supply circuit.

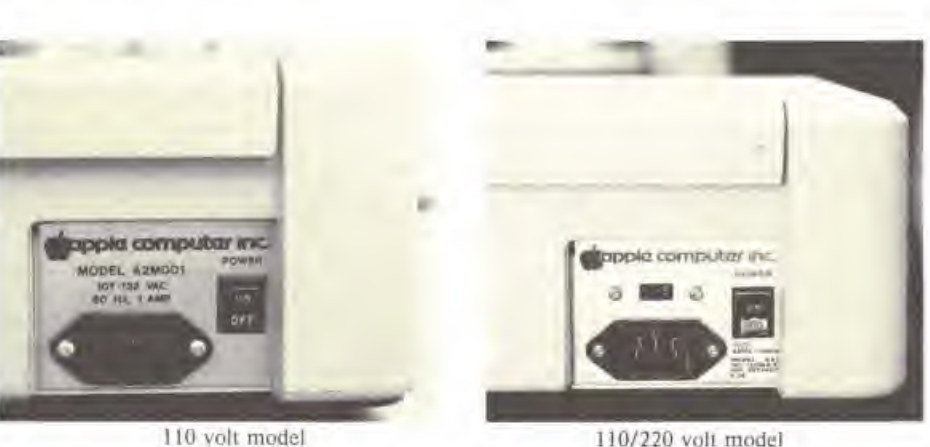

#### Photo 2. The back of the Apple Power Supply.

#### THE MAIN BOARD

The large green printed circuit board which takes up most of the bottom of the case is the computer itself. There are two slightly different models of ihe Apple II main board: the original  $(R$ evision  $\emptyset$ ) and the Revision I board. The slight differences between the two lie in the electronics on the board. These differences are discussed throughout this book. A summary of the differences appears in the section "Varieties of Apples" on page 25.

On this board there are about eighty integrated circuits and a handful of other components. In the center of the board, just in front of the eight gold-toothed edge connectors ("slots"! ai the rear of the board, is an integrated circuit larger than all others. This is the brain of your Apple It is a Synerlek/MOS Technology 6502 microprocessor. In the Apple, it runs at <sup>a</sup> rate of 1.023,000 machine cycles per second and can do over five hundred thousand addition or subtraction operations in one second. It has an addressing range of 65,536 eight-bit bytes. Us repertory includes 56 instructions with 13 addressing modes. This microprocessor and other versions of it are used in many computers systems, as well as other types of electronic equipment.

Just below the microprocessor are six sockets which may be filled with from one to six slightly smaller integrated circuits. These ICs are the Read-Only Memory (ROM) "chips" for the Apple. They contain programs for the Apple which arc available the moment you turn on the power. Many programs are available in ROM. including the Apple System Monitor, the Apple Autostart Monitor, Apple Integer BASIC and Applesoft II BASIC, and the Apple Programmer's Aid #1 utility subroutine package. The number and contents of your Apple's ROMs depend upon which type of Apple you have, and the accessories you have purchased.

Right below the ROMs and the central mounting nut is an area marked by <sup>a</sup> white square on the board which encloses twenty-four sockets for integrated circuits. Some or all of these may be filled with ICs. These arc the main Random Access Memory (RAM) "chips" for your Apple. An Apple can hold 4,096 to 49.152 bytes of RAM memory in these three rows of components.\* Each row can hold eight ICs of either the 4K or I6K variety. A row must hold eight of the same

You can extend your RAM memory to 64K by purchasing the Apple Language Card, part of the Apple Language System (part number A2B0006).

**Side**  $\overline{\phantom{a}}$ кu E) ĩ. ī. E ī. i. FD<sub>o-</sub>m

lype of memory components, but the two types can both be used in various combinations on different rows to give nine different memory sizes." The RAM memory is used to hold all of the programs and dula which you are using at any particular time. The information stored in RAM disappears when the power is turned off.

The other components on the Apple II board have various functions: they control the flow ot information from one pari of the computer to another, gather data from the outside world, or send information to you by displaying it on <sup>a</sup> television screen or making <sup>a</sup> noise on <sup>a</sup> speaker.

The eight long peripheral slots on the back edge of the Apple's board can each hold <sup>a</sup> peripheral card to allow you to extend your RAM or ROM memory, or to connect your Apple to a printer or other input/outpul device. These slois are sometimes called the Apple's "backplane" or "mother board"

### TALKING TO YOUR APPLE

Your link to your Apple is at your fingertips. Most programs and languages thai are used with the Apple expect you to talk to them through the Apple's keyboard. It looks like <sup>a</sup> normal typewriter keyboard, except lor some minor rearrangement and <sup>a</sup> few special keys. For <sup>a</sup> quick review on the keyboard, see pages <sup>6</sup> through <sup>12</sup> in the Apple II BASIC Programming Manual or pages 5 through 11 in The Applesoft Tutorial.

Since vou're talking with your fingers, you might as well be hearing with your eyes. The Apple will tell you what it is doing by displaying letters, numbers, symbols, and sometimes colored blocks and lines on <sup>a</sup> black-and-white or color television sei

The Apple II is designed to use both the 16K und the less expensive 4K RAMs. However, due to the greater availability and reduced cost of the 16K chips, Apple now supplies only the 16K RAMs

#### THE KEYBOARD

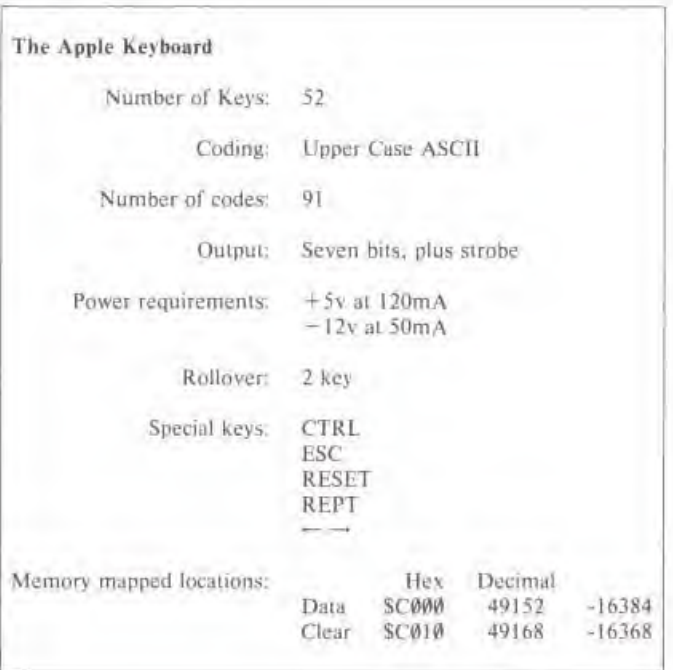

The Apple II has <sup>a</sup> built-in 52-key typewriter-like keyboard which communicates using the American Standard Code for Information Interchange (ASCII)". Ninely-one of the 96 upper-case ASCII characters can be generated directly by the keyboard. Table 2 shows the keys on the keyboard and their associated ASCII codes. "Photo" 3 is a diagram of the keyboard.

The keyboard is electrically connected to the main circuit board by a 16-conductor cable with plugs at each end that plug into standard integrated circuit sockets. One end of this cable is connected to the keyboard: the other end plugs into the Apple board's keyboard connector, near the very front edge of the board, under the keyboard itself. The electrical specifications for this connector are given on page 102.

Most languages on the Apple have commands or statements which allow your program to accept input from the keyboard quickly and easily (for example, the INPUT and GET statements in BASIC). However, your programs can also read the keyboard directly.

All ASCII codes used by the Apple normally have their high bit set. This is the same as standard markparity ASCII

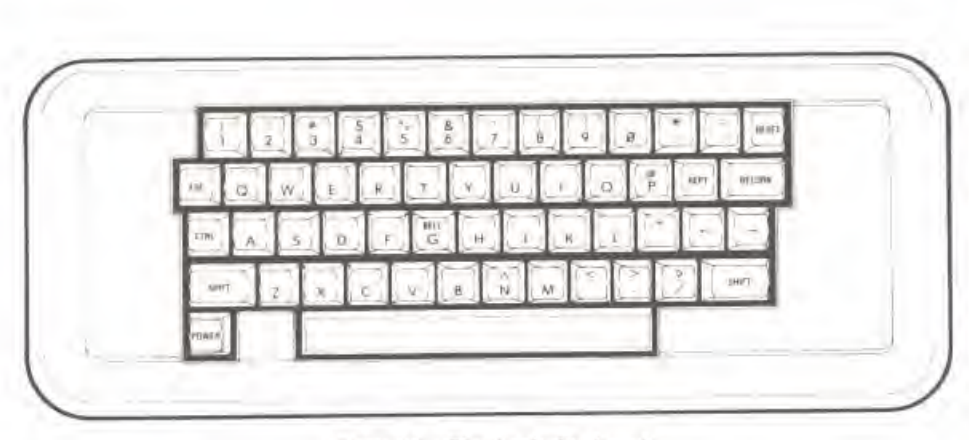

••Pholo" 3. The Apple Keyboard.

#### READING THE KEYBOARD

The keyboard sends seven bits of information which together form one character. These seven bits, along wilh anolher signal which indicates when <sup>a</sup> key has been pressed, are available to most programs as ihc contents of <sup>a</sup> memory location. Programs can read the curreni state of the keyboard by reading the contents of this location. When you press <sup>a</sup> key on the keyboard, the value in this location becomes <sup>128</sup> or greater, and the particular value it assumes is the numeric code for the character which was typed. Table <sup>3</sup> on page <sup>8</sup> shows the ASCII characters and their associated numeric codes. The locution will hold this one value until you press another key. or until your program tells the memory location to forget the character it's holding.

Once your program has accepted and understood <sup>u</sup> keypress, it should tell the keyboard's memory location to "release" the character it is holding and prepare to receive <sup>a</sup> new one. Your program can do this by referencing anolher memory location. When you reference this other location, the value contained in the first location will drop below 128. This value will stay low until you press another key. This action is called "clearing the keyboard strobe". Your program can either read or write to the special memory location, the data which are written to or read from that location are irrelevant. It is the mere reference to the location which clears the keyboard strobe. Once you have cleared the keyboard strobe, you can still recover the code for the key which wus last pressed by adding 128 thexadecimal \$80) to the value in the keyboard location.

These are the special memory locations used by the keyboard:

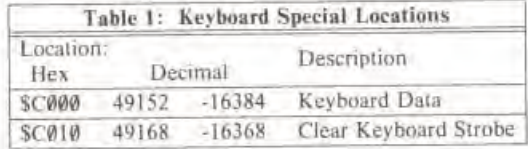

The **RESET** key at the upper right-hand corner does not generate an ASCII code, but instead is directly connected to. the microprocessor. When this key is pressed, all processing slops. When the key is released, the computer starts a reset cycle. See page 36 for a description of the RESET function.

The [CTRL] and SHIFT keys generate no codes by themselves, but only alter the codes produced by other keys.

The REPT key, if pressed alone, produces a duplicate of the last code that was generated. If you press and hold down the REPT key while you are holding down a character key, it will act as if you were pressing that key repeatedly at a rate of 10 presses each second. This repetition will cease when you release either the character key or REPT.

The POWER light at the lower left-hand corner is an indicator lamp to show when the power to the Apple is on.

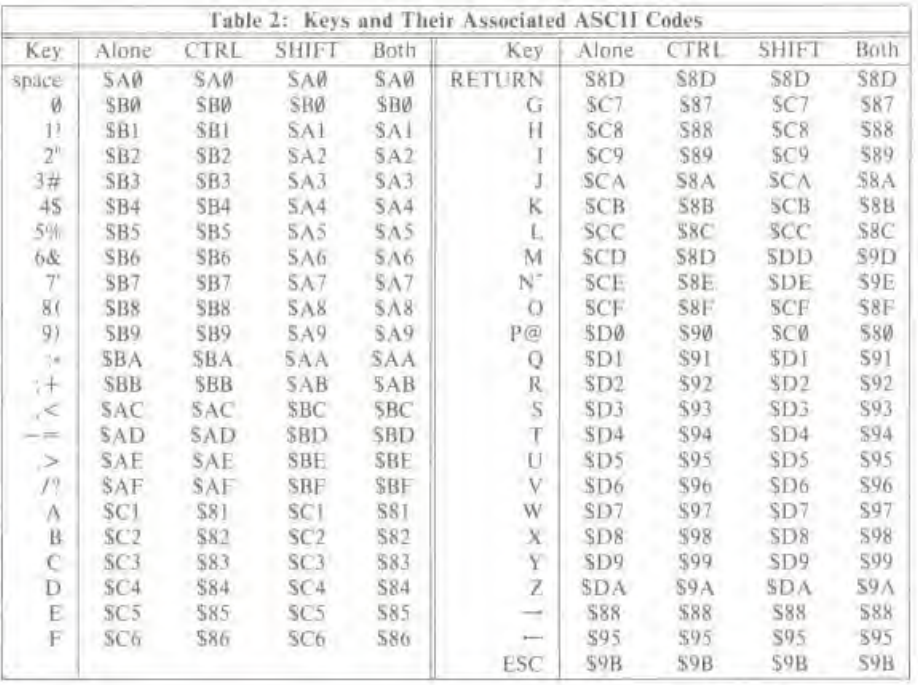

All codes are given in hexadecimal. To find the decimal equivalents, use Table 3.

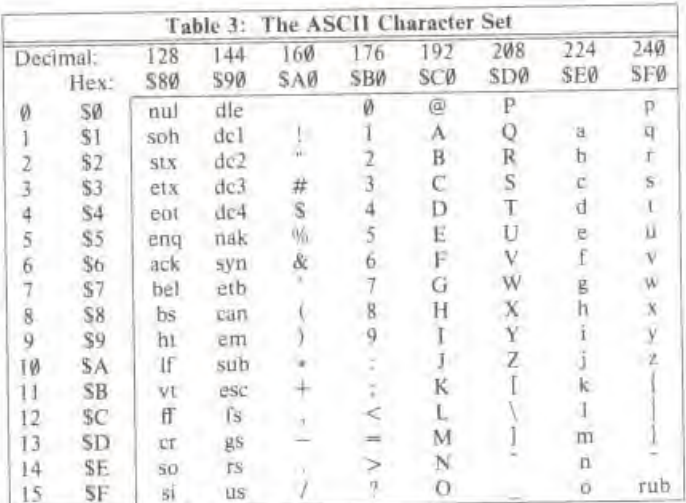

Groups of two and three lower case letters are abbreviations for standard ASCII control characters.

Not all the characters listed in this table can be generated by the keyboard. Specifically, the characters in the two rightmost columns (the lower case letters), the symbols [ (left square bracket), \ (backslash), \_ (underscore), and the control characters "fs", "us", and "rub", are not available on the Apple keyboard.

The decimal or hexadecimal value for any character in the above table is the sum of the decimal or hexadecimal numbers appearing at the top of the column and the left side of the row in which the character appears.

#### THE APPLE VIDEO DISPLAY

#### The Apple Video Display

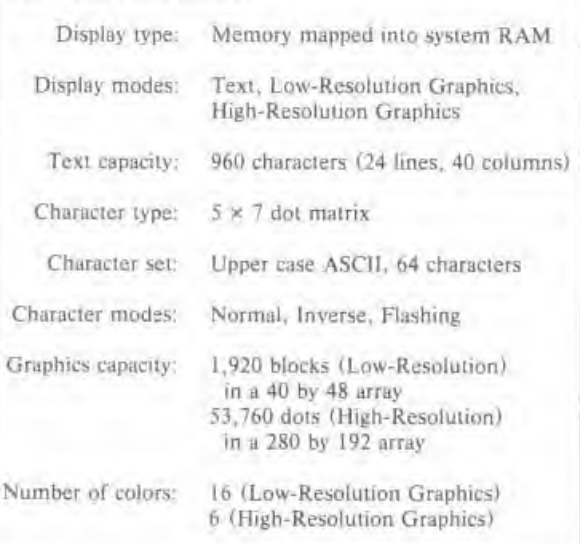

#### THE VIDEO CONNECTOR

In the right rear corner of the Apple II board, there is a metal connector marked "VIDEO". This connector allows you to attach <sup>a</sup> cable between the Apple and <sup>a</sup> closed-circuit video monitor. One end of ihe connecting cable should have <sup>a</sup> male RCA phono jack to plug into the Apple, and the other end should have <sup>a</sup> connector compatible with the particular device you are using. The signal that comes out of this connector on the Apple is similar to an Electronic Industries Association (ELA)-standard, National Television Standards Committee (NTSC)-compatible, positive composite color video signal. The level of this signal can be adjusted from zero to <sup>1</sup> volt peak by the small round potentiometer on the right edge of the board about three inches from ihe back of the board.

A non-adjustable. <sup>2</sup> volts peak version of Ihe same video signal is available in two other places: on a single wire-wrap pin" on the left side of the board about two inches from the back of the board, and on one pin of a group of four similar pins also on the left edge near the back of the board. The other three pins in this group are connected to  $-5$  volts,  $+12$  volts, and ground. See page 97 for a full description of this auxiliary video connector.

<sup>\*</sup> This pin is not present in Apple II systems with the Revision 0 board

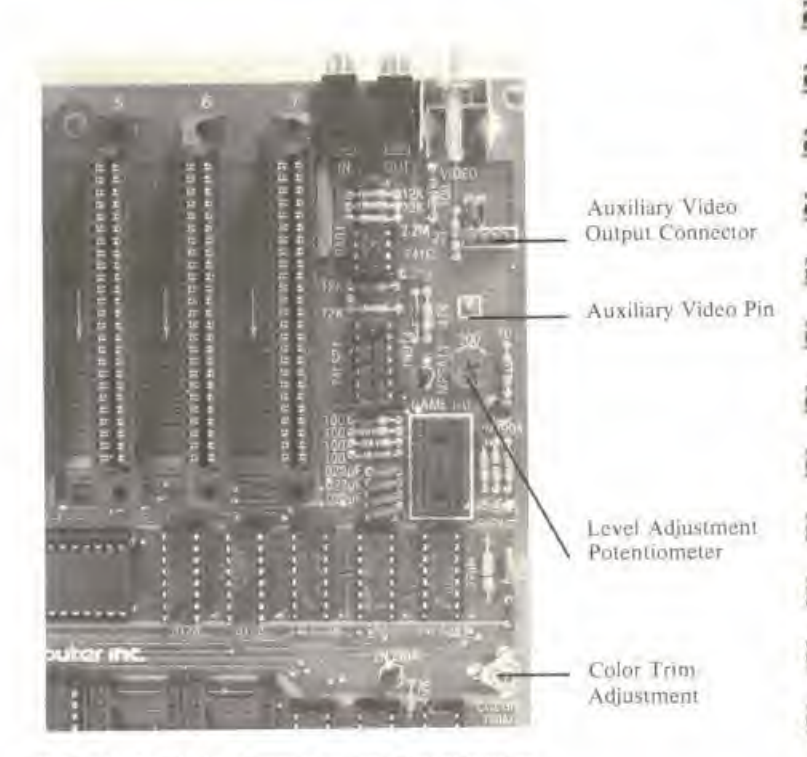

in i

in it

m

**MIX** 

Photo 4. The Video Connectors and Potentiometer.

#### EURAPPLE (50 HZ) MODIFICATION

Vour Apple can be modified to generate <sup>a</sup> video signal compatible with ihe CCIR standard used En mans European countries. To make this modification, just cut the Iwo X-shaped pads on the right edge of the board about nine inches from the back of the board, and solder together the three O-shaped pads in the same locations (see photo 5). You can then connect the video connector ol youi Apple to <sup>a</sup> European standard closed-circuit black-and-white or color video monitor, II you wish, you can obtain <sup>a</sup> "Eurocolor\*' encoder to convert the video signal into <sup>a</sup> PAL or SECAM standard color television signal suitable for use with any European television receiver, The encoder is a small printed circuit board which plugs into the rightmost peripheral slot (slot 71 in your Apple and connects to the single auxiliary video output pin.

> \\ MINING: tins modification will void the warrant) on your Apple and repines the installation of a different main crystal. This modification is not for beginners.

#### SCREEN FORMAT

Three different kinds of information can be shown on the video display to which your Apple is connected

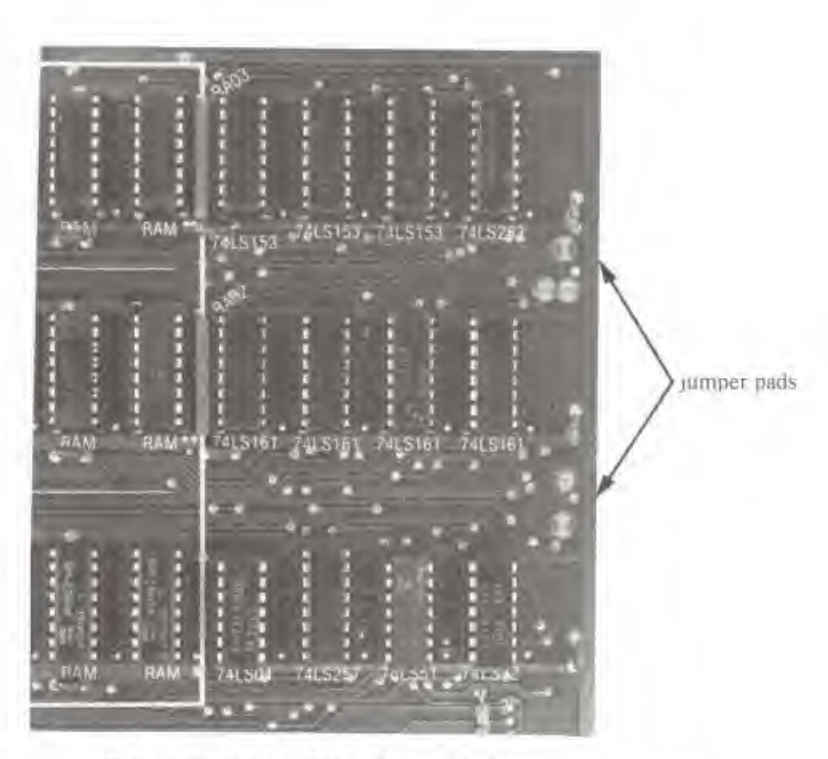

Photo 5. Eurapple (50 hz) Jumper Pads.

3

%

5

^s

 $\overline{\phantom{a}}$ 

9

: --

3

- I) Text. The Apple can display 24 lines of numbers, special symbols, and upper-case letters With 40 of these characters on each line. These characters are formed in <sup>a</sup> dol matrix <sup>7</sup> dots high and 5 dots wide. There is a one-dot wide space on either side of the character and a onedot high space above each line.
- 2) Low-Resolution Graphics. The Apple can present 1,920 colored squares in an array 40 blocks wide and 48 blocks high. The color of each block can be selected from a set of sixteen different colors. There is no space between blocks, so lhat any two adjacent blocks of Ihe same color look like <sup>a</sup> single, larger block
- 3) High-Resolution Graphics. The Apple can also display colored dots on a matrix 280 dots wide and 192 dots high. The dots are the same size as the dots which make up the Text characters. There are six colors available in the High- Resolution Graphics mode; black, while, red. blue, green, and violet." Each dot on the screen cun be either black, white, or <sup>a</sup> color, although not all colors are available for every dol.

When the Apple is displaying a particular type of information on the screen, it is said to be in lhat particular "mode". Thus, if von see words and numbers on the screen, you can reasonably he assured that your Apple is in Text mode. Similarly, if you sec <sup>a</sup> screen full of multicolored blocks, your computer is probably in Low-Resolution Graphics mode. You can also have <sup>a</sup> fourline "caption" of text at the bottom of either type of graphics screen. These four lines replace

<sup>&</sup>lt;sup>\*</sup> For Apples with Revision 0 bnurds, there are (our colors black, white, green, and violet

the lower 8 rows of blocks in Low-Resolution Graphics, leaving a 40 hy 40 array. In High-Resolution Graphics, they replace the bottom 32 rows of dots, leaving a 280 by 160 matrix. You can use these "mixed modes" to display text and graphics simultaneously, but there is no way to display both graphics modes at the same time.

#### SCREEN MEMORY

The video display uses information in the system's RAM memory to generate its display. The value of a single memory location controls the appearance of a certain, fixed object on the screen. This object can be <sup>a</sup> character, two stacked colored blocks, or <sup>a</sup> line of seven dots. In Text and Low-Resolution Graphics mode, an area of memory containing 1,024 locations is used as the source of the screen information. Text and Low-Resolution Graphics share this memory area. In High-Resolution Graphics mode, <sup>a</sup> separate, larger area (8.192 locations) is needed because ol Ihe greater amount of information which is being displayed. Thee areas of memor\ are usually called "pages". The area reserved for High-Resolution Graphics is sometimes called the "picture buffer" because it is commonly used to store a picture or drawing,

#### SCREEN PAGES

There are actually two areas from which each mode can draw its information. The first area is called the "primary page" or "Page 1" The second area is called the "secondary page" or "Page 2" and is an area of the same size immediately following the first area. The secondary page is useful for storing pictures or text which you want to he able to display instantly A program can use ihe two pages to perform animation by drawing on one page while displaying the other and suddenly flipping pages

Text and Low-Resolution Graphics share the same memory range for the secondary page, just as they share the same range for the primary page. Both mixed modes which were described above are also available on the secondary page, hut there is no way <sup>10</sup> mix the two pages on the same screen.

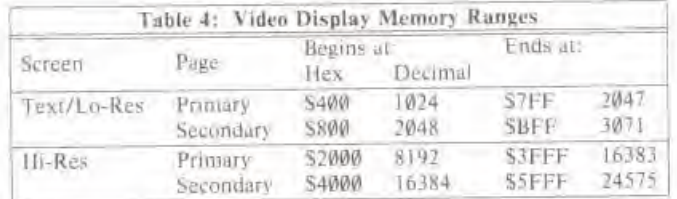

#### SCREEN SWITCHES

The devices which decide between the various modes, pages, and mixes are called "soli switches". They are switches because they have two positions (for example; on or off, text or graphics) and they are called "soft" because they are controlled by the software of the computer.

A program can "throw" a switch by referencing the special memory location for that switch. The data which are read from or written to the location are irrelevant; it is the reference to the address of ihe location which throws ihe swilch.

There are eight special memory locations which control the setting of the soft switches for the screen. They are set up in pairs; when you reference one location of the pair you turn its corresponding mode "on" and its companion mode "off". The pairs are:

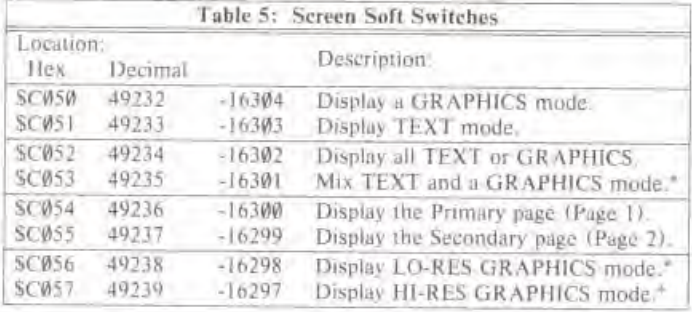

There are ten distinct combinations of these swiiches:

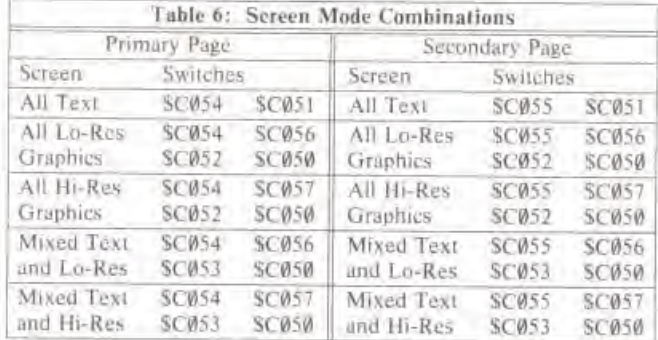

(Those of you who are learned in the ways of binary will immediately cry out. "Where's the other six?!", knowing Tull well thai with <sup>4</sup> two-waj switches Ihere arc indeed sixteen possible combinations. The answer to the mystery of the six missing modes lies in the TEXT/GRAPHICS switch. When the compuier is in Texi mode, ii can also be in one of six combinations of ihe Lo-Res/Hi-Res graphics mode, "mix" mode, or page seleciion. But since ihe Apple is displaying lext. these diflercm graphics modes are invisible.)

To set the Apple into one of these modes, a program needs only to refer to the addresses of the memory locations which correspond to the switches that set that mode. Machine language pro-<br>grams should use the hexadecimal addresses given above; BASIC programs should PEEK or POKE their decimal equivalents (given in Table 5, "Screen Soft Switches", above). The switches may be thrown in any order; however, when switching into one of the Graphics modes, il is helpful to throw the TEXT/GRAPHICS switch last. AH ihe oihcr changes in mode will then lake place invisibly behind ihe text, so lhal when ihe Graphics mode is sel. ihe finished graphics

<sup>\*</sup> These modes are only visible if the "Display GRAPHICS" switch is "on"

#### THE TEXT MODE

In the Text mode, the Apple can display 24 lines of characters with up to 40 characters on each line. Each character on the screen represents the contents of one memory location from the memory range of the page being displayed. The character set includes the 26 upper-case letters, the 10 digits, and 28 special characters for a total of 64 characters. The characters are formed in a dot matrix 5 dots wide and 7 dots high. There is a one-dot wide space on both sides of each character to separate adjacent characters and a one-dot high space above each line of characters to separate adjacent lines, The characters are normally formed wrth whhe dots on <sup>a</sup> dark background: however, each character on the screen can also be displayed using dark dots on a white background or alternating between the two to produce a flashing character. When the Video Display is in Text mode, the video circuitry in the Apple turns off the color burst signal to the television monitor, giving you <sup>a</sup> clearer black-and-white display

The area of memory which is used for the primary text page starts at location number 1024 and extends to location number 2047. The secondary screen begins at location number 2048 and extends up to location 3071. In machine language, the primary page is from hexadecimal address 5400 to address S7FF, the secondary page is from \$800 to \$BFF. Each of these pages is 1,024 hytes long. Those of you intrepid enough to do the multiplication will realize that there are only 960 characters displayed on the sereen. The remaining 64 bytes in each page which are not displayed on the screen are used as temporary storage locations by programs stored in PROM on Apple Intelligent Interface" peripheral boards (see page 82).

Photo 6 shows the sixty-four characters available on the Apple's screen.

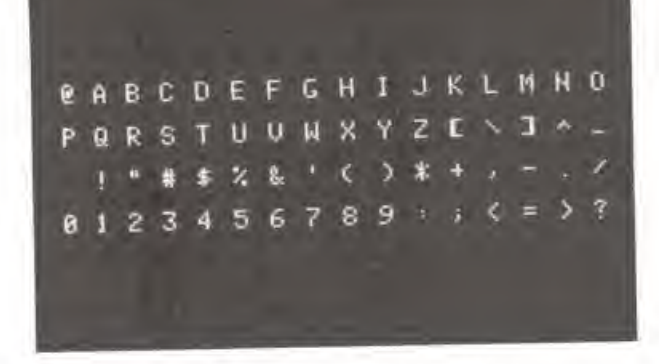

Photo 6. The Apple Character Set.

I

m

E

ų

í

-

Table 7 gives the decimal and hexadecimal codes for the 64 characters in normal, inverse, and flushing display modes

<sup>&</sup>lt;sup>\*</sup> This feature is not present on the Revision **#** board.

Ľ i 44 İ Ľ P a<br>E i<br>İ 9 山 山 **THE REAL PROPERTY** i i i ì I

İ 28

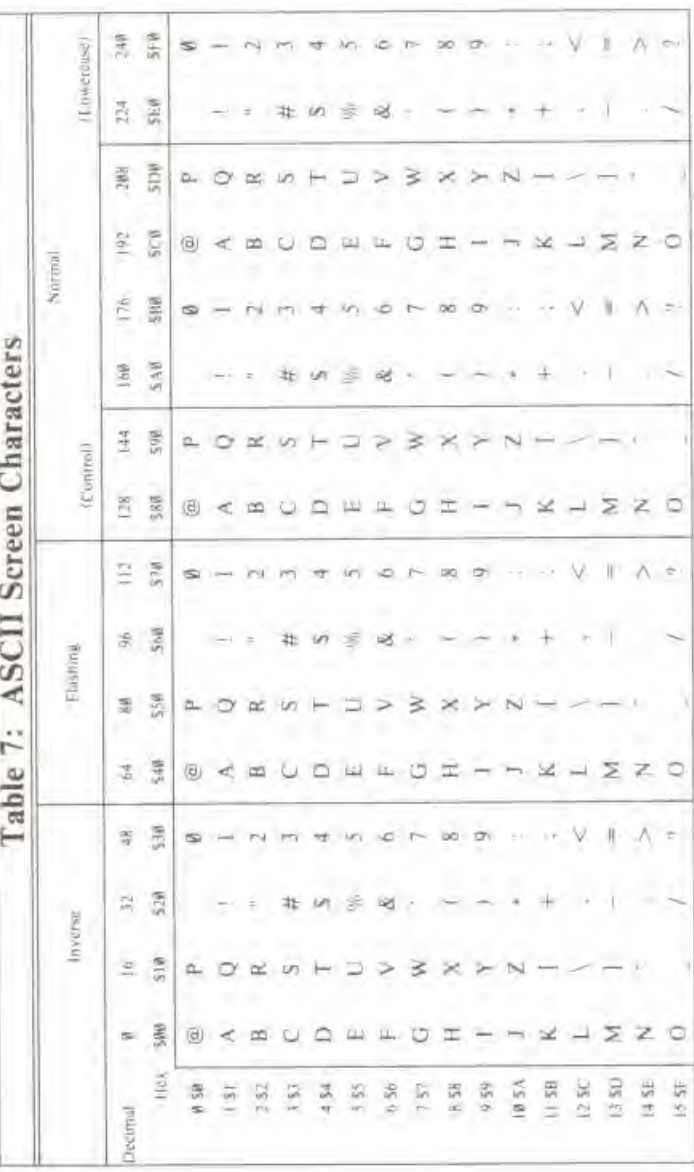

Table 7. ASCII Screen Character Set

Figure 1. Map of the Text Screen

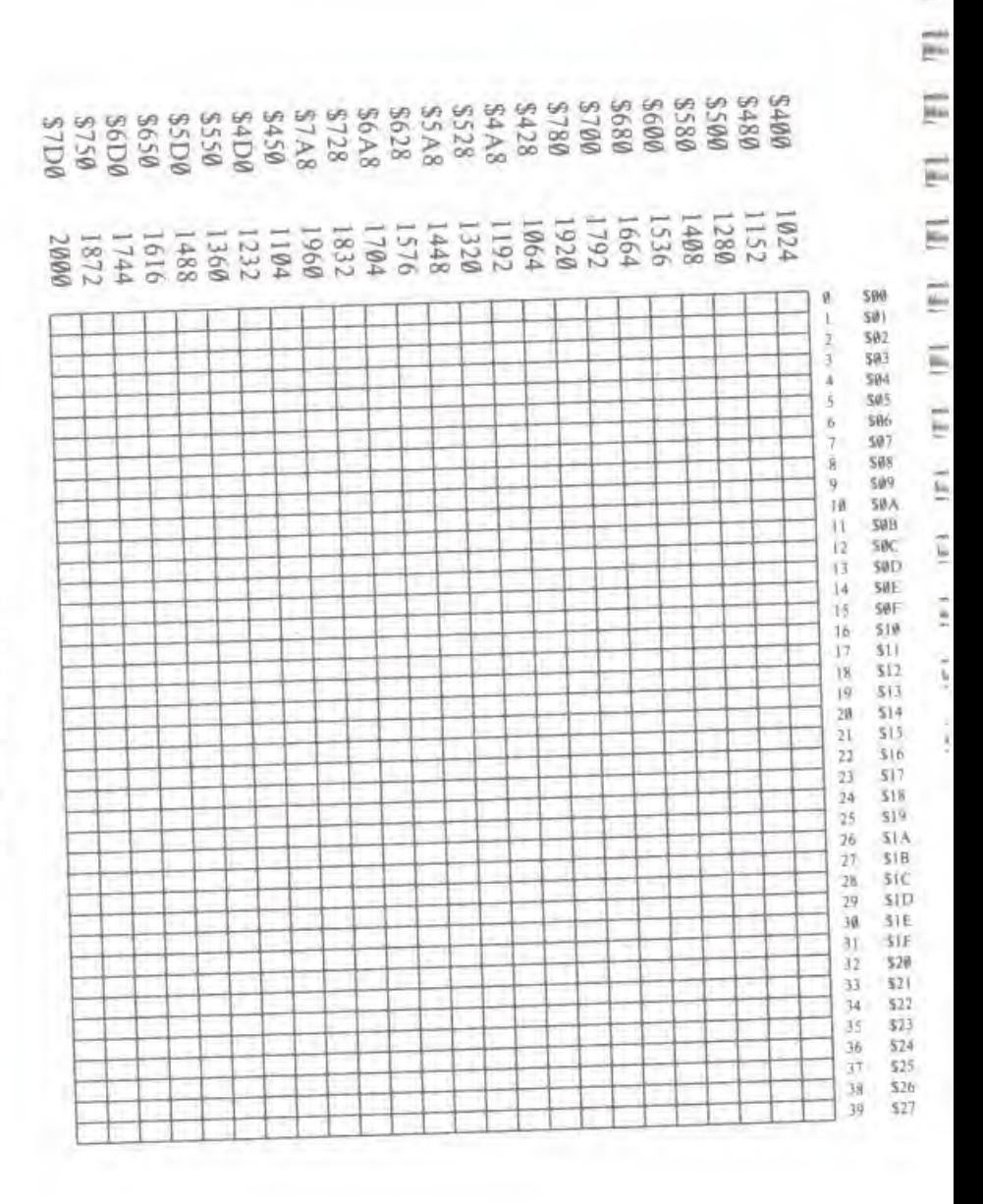

π

 $\overline{r}$ 

2 = = m = =

Figure 1 is a map of the Apple's display in Text mode, with the memory location addresses for each character position on the screen.

### THE LOW-RESOLUTION GRAPHICS (LO-RES) **MODE**

In ihe Low-Resolution Graphics mode, the Apple presents the contents ol the same 1,024 locations of memory as is in the Text mode, but in a different format. In this mode, each byte of memory is displayed not as an ASCII character, but as two colored blocks, stacked one atop the other. The screen can show an array of blocks 40 wide and 48 high. Each block can be any of sixteen colors. On <sup>a</sup> black-and-white television set, ihe colors appear as patterns of grey and while dots.

Since each byte in ihe page of memory for Low-Resolution Graphics represents two blocks on ihe screen, stacked vertically, each byte is divided into two equal sections, called (appropriately enough) "nybbles". Each nybble can hold a value from zero to 15. The value which is in the lower nybble of the byte determines the color for the upper block of that byte on the screen, and the value which is in the upper nybble determines ihe color for ihe lower block on ihe screen The colors are numbered zero to 15. thus:

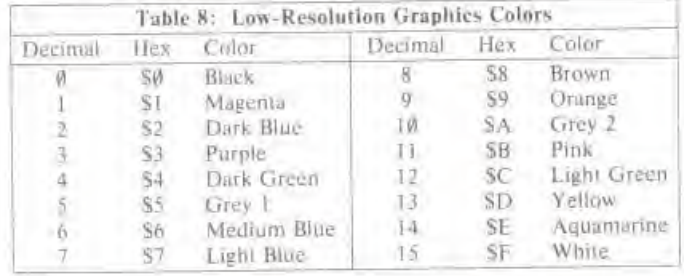

(Colors mav vary from television to television, particularly on those without hue controls You can adjust the tint of ihe colors by adjusting the COLOR TRIM control on the right edge of the Apple hoard.)

So, a byte containing the hexadecimal value SD8 would appear on the screen as a brown block on top of <sup>a</sup> yellow block. Using decimal arithmetic the color of ihe lower block is delermined by the quotient of the value of the byte divided by 16; the color of the upper block is determined by the remainder

Figure 2 is a map of the Apple's display in Low-Resolution Graphics mode, with the memory location addresses for each block on the screen.

Since the Low-Resolution Graphics screen displays the same area in memory as is used for the Text screen, interesting things happen if you switch between the Text and Low-Resolution Graphics modes. For example, if the screen is in the Low-Resolution Graphics mode and is full of colored blocks, and then the TEXT/GRAPHICS screen switch Is thrown to the Text mode, the screen will be filled with seemingly random text characters, sometimes inverse or flashing. Similarly, <sup>a</sup> screen full of lexl when viewed in Low-Resolution Graphics mode appears as long horizontal grey. pink, green or yellow bars separated by randomly colored blocks.

E E E Ë  $\overline{\phantom{a}}$ Ë Ë F Ξ E  $\overline{\phantom{a}}$  $\Xi$ Ξ Ξ E 肩 Ë Ę Ê, E) ili, **CILC'IL** 

500 501

 $502$ 593 504

 $$465$ **SØ6** 507

508 509 SØA

søn SØC 50D

**SØF**  $501$  $510$ 

 $\overline{\rm{SL}}$  $$12$  $\$13$ 

 $514$  $\$15$  $\frac{516}{517}$ 

 $318$  $519$ 

31A<br>31B<br>51C<br>51D<br>51F<br>520

 $521$ 522

\$23  $524$ \$25

 $526$ \$27

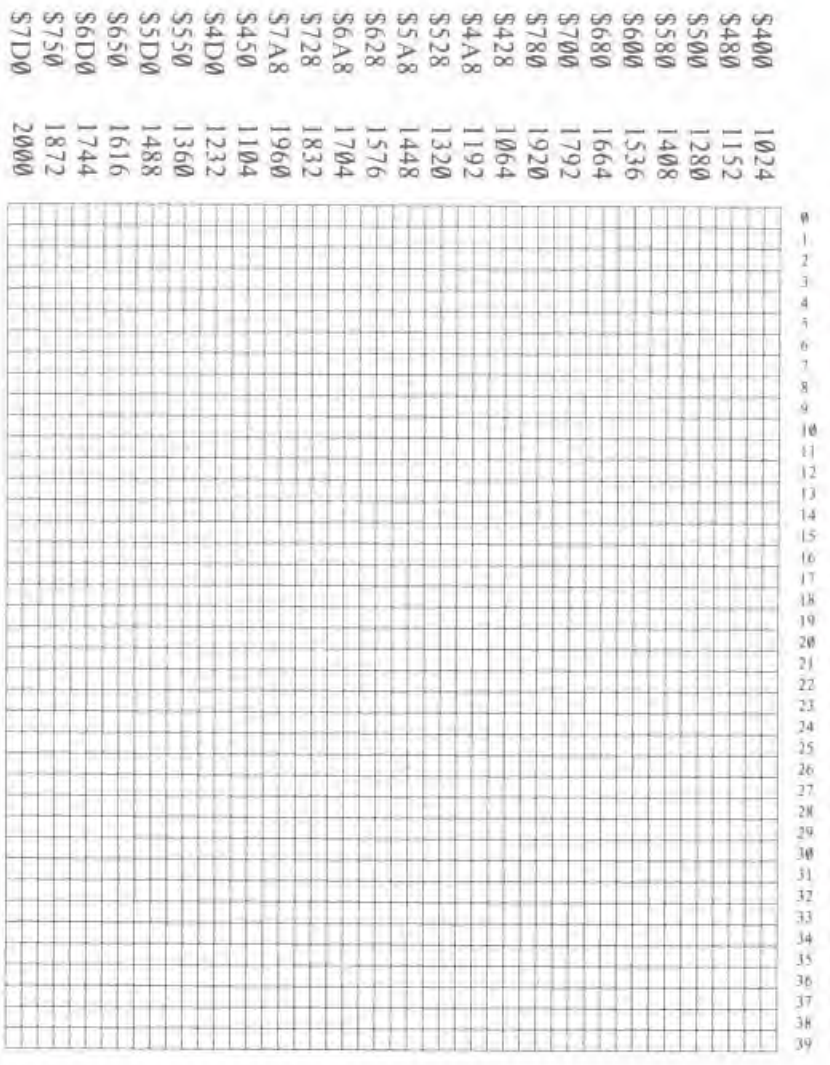

Figure 2. Map of the Low-Resolution Graphics Mode

#### THE HIGH-RESOLUTION GRAPHICS (HI-RES) **MODE**

The Apple has a second type of graphic display, called High-Resolution Graphics (or sometimes) "Hi-res"). When your Apple is in the High-Resolution Graphics mode, it can display 53,760 dots in a matrix 280 dots wide and 192 dots high. The screen can display black, white, violet, green, red, and blue dots, although there are some limitations concerning the color of individual döts.

The High-Resolution Graphics mode takes its data from an 8,192-byte area of memory, usually called a "picture buffer". There are two separate picture buffers: one for the primary page and one for the secondary page. Both of these buffers are independent of and separate from the memory areas used for Text and Low-Resolution Graphics. The primary page picture buffer for the High-Resolution Graphics mode begins at memory location number 8192 and extends up to location number 1638J, the secondary page picture buffer follows on the heels of the first at memory location number 16384, extending up to location number 24575. For those of you with sixteen fingers, the primary page resides from \$2000 to \$3FFF and the secondary page follows in succession at \$4000 to \$5FFF. If your Apple is equipped with 16K (16,384 bytes) or less of memory, then the secondary page is inaccessible to you; if its memory size is less than 16K, then the entire High-Resolution Graphics mode is unavailable to you.

Each dot on the screen represents one bit from the picture buffer. Seven of the eight bits in each byte are displayed on the screen, with the remaining bit used to select the colors of the dots in that byte. Forty bytes are displayed on each line of the screen. The least significant bit (first bit) of the first byte in the line is displayed on the left edge of the screen, followed by the second bit. then the third, etc. The most significant (eighth) bit is not displayed. Then follows the first bit of the next byte, and so on. A total of 280 dots are displayed on each of the 192 lines of the screen.

On a black-and-white monitor or TV set, the dots whose corresponding bits are "on" (or equal to 1) appear white, the dots whose corresponding bits are "off" or (equal to 0) appear black. On a color monitor or TV, it is not so simple. If a bit is "off", its corresponding dot will always be black. If a bit is "on", however, its color will depend upon the position of that dot on the screen. If the dot is in the leftmost column on the screen, called "column 0", or in any even-numbered column, then it will appear violet. If the dot is in the rightmost column (column 279) or any odd-numbered column, then it will appear green. If two dots are placed side-by-side, they will both appear white. If the undisplayed bit of a byte is turned on, then the colors blue and red are substituted for violet and green, respectively." Thus, there are six colors available in the High-Resolution Graphics mode, subject to the following limitations:

- 1) Dots in even columns must be black, violet, or blue.
- 2) Dots in odd columns must be black, green, or red.

4.75

3) Each byte must be either a violei/green byte or a blue/red byte. It is not possible to mix green and blue, green and red, violei and blue, or violet and red in the same byte.

<sup>\*</sup> On Revision # Apple boards, the colors red and blue are unavailable and the setting of the cighth bit is itrelevant

- 4) Two colored dots side by side always appear white, even if they are in different bytes.
- 5) On European-modified Apples, ihcse rules apply bui ihe colors generated in ihe High- $Resolution$  Graphics mode may differ  $\frac{1}{\sqrt{1-\frac{1}{n}}}\left\{\frac{1}{n} + \frac{1}{n}\right\}$

Figure 3 shows the Apple's display screen in High-Resolution Graphics mode with the memory addresses of each line on (he screen •

### OTHER INPUT/OUTPUT FEATURES

### Apple Input/Output Features

Inputs: Cassette Input Three One-bit Digital Inputs Four Analog Inputs

#### Outputs: Cassette Output Built-in Speaker Four "Annunciator" Outputs Ulility Strobe Output

#### THE SPEAKER

i

Inside the Apple's ease, on the left side under the keyboard, is <sup>a</sup> small <sup>K</sup> ohm speaker It is connected to the internal electronics of the Apple so that a program can cause it to make various sounds.

The speaker is controlled by a soft switch. The switch can put the paper cone of the speaker in Iwo positions "in" and "out". This soft switch is not like the soft switches controlling the various video modes, but is instead a *toggh* switch. Each time a program references the memory address associated with the speaker switch, the speaker will change state; change from "in" to "out" or vice-versa. Each time the state is changed, the speaker produces a tiny "click". By referencing the address of Ihe speaker switch frequently and continuously, a program can generate a steady tone from the speaker

The soft switch for the speaker is associated wilh memory location number 49200. Any reference to this address tor the equivalent addresses -16336 or hexadecimal 5C030) will cause the speaker 10 emit a click

A program can "reference" the address of the special location for the speaker by performing a "read" or "write" operation to that address. The data which are read or written are irrelevant, as It is the *address* which throws the switch. Note that a "write" operation on the Apple's 6502 microprocessor ictuall) performs a "read" before the "write", so that if you use <sup>a</sup> "write" operation to flip any soft switch, you will actually throw that switch twice. For toggle-type soft switches, such as ihe speaker switch, this means that <sup>a</sup> "write" operation to ihe special location

In each box:  $175$  $\hbar\Sigma$ 975 8E  $525$ ū rts  $95$ EZS SE  $775$ ŧ£  $125$ EE 925 τE  $\pm 15$ IË **115 AE** U<sub>i</sub>s  $b\overline{c}$  $215$  $87$ **BIS** LC. V.IS 92  $615$  $57$ 815 妃  $115$ EC 915 εż  $515$ 1t  $15 -$ WE. EIS  $61$  $\zeta$  is  $81$ 115  $\tau_1$ 015 91  $-105$ S1 305 **VT OBS** Et **JWS**  $\bar{z}$ **Hes**  $\mathbf{H}$ V es  $|0|$ 605  $\bar{B}$ **BØS** ÿ  $105$ í, 905 孕 585 š  $v\theta S$ ħ  $105$ ť 7.05 Z 105 J **BØS** ø 8656 8576<br>8704 8616 8744 8872 8784 8912 8448 8832 8960 8232 8360 8488 00006 9128 8272<br>8400 8528 8192 8320 9088 9040 9168 

Ê

i

ē

w

ë

ü

i

i

To ablain the address for any byte, add the addresses for that hyje's box row, box column, and position in box.

Figure 3. Map of the High-Resolution Graphics Screen

**ZBC00** 

3072

2048

 $1024$ 

21000 21400

4096 5120

989995 **PIGNOS** SØ8MM

ś

69815

6144

**SIC 00** 

 $7168$ 

controlling the switch will leave the swilch in the same stale it was in before ihe operation was performed.

#### THE CASSETTE INTERFACE

On the back edge of the Apple's mam board, on the right side next to the VIDEO connector, are two small black packages labelled "IN" and "OUT". These are miniature phone jacks into which you can plug <sup>a</sup> cable which has <sup>a</sup> pair of miniature phono plugs on each end The othei end of this cable can be connected to a standard cassette tape recorder so that your Apple can save information on audio cassctie tape and read it back again.

The connector marked "OUT" is wired to yet another soft switch on the Apple board. This is another toggle switch, like the speaker switch (see above). The soft switch for the cassette output plug can be toggled hv referencing memory location number 49184 tor the equivalent -16352 or hexadecimal SC020). Referencing ihis location will make the voltage on the OUT com swing from zero to <sup>25</sup> millivolts (one fortieth of <sup>a</sup> volt), or return from <sup>25</sup> millivolts back to zero. If the other end of the cable is plugged into the MICROPHONE input of a cassette tape recorder which is recording onto a tape, this will produce a tiny "click" on the recording. By referencing the memory location associated with the cassette output soft switch repeatedly and frequently, a program can produce a tone on the recording. By varying the pitch and duration of this tone, information may be encoded on a tape and saved for later use. Such a program to encode data on a tape is included in the System Monitor and is described on page 46.

Be forewarned that if you attempt to flip the soft switch for the cassette output by writing to its special location, you will actually generate two "clicks" on the recording. The reason for this is mentioned in the description of the speaker (above). You should only use "read" operations  $\overrightarrow{m}$  when together the cassette output soft switch. when toggling the cassette output soft switch.

The other connector, marked "IN", can be used to "listen" to a cassette tape recording Its  $\frac{1}{2}$ main purpose is to provide a means of listening to tones on the tape, decoding them into data, and storing them in memory. Thus, a program or data set which was stored on cassette tape may<br>be read back in and used again.<br>The input circuit takes a 1 volt (peak-to-peak) signal from the cassette recorder's EARPHONE<br>li be read back in and used again.

The input circuit takes a 1 volt (peak-to-peak) signal from the cassette recorder's EARPHONE jack and converts it into a string of ones and zeroes. Each time the signal applied to the input circuit swings from positive to negative, or vice-versa, the input circuit changes slate: if it was sending ones, it will start sending zeroes, and vice versa. A program can inspect the state of the cassette inpul circuit by looking al memory location number 49248 or the equivalents -16288 or hexadecimal SC060. If the value which is read from this location is greater than or equal to 128. then the state is a "one": if the value in the memory location is less than 128, then the state is a "zero". Although BASIC programs can read the state of the cassette input circuit, the speed of <sup>a</sup> There is, however, a program is usually much to slow to be able to make any sense out of what it reads.<br>
There is, however, a program in the System Monitor which will read the tones on a cassette tape<br>
and decode them. Th There is. however, <sup>a</sup> program in the System Monitor which will read the tones on <sup>a</sup> cassette tape and decode them. This is described on page 47.

#### THE GAME I/O CONNECTOR

The purpose of the Game I/O connector is to allow you lo connect special input and output devices to heighten the effect of programs in general, and specifically, game programs. This connector allows you to connect three one-bit inputs, four one-bit outputs, <sup>a</sup> data strobe, and four analog inputs to the Apple, all of which can be controlled by your programs. Supplied with your Apple is <sup>a</sup> pair of Game Controllers which are connected to cables which plug into the Game I/O connector. The two rotary dials on the Controllers are connected to two analog inputs on the Connector: the two pushbuttons are connected lo two of the onc-bu inputs.

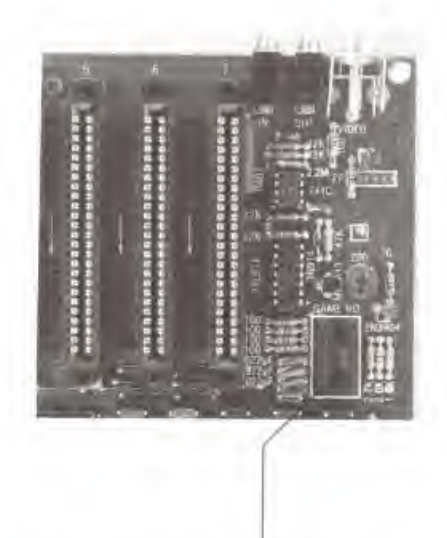

Photo 7. The Game I/O Connector.

### ANNUNCIATOR OUTPUTS

The four one-bit outputs ure called "annunciators". Hach annunciator output can be used as an input to some other electronic device, or the annunciator outputs can be connected to circuits to drive lamps, relays, speakers, etc.

Each annunciator is controlled by a soft switch. The addresses of the soft switches for the annunciators are arranged into four pairs, one pair for each annunciator. If you reference the first address in a pair, you turn the output of its corresponding annunciator "off"; if you reference the second address in the pair, you turn the annunciator's output "on". When an annunciator is

"off". the voltage on its pin on the Game I/O Connector is near 0 volts; when an annunciator is "on", the voltage is near <sup>5</sup> volts. There are no inherent means to determine the current setting of an annunciator bit. The unnunciator soft switches are:

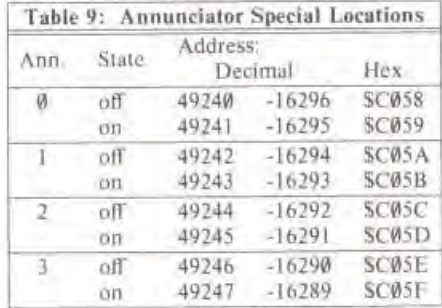

#### ONE-BIT INPUTS

The ihree one-bit inputs can each be connected to either another electronic device or to <sup>a</sup> pushbutton. You can read the state of any of Ihe one-bit inputs from <sup>a</sup> machine language or BASIC program in the same manner as you read ihe Cassette Input, above. The locations for the three one-bit inputs have the addresses 49249 through 49251 (-16287 through -16285 or hexadecimal SC061 through SC063)

#### ANALOG INPUTS

The four analog inputs can be connected to 150K Ohm variable resistors or potentiometers. The variable resistance between each input and the +5 volt supply is used in <sup>a</sup> one-shot liming circuit. As the resistance on an input varies, the timing characteristics of its corresponding timing circuit change accordingly. Machine language programs can sense the changes in the liming loops and obtain <sup>a</sup> numerical value corresponding lo the position of the potentiometer.

Before <sup>a</sup> program can start to read ihe selling of <sup>a</sup> potentiometer, it must first reset ihe liming circuits. Location number <sup>49264</sup> (-16272 or hexadecimal SC070) does just this. When you reset the timing circuits, the values contained in ihe four locations 49252 through 49255 (-16284 Ihrough -16281 or SC064 through SC067) become greater than 128 (iheir high bits are Bet), Within 3.060 milliseconds, the values contained in these four locations should drop below 128. The exact time it takes for each location to drop in value is directly proportional to the setting of ihe game paddle associated with that location. If the potentiometers connected to the analog inputs have <sup>a</sup> greater resistance lhan I50K Ohms, or there are no potentiometers connected, then the values in the game controller locations may never drop to zero.

#### STROBE OITPUT

Ë

È

a di di da da da da da da da da da da

There is an additional output, called  $\overline{C040}$  STROBE, which is normally  $+5$  volts but will drop to zero volts for a duration of one-half microsecond under the control of <sup>a</sup> machine language or BASIC program. You can trigger this "strobe" by referring lo location number 49216 (-16320 or SC04F). Be aware that if you perform a "write" operation to this location, you will trigger the strobe twice (see a description of this phenomenon in the section on the Speaker).

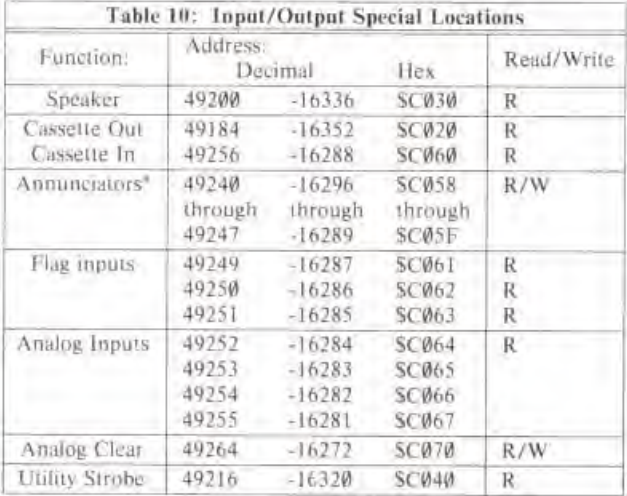

### VARIETIES OF APPLES

There are a few variations on the basic Apple II computer. Some of the variations are revisions or modifications of the computer itself; others arc changes to its operating software. These are the basic variations:

#### AUTOSTART ROM / MONITOR ROM

All Apple II Plus Systems include the Autostart Monitor ROM. All other Apple systems do noi contain the Autostart ROM, but instead have the Apple System Monitor ROM. This version of the ROM lacks some of the features present in the Autostart ROM, but also has some features which are not present in thai ROM. The main differences in the two ROMs arc listed on the following pages.

Sec the provious table,
- **Birthis Robin** 區 kit. ju. Baka, file **Bill**
- $\bullet$  Editing Controls. The ESC-I, J. K. and M sequences, which move the cursor up, left, right. and down, respectively, we noi available in the Old Monitor ROM.
- Stop-List. The Stop-List feature (invoked by a  $[TRL S]$ ), which allows you to introduce a pause Into the output of most BASIC or machine language programs or listings, is not available in the Old Monitor ROM
- The RESET cycle. When you first turn on your Apple or press [RESET ), the Old Monitor ROM will send you directly into the Apple System Monitor, instead of initialing <sup>a</sup> warm or cold start as described in "The RESET Cycle" on page 36.

The Old Monitor ROM does, however, support the STEP and TRACE debugging features of the System Monitor, described on page 51. The Autostart ROM does not recognize these Monitor commands.

## REVISION # / REVISION 1 BOARD

The Revision  $\emptyset$  Apple II board lacks a few features found on the current Revision 1 version of the Apple II main board. To determine which version of the main board is in your Apple, open the ease and look at the upper right-hand corner of the board. Compare what you see to Photo <sup>4</sup> on page 10. If your Apple does not have the single metal video connector pin between the fourpin video connector and the video adjustment potentiometer, then you have <sup>a</sup> Revision Apple.

The differences between the Revision 0 and Revision 1 Apples are summarized below.

- Color Killer. When the Apple's Video Display is in Text mode, the Revision 0 Apple board leaves the color burst signal active on the video output circuit. This causes text characters to  $\frac{d}{dx}$
- Power-on RESET. Revision  $\emptyset$  Apple boards have no circuit to automatically initiate a RESET cycle when you turn the power on. Instead, you must press  $\overline{\text{RESET}}$  once to start using your cycle when you turn the power on. Instead, you must press **RESET** once to start using your Apple.

Also, when you turn on the power to an Apple with a Revision  $\emptyset$  board, the keyboard will  $\Box$ become active, as if you had typed <sup>a</sup> random character. When the Apple starts looking for input, it will accept this random character as if you had typed it. In order to crase this character, you should press CTRL X after you RESET your Apple when you turn on its power.

- Colors in High-Resolution Graphics. Apples with Revision  $\emptyset$  boards can generate only four colors in the High-Resolution Graphics mode: black, while, violet, and green. The high bit of each byte displayed on the Hi-Res screen (see page 19) is ignored.
- 24K Memory Map problem. Systems with a Revision  $\emptyset$  Apple II board which contain 20K or  $\overline{\mathbb{R}}$  24K boase of RAM memory appear to BASIC to have more memory than they actually do. 24K bytes of RAM memory appear to BASIC to have more memory than they actually do. See "Memory Organization", page 72, for a description of this problem.
- 50 Hz Apples, The Revision  $\emptyset$  Apple II board does not have the pads and jumpers which you can cut and solder to convert the VIDEO OUT signal of your Apple to conform to the Euroean cut and solder to convert the VIDEO OUT signal of your Apple to contorm to the Euro-<br>pean PAL/SECAM television standard. It also lacks the third VIDEO connector, the single<br>metal pin in front of the four-pin video conn metal pin in from of the four-pin video connector.
- Speaker and Cassette Interference. On Apples with Revision Ø boards, any sound generated by the internal speaker will also appeur as <sup>a</sup> signal on ihe Cassette Interface's OUT connector. If you leave the tape recorder in RECORD mode, then any sound generated by the internal speaker will also appear on the tape recording.
- **Cassette Input.** The input circuit for the Cassette Interface has been modified so that it will respond wiih more accuracy lo <sup>a</sup> weaker input signal.

## POWER SUPPLY CHANGES

C 3

klar

I

 $\Rightarrow$ 

E.<br>F

i

I

In addition, some Apples have a version of the Apple Power Supply which will accept only a 110 volt power line input. These are are not equipped with the voltage selector switch on the back of the supply.

## THE APPLE II PLUS

The Apple II Plus is <sup>a</sup> standard Apple II computer with <sup>a</sup> Revision <sup>I</sup> board, an Autostart Monitor ROM, and the Applesoft II BASIC language in ROM in lieu of Apple Integer BASIC. European models of the Apple II Plus are equipped with a 110/220 volt power supply. The Apple Integer BASIC ROMs, are not available on the Apple II Plus Mini-Assembler, the Floating-Point Package, and the SWEET-16 interpreter, stored in the

TLILILI  $\frac{1}{2}$ p. Ë F É E F E  $\overline{\mu}$ E E E.  $\overline{\phantom{a}}$ E E **TEL TEL TEL TEL** 

# **CHAPTER 2 CONVERSATION WITH APPLES**

- 30 **STANDARD OUTPUT**
- 30 THE STOP-LIST FEATURE
- BUT SOFT, WHAT LIGHT THROUGH YONDER WINDOW BREAKS! 31 **OR. THE TEXT WINDOW!**
- $32$ SEEING IT ALL IN BLACK AND WHITE
- 32 **STANDARD INPUT**
- **RDKEY**
- 32<br>33 **GETLN**
- 34 **ESCAPE CODES**
- THE RESEL CYCLE 36
- **AUTOSTART ROM RESET** 36
- $17<sub>1</sub>$ AUTOSTART ROM SPECIAL LOCATIONS
- 38 "OLD MONITOR" ROM RESET

 $\mathbb{F}$ 

Almost every program and language on the Apple needs some sort of input from the keyboard, and some way to print information on the screen. There is a set of subroutines stored in the Apple's ROM memory which handle most of the standard input and outpui from all programs and languages on the Apple

The subroutines in the Apple's ROM which perform these input and outpui functions are called by various names. These names were given to the subroutines by their authors when they were written. The Apple uself does not recognize or remember the names of its own machine language subroutines, but it's convenient for us to call these subroutines by their given names.

## STANDARD OUTPUT

The standard output subroutine is called COUT. COUT will display upper-case letters, numbers, and symbols on the screen in either Normal or Inverse mode. It will ignore control characters except RETURN, the bell character, the line feed character, and the backspace character.

The COUT subroutine mainlains its own invisible "output cursor"\* (the position at which the next character is to be placed). Each time COUT is called, it places one character on the screen at the current cursor position, replacing whatever character was there, and moves the cursor one space to the right. If the cursor is humped off the right edge of the screen, then COUT shifts the cursor down lo the first position on the next line. If the cursor passes the bottom line of ihe screen, the screen "scrolls" up one line and the cursor is set to the first position on the newly blank bottom line.

When <sup>a</sup> RETURN character is sent to COUT, il moves ihe cursor to the first position of the next line. If the cursor falls off the bottom of the screen, the screen scrolls as described above.

## THE STOP-LIST FEATURE

When any program or language sends <sup>a</sup> RETURN code to COUT. COUT will take <sup>a</sup> quick peck at the keyboard. If you have typed a CTRL S since the last time COUT looked at the keyboard, then it will stop and wait for you to press another key. This is called the Stop-List feature.<sup>\*\*</sup> When you press another key. COUT will ihen output the RETURN cede and proceed with normal outpui. The code of the key which you press to end ihe Stop-List mode is ignored unless it  $\bar{\mathbf{s}}$  a  $\bar{\mathbf{CTRL C}}$ . If it is, then COUT passes this character code back to the program or language which is sending output. This allows you to terminate a BASIC program or listing by typing ICTRL CI while you are in Slop-List mode.

A line feed character causes COUT to move its mythical output cursor down one line without any horizontal motion at all. As always, moving beyond ihe bottom of the screen causes the screen lo scroll and the cursor remains al its same position on <sup>a</sup> fresh bottom line.

A backspace character moves the imaginary cursor one space lo the left. If ihe cursor is bumped off the lefi edge, il is reset lo ihe rightmost position on the previous line. If there is no previous line (if the cursor was at the top of the screen), the screen does not scroll downwards, but instead

<sup>&#</sup>x27; From latin circum, "runner"

<sup>&</sup>lt;sup>es</sup> The Stop-kst feature is not present on Apples without the Autostart ROM

the cursor is placed again at the rightmost position on the top line of the screen.

When COUT is sent a "bell" character (CTRL G), it does not change the screen at all. but instead produces a tone from the speaker. The tone has a frequency of 100Hz and lasts for <sup>1</sup> /10th of <sup>a</sup> second. The output cursor dues not move for <sup>a</sup> bell character.

## BUT SOFT, WHAT LIGHT THROUGH YONDER WINDOW BREAKS!

### (OR, THE TEXT WINDOW)

In the above discussions of the various motions of the output cursor, the words "right", "left", "top", and "bottom" mean the physical right, left, top, and bottom of the standard 40-eharucter wide by 24-line tall screen. There is. however, <sup>a</sup> way to tell the COUT subroutine that you wnnl it to use only a section of the screen, and not the entire 960-character display. This segregated section of the text screen is called a "window". A program or language can set the positions of the top, bottom, left side, und width of ihe lext window by storing ihose positions in four locations in memory. When this is done, the COUT subroutine will use the new positions to calculate the size of the screen. It will never print any text outside of this window, and when it must scroll the screen, it will only scroll the text within the window. This gives programs the power to control the placement of text, and to protect areas of the screen from being overwritten with new texi.

Location number 32 (hexadecimal S20) in memory holds ihe column position of ihe leftmost column in the window. This position is normally position  $\theta$  for the extreme left side of the screen. This number should never exceed 39 (hexadecimal \$27), the leftmost column on the text screen Location number 33 (hexadecimal S21) holds the width, in columns, of the cursor window. This number is normally 40 (hexadecimal \$28) for a full 40-character screen. Be careful that the sum of the window width and the leftmost window position does not exceed 40! If it does, it is possible for COUT to place characters in memory locations not on the screen, endangering your programs and data

Location 34 (hexadecimal \$22) contains the number of ihe lop line of the text window. This js also normally  $\emptyset$ , indicating the topmost line of the display. Location 35 (hexadecimal \$23) holds the number of the bottom line of the screen (plus one), thus normally 24 (hexadecimal \$18) for the bottommost line of the screen. When you change the text window, you should take care that you know the whereabouts of the output cursor, and that ii will be inside the new window.

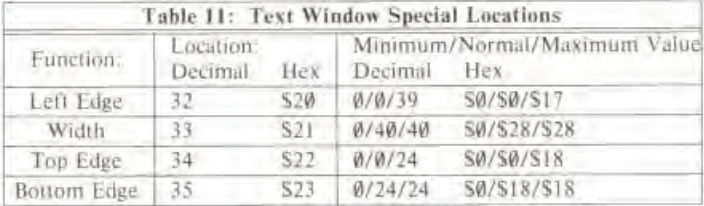

## SEEING IT ALL IN BLACK AND WHITE

The COUT subroutine has the power to print what's sent to it in either Normal or Inverse text modes (see page 14). The particular form of its output is determined by the contents of location number 50 (hexadecimal S32). If this location contains the value 255 (hexadecimal SFF). then COUT will print characters in Normal mode: if the value is <sup>63</sup> (hexadecial S3F). then COUT will present its display in Inverse mode. Note that this mode change only affects the characters printed after the change has been made. Other values, when stored in location 50, do unusual things: the value 127 prints letters in Flashing mode, but all other characters in Inverse; any other value in location 50 will cause COUT lo ignore some or all of its normal character set.

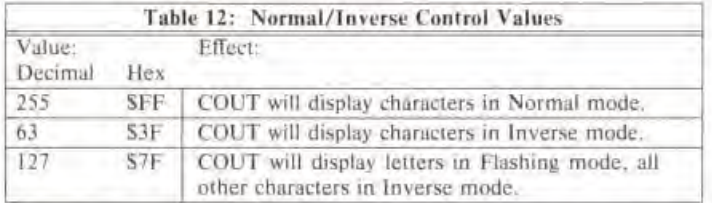

The Normal/Inverse "mask" location, as it is called, works by performing <sup>a</sup> logical "AND" between the bits contained in location 50 and the bits in each outgoing character code. Every bit in location 50 which is <sup>a</sup> logical "zero" will force the corresponding bit in the character code to become "zero" also, regardless of its former setting. Thus, when location 50 contains 63 (hexadecimal S3F or binary 001111111), the top two bits of every output character code will be turned "off". This will place characters on the screen whose codes are all between 0 and 63. As you can see from the ASCII Screen Character Code table (Table <sup>7</sup> on page 15), all of these characters are in Inverse mode.

## STANDARD INPUT

There are actually two subroutines which are concerned with the gathering of standard input: RDKEY, which fetches <sup>a</sup> single keystroke from the keyboard, and GETLN, which accumulates <sup>a</sup> number of keystrokes into a chunk of information called an input line.

## **RDKEY**

The primary function of the RDKEY subroutine is to wait for the user to press a key on the keyboard, and ihen report back lo the program which called it with the code for the key which was pressed. But while it does this. RDKEY also performs two other helpful tasks:

I). Inpui Prompting. When RDKEY is activated, the first ihing il does is make visible the hidden ouipul cursor. This accomplishes two things: il reminds the user that Ihe Apple is waiting for a key to be pressed, and it also associates the input it wants with a particular place on the screen. In mosi cases, the inpui prompt appears near a word or phrase describing what is being requested by Ihe particular program or language currently in use. The inpui cursor itself is <sup>a</sup> flashing representation of whatever character was at the position of the output cursor. Usually this is Ihe blank characler, so the input cursor most oflen appears to be a flashing square.

When the user presses <sup>a</sup> key, RDKEY dutifully removes the input cursor and returns the value of the key which was pressed to the program which requested it. Remember that the output cursor is just a position on the screen, but the input cursor is a flashing character on the screen. They usually move in tandem and are rarely separated from each other, but when the input cursor disappears, the output cursor is still active.

Random Number Seeding. While it waits for the user to press <sup>a</sup> key. RDKEY is continually  $21.$ adding <sup>I</sup> to <sup>a</sup> pair of numbers in memory. When <sup>a</sup> key is finally pressed, these two locations together represent a number from  $\emptyset$  to  $65,535$ , the exact value of which is quite unpredictable. Many programs and languages use this number as the base of <sup>a</sup> random number generator. The two locations which are randomized during RDKEY are numbers 78 and 79 (hexadecimal S4E and S4F).

## GETLN

The vast majority of input to the Apple is gathered into chunks called *input lines*. The subroutine in the Apple's ROM called GETLN requests an inpul line from the keyboard, and af'er getting one, returns to the program which called it. GETLN has many features and nuances, and it is good to be familiar wilh the services it offers.

When called, GETLN first prints a *prompting character*, or "prompt". The prompt helps you to identify which program has called GETLN requesting input. A prompt character of an asterisk (•) represents the System Monitor, <sup>a</sup> right carel (>) indicates Apple Integer BASIC, a right bracket (J) is the prompt for Applesoft II BASIC, and an exclamation point (!) is the hallmark of the Apple Mini-Assembler. In addition, the question-mark prompt (?) is used by many programs and languages to indicate that <sup>a</sup> user program is requesting input. From your (the user's) point of view, the Apple simply prints a prompt and displays an input cursor. As you type, the characters you type are printed on the screen and the cursor moves accordingly. When you press RETURN), the entire line is sent off to the program or language you are talking to, and you get another prompt.

Actually, what really happens is that after the prompt is printed, GETLN calls RDKEY, which displays an input cursor. When RDKEY returns with <sup>a</sup> keycode. GETLN stores that keycode in an *input buffer* and prints it on the screen where the input cursor was. It then calls RDKEY again, This continues until the user presses [RETURN]. When GETLN receives a RETURN code from the keyboard, it sticks the RETURN code at the end of the input buffer, clears the remainder of the screen line the input cursor was on. and sends the RETURN code to COUT (see above). GETLN then returns to the program which called it. The program or language which requested input may now look at the entire line, all at once, as saved in the input buffer.

At any time while you are typing a line, you can type a CTRL X and cancel that entire line. GETLN will simply forget everything you have typed, print <sup>a</sup> backslash (\), skip to <sup>a</sup> new line, and display another prompt, allowing you to retype the line. Also, GETLN can handle <sup>a</sup> maximum of <sup>255</sup> characters in <sup>a</sup> line. If you exceed this limit, GETLN will cancel the entire line and you must start over. To warn you that you are upproaching the limit. GETLN will sound <sup>a</sup> tone every keypress starting with the 249th character.

GETLN also allows you to edit and modify the line you are typing in order to correct simple typographical errors. A quick introduction to the standard editing functions and the use of the two arrow keys,  $\leftarrow$  and  $\rightarrow$ , appears on pages 28-29 and 53-55 of the Apple II BASIC Programming Manual, or on pages 27-28. 52-53 and Appendix C of The Applesoft Tutorial, at least one of which you should have received, Here is <sup>a</sup> short description of GETLN'a editing Features;

### THE BACKSPACE  $($   $-$  KEY

Each press of the backspace key makes GETLN "forget" one previous character in the input line. It also sends <sup>a</sup> backspace character <sup>10</sup> COUT (see above), making the cursor move back to ihe character which was deleted. Al this point, <sup>a</sup> character typed on the keyboard will replace ihe deleted character both on the screen and in the input line. Multiple backspaces will delete successive characters; however, if you backspace over more characters than you have typed. GETLN will forget the entire line and issue another prompt.

### THE RETYPE  $(-)$  KEY

Pressing the retype key has exactly the same effect as typing the character which is under the cursor. This is exirenily useful for re-entering the remainder of a line which you have backspaced over to correct a typographical error. In conjunction with pure cursor moves (which follow), it is also useful for recopying and editing data which is already on the screen.

蓝

ii ii

t

 $1001$ 

## ESCAPE CODES

When you press the key marked **ESC** on the keyboard, the Apple's input subroutines go into escape mode. In this mode, eleven keys have separate meanings, called "escape codes". When you press one of these eleven keys, the Apple will perform the function associated with that key After it has performed the function, the Apple will either continue or terminate escape mode, depending upon which escape code was performed. If you press any key in escape mode which is not an escape code, then that keypress will be ignored and escape mode will be terminated

The Apple recognizes eleven escape codes, eight of which are pure cursor moves, which simply move the cursor without altering the screen or the input line, and three of which are screen clear codes, which simply blank part or all of the screen. All of the screen clear codes and the first four pure cursor moves (escape codes @, A, B, C, D, E, and F) terminate the escape mode after operating. The final four escape codes (I, K. M. and J) complete their functions with escape mode active.'

- **ESC**  $\overline{A}$  A press of the **[ESC**] key followed by a press of the  $\overline{A}$  key will move the cursor one space to the right without changing the input line. This is useful for skipping over unwanted characters in an input line: simply backspace back over the unwanted characters, press <sup>1</sup> ESC <sup>|</sup> [A\*I to skip each offending symbol, and use the retype key in re-enter the remainder of the line,
- ESC B Pressing ESC followed by B moves the cursor back one space, also without disturbing the input line. This may be used to enter something twice on the same line without retyping it: just type it once, press  $\overline{\text{ESC}}$   $\overline{\text{B}}$  repeatedly to get back to the beginning of the phrase, and use the retype key to enter it again.

<sup>&</sup>lt;sup>\*</sup> These four escape codes are not available on Apples without the Autostart Monitor ROM

- $\overline{ESC}$   $\overline{C}$  The key sequence  $\overline{ESC}$   $\overline{C}$  moves the cursor one line directly down, with no horizontal movement. If the cursor reaches the bottom of the text window, then the cursor remains on the bottom line and the text in the window scrolls up one line. The input line is not modified by the  $\overline{|\text{esc}||\text{C}|}$  sequence. This, and  $\overline{|\text{esc}||\text{D}|}$  (below), are useful for positioning the cursor at the beginning of another line on the screen, so that it may he re-entered with the retype key
- $[ESC][D]$  The  $[ESC][D]$  sequence moves the cursor directly up one line, again without any horizontal movement. If the cursor reaches the top of the window, it stays there. The input line remains unmodified. This sequence is useful for moving the cursor to <sup>a</sup> previous line on the screen so that it may be re-entered with the retype key
- **[ESC]** [E] The [ESC] [E] sequence is called "clear to end of line". When COUT detects this sequence of keypresses, it clears the remainder of the screen line (not the input line!) from the cursor position to the right edge of the text window. The cursor remains where it is, and the input line is unmodified.  $\overline{|\text{FSC}|}$   $\overline{|\text{E}|}$  always clears the rest of the line to blank spaces, regardless of the setting of the Normal/Inverse mode location (see above).
- ESC F This sequence is called "clear to end of screen". It does just that it clears everything in the window below or to the righl of the cursor. As before, the cursor docs nol move and Ihe input line is not modified. This is useful for erasing random garbage on <sup>a</sup> cluttered screen alter <sup>a</sup> lot of cursor moves and editing.
- **[ESC]**  $\textcircled{e}$  The **[ESC]**  $\textcircled{e}$  sequence is called "home and clear". It clears the entire window and places Ihe cursor in ihe upper left-hand corner. The screen is cleared to blank spaces, regardless of the selling o<sup>f</sup> the Normal/ Inverse location, and the inpul line is not changed (note that  $\cdot \circledcirc$  is SHIFT P).

control and an an an an an an an an an an an an

ESC | K | These four escape codes are synonyms for the four pure cursor moves given above.  $\boxed{\text{ESC}}$   $\boxed{\text{J}}$  When these four escape codes finish their respective functions, they do not turn off the ESC M escape mode: you can continue typing these escape codes and moving the cursor around ESC  $\overline{E}$  If the screen until you press any key other than another escape code. These four keys are placed in <sup>a</sup> "directional keypad" arrangement, so that the direction ol each key from ihe center of the keypad corresponds to the direction which that escape code moves the cursor

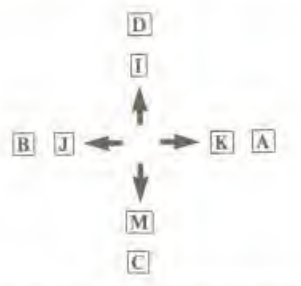

Figure 4. Cursor-moving Escape Codes,

## THE RESET CYCLE

When you turn your Apple's power switch on<sup>\*</sup> or press and release the RESET key, the Apple's 6502 microprocessor initiates <sup>a</sup> RESET cycle. Il begins by jumping imo <sup>a</sup> subroutine in ihe Apple's Monitor ROM. In the two different versions of this ROM, the Monitor ROM and the Autostart ROM. the RESET cycle does very different things.

## AUTOSTART ROM RESET

Apples with the Autostart ROM begin their RESET cycles by flipping the soft switches which control the video screen to display the full primary page of Text mode, with Low-Resolution Graphics mixed mode lurking behind the veil of text. Il ihen opens the text window to its full size, drops ihe output cursor to the bottom of the screen, and sets Normal video mode. Then it sets the COUT and KEYIN switches to use the Apple's internal keyboard and video display as the standard input and output devices. It flips annunciators  $\emptyset$  and  $1$  ON and annunciators 2 and 3 OFF on the Game I/O connector, clears the keyboard strobe, turns off any active I/O Expansion ROM (see page 84), and sounds a "beep!".

These actions are performed every lime you press and release ihe [RESET] key on your Apple, At this point, the Autostart ROM peeks into two special locations in memory to see if it's been RESET before or if the Apple has just been powered up (these special locations are described below). If the Apple has just been turned on. then ihe Autosiart ROM performs <sup>a</sup> "cold start"; otherwise, il does <sup>a</sup> "warm start".

1) Cold Start. On <sup>a</sup> freshly activated Apple, the RESET cycle continues by clearing ihe screen and displaying "APPLE II" top and center. Il then sets up ihe special locations in memory to tell itself that it's been powered up and RESET. Then it starts looking through the rightmosi seven slois in your Apple's backplane, looking for a Disk II Controller Card. It starts the search with Slot 7 and continues down to Slot 1. If it finds a disk controller card, then it proceeds to bootstrap the Apple Disk Operating System (DOS) from the diskette in the disk drive attached to the controller card it discovered. You can find a description of the disk bootstrapping procedure in Do's and Don'ts of DOS, Apple part number A2L0O12, page II.

If the Autostart ROM cannot lind <sup>a</sup> Disk II controller card, or you press IRESET] again before the disk booting procedure has completed, then the RESET cycle will continue with a "lukewarm start". It will initialize and jump into the language which is installed in ROM on your Apple. For a Revision 0 Apple, either without an Applesoft II Firmware card or with such a card with its controlling switch in the DOWN position, the Autostart ROM will start Apple Integer BASIC. For Apple II-Plus systems, or Revision 0 Apple IIs with the Applesoft II Firmware card with the switch in the UP position, the Aulostart ROM will begin Applesoft II Floating-Point BASIC.

2) Warm Start. If you have an Autostart ROM whic<sup>h</sup> has already performed <sup>a</sup> cold start cycle. then each time you press and release the **RESET** key, you will be returned to the language you were using, with your program and variables intact.

Power-on RESET cycles occur only on Revision 1 Apples or Revision 0 Apples with at least one Disk II controller card.

## AUTOSTART ROM SPECIAL LOCATIONS

~3

 $\Rightarrow$ 

23

The three "special locations" used by the Autostart ROM all reside in an area of RAM memory reserved for such system functions. Following is a table of the special locations used by the Autostart ROM:

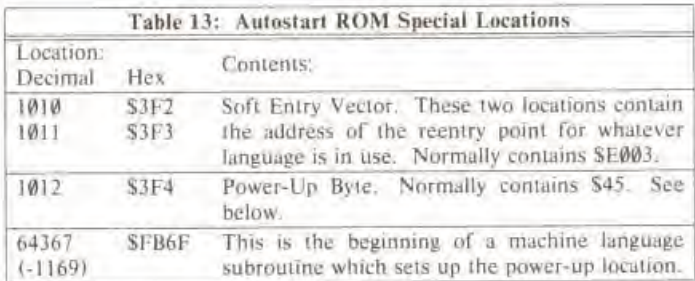

When the Apple is powered up. the Autostart ROM places <sup>a</sup> special value in the power-up location. This value is the Exclusive-OR of the value contained in location 1011 with the constant value 165. For example, if location 1011 contains 224 (its normal value), then the power-up value will be:

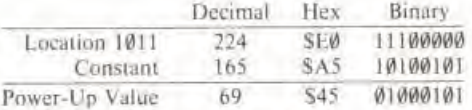

Your programs can change the soft entry vector, so that when you press RESET you will go to some program other than <sup>a</sup> language. If you change this soft entry vector, however, you should make sure thai you sei the value of the power-up byte to the Exclusive-OR of the high part of your new soil entry vector with the constant decimal 165 (hexadecimal SA5). If you do not set this power-up value, then the next time you press **RESET** the Autostart ROM will believe that the Apple has just been turned on and it will do another cold start.

For example, you can change the soft entry vector to point to the Apple System Monitor, so that when you press **RESET** you will be placed into the Monitor. To make this change, you must place the address of the beginning of the Monitor into the two soft entry vector locations. The Monitor begins ai location SFF69, or decimal 65385. Put the last two hexadecimal digits of this address (\$69) into location \$31-2 and the lirst iwo digits (SFF) into location S3F3. If you are working in decimal, put 105 (which is the remainder of 65385/256) into location 1010 and the value 255 (which is the integer quotient of 65385/256) into location 1011.

Now you must set up the power-up location. There is <sup>a</sup> machine-language subroutine in the Autostart ROM which wil automatically set the value of this location to the Exclusive-OR mentioned above. Al you need to do is to execute <sup>a</sup> JSR (Jump to SubRoutine) instruction to the address SFB6F. If you arc working in BASIC, <sup>y</sup>ou should perform <sup>a</sup> CALL -1169. Now everything is set. and the next lime you press [RESET], you will enter the System Monitor.

To make the RESET key work in its usual way, just restore the values in the soft entry vector to their former values (SE003. or decimal 57347) and again call the subroutine described above.

## "OLD MONITOR" ROM RESET

A RESET cycle in the Apple II Monitor ROM begins by setting Normal video mode, a full screen of Primary Page text with the Color Graphics mixed mode behind it, a fully-opened text window,<br>and the Apple's suandard keyboard and video screen as the standard input and output devices. It sounds a "beep!", the cursor leaps to the bottom line of the uncleared text screen, and you find  $\Box$ yourself facing an asterisk (\*) prompt and talking to the Apple System Monitor.

# CHAPTER 3 **THE SYSTEM MONITOR**

- **ENTERING THE MONITOR**  $40<sup>2</sup>$
- **ADDRESSES AND DATA** ED.
- EXAMINING THE CONTENTS OF MEMORY 41
- ENAMINING SOME MORE MEMORY 41
- EXAMINING STILL MORE MEMORY 43
- CHANGING THE CONTENTS OF A LUCATION.  $43.$
- **CHANGING THE CONTENTS OF CONSECUTIVE LOCATIONS**  $44$
- $-44$ MOVING A RANGE OF MEMORY
- **COMPARING TWO RANGES OF MEMORY**  $46.$
- SAVING A RANGE OF MEMORY ON TAPE  $-16$
- READING A RANGE FROM TAPE 47
- CREATING AND RUNNING MACHINE LANGUAGE PROGRAMS 48
- 49 THE MINI ASSEMBLER
- 51 DEBUGGING PROGRAMS
- 53 **EXAMINING AND CHANGING REGISTERS**
- MISCELL ANEOUS MONITOR COMMANDS 54
- SPECIAL TRICKS WITH THE MONHOR-55
- **CREATING YOUR OWN COMMANDS** \$7
- 59 SUMMARY OF MONITOR COMMANDS
- $64$ SOME USEFUL MONITOR SUBROUTINES
- MONITOR SPECIAL LOCATIONS 65
- MINI-ASSEMBLER INSTRUCTION FORMATS 66

ERREEL **IN TO THE THE TRAILAILAIN** AT AT AT AT AT

Buried deep within the recesses of the Apple's ROM is a masterful program called the System Monitor. It acts as both a supervisor of the system and a slave to it; it controls all programs and all programs use It. You can use the powerful features of the System Monitor to discover the hidden secrets m all 65.536 memory locations. From the Monitor, you may look at one. some, or all locations; you may change the contents of any location; you can write programs in Machine and Assembly languages to be executed directly by the Apple's microprocessor; you can save vast quantities of data and programs onto cassette tape and read them back in again, you can move and compare thousands of bytes of memory with <sup>a</sup> single command, and you can leave the Monitor and enter any other program or language on the Apple.

## ENTERING THE MONITOR

The Apple System Monitor program begins at location number SFF69 (decimal <sup>65385</sup> or —151) in memory. To enter the Monitor, you or your BASIC program can CALL this location. The Monitor's prompt (an asterisk |-]> will appear on the left edge of the screen, with <sup>a</sup> Hashing cursor to its right. The Monitor accepts standard input lines (see page 32) just like any other system or language on the Apple. It will not take any action until you press [RETURN]. Your input lines to the Monitor may be up to 255 characters in length. When you have finished your slay in the Monitor, you can return to the language you were previously using by typing [CTRI C] RETURN (or, with the Apple DOS,  $3$ [D][d][G]  $[RETLRR]$ ], or simply press  $[RESET]$ .<sup>\*</sup>

## ADDRESSES AND DATA

Talking to the Monitor is somewhat like talking to any other program or language on the Apple: you type a line on the keyboard, followed by a *RETURN*, and the Monitor will digest what you typed and act according to those instructions. You will be giving the Monitor three types of information: *addresses*, values, and commands. Addresses and values are given to the Monitor in hexadecimal notation Hexadecimal notation uses the ten decimal digits (0-9) to represent themselves and the first six letters (A-F) to represent the numbers <sup>10</sup> through 15. A single hexadecimal digit can, therefore, have one of sixteen values from 0 to 15. A pair of hex digits can assume any value from 0 to 255, and a group of four hex digits can denote any number from 0 to 65.536. It so happens that any address in the Apple can be represented by four hex digits, and any value by Iwo hex digits. This is how you tell the Monitor about addresses and values. When the Monitor is looking for an address, it will take any group of hex digits. If there are fewer than four digits in the group, it will prepend leading zeroes; if there are more than four hex digits, the Monitor will truncate the group and use only the last four hex digits. It follows the same procedure when looking for two-digit data values

The Monitor recognizes <sup>22</sup> different command characters. Some of these are punctuation marks, others are upper-case letters or control characters. In the following sections, the full name of <sup>u</sup> command will appear in capital letters. The Monitor needs only the first letter of the command name. Some commands are invoked with control characters. You should note that although the Monitor recognizes and interprets these characters, <sup>a</sup> control character typed on an input line will not appear on the screen.

<sup>&</sup>lt;sup>\*</sup> This does not work on Apples without the Autostart ROM

The Monitor remembers the addresses of up to five locations. Two of these are special. they are the addresses of the last location whose value you inquired about, and the location which is next to have its value changed. These are called the last opened location and the next changeable location. The usefulness of these two addresses will be revealed shortly

## EXAMINING THE CONTENTS OF MEMORY

When you type the address of a location in memory alone on an input line to the Monitor, it will 3 reply\* with the address you typed, a dash, a space, and the value" contained in that location, thus:

-E000 ~£ EM#- <sup>20</sup> • 300

 $0300 - 99$ 

Each time the Monitor displays the value contained in <sup>a</sup> location, il remembers that location as the last opened location. For technical reasons, it also considers that location as the next change-  $ab$  able bcatton,

## EXAMINING SOME MORE MEMORY

If you lype a period (.) on an input line to the Monitor, followed by an address, the Monitor will display a *memory dump*, the values contained in all locations from the last opened location to the location whose address you lyped following the period. The Monitor then considers the last location displayed to be bolh the last opened location and the ne\t changeable location.

<sup>&</sup>lt;sup>4</sup> In the examples, your queries are in normal type and the Apple replies in boldface.

<sup>\*\*</sup> The values printed in these examples may differ from the values displayed by your Apple for the same mstructions.

 $*20$  $0.029 - 0.0$  $.2B$  $W121 - 28$   $W18$ **MF NC NW** 研证 ##28- A8 #6 D#  $W$   $7$  $+300$  $0.300 - 99$  $-.315$ #3#1- B9 修辞  $98$  $\theta A$   $\theta A$ **WA** 99  $0308 - 00$ **W 8** C8 DØ F4 A6 2B A9  $0310 - 0985$  $27$ AD CC #3  $-.32A$  $0316 - 8541$ 0318-84 40 8A 4A 4A 4A 4A #32#- C# 85 3F A9 5D 85 3E 2#  $0328 - 4303$  20

You should notice several things about the format of a memory dump. First, the first line in the dump begins with the address of the location following the last opened location; second, all other lines begin with addresses which end alternately in zeroes and eights; and third, there are never more than eight values displayed on a single line in a memory dump. When the Monitor does a memory dump, it starts by displaying the address and value of the focation following the last opened location. It then proceeds to the next successive location in memory. If the address of that location ends in an 8 or a 0, the Monitor will "cut" to a new line and display the address of that location and continue displaying values. After it has displayed the value of the location whose address you specified, it stops the memory dump and sets the address of both the last opened and the next changeable location to be the address of the last location in the dump. If the address specified on the input line is less than the address of the last opened location, the Monitor will display the address and value of only the location following the last opened location.

You can combine the two commands (opening and dumping) into one operation by concatenating the second to the first; that is, type the first address, followed by a period and the second address. This two-addresses-separated-by-a-period form is called a memory range.

 $-300.321$ 

#3##- 99 B9 ##  $M R$ **WA** *WA WA 99* #3#8- ## #8 C8 D# F4 A6 2B A9 #31#- #9 85 27 AD CC #3 85 41 #318-84 4# 8A 4A 4A 4A 4A #9 #32#- C# 85 3F A9 5D 85 3E 2# #328-43 #3 2# 46 #3 A5 3D 4D  $-30.40$ ##3#- AA ## FF AA #5 CZ #5 CZ ##38- IB FD D# #3 3C ## 4# ##  $0040 - 30$ \*E015 E025

 $EW15-4CEDFD$ ЕЙІ8- А9 20 С5 24 ВИ ОС А9 8D E020- A0 07 20 ED FD  $A9$ 

## **EXAMINING STILL MORE MEMORY**

A single press of the RETURN key will cause the Montter to respond with one line of a memory dump; that is, a memory dump from the location following the last opened location to the next eight-location "cut". Once again, the last location displayed is considered the last opened and next changeable location.

 $-5$ 

*UNUS- UN* **FRETURN WW WW** · RETURN  $0008 - 0000$ 研译  $*32$ **##32-FF \*RETURN** AA ## C2 #5 C2 +RETURN ##38- IB FD D# #3 3C ## 3F

## CHANGING THE CONTENTS OF A LOCATION

You've heard all about the "next changeable focation"; now you're going to use it. Type a colon followed by a value.

 $*$  $M$ 

 $0.99 - 9.9$  $* : 5E$ 

Presto! The contents of the next changeable location have just been changed to the value you typed. Check this by examining that location again:

 $*$  Ø  $M H H H - 5F$  You can also combine opening and changing into one operation:

•362:4 • 392 H3H2- 42

When you change the contents of <sup>a</sup> location, ihe old value which was contained m that location disappears, never to be seen again. The new value will stick around until it is replaced by another hexadecimal value,

## CHANGING THE CONTENTS OF CONSECUTIVE LOCATIONS

You don't have to type an address, a colon, a value, and press [RETURN] for each and every location you wish to change. The Monitor will allow you to change the values of up to eighty-five locations al <sup>a</sup> lime by typing only the initial address and colon, and then all the values separated hy spaces. The Monitor will duly file the consecutive values in consecutive locations, starting at the nexl changeable location. Alter it has processed the string of values, it will assume that the location following the last changed location is the next changeable location. Thus, you can continue changing consecutive locations without breaking stride on the next input line by typing another colon and more values.

• 309:69 <sup>01</sup> 20 ED II) 4C <sup>3</sup> •300 3M- <sup>6</sup> <sup>9</sup>  $*$  RETURN Ml Zf ED FD 4C «0 13  $-10.0123$ • 4 5 6 7 • 10 17 HM1M- MM Ml H2 H3 (1-1 H5 W6 M7

## MOVING A RANGE OF MEMORY

Vou can treat a range of memory (specified by two addresses separated by a period) as an entity  $\Box$ 

unto itself and move it from one place to another in memory by using the Monitor's MOVE command. In order to move a range of memory from one place to another, the Monitor must be told both where the range is situated in memory and where it is to be moved. You give this information to the Monitor in three parts: the address of the destination of the range, the address of the first location in the range proper, and the address of the last location in the range. You specify the starting and ending addresses of the range in the normal fashion, by separating them with a period. You indicate that this range is to be placed somewhere else by separating the range and the destination address with a left caret (<). Finally, you tell the Monitor that you want to move the range to the destination by typing the letter M, for "MOVE". The final command looks like this.

(destination) < (start) (end) M

When you type this line to the Monitor, of course, the words in curly brackets should be replaced by hexadecimal addresses and the spaces should be omitted. Here are some real examples of memory moves:

 $\bullet$  0. F  $4000 5F$ ии  $45$  $MMS - M$ **WW** ИИ **UW** ИW \*300:A9 8D 20 ED FD A9 45 20 DA FD 4C 00 03  $-300.30C$ #3##- A9 8D 2# ED FD A9 45 #3#8- DA FD 4C ##  $W_3$  $*0<300.30CM$  $-M C$ ####- A9 8D 2# ED FD A9 45  $24$ **###8- DA ED 4C ##**  $M3$  $*310 < 8$  AM  $*310.312$ **#31#- DA FD 4C**  $-2 < 7.9M$  $\bullet$  0. C ####- A9 8D 2# DA FD A9  $45$ ###8- DA FD 4C ##  $W_3$ 

The Monitor simply makes a copy of the indicated range and moves it to the specified destination. The original range is left undisturbed. The Monitor remembers the last location in the original range as the last opened location, and the first location in the original range as the next changeable location. If the second address in the range specification is less than the first, then only one value (that of the first location in the range) will be moved.

If the destination address of the MOVE command is inside the original range, then strange and (sometimes) wonderful things happen: the locations between the beginning of the range and the

destination are treated as a sub-range and the values in this sub-range are replicated throughout the original range. See "Special Tricks", page 55, for an interesting application of this feature.

## COMPARING TWO RANGES OF MEMORY

You can use the Monitor to compare two ranges of memory using much the same format as you use to move <sup>a</sup> range of memory from one place to another In fact, the VERIFY command can be used immediately after a MOVE to make sure that the move was successful.

The VERIFY command, like the MOVE command, needs <sup>a</sup> range and <sup>a</sup> destination In shorthand:

 $\{$  destination $\}$  <  $\{$  start $\}$ .  $\{$  lend $\}$  V

The Monitor compares the range specified with the range beginning at the destination address. If there is any discrepancy, the Monitor displays the address at which the difference was found and the two offending values.

 $-0: D7$  F2 E9 F4 F4 E5 EE AW E2 F9 AW C3 C4 C5

 $-300 < 0$ . EM

 $.300 < 0$  DV

-6.E4

• 30«<0.DV

»\*\*ia\*i-E4 <EE>

Notice that the VERIFY command, if it finds a discrepancy, displays the address of the location in the original ranee whose value differs from its counterpart in the destination range. II there is no discrepancy, VERIFY displays nothing. It leaves both ranges unchanged. The last opened and next changeable locations are set just as in the MOVE command. As before, if the ending address of the range is less than the starting address, the values of only the first locations in the ranges will be compared. VERIFY also does unusual things if the destination is within the original range; see "Special Tricks", page 55.

## SAVING A RANGE OF MEMORY ON TAPE

The Monitor has two special commands which allow you to save a range of memory onto cassette tape and recall it again for later use. The first of these two commands. WRITE, lets you save the contents of one to 65,536 memory locations on standard cassette tape

To Save <sup>a</sup> range of memory to tape, give (he Monitor the starting and ending addresses of the range, followed by the letter W (for WRITE):

(sum <sup>|</sup> (end <sup>|</sup>W

To get an accurate recording, you should put the tape recorder in record mode before you press RETL'RN on the input line. Let the tape run a few seconds, then press [RETL'RN]. The Monitor will write <sup>a</sup> ten-second "leader" tone onto the tape, followed by Ihe data. When Ihe Monitor is finished, it will sound a ""beep!" and give you another prompt. You should then rewind the tape, and label the tape with something intelligible about the memory range that's on the tape and what its supposed io be.

•0 FF FF AD 30 C0 88 D0 04 C6 01 F0 08 C A D0 F6 A6 00 4C 02 00 60

•0. 14

m

0000- FF FF AD 30 C0 88 D0 0008- C6 01 F0 08 CA D0 F6 A6 0010- 00 4< 02 00 60  $*$   $0.14W$ 

It takes dboui <sup>35</sup> seconds total to save the values of 4.096 memory locations preceded by the ten-second leader onto tape. This works out to a speed of about 1,350 bits per second, average. The WRITE command writes one extra value on the tape after il has written the values in the memory range. This extra value is the checksum. It is the partial sum of all values in the range. The READ subroutine uses this value to determine if a READ has been successful (see below).

## READING A RANGE FROM TAPE

Once you've saved a memory range onto tape with the Monitor's WRITE command, you can read that memory range back into the Apple by using the Monitor's READ command. The data values which you've stored on the tape need not be read back into the same memory range from whence they came; you can tell the Monitor to put those values into any similarly sized memory range in the Apple's memory

The format of the READ command is ihe same as that of the WRITE command, except that the command letter is R, not W.

f Istartl (end] R

Once again, after typing the command, don't press *RETURN*. Instead, start the tape recorder in PLAY mode and wait for the tape's nonmagnetic leader to pass by. Although the WRITE command puts a ten-second leader tone on the beginning of the tape, the READ command needs only three seconds of this leader in order to lock on to the frequency. So you should let a few seconds of tape go by before you press RETURN, to allow the tape recorder's output to settle down to <sup>a</sup> steady tone.

 $*0.000000000$ 

•0 14

tftftftl- \*H HH 00 00 »l\* 00 UK HM 000 HH WH WH HH 00 HH HH 00 0010- 00 00 00 00 00  $+$  $0$   $14R$  $*0.14$ 0000- FF FF AD 30 C0 88 D0 04 HHHK— (6 HI F0 H8 CA D0 F6 Ah 0010- HH <C 02 HH 60

After ihe Monitor has read in and stored all the values on the tape, ii reads in the extra checksum value ll compares ihe checksum on ihe tape io lis own checksum, and if (he two differ, the Monitor beeps ihe speaker anil displays "IKK" This warns you thai ihere was <sup>a</sup> problem during the READ and thai the values stored in memory aren't ihe values which were recorded on the lape. If, however, the two checksums match, the Monitor will give you another prompt.

ilda

ïц,

ini

kan

Bán

hù

E

E E

Mar

Е

 $-1$   $-1$   $-1$ 

## CREATING AND RUNNING MACHINE LANGUAGE PROGRAMS

Machine language is certainly the most efficient language on the Apple, albeit the least pleasant in which to code. The Monitor has special facilities for those of you who are determined to use machine language to Simplify creating, writing, and debugging machine language programs.

You can write a machine language program, take the hexadecimal values for the opcodes and Operands, and store them in memory using ihe commands covered above. You can gel <sup>a</sup> hexadecimal dump of your program, move ii around in memory, or save it to lape and recall n again simply by using ihe commands you've already learned. The mosl important command, however, when dealing with machine languuge programs is ihe GO command. When you open <sup>a</sup> location from the Monitor and type the letter G. the Monitor will cause the 6502 microprocessor to start executing ihe machine language program which begins at the last opened location. The Monitor treats this program as <sup>a</sup> subroutine: when it's finished, all it need do is execute an RTS (return from subroutine) instruction and control will be transferred back to ihe Moniior.

Your machine language programs can call many subroutines in the Monitor to do various things. Here is an example ol loading and running <sup>a</sup> machine language program lo display ihe letters A through Z:

\*300 A9 CL 20 ED FD 18 69 1 C9 DB D0 F6 60 0300- A9 CI 20 ED FD 18 69 01  $-300.30C$ 0308- C9 DB D0 F6 60 • 300G ABCDEFGHI JKLMNOPQRST

(The instruction set of the Apple's 6502 microprocessor is listed in Appendix A of this manual.)

Now, straight hexadecimal code isn't the easiest thing in the world to read or debug. With this in mind, the creators of the Apple's Monitor neatly included a command to list machine language programs in assembly language form. This means that instead of having one, two, or three bytes of unformatted hexadecimal gibberish per instruction you now have a three-letter mnemonic and some formatted hexadecimal gibberish to comprehend for each instruction. The LIST command to the Monitor will start at the specified location and display a screenfull (20 lines) of instructions.

 $-3001$ 

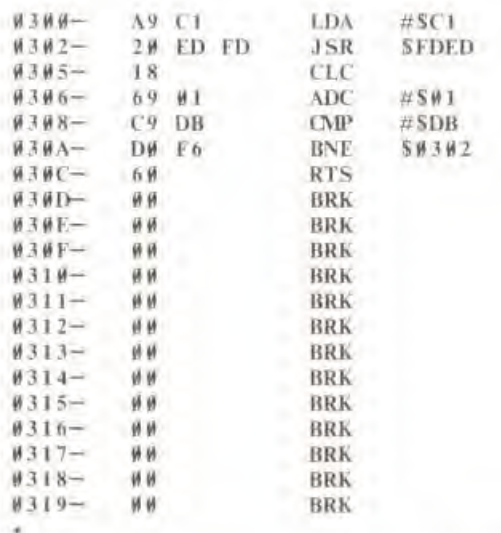

Recognize those first (ew lines? They're the assembly language form of the program you typed in a page or so ago. The rest of the lines (the BRK instructions) are just there to fill up the screen. The address that you specify is remembered by the Monitor, but not in one of the ways. explained before. It's put in the Pragram Counter, which is used solely to point to locations within programs. After a LIST command, the Program Counter is set to point to the location immediately following the last location displayed on the screen, so that if you do another LIST command it will continue with another screenfull of instructions, starting where the first screen left off.

## THE MINI-ASSEMBLER

There is another program within the Monttor<sup>\*</sup> which allows you to type programs into the Apple in the same assembly format which the LIST command displays. This program is called the Apple Mini-Assembler. It is a ""mini"-assembler because it cannot understand symbolic labels, something that a full-blown assembler must do. To run the Mini-Assembler, type:

\* The Mini-Assembler does not actually reside in the Monttor ROM, but is part of the Integer BASIC ROM set. Thus, it is not available on Apple II Plus systems or while Firmware Applesoft II is in use

-I 666G

You are now in the Mini-Assembler. The exclamation point (!) is the prompt character. During your stay in the Mini-Assembler, you can execute any Monitor command by preceding it with a dollar sign (S). Aside from that, the Mini-Assembler has an instruction set and syntax all its own

The Mini-Assembler remembers one address, that of the Program Counter. Before you start to enter <sup>a</sup> program, you musl sel the Program Counter to point to the location where you want your program to go. Do this by typing the address followed by a colon. Follow this with the mnemonic for the first instruction in your program, followed by a space. Now type the operand of the instruction (Formuls for operands are listed on page 66). Now press RETURN. The Mim-Assembler converts the line you typed into hexadecimal, stores it in memory beginning at the location of the Program Counter, and then disassembles it again and displays the disassembled line on top of your input line, it then poses another prompt on the next line. Now it's ready <sup>10</sup> accept the second instruction in your program. To tell it that you want the next instruction to follow the first, don't type an address or a colon, but only a space, followed by the next instruction's mnemonic and operand. Press **RETURN**. It assembles that line and waits for another

If the line you type has an error in it. the Mini- Assembler will beep loudly and display <sup>a</sup> circumflex (") under or near the offending character in the input line. Most common errors are the result ol typographical mistakes; misspelled mnemonics, missing parentheses, etc. The Mmi-ASSCmblci also will reject the input line iT you forget the space before or after <sup>a</sup> mnemonic Or include an extraneous eharacter in <sup>a</sup> hexadecimal value or address II the destination address Of <sup>a</sup> branch instruction is out of the range of the branch (more than <sup>127</sup> locations distant from the address of the instruction), the Mini-Assembler will also flag this as an error.

!300 LDX #02

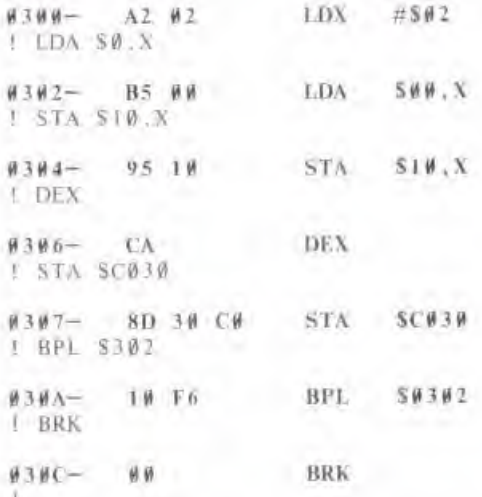

To exit the Mini-Assembler and re-enter the Monitor, either press RESET or type the Monitor

command (preceded by a dollar sign) FF69G:

ISFF69G

Your assembly language program is stored in memory. You can look at it again with the LIST gommand:

 $*300L$ 

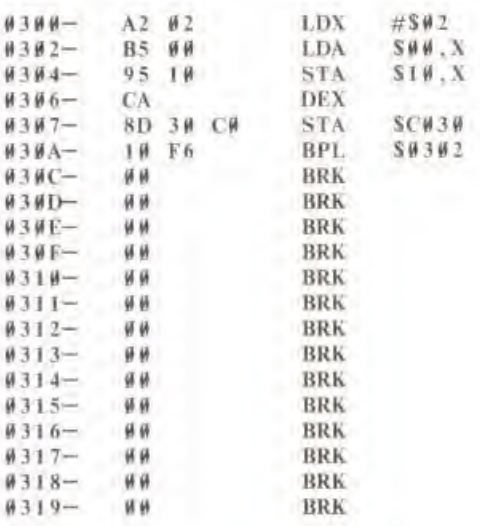

## **DEBUGGING PROGRAMS**

As put so concisely by Lubarsky\*, "There's always one more bug." Don't worry, the Monitor provides facilities for stepping through ornery programs to find that one last bug. The Monitor's STEP\*\* command decodes, displays, and executes one instruction at a time, and the TRACE\*\* command steps quickly through a program, stopping when a BRK instruction is executed.

Each STEP command causes the Monitor to execute the instruction in memory pointed to by the Program Counter. The instruction is displayed in its disassembled form, then executed. The contents of the 6502's internal registers are displayed after the instruction is executed. After execution, the Program Counter is bumped up to point to the next instruction in the program.

Here's what happens when you STEP through the program you entered using the Mini-Assembler, above:

<sup>&</sup>quot; In Murphy's Law, and Other Reasons why Things Go Wrong, edited by Aribur Bloch. Price/Stero/Staane 1977.

<sup>\*\*</sup> The STEP and TRACE committees are not available on Apples with the Autostart ROM.

```
-7005-9950AZ BZLDX
                         #SW2A=WA X=02 Y=DS P=30 S=FS\ast S0.302 - 0.500$00.X
                    LDA
 A=0C X=02 Y=DB P=30 S=FS*S0.304 -95 10
                   STA
                         S10.3A=0C X=02 Y=08 P=30 S=FS-12##12- #C
 -50.306 - C\LambdaDEX
 A=0C X=01 Y=08 P=30 S=58×S.
#3#7- 8D 3# C# STA
                        SC#3#
 A=BC X=01 Y=DB P=30 S=FS28W3WA-10 F6
                   BPL
                         S#3#2
 A=H C X=H1 Y=DS P=3H S=FS+50.302 - 0.500SHB.XLDA
A=0.8 X=0.1 Y=10.8 P=3.0 S=5.8*Sy3y4 - 951ySTA $10.X
 A=UB X=01 Y=D8 P=30 S=FS
```
Notice that after the third instruction was executed, we examined the contents of location 12. They were as we expected, and so we continued stepping. The Monltor keeps the Program Counter and the last opened address separate from one another, so that you can examine or change the contents of memory while you are stepping through your program.

The TRACE command is just an infinite STEPper. It will stop TRACEing the execution of a program only when you push [RESET] or it encounters a BRK instruction in the program. If the TRACE encounters the end of a program which returns to the Monitor via an RTS instruction. the TRACEing will run off into never-never land and must be stopped with the RESET button.

 $+T$ 

```
\frac{1306-}{ } CA
                          DEX
 A=HB X=WH Y=DS P=32 S=FS#3#7-8D 3# С#
                        STA
                                   SCH3HA = \emptyset B X = \emptyset \emptyset Y = D8 P = 32 S = F8030A -10 F6
                          BPL
                                   $#3#2
```
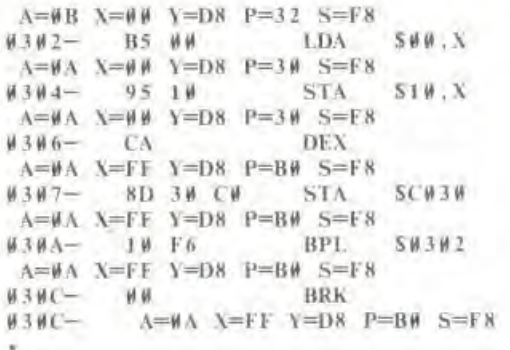

## EXAMINING AND CHANGING REGISTERS

As you saw above, the STEP and TRACE commands displayed the contents of the 6502's internal registers after each instruction. You can examine these registers at will or pre-set them when you TRACE, STEP. or GO a machine language program.

The Monitor reserves five locations in memory for the live 6502 registers: A, X, Y. P (processor Status register), and <sup>S</sup> (slack pointer). The Monitor's EXAMINE command, invoked by <sup>a</sup> (TRL E), tells the Monitor to display the contents of these locations on the screen, and lets the location which holds the 6502's A-rcgtstcr be the next changeable location. If you wanl to change the values in these locations, just type <sup>a</sup> colon and the values separated by spaces. Next time you give the Monitor a GO, STEP, or TRACE command, the Monitor will load these five locations into their proper registers inside the 6502 before it executes the first instruction in your program

 $ETRLE$ .

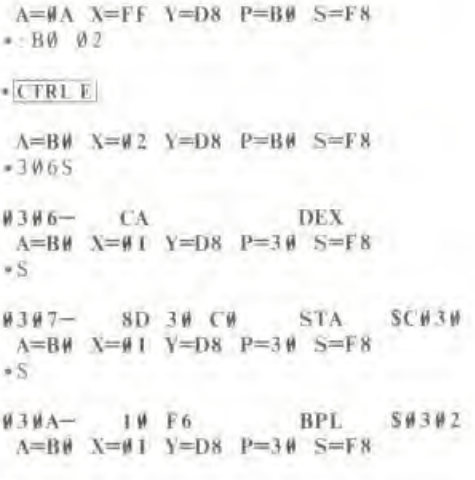

## M1SCELLANE0US MONITOR COMMANDS

You can control the setting of the Inverse/Normal location used by the COUT subroutine (see page 32) from the Monitor so that all of the Monitor's output will be in Inverse video. The INVERSE command does this nicely. Input lines are still displayed in Normal mode, however.  $\overline{\phantom{a}}$  To return the Monitor's output to Normal mode, use the NORMAL command. To return the Monitor's output to Normal mode, use the NORMAL command.

 $-0$ . F ««l>i»— |A till Hi Hli HE HK l)H <sup>144</sup> HHHS- C6 H1 FH H8 CA D0 F6 A6 •1  $-0.1$ MHHH- HA HB HC HD HE HF OH H4 HHH8- C6 HI FH HK CA OH F6 A6 »N  $\cdot \emptyset$ . F HHHH- HA HU Hi HI) HK HF DH H4 **HHH8- C6 H1 F6 #8 CA D6** 

The BASIC command, invoked by a CTRL B]. lets you leave the Monitor and enter the language installed in ROM on your Apple, usually either Apple Integer or Applesoft II BASIC. Any program or Variables thai you had previously in BASIC will he lost, If you've left BASIC for the Monitor and you want to re-enter BASIC with your program and variables intact, use the ICTRL Cl (CONTINUE BASIC\* command. II you have the Apple Disk Operating System (DOS) active, the '3 DBG' command will return you to the language you were using, with your program and variables intact.

The PRINTER command, activated by a CTRL P|, diverts all output normally destined for the screen to an Apple Intelligent Interface\* in a given slot in the Apple's backplane. The slot number should be from <sup>I</sup> to 7. and there should be an interlace card in the given slot, or you will lose control of your Apple and your program and variables may be lost. The format for the command is:

#### Islol numberl [CTRL p|

A PRINTER command to slot number  $\emptyset$  will reset the flow of printed output back to the Apple's video screen.

The KEYBOARD command similarly substitutes the device in <sup>a</sup> given backplane slot for the Apple's keyboard For details on how these commands and their BASIC counterparts PR# and IN# work, please refer to "CSW and KSW Switches", page 83. The format for the KEYBOARD command is

(slot number) CTRL K

A slot number of  $\emptyset$  for the KEYBOARD command will force the Monitor to listen for input from the Apple's built-in keyboard.

The Monilor will also perform simple hexadecimal addition and subtraction. Just type <sup>a</sup> line in <sup>l</sup> he formal:

 $\{value\}$  +  $\{value\}$  $\{value\}$  -  $\{value\}$ 

The Apple will perform the arithmetic and display the result:

 $-20+13$  $=$  3 3 •4A-C  $=3E$  $*$  $F$  $+4$  $= 0.3$ •3-4  $=$ FF

## SPECIAL TRICKS WITH THE MONITOR

You can put as many Monilor commands on <sup>a</sup> single line as you like, as long as you separate ^g them with spaces and the total number of characters in ihe line is less than 254. You can inter- • mix any and all commands freely, except the STORE (:) command. Since the Monitor takes all values following a colon and places them in consecutive memory locations, the last value in a STORE must be followed by a letter command before another address is encountered. The NORMAL command makes <sup>a</sup> good separator; it usually has no effect and can be used anywhere.

-300.307 300 18 69 <sup>I</sup> N 300.302 300S S

```
•300- 00 00 00 00 00 00 00 00
0300- 18 69 01
6366 - 18 CLC
\Lambda = 04 X=01 Y=D8 P=30 S=580301- 69 01 ADC #S01
A=05 X=01 Y=D8 P=30 S=FS
```
Single-letter commands such as L. S. I. and N need not be separated by spaces.

If the Monitor encounters a character in the input line which it does not recognize as either a hexadecimal digit or <sup>a</sup> valid command character, it will execute all commands on the input line up to that character, and then grind to a halt with a noisy beep, ignoring the remainder of the input line.

The MOVE command can be used to replicate a pattern of values throughout a range in memory.

Ξ

To do this, first store the pattern in its first position in the range:

```
*300.11 22 33
```
Remember the number of values in the pattern: in this case, 3. Then use this special arrangement of the MOVE command;

 $|start + number| < |start|$ .  $|end - number|$  M

This MOVE command will first replicate the pattern at the locations immediately following the original pattern, then re-replicate that pattern following itself, and so on until it fills the entire<br>range

•3 03<3 00.3 2DM

-3 00 32F

#3##- 11 22 33 11 22 33 11 22 0308- 33 <sup>11</sup> 22 33 II 22 33 <sup>11</sup> 03 10- 22 33 <sup>11</sup> 22 33 <sup>11</sup> 22 33 Eft <sup>03</sup> 18- <sup>1</sup> <sup>I</sup> <sup>22</sup> <sup>33</sup> II <sup>22</sup> <sup>33</sup> II <sup>22</sup> 0320- <sup>33</sup> II <sup>22</sup> <sup>33</sup> II <sup>22</sup> <sup>33</sup> II — 0328- 22 33 II 22 33 II 22 33 ft? •

A similar trick can be done with the VERIFY command to check whether a pattern repeats itself through memory. This is especially useful to verify that a given range of memory locations all  $\Box$ contain the same value.

 $-300.0$  $*301 < 300.31$  FM  $*30 < 300.31$  FV •304 :02  $*301 < 300.31$  FV 0303-00 (02) Bhanna (02) Bhanna (02) Bhanna (03) Bhanna (03) Bhanna (03) Bhanna (03) Bhanna (03) Bhanna (03) Bhanna (03) Bhanna (03) Bhanna (03) Bhanna (03) Bhanna (03) Bhanna (03) Bhanna (03) Bhanna (03) Bhanna (03) Bhann 304-0 <sup>2</sup> 100) ^

You can create <sup>a</sup> command line which will repeat all or part of itself indefinitely by beginning the part of the command line which is to be repeated with a letter command, such as N, and ending it with the sequence  $34:n$ , where n is a hexadecimal number specifying the character position of the command which begins the loop; for the first character in the line,  $n=0$ . The value for n must be followed with a space in order for ihe loop lo work properly.

•N 300 302 34:0 300- II

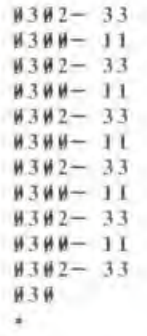

The only way to stop a loop like this is to press RESET

## **CREATING YOUR OWN COMMANDS**

The USER (CTRL Y) command, when encountered in the input line, forces the Monitor to jump to location number \$3F8 in memory. You can put your own JMP instruction in this location which will jump to your own program. Your program can then either examine the Monitor's registers and pointers or the input line itself. For example, here is a program which will make the CTRL Y command act as a "comment" indicator. everything on the input line following the CTRL Y will be displayed and ignored.

 $* F666G$ 

1300:LDY \$34

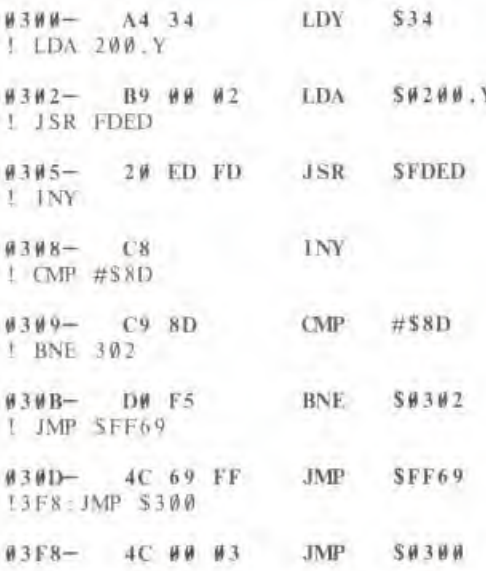

!SFF69G

DOM: Y

 $\begin{array}{l|ccc} \hline \texttt{|CTRLT|} \texttt{THIS} & \texttt{IS} & \texttt{A} & \texttt{TEST} \\ \hline \texttt{THIS} & \texttt{IS} & \texttt{A} & \texttt{TEST} \,. \end{array}$ 

## SUMMARY OF MONITOR COMMANDS

#### Summary of Monitor Commands.

Examining Memory,

(adrs)

[adrsl],|odrs2j

### RETURN.

Changing the Contents of Memory.

 $|adrs|$ : $|val|$   $|val|$  ...

:{val) (val| ...

Moving and Comparing,

 $|dest| < |start|$ .  $|end|M|$ 

 $|dest| < |start|$ .  $|end|V$ 

Saving and loading via Tape.

fstart|.|end|W

|siuri).(end)R

Running and Listing Programs.

(adrs) G

ladrs! I.

Examines the value contained in one location.

Displays Ihe values contained in all locations between (adrs1) and (adrs2)

Displays the values in up to eight locations following the last opened location.

Stores the values in consecutive memory locations starting at (adrs).

Stores values in memory starting at the next changeable location.

Copies the values in the range |siari|.(end| into the range beginning at |dest|.

Compares the values in the range (start) endl in ihose in the range beginning at |desl|.

Writes the values in ihe memory range jstart|.|end| onto tape, preceded by a tensecond leader.

Reads values from tape, storing them in memory beginning at jslarl) and slopping al lend). Prints "FRR"' if an error occurs.

Transfers control lo the machine language program beginning at (adrs).

Disassembles and displays 20 instructions, Starting at {adrs|. Subsequent L's will display 20 more instructions each

### Summary of Monitor Commands.

L

 $-11$ 

E

E

E

E

E

in.

بسو

in.

**Birth** 

**Gina** 

bis

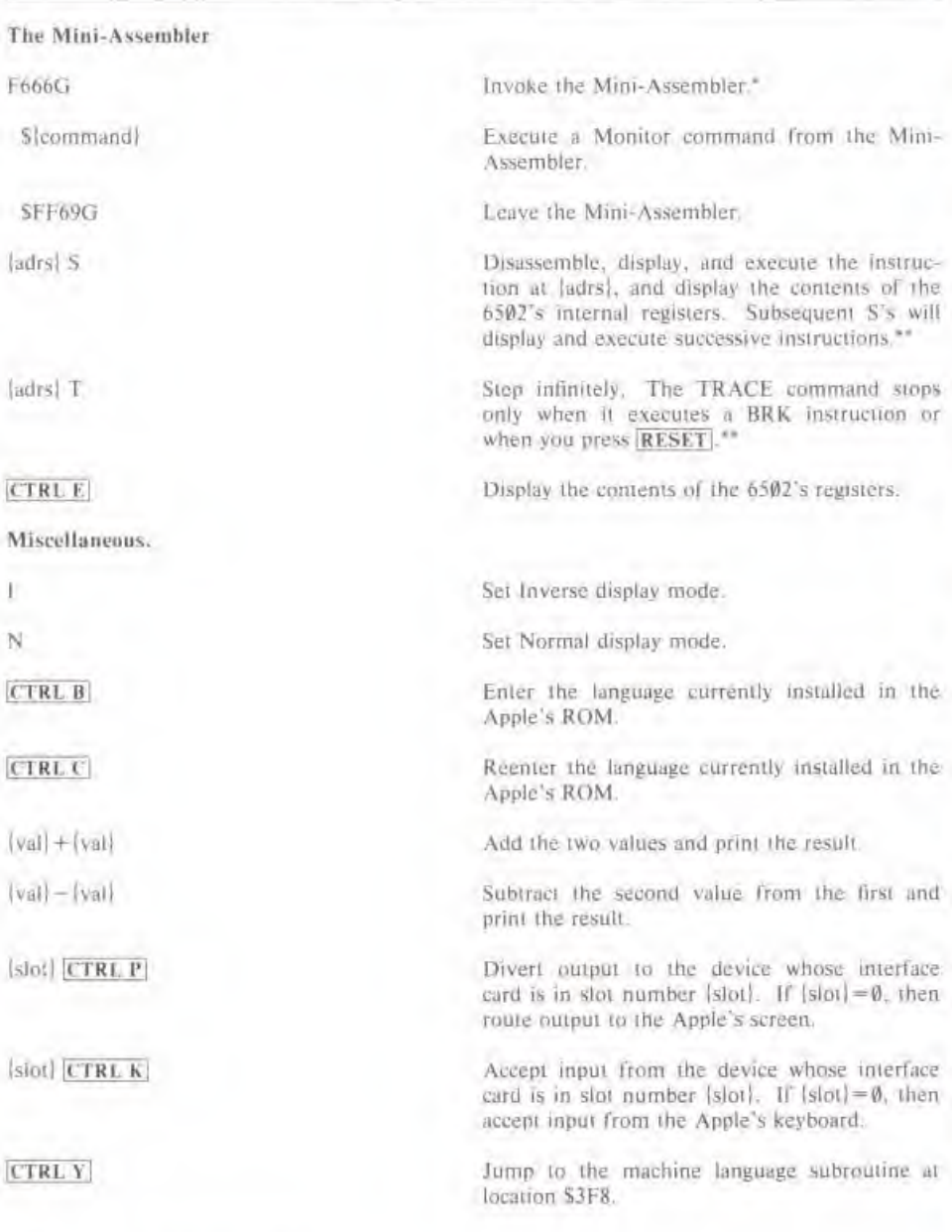

Not available in the Apple II Plus.<br>Not available in the Autostart ROM.

## SOME USEFUL MONITOR SUBROUTINES

Here is a list of some useful subroutines in the Apple's Monitor and Autostart ROMs. To use ihese subroutines from machine language programs, load Ihe proper memory locations or 6502 registers as required by the subroutine and execute a JSR to the subroutine's starting address. It will perform the function and return with the 6502's registers set as described.

### SFDED COUT Output a character

\*

s

 $\overline{a}$ 

=

—

COUT is the standard character output subroutine. The character to be output should be in the accumulator. COUT calls the current character output subroutine whose address is stored in CSW (locations \$36 and S37). usually COUT1 (see below).

### SFDF# COUTI Output to screen

COUT1 displays ihe character in the accumulator on the Apple's screen at the current output cursor position and advances the output cursor. It places the character using the setting of the Normal/Inverse location. It handles the control characters RETURN, linefeed, and bell. It returns with all registers intact.

### SFE8# SETINV Set Inverse mode

**just** Sets Inverse video mode for COUTI. All output characters will be displayed as black dots on a white background. The Y register is set to S3F. all others are unchanged.

### **EXECUTE SETNORM** Set Normal mode

Sets Normal video mode for COUTI. All output characters wwill be displayed as white dots on a black background. The Y register is set to SFF, all others are unchanged.

### SFD8E CROUT Generate a RETURN

CROUT sends a RETURN character to the current output device.

### SFD8B CROUTI RETURN with clear

CROUTI clears the screen from the current cursor position to the edge of the text window, then calls CROUT.

### SFDDA PRBYTE Print a hexadecimal byte

This subroutine outputs the contents of ihe accumulator in hexadecimal on the current oulput device. The contents of the accumulator are scrambled.

### SFDE3 PRHEX Print a hexadecimal digit

This subroutine outputs the lower nybble of the accumulator as <sup>a</sup> single hexadecimal digit. The contents of the accumulator are scrambled.

### $S<sub>F941</sub>$  PRNTAX Print A and X in hexadecimal

This outputs the contents of the A and X reisters as <sup>a</sup> four-digit hexadecimal value. The accumulator contains the first byte output, the X register contains the second. The contents of ihe
accumulator are usually scrambled.

#### SF948 PRBLNK Print 3 spaces

Outputs three blank spaces to the standard output device. Upon exit, the accumulator usually contains SAW, the X register contains 0.

#### SF94A PKBL2 Print many blank spaces

This subroutine outputs from <sup>I</sup> to <sup>256</sup> blanks to the standard output device. Upon entry, the X register should contain the number of blanks to be output. If  $X = $00$ , then PRBL2 will output 256 blanks.

#### SFF3A BELL Output <sup>a</sup> "bell" character

This subroutine sends <sup>a</sup> bell (CTRL G) character to the current output device. It leaves the accumulator holding S87.

#### SFBDD BELLI Beep the Apple's speaker

This subroutine beeps the Apple's speaker for .1 second at <sup>I</sup> KHz. It scrambles the A and X registers.

#### SFD#C RDKEY Get an input character

This is the standard character input subroutine. It places a flashing input cursor on the screen at the position of the output cursor and jumps to the current input subroutine whose address is stored in KSW (locations \$38 and \$39), usually KEYIN (see below).

#### SFD35 RDCHAR Get an input character or ESC code

RDCHAR is an alternate input subroutine which gels characters from the standard input, but also interprets the eleven escape codes (see page 34).

#### SFD1B KEYIN Read the Apple's keyboard

This is the keyboard input subroutine. It reads the Apple's keyboard, waits for a keypress, and randomizes the random number seed (see page 32). When it gets <sup>a</sup> keypress, it removes the flashing cursor and returns with the keycode in the accumulator.

#### SF06A GETLN Gel an input line with prompt

GETLN is the subroutine which gathers input lines (see page 33). Your programs can call GETLN with the proper prompt character in location \$33; GETLN will return with the input line in the input buffer (beginning at location  $$200$ ) and the X register holding the length of the input line.

#### SFD67 GETLNZ Get an input line

GETLNZ is an alternate entry point for GETLN which issues <sup>a</sup> carriage return to the standard output before falling into GETLN (see above).

#### SFD6F GETLN1 Get an input line, no prompt

GETLN1 is an alternate entry point for GETLN which does not issue a prompt before it gathers the input line. If. however, the user cancels the input line, either with loo many backspaces or with a  $\overline{CTRL X}$ , then  $GETL N1$  will issue the contents of location \$33 as a prompt when it gets another line.

#### SFCA8 WAIT Delay

This subroutine delays for a specific amount of time, then returns lo the program w which called it. The amount of delay is specified by the contents of the accumulator. With A the contents of the accumulator, the delay is  $\frac{1}{26}$  + 27A + 5A<sup>2</sup>)  $\mu$ seconds. WAIT returns with the A register zeroed and the X and Y registers undisturbed

#### SF864 SETCOL Set Low-Res Graphics color

This subroutine sets the color used for plotting on the Low-Res screen to the color passed in the accumulator. See page 17 for <sup>a</sup> table of Low-Res colors.

#### SF85F NEXTCOL Increment color by <sup>3</sup>

This adds 3 to the current color used for Low-Res Graphics.

#### SF8HH PLOT Plot a block on the Low-Res screen

This subroutine plots <sup>a</sup> single block on the Low-Res screen of the prespecified color. The block's vertical position is passed in the accumulator, its horizontal position in the Y register. PLOT returns with the accumulator scrambled, but X and Y unmolested.

#### **SF819 HLINE Draw a horizontal line of blocks**

This subroutine draws a horizontal line of blocks of the predetermined color on the Low-Res screen. You should call HLINE with the vertical coordinate of the line in the accumulator, the leftmost horizontal coordinate in the Y register, and the rightmost horizontal coordinate in location S2C. HLINE returns with A and V scrambled, X intact.

### SF828 VLINE Draw a vertical line of blocks

This subroutine draws <sup>a</sup> vertical line of blocks of the predetermined color on the Low-Res screen. You should call VLINE with the horizontal coordinate of the line in the Y register, the top vertical coordinate in the accumulator, and the bottom vertical coordinate in location S2D. VLINE will return with the accumulator scrambled.

#### SF832 CLRSCR Clear the entire Low-Res screen

CLRSCR clears the entire Low-resolution Graphics screen. If you call CLRSCR while the video display is in Text mode, it will fill the screen with inverse-mode "@" characters. CLRSCR destroys the contents of A and Y.

### SF836 CLRTOP Clear the top of the Low-Res screen

CLRTOP is the same as CLRSCR (above), except that it clears only the lop 40 rows of the screen.

**SF871** SCRN Read the Low-Res screen  $\overline{F}$ <br>This subroutine returns the color of a single block on the Low-Res screen. Call it as you would call PLOT (above). The color of the block will be returned in the accumulator. No other registers are changed.

#### SFB1E PREAD Read a Game Controller

PREAD will return a number which represents the position of a game controller. You should pass the number of the game controller ( $\emptyset$  to 3) in the X register. If this number is not valid, strange things may happen. PREAD returns with a number from \$00 to SFF in the Y register. The accumulator is scrambled

### $SFF2D$  PRERR Print "ERR"  $\equiv$

Sends the word "ERR", followed by a hell character, to the standard output device. The accumulator is scrambled.

### $SFF4A$  IOSAVE Save all registers  $\Box$

The contents of the 6502's internal registers are saved in locations \$45 through \$49 in the order  $A-X-Y-P-S$  The contents of A and X are changed; the decimal mode is cleared.

### SFF3F IOREST Restore all registers

The contents of the 6502's internal registers are loaded from locations \$45 through \$49.

### MONITOR SPECIAL LOCATIONS

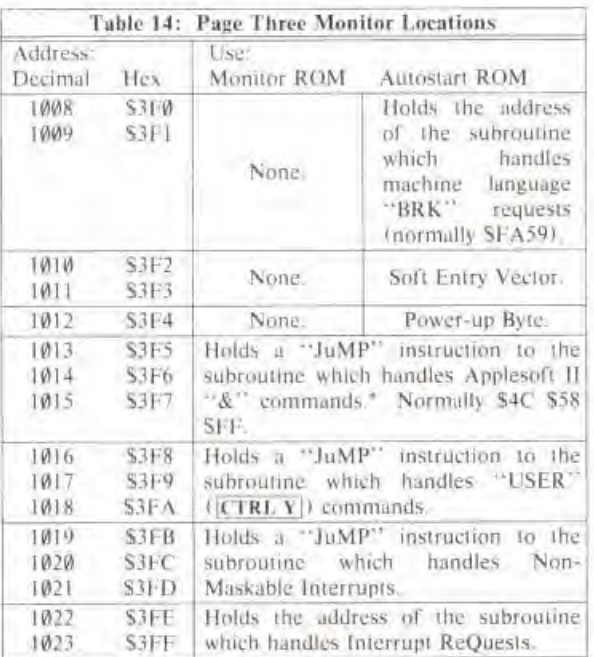

\* See page 123 in the Applesoft II BASIC Reference Manual

=

S9

E

### MINI-ASSEMBLER INSTRUCTION FORMATS

The Apple Mini- Assembler recognizes 56 mnemonics and <sup>13</sup> addressing formats used in 6502 Assembly language programming. The mnemonics are standard, as used in the MOS Technology/Synertek 6500 Programming Manual (Apple part number A2L0003), hut the addressing formats are different. Here are the Apple standard address mode formats for 6502 Assembly Language:

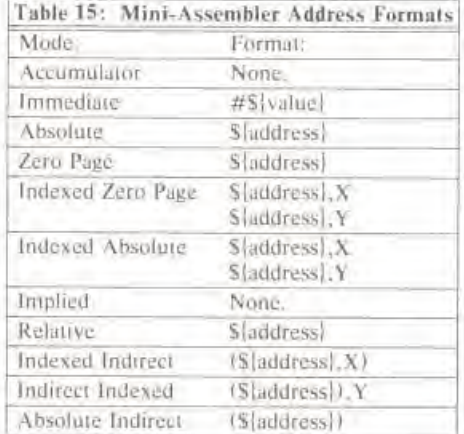

An *laddress*! consists of one or more hexadecimal digits. The Mini-Assembler interprets addresses in ihe same manner that the Monitor does: if an address has fewer than lour digits, n adds leading zeroes; if it has more than four digits, then it uses only the last four.

All dollar signs (S), signifying that ihe addresses arc in hexadecimal notation, are ignored by the Mini- Assembler and may he omitted.

There is no syntactical distinction between the Absolute and Zero Page addressing modes. If you give an instruction to the Mini-Assembler which can be used in both Absolute and Zero-Page mode, then the Mini-Assembler will assemble ihat instruction in Absolute mode if ihe operand for that instruction is greater than SFF, and it will assemble that instruction in Zero Page mode if the operand for that instruction is less than \$0100.

Instructions with the Accumulator and Implied addressing modes need no operand.

Branch instructions, which use the Relative addressing mode, require the target address of the branch. The Mini-Assembler will automatically figure out the relative distance to use in the instruction If the target address is more than 127 locations distant from the instruction, then the Mini- Assembler wil sound <sup>a</sup> "beep", place <sup>a</sup> circumfex l") under the target address, and ignore the line.

If you give the Mini-Assembler the mnemonic for an instruction and an operand, and the addressing mode Ol ihe operand cannot he used with the instruction you entered, then the Mini-Assembler will not accept the line,

## **CHAPTER 4 MEMORY ORGANIZATION**

**RAM STORAGE** 68

- **RAM CONFIGURATION BLOCKS**  $70$
- **ROM STORAGE**  $72$
- 73 **I/O LOCATIONS**

 $\mathbf{r}$ 

**CONTRACTOR** 

ź 1118

Ξ

 $-140$ 

ZERO PAGE MEMORY MAPS  $\overline{14}$ 

The Apple's 6502 microprocessor can directly reference a total of 65,536 distinct memory locations. You can think of the Apple's memory as <sup>a</sup> book with 256 "pages", with 256 memory locations on each page. For example, "page \$30" is the 256 memory locations beginning at location S3000 and ending at locution S30FF. Since the 6502 uses two eight-bit bytes to form the address of any memory location, you can think of one of the bytes as the *page number* and the other as the location within the page.

E

?

E

E

E

E

5

E

E

E

E

g

E

The Apple's 256 pages of memory fall into three categories: Random Access Memory (RAM), Read-Only Memory (ROM), and Input/Output locations (I/O). Different areas of memory are dedicated to different functions. The Apple's basic memory map looks like this:

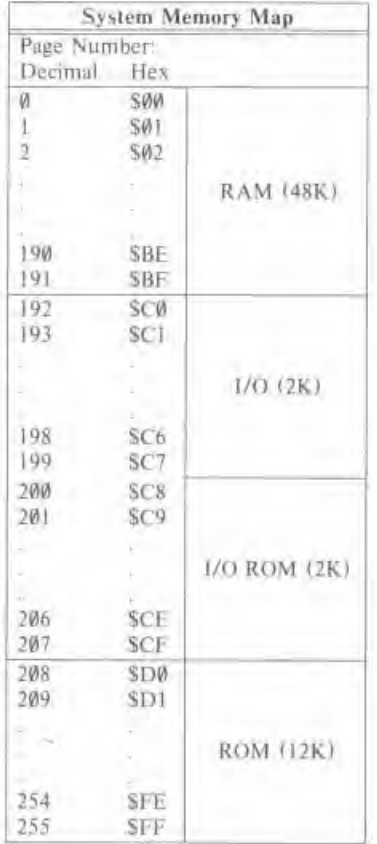

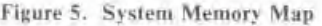

### RAM STORAGE

The area in the Apple's memory map which is allocated for RAM memory begins at the bottom ^

of Page Zero and extends up to the end of Page 191. The Apple has the capacity to house from 4K (4,096 bytes) to 48K (49,152 bytes) of RAM on its main circuit board. In addition, you can expand the RAM memory of your Apple all the way up to 64K (65,536 bytes) by installing an Apple Language Card (part number A2B0006). This extra 16K of RAM takes the place of the Apple's ROM memory, with two 4K segments of RAM sharing the 4K range from SD000 to SDFFF.

Most of your Apple's RAM memory is available to you for the storage of programs and data. The Apple, however, does reserve some locations in RAM for use of the System Monitor, various languages, and other system functions. Here is a map of the available areas in RAM memory:

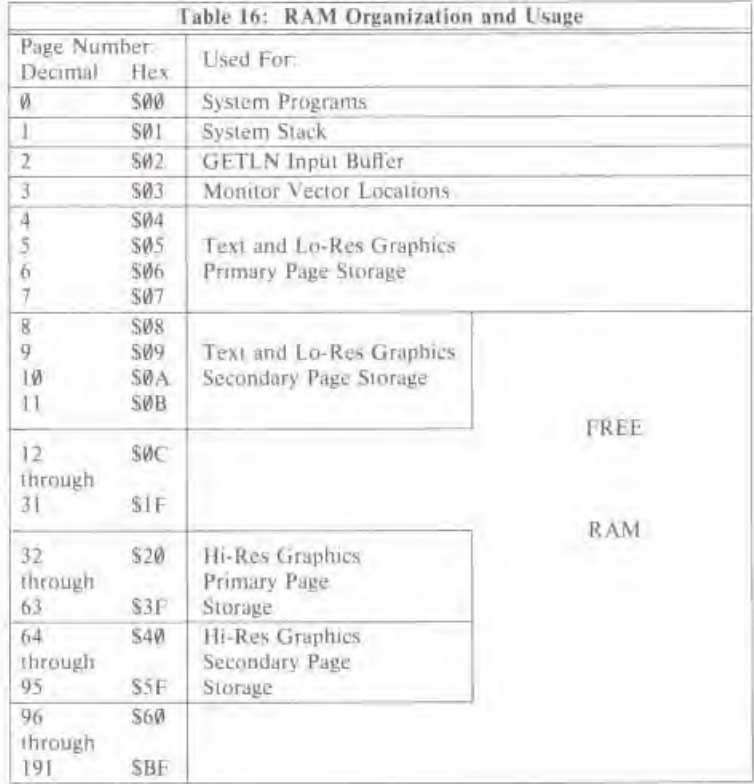

Following is a breakdown of which ranges are assigned to which functions:

Zero Page. Due to the construction of the Apple's 6502 microprocessor, the lowermost page in the Apple's memory is prime real estate for machine language programs. The System Monitor uses about 20 locations on Page Zero; Apple Integer BASIC uses a few more; and Applesoft II BASIC and the Apple Disk Operating System use the rest. Tables 18, 19, 20, and 21 show the locations on zero page which are used by these system functions.

Page One. The Apple's 6502 microprocessor reserves all 256 bytes of Page 1 for use as a "stack". Even though the Apple usually uses less than half of this page at any one time, it is not easy to determine just what is being used and what is lying fallow, so you shouldn't try to use

Page 1 to store any data.

Page Two. The GETLN subroutine, which is used to get input lines by most programs and languages, uses Page 2 as its input buffer. If you're sure that you won't be typing any long input lines, then you can (somewhat) safely store temporary data in the upper regions of Page <sup>2</sup>

Page Three. The Apple's Monitor ROM (both the Autostart and the original) use the upper sixteen locations in Page Three, from location S3FØ to S3FF (decimal 1008 to 1023). The Monitor's use of these locations is outlined on page 62.

Pages Four through Seven. This 1,024-byte range of memory locations is used for the Text and Low-Resolution Graphics Primary Page display, and is therefore unusable for storage purposes. There are 64 locations in this range which are not displayed on the screen. These 64 locations are reserved for use by the peripheral cards (see page 82).

### RAM CONFIGURATION BLOCKS

The Apple's RAM memory is composed of eight to <sup>24</sup> integrated circuits. These IC's reside in three rows of sockets on the Apple board. Each row can hold eighi chips of either the 4.096-bit (4K) or 16,384-bit (16K) variety. The 4K RAM chips are of the Mostek "4096" family, and may be marked "MK4096" or "MCM6604". The 16K chips are of the "4116" type, and may have the denomination "MK41I6" or "UPD4I60". Each row must have eight of the same type Of chip, although different rows may hold different types.

A row of etghi 16K IC's represents 16.384 eight-bit bytes of RAM. The leftmost IC in <sup>a</sup> row represents ihe lowermost (least signilicani) bil of every byte in that range, and the nghimusi IC in <sup>a</sup> row represents the uppermosi (most signilicant) bit of every byte. The row of RAM IC's which is frontmost on the Apple board holds the RAM memory which begins at location 0 in the memory map; the next row back continues where the first left off.

You can tell the Apple how much memory it has, and of what type it is, by plugging Memory Configuration Blocks into three IC sockets on the left side of the Apple board. These configuration blocks are three 14-legged critters which look like big. boxy inlegrated circuits. But there are no chips inside of them; only three jumper wires in each. The jumper wires "slrap" each row of RAM chips into <sup>a</sup> specific place in the Apple's memory map. All three configuration blocks should be strapped the same way. Apple supplies several types of standard configuration blocks for the most common system sties. A set of these was installed in your Apple when it was built, and you get <sup>a</sup> new sel each time you purchase additional memory for your Apple. If. however, you want to expand your Apple's memory with some RAM chips that you did not purchase from Apple, you may have lo construct your own configuration blocks (or modify the ones already in your Apple).

There are nine different RAM memory configurations possible in your Apple. These nine memory sizes are made up from various combinations of 4K and 16K RAM chips in the three rows of sockets in your Apple. The nine memory configurations ure:

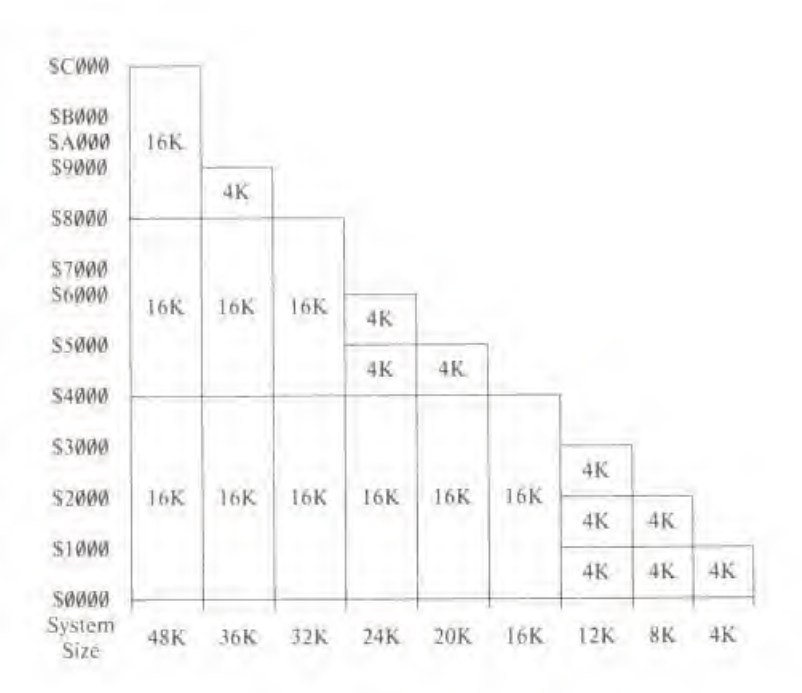

#### Figure 6. Memory Configurations

Of the fourteen "legs" on each controller block, the three in the upper-right corner (looking at it from above) represent the three rows of RAM chips on the Apple's main board. There should be <sup>a</sup> wire jumper from each one of these pins to another pin in the configuration block. The "other pin" corresponds lo <sup>a</sup> place in ihe Apple's memory map where you want the RAM chips in each row to reside. The pins on the configuration block are represented thus;

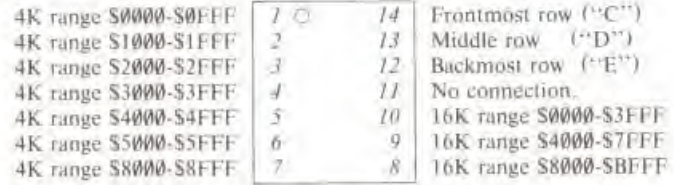

#### Figure 7. Memory Configuration **Block Pinouts**

5=3

ll <sup>i</sup> row contains eight chips of the Ink variety, then you should connect <sup>a</sup> jumper wire from the pin corresponding to that row to a pin corresponding to a 16K range of memory. Similarly, if a row contains eight 4K chips, you should connect a jumper wire from the pin for that row to a pin corresponding to <sup>a</sup> 4K range of memory. You should never put 4K chips in <sup>a</sup> row strapped lor I6K. or vice versa. Il is also not advisable to leave <sup>a</sup> row unstrapped, or lo strap two rows into the same range of memory.

You should always make sure that there is some kind of memory beginning at location  $\emptyset$ . Your Apple's memory should be in one contiguous block, but it does not need lo be. For example, if you have only three sets of 4K chips, but you want lo use Ihe primary' page of the High-

Ξ

Resolution Graphics mode, then you would strap one row of 4K chips to the beginning of memory UK range \$0000 through S0FFF), and strap the other two rows to the memory range used by ihe lligh-Resolulion Graphics primary page (4K ranges S2000 through S2FFF and \$3000 through S3FFF). This will give you 4K bytes of RAM memory to work with, and 8K byies of RAM to be used as <sup>a</sup> picture buffer.

Notice thai the configuration blocks are installed into ihe Apple with their front edges (the edge with the white dot, representing pin 1) towards the front of the Apple.

There is a problem in Apples with Revision  $\emptyset$  boards and 20K or 24K of RAM. In these systems, ihe 8K range of the memory map from S4000 lo S5FFF is duplicated in the memory range \$6000 to S7PFF, regardless of whelher it contains RAM or not. So systems with only 20K or 24K of RAM would appear to have 24K or 36K, but ihis extra RAM would be only imaginary. This has been changed in Ihe Revision <sup>I</sup> Apple hoards.

### ROM STORAGE

The Apple, in its natural state, can hold from 2K (2,048 bytes) to 12K (12,288 bytes) of Readonly memory on its main board. This ROM memory can include ihe System Monitor, <sup>a</sup> couple of dialects of the BASIC language, various system and utility programs, or pre-packaged subroutines such as are included in Apple's *Programmer's Aid #1* ROM.

The Apple's ROM memory resides in the top 12K (48 pages) of the memory map, beginning al location \$0000 For proper operation of ihe Apple, there must be some kind of ROM in the upppermosi locations of memory. When you turn on ihe Apple's power supply, the microprocessor must have some program to execute. It goes to the top locations in the memory map for the address of this program. In the Apple, this address is stored in ROM, and is the address of a program within ihe same ROM. This program initializes ihe Apple and lets you siari lo use it. (For <sup>a</sup> description of ihe startup cycle, see "The RFSF'I Cycle\*', page 36.)

Here is <sup>a</sup> map of the Apple's ROM memory, and of the programs and packages that Apple currently supports in ROM:

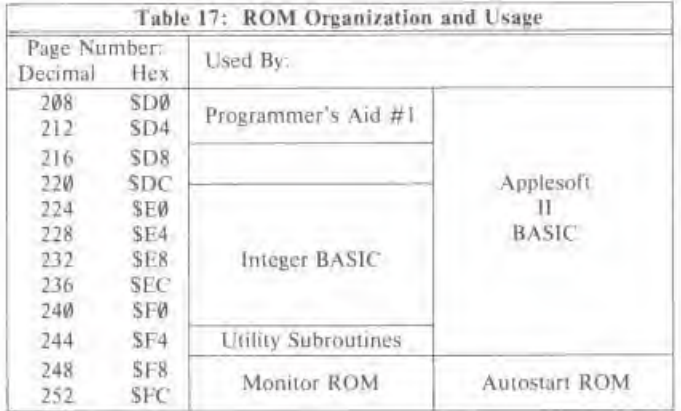

Stx 24-pin IC sockets on the Apple's board hold the ROM integrated circuits. Each socket can hold one of <sup>n</sup> type 9316H 2.048-byle by 8-bil Read-Only Memory. The leftmost ROM in ihe Apple's board holds the upper 2K of ROM in the Apple's memory map; the rightmost ROM IC holds the ROM memory beginning at page SDØ in the memory map. If a ROM is not present in a given socket, then the values contained in the memory range corresponding to that socket will be unpredictable

The Apple Firmware card can disable some or all of the ROMs on the Apple board, and substitute ils own ROMs in their place. When you have an Apple Firmware card installed in any slot in The Apple's board, you can disable the Apple's on-board ROMs by flipping the card's controller switch to its UP position and pressing and releasing the RESET button, or by referencing location. SC080 (decimal 49280 or -16256). To enable the Apple's on-board ROMs again, flip the controller switch to the DOWN position and press [RESET . or reference location SC081 (decimal 49281 or -16255). For more information, see Appendix A of the Applesoft II BASIC Programming Reference Manual.

### I/O LOCATIONS

which as a control of the control of the control of the control of the control of the control of the control of the control of the control of the control of the control of the control of the control of the control of the c

4.096 memory locations ( 16 pages) of the Apple's memory map are dedicated lo input and output functions. This 4K range begins at locution SC000 (decimal 49152 or -16384) and extends on up to location SCFFF (decimal 53247 or -12289). Since these functions are somewhat intricate, they have been given <sup>a</sup> chapter all to themselves. Please see Chapter <sup>5</sup> for information on the allocation of Input/Output locutions.

### ZERO PAGE MEMORY MAPS

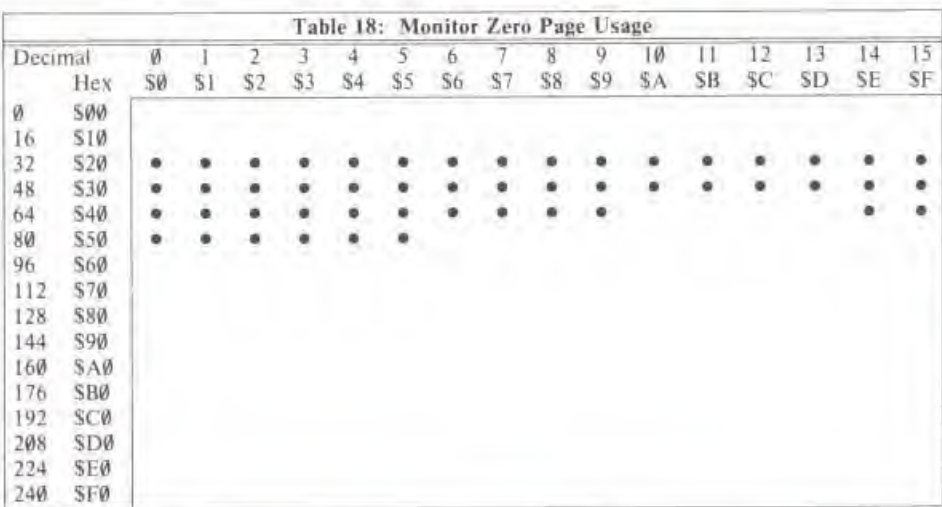

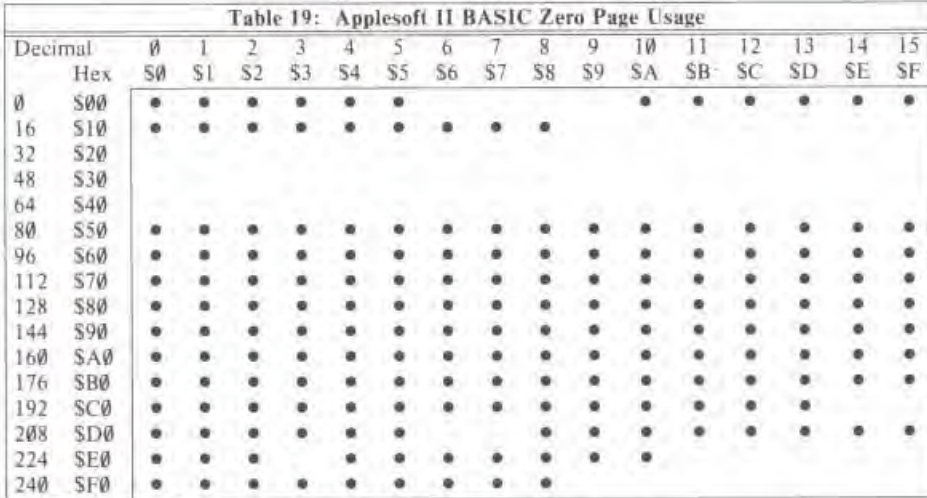

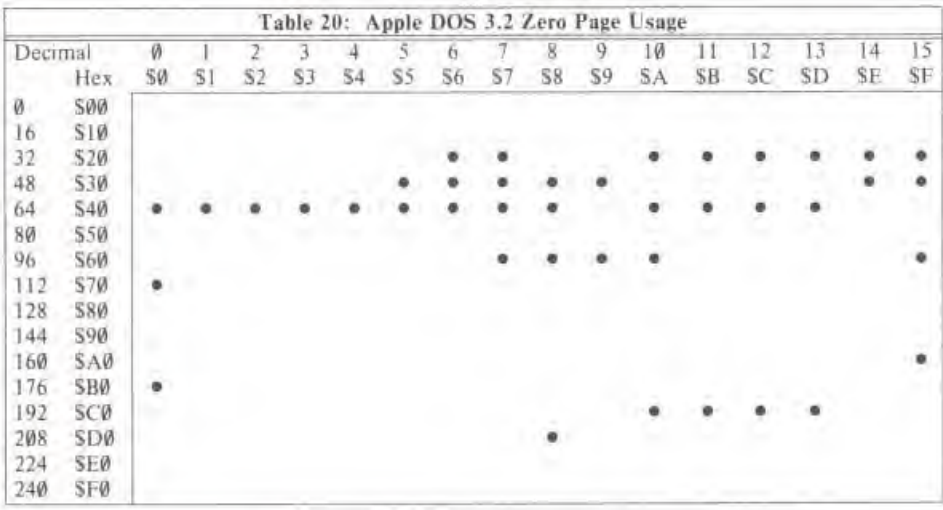

a

 $\frac{2\pi i}{\pi}$ 

\*»

•—

3

=

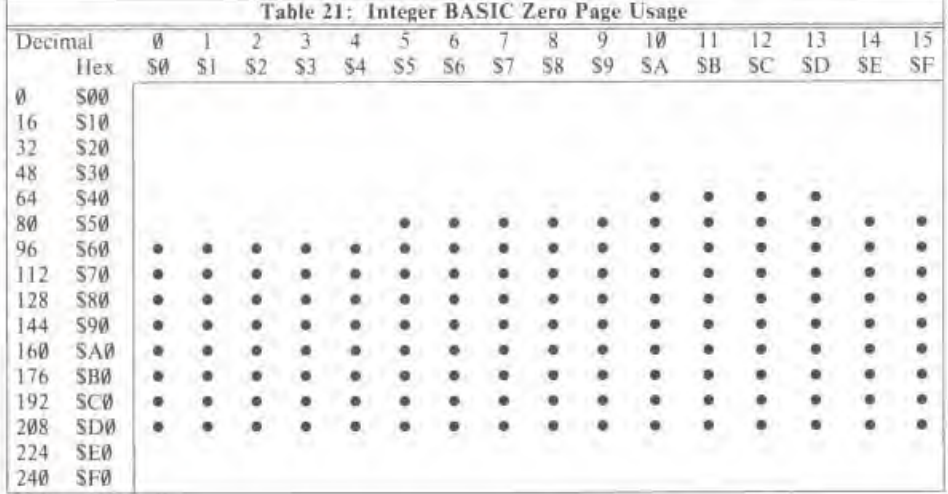

75

正 阳 四 四 四 四 161 161 1E) IE)  $13 - 11$ 

## CHAPTER 5 **INPUT/OUTPUT STRUCTURE**

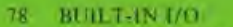

. .

- 79 PERIPHERAL BOARD 1/O
- $80$ PERIPHERAL CARD I/O SPACE
- $80$ PERIPHERAL CARD ROM SPACE
- **I/O PROGRAMMING SUGGESTIONS**  $81$
- 82 PERIPHERAL SLOT SCRATCHPAD RAM
- 83 THE CSW/KSW SWITCHES
- $84$ **EXPANSION ROM**

The Apple's Input and Ouipui functions full into two basic categories: those functions which are performed on the Apple's board iiself. und those functions which are performed by peripheral interface cards plugged into ihe Apple's eight peripheral "slots". Both of these functions communicate to the microprocessor and your programs via 4.096 locations in the Apple's memory map. This chapter describes the memory mapping and operation of the various input and output controls and functions, the hardware which executes these functions is described in the next chapter.

### BUILT-IN I/O

Most of the Apple's inherent I/O facilities are described briefly in Chapter I. "Approaching your Apple<sup>36</sup>. For a short description of these facilities, please see that chapter.

The Apple's on-board I/O functions are controlled by 128 memory locations in the Apple's memory map, beginning at location SC000 and extending up through location SC07F (decimal 49152 through 49279, or -16384 through -16257). Twenty-seven different functions share these 128 locations. Obviously, some functions are affected by more than one location: in some instances, as many as sixteen different locations all can perform exactly the same function. These 128 locations fall into five types: Data Inputs, Strobes, Soft Switches, Toggle Switches, and Flag Inputs

Data Inputs. The only Data Input on the Apple board is a location whose value represents the current state of the Apple's built-in keyboard. The uppermost bit of this input is akin to the Flag Inputs-(see below); the lower seven bits are the ASCII code of the key which was most recently pressed on Ihe keyboard.

Flag Inputs. Most built-in input locations on the Apple are single-bit 'flags'. These flags appear in the highest (eighth) bit position in their respective memory locations Flags have only two values: 'on' and 'off'. The setting of a flag can be tested easily from any language. A higherlevel language can use a "PEEK" or similar command to read the value of a flag location: if the PEEKed value is greater than or equal to 128, then the flag is on; if the value is less than 128,  $\overline{E}$ the flag is off Machine language programs can load the contents of <sup>a</sup> flag location into one of the 6502 's internal registers (or use the BIT instruction) and branch depending upon the setting of the N (sign) flag. A BMI instruction will cause a branch if the flag is on, and a BPL instruction Will cause a branch if (he flag is off.

The Single-Bit (Pushbutton) inputs, the Cassette input, the Keyboard Strobe, and the Game Controller inpuls are all of this type.

Strobe Outputs. The Utility Strobe, the Clear Keyboard Strobe, and the Game Controller Strobe are all controlled by memory locations. If your program reads the contents of one of these locations. then the function associated with lhai location will he activated. In the case of ihe Utility Strobe, pin <sup>5</sup> on the Game I/O connector will drop from +5 volts to volts for <sup>a</sup> period of .98 microseconds, then rise back to  $+5$  again: in the case of the Keyboard Strobe, the Keyboard's flag input (see above) will be turned off; and in the case of the Game Controller Strobe, all of ihe flag inputs of the Game Controllers will be turned off and their timing loops restarted,  $\overline{E}$ 

Your program can also trigger the Keyboard and Game Controller Strobes by writing to their controlling locations, bui you should not write to the Utility Strobe location. If you do. you will produce fwo 98 microsecond pulses, about 24.43 nanoseconds apart, This is due to the method in which Ihe 6502 writes to <sup>a</sup> memory location: first it reads the contents of thai location, then it

writes over Ihem. This double pulse will go unnoticed for the Keyboard and Game Controller Strobes, but may cause problems if it appears on the Utility Strobe.

Toggle Switches. Two other strobe outputs are connected internally to two-state "flip-flops". Each lime you read from the locution associated with the strobe, its flip-flop will "toggle" lo its other state. These toggle switches drive the Cassette Output and the internal Speaker. There is no practical way lo determine the setting of an internal toggle switch. Because of the nature of (he toggle switches, you should only read from their controlling locations, and not write to them (sec Strobe Outputs, above)

Soft Switches. Soft Switches are two-position switches in which each side of the switch is controlled by an individual memory location If you reference the location for one side of the switch, it will throw the switch that way; if you reference the location for the other side, n will throw the switch the other way It sets the switch without regard to its former setting, and there is no way to determine the position a soit switch is in. You can safely write to sofl switch controlling locations: Iwo putses arc as good as one isee Strobe Outputs, above). The Annunciator outputs and all ot the Video mode selections are controlled by soft switches.

The special memory locations which control the built-in Input and Output functions are arranged thus;

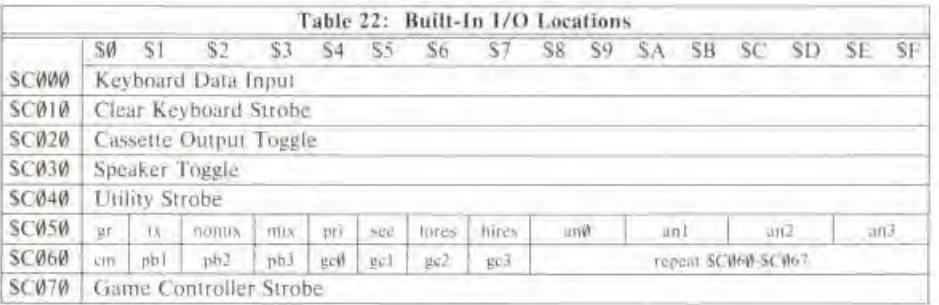

Key in abbreviations:

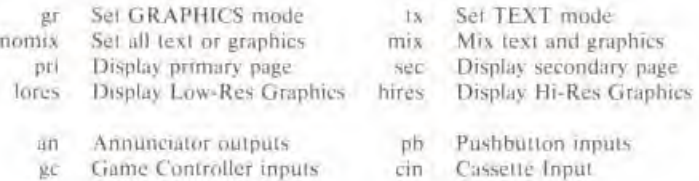

### PERIPHERAL BOARD I/O

Along the back of the Apple's main board is <sup>a</sup> row of eighl long '"slots", or Peripheral Connectors. Into seven of these eight slots, you can plug any of many Peripheral Interface boards designed especially for the Apple. In order lo make the peripheral cards simpler and more versatile, the Apple's circuitry has allocated <sup>a</sup> total of 280 byte locations in the memory map For each

E E i al

of seven slots. There is also <sup>a</sup> 2K byte "common area", which all peripheral cards in your Apple can share.

Each slot on the board is individually numbered, with the leftmost slot called "Slot  $\emptyset$ " and the rightmost called "Slot 7". Slot Ø is special: it is meant for RAM, ROM, or Interface expansion. All other slots (I through 7) have special control lines going lo them which are active al different limes for different slots.

### PERIPHERAL CARD I/O SPACE

Each slot is given sixteen locations beginning al location SC080 for general input and output purposes. For slot 0. these sixteen locations fall in the memory range SC080 through SC08F. for slot 1, they're in the range SC090 through SC09F, et cetera. Each peripheral card can use these locations us it pleases. Each peripheral card can determine when il is being selected by listening to pin <sup>41</sup> (called DEVICE SELECT) on its peripheral connector. Whenever the voltage on this pin drops to  $\theta$  volts, the address which the microprocessor is calling is somewhere in that peripheral card's 16-byte allocation. The peripheral card can then look at ihe bottom four address lines to determine which of its sixteen addresses is being culled.

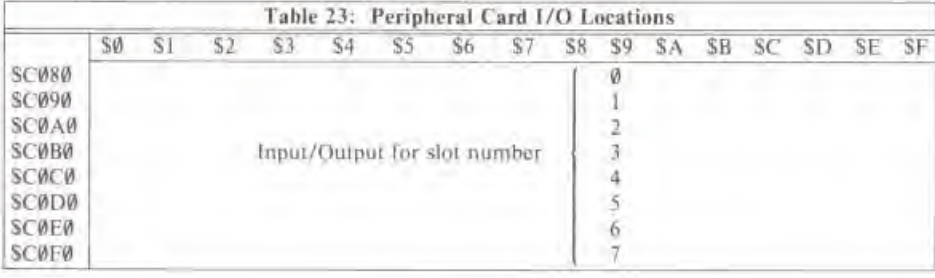

### PERIPHERAL CARD ROM SPACE

Each peripheral slot also has reserved for it one 256-byte page of memory. This page is usually used to house 256 bytes of ROM or Programmable ROM (PROM) memory, which contains driving programs or subroutines lor the peripheral card. In this way. the peripheral interface cards can be "intelligent": they contain their own driving software; you do not need lo load separate programs in order to use the interface cards.

The page of memory reserved for each peripheral slot has the page number  $SC_{N}$ , where  $n$  is the slot number. Slot Ø does not have a page reserved for it, so you cannot use most Apple interface cards in that slot. The signal on Pin <sup>I</sup> (called f/O SELECT) of each peripheral slot will become active (drop from +5 volts to ground) when the microprocessor is referencing an address within lhai slot's reserved page. Peripheral curds can use this signal to enable their PROMs. and use the lower eight address lines to address each byte in the PROM

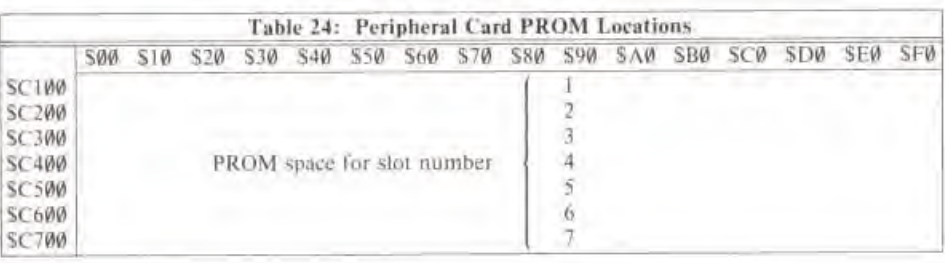

### **1/O PROGRAMMING SUGGESTIONS**

The programs in peripheral card PROMs should be portable; that is, they should be able to function correctly regardless of where they are placed in the Apple's memory map. They should contain no absolute references to themselves. They should perform all JuMPs with conditional or forced branches.

Of course, you can fill a peripheral card PROM with subroutines which are not portable, and your only loss would be that the peripheral card would be slot-dependent. If you're cramped for space in a peripheral card PROM, you can save many bytes by making the subroutines slot-dependent.

The first thing that a subroutine in a peripheral card PROM should do is to save the values of all of the 6502's internal registers. There is a subroutine called IOSAVE in the Apple's Monitor ROM which does just this. It saves the contents of all internal registers in memory locations \$45 through \$49, in the order A-X-Y-P-S. This subroutine starts at location SFF4A. A companion subroutine, called IORESTORE, restores all of the internal registers from these storage locations. You should call this subroutine, located at SFF3F, before your PROM subroutine finishes.

Most single-character input and output is passed in the 6502's Accumulator. During output, the character to be displayed is in the Accumulator, with its high bit set. During input, your subroutine should pass the character received from the input device in the Accumulator, also with its high bit set.

A program in a peripheral card's PROM can determine which slot the card is plugged into by executing this sequence of instructions:

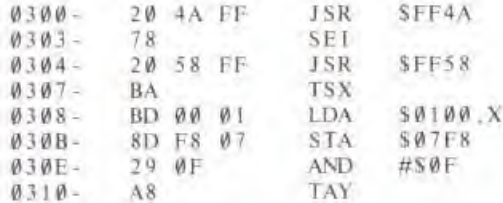

After a program executes these steps, the slot number which its card is in will be stored in the 6502's Y index register in the format \$0n, where n is the slot number. A program in the ROM can further process this value by shifting it four bits to the left, to obtain \$n0.

0311

æ

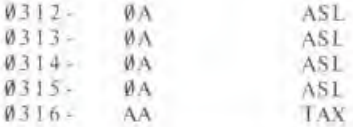

A program can use this number in the X index register with the 6502's indexed addressing mode to refer to the sixteen I/O locations reserved for each card. For example, the instruction

ī.

E

ü

ià.

E

iu

Ł

E

lii,

u

0317 BD 80 CO LDA SCØ8Ø.X

will load the 6502's accumulator with the contents of the first I/O location used by the peripheral card. The address SC080 is the *hase address* for the first location used by all eight peripheral slots. The address \$C081 is the base address for the second I/O location, and so on. Here are the base addresses for all sixteen I/O locations on each card.

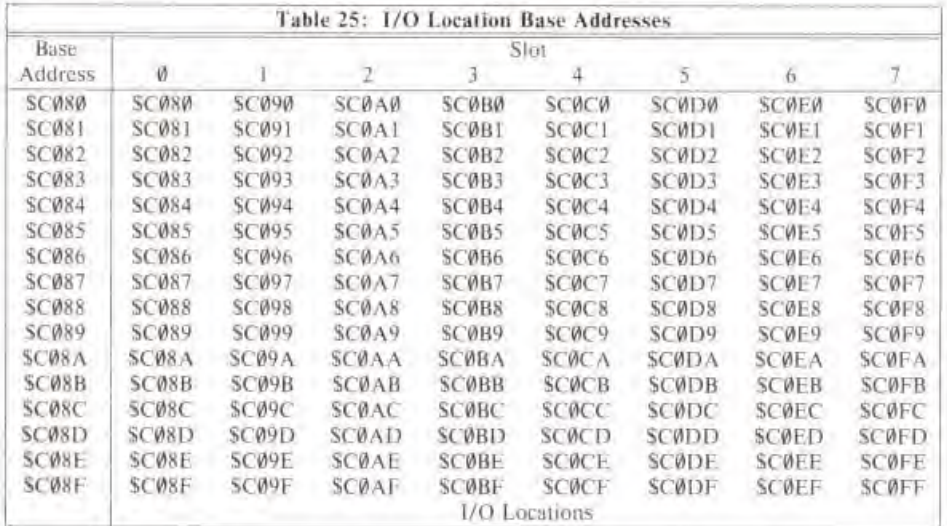

### PERIPHERAL SLOT SCRATCHPAD RAM

Each of the eight peripheral slots has reserved for it 8 locations in the Apple's RAM memory. These 64 locations are actually in memory pages \$04 through \$07, inside the area reserved for the Text and Low-Resolution Graphics video display. The contents of these locations, however, are nor displayed on the screen, and their contents are not changed by normal screen operations.<sup>\*</sup> The peripheral cards can use these locations for temporary storage of data while the cards are in operation. These "scratchpad" locations have the following addresses:

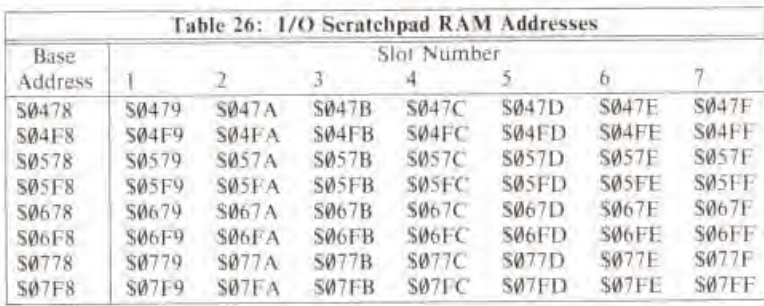

Slot Ø does not have any scratchpad RAM addresses reserved for it. The Base Address locations arc used by Apple DOS 3.2 and are also shared by all peripheral cards. Some of these localions have dedicated functions: location S7F8 holds the slot number (in the format SCn) of the peripheral card which is currently active, and location S5F8 holds the slot number of the disk controller card from which any active DOS was honied.

By using the slot number  $\$\theta_{\theta}$ , derived in the program example above, a subroutine can directly reference any of its eight scratchpad locations:

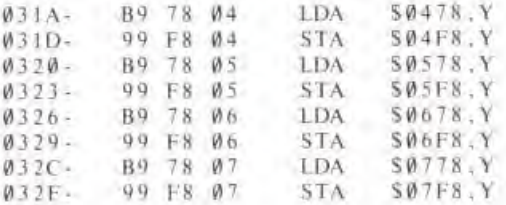

### THE CSW/KSW SWITCHES

 $\equiv$ 

=

3

The pair of locations \$36 and \$37 (decimal 54 and 55) is called CSW, for "Character output SWitch". Individually, location \$36 is called CSWL (CSW Low) and location \$37 is called CSWH (CSW High). This pair of localions holds the address of the subroutine which the Apple is currently using for single-character output. This address is normally SFDF0, the address of the COUT subroutine (see page 30). The Monitor's PRINTER (CTRL P) command, and the BASIC command PR#, can change this address to be the address of <sup>a</sup> subroutine in <sup>a</sup> PROM on a peripheral card. Both of these commands put the address SC/00 into this pair of locations, where *n* is the slot number given in the command. This is the address of the first location in whatever PROM happens to be on the peripheral card plugged into that slot. The Apple will then call this subroutine every time it wishes to output one character. This subroutine can use the instruction sequences given above to find iis slot number and use the I/O and RAM scratchpad locations for iis slot When il is finished, it can either execute an RTS (ReTurn from Subroutine) instruction, to return lo the program or language which is sending Ihe output, or il can jump to the COUT subroutine at location SFDF0. to display the character on the screen and then return lo the program which is producing oulpui.

Similarly, locations \$38 and 39 (decimal 56 and 57), called KSWL and KSWH separately or KSW

'Keyboard input SWitch) together, hold the address of the subroutine the Apple is currently using for single-character input. This address is normally SFD1B, the address of the KEYIN subroutine. The Monitor's KEYBOARD command  $(CTRL K)$  and the BASIC command IN# both change this address to  $SCn00$ , again with *n* the slot number given in the command. The Apple will call the subroutine at the beginning of the PROM on the peripheral card in this 5lol whenever it wishes <sup>10</sup> get <sup>a</sup> single character from the input device. The subroutine should place the input character into the 6502\*s accumulator and ReTurn from Subroutine (RTS) The subroutine should set the high bit of the character before it returns.

į,

b

ü

ë

£

Ø

i ilit

į ip 1

ÿ.

A

E MESS

The subroutines in <sup>a</sup> peripheral card's PROM can change the addresses in the CSW and KSW switches to point to places in the PROM other than the very beginning. For example, <sup>a</sup> certain PROM could begin with a segment of code to determine what slot it is in and do some initialization, and then jump in to the actual character handling subroutine. As part of its Initialization sequence, it could change KSW or CSW (whichever is applicable) to point directly to the beginning of the character handling subroutine. Then the next lime the Apple asks for input or output from that card, the handling subroutines will skip the already-done initialization sequence and go right in to the task at hand. This can save time in speed-sensitive situations

A peripheral card can he used for both input and output if its PROM has seperate subroutines for the separate functions and changes CSW and KSW accordingly, The initialization sequence in <sup>a</sup> peripheral card PROM can determine If it is being called for input or output by looking at the high parts of the CSW and KSW switches. Whichever switch contains \$Cw is currently calling that card lo perform its function. If both switches contain SC». then your subroutine should assume that it is being called for output.

### EXPANSION ROM

The 2K memory range from location SC800 to SCFFF is reserved for a 2K ROM or PROM on a peripheral card, lo hold' large programs or driving subroutines. The expansion ROM space also has the advantage of being absolutely located in the Apple's memory map. which gives you more freedom in writing your interface programs.

This PROM space is available lo all peripheral slots, and more than one card in your Apple can have an expansion ROM. However, only one expansion ROM can be active at one time.

Each peripheral card's <sup>e</sup>xpansion ROM should have <sup>a</sup> flip-flop to enable it This flip-flop should be turned "on" by the DEVICE SELECT signal tthe one which enables the 256-byte PROM). This means that ihe expansion ROM on any card will be partially enabled <sup>a</sup>fter you tirst reference the card it is on. The other enable to the expansion ROM should be the I/O STROBE line, pin 20 on each peripheral connector. This line becomes active whenever the Apple's microprocessor is referencing a location inside the expansion ROM's domain. When this line becomes active, and ihe aforementioned flip-flop has been turned "on", then the Apple is referencing ihe expansion ROM on this particular board (see figure 8).

A peripheral card's 256-byte PROM can gain sole access to the expansion ROM space by referring to locution SCFFF in its initialization subroutine. This location is <sup>a</sup> special location, and all peripheral cards should recognize it as <sup>a</sup> signal to lurn their flip-flops "off" and disable their expansion ROMs. Of course, this will also disable the expansion ROM on Ihe card which is trying lo grab the ROM space, but the ROM will be enabled again when the microprocessor gets another instruction from the 256-byte driving PROM. Now the expansion ROM is enabled, and iis space is clear. The driving subroutines can Ihen jump directly into the programs in the ROM. where

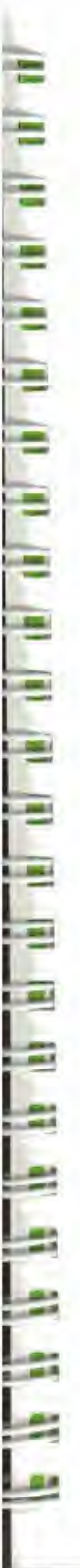

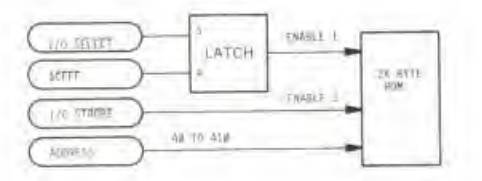

### Figure 8. Expansion ROM Enable Circuit

they can enjoy the 2K of unobstructed, absolutely located memory space:

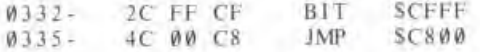

ll is possible to save circuitry (al the expense of ROM space) on the peripheral card by not fully decoding the special location address. SCFFF. In fact, if you can afford to lose the last 256 bytes of your ROM space, the following simple circuit will do just line:

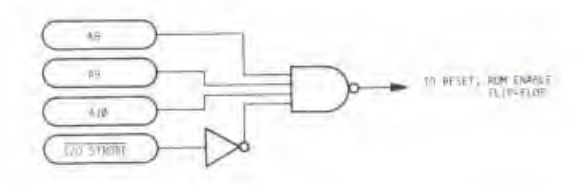

Figure 9. SCFXX Decoding

TI TI T E E E E E Ē é E FU TI **TAX: TAX: TAX: TAX: TAX:** ß. E)  $J$   $\mathbb{R}$   $J$   $\mathbb{R}$   $I$ 

## CHAPTER 6 HARDWARE CONFIGURATION

THE MICROPROCESSOR 88 90 **SYSTEM TIMING** 47 **POWER SUPPLY** 94 **ROM MEMORY** 45 **RAM MEMORY** THE VIDEO GENERATOR 46 97 VIDEO OUTPUT JACKS **BULLT-IN 170** QR. *"USER IT JUMPER* 99. **100 THE GAME I/D CONNECTOR** 100 THE KEYBOARD  $102 -$ **KEYBOARD CONNECTOR** ωı **CASSETTE INTERFACE IACKS** PEWER CONNECTOR 104 **SPEAKER** TIN. PERIPHERAL CONNECTORS 105.

### THE MICROPROCESSOR

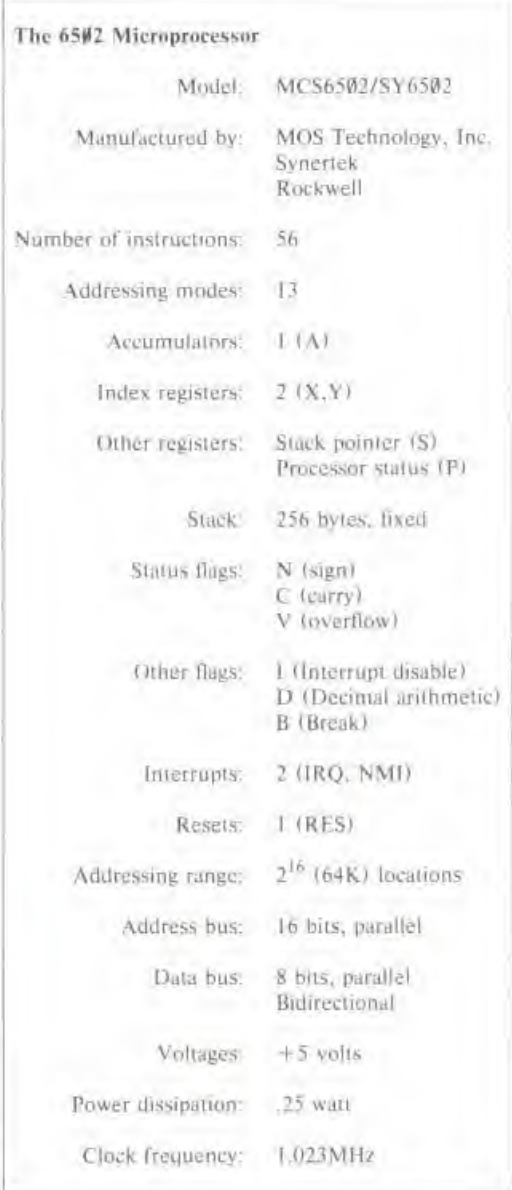

í.

ü

ĥ

ã

The microprocessor gets its main timing signals,  $\Phi\emptyset$  and  $\Phi\mathbb{I}$ , from the timing circuits described below. These are complimentary 1.023MHz clock signals. Various manuals, including the MOS

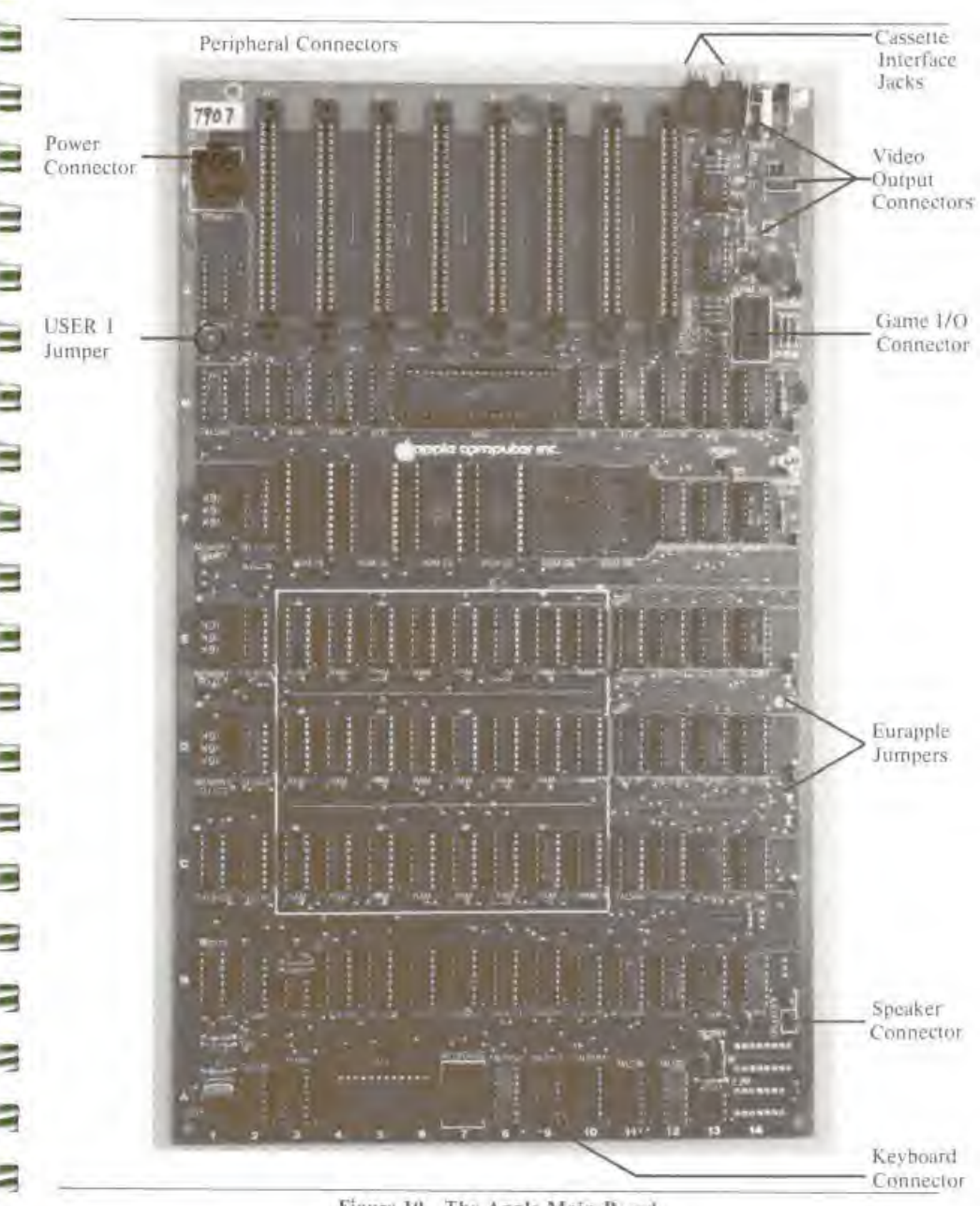

۰

Ξ

î Ξ

Ξ

ē

Figure 10. The Apple Main Board

Technology Hardware manual, use the designation  $\Phi$ 2 for the Apple's  $\Phi$ Ø clock.

The microprocessor uses its address and data buses only during the time period when  $\Phi\phi$  is active. When  $\Phi \emptyset$  is low, the microprocessor is doing internal operations and does not need the data and address buses.

The microprocessor bus <sup>a</sup> 16-bii address bus and an 8-bii bidirectional data bus. The Address bus lines are buffered by three 8T97 three-state buffers at board locations H3. H4, and H5. The address lines are held open only during a DMA cycle, and are active at all other times. The address on the address bus becomes valid about 300ns after (b) goes high and remains valid through all of  $\Phi\emptyset$ .

fhe Jala bus is buffered through two 8T28 bidirectional Ihrec-stale butlers al board locations II ID and III1. Data from the microprocessor is put onto the bus about 300ns after  $\Phi$ 1 and the  $R$ EAD/WRITE signal  $(R/W)$  both drop to zero. At all other times, the microprocessor is either listening to or ignoring the data bus.

The RDY. RES. IRQ. and NMI lines to the microprocessor arc all held high by <sup>3</sup> 3K Ohm resistors to  $+5v$ . Thuse lines also appear on the peripheral connectors (see page 105).

The SHT OVERFLOW (SO) line to the microprocessor is permanently tied to ground.

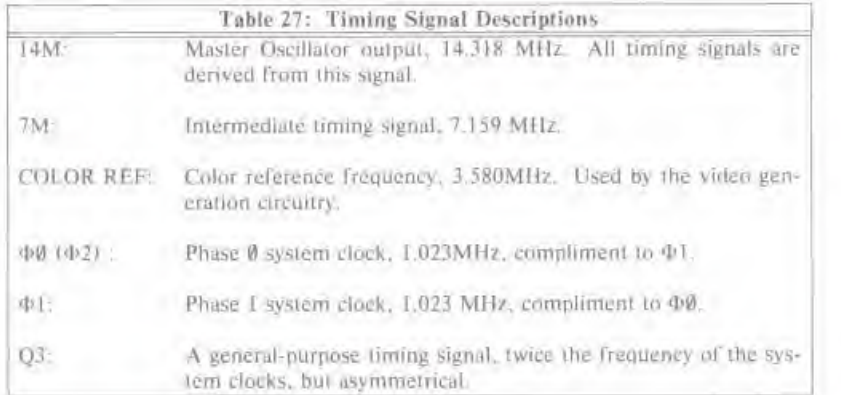

### SYSTEM TIMING

All peripheral connectors get the timing signals  $7M$ ,  $\Phi\emptyset$ ,  $\Phi1$ , and  $Q3$ . The timing signals  $14M$ and COLOR REF are not available on the peripheral connectors.

u

 $\frac{\partial \mathbf{L}}{\partial \mathbf{r}}$ 

ilo

ī

E

E

i in de la familie de la familie de la familie de la familie de la familie de la familie de la familie de la f المنافعة استقصا أستراسا بأسار استامسا **SE** × i i i Į I

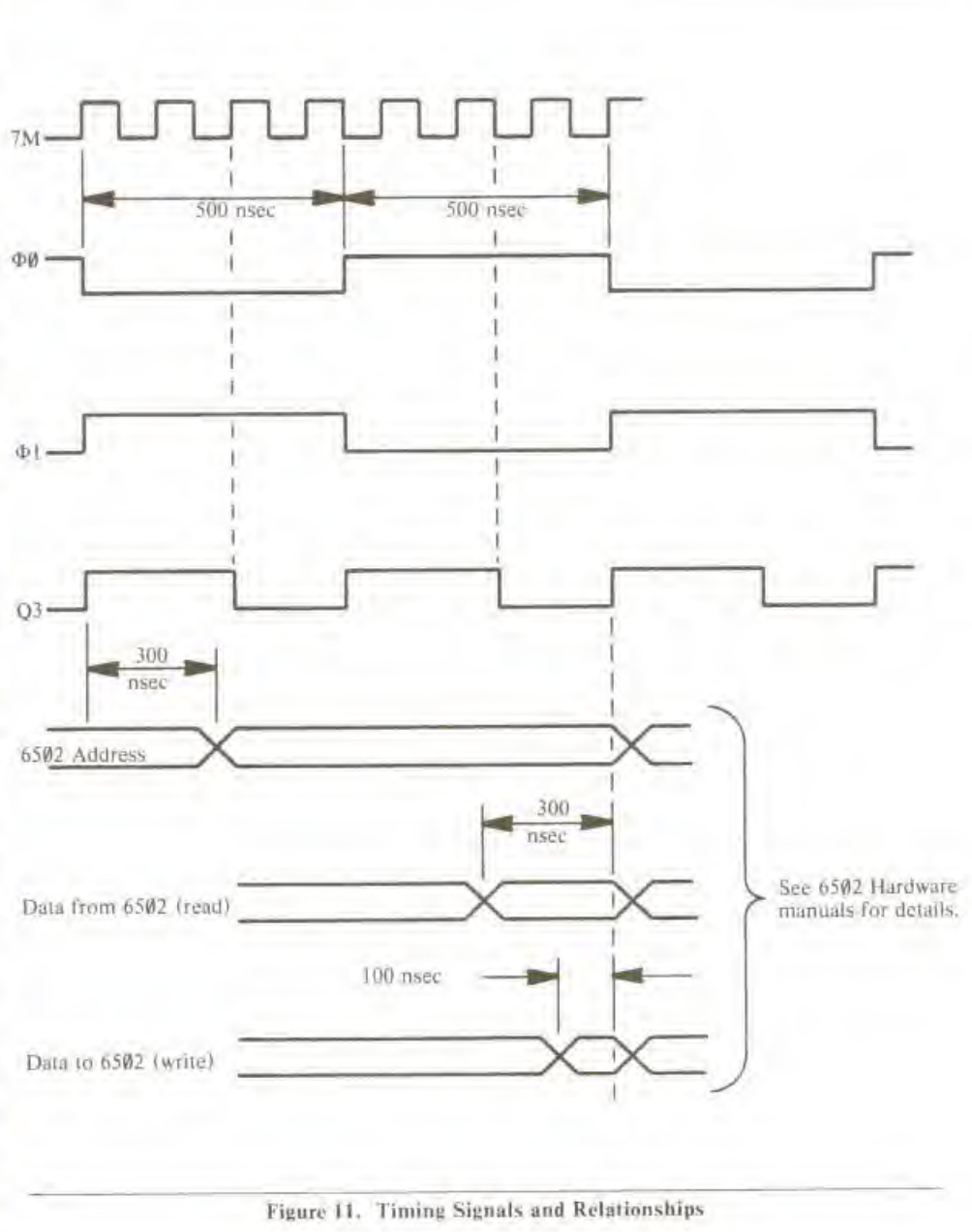

### POWER SUPPLY

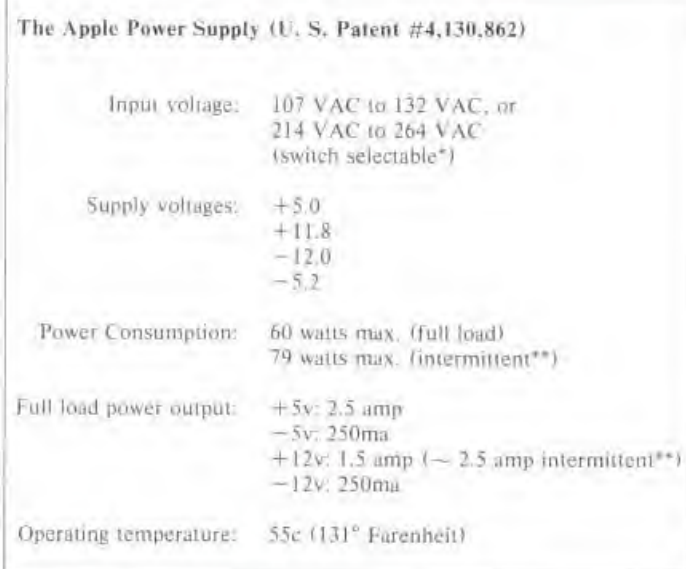

The Apple Power Supply is <sup>a</sup> high-voltage "switching" power supply. While mosl oiher power supplies use <sup>a</sup> large transformer with many windings to convert the inpul voltage inlo many lesser voltages and then rectify and regulate these lesser voltages, the Apple power supply first converts the AC line voltage into a DC voltage, and then uses this DC voltage to drive a high-frequency oscillator. The output of this oscillator is fed into a small transformer with many windings. The voltages on the secondary windings are then regulated to become the output voltages.

The +5 volt output voltage is compared to a reference voltage, and the difference error is fed back inio the oscillator circuit. When the power supply's oulpul starts lo move nut of Its tolerances. Ihe frequency of the oscillator is altered and the voltages return to Iheir normal levels.

If by chance one of the output voltages of the power supply is short-circuited, a feedback circuit in the power supply stops the oscillator and cuts all outpui circuits. The power supply then pauses for about ": second and then attempts lo restart the oscillations, If the output is still shorted, it will stop and wail again It will continue this cycle until the short circuit is removed or the power is turned off.

If the outpui connector of ihe power supply is diseonnceied from the Apple board, the power supply will notice this "no load" condition and effectively short-circuit itself. This activates the proleciion circuits described above, and cuts all power outpui. This prevenls damage to the power supply's internals

\*\* The power supply can run 20 minutes with an intermiltent load if fullowed by 10 minutes at normal load. without damage

<sup>\*</sup> The voltage selector switch is not present on some Apples.

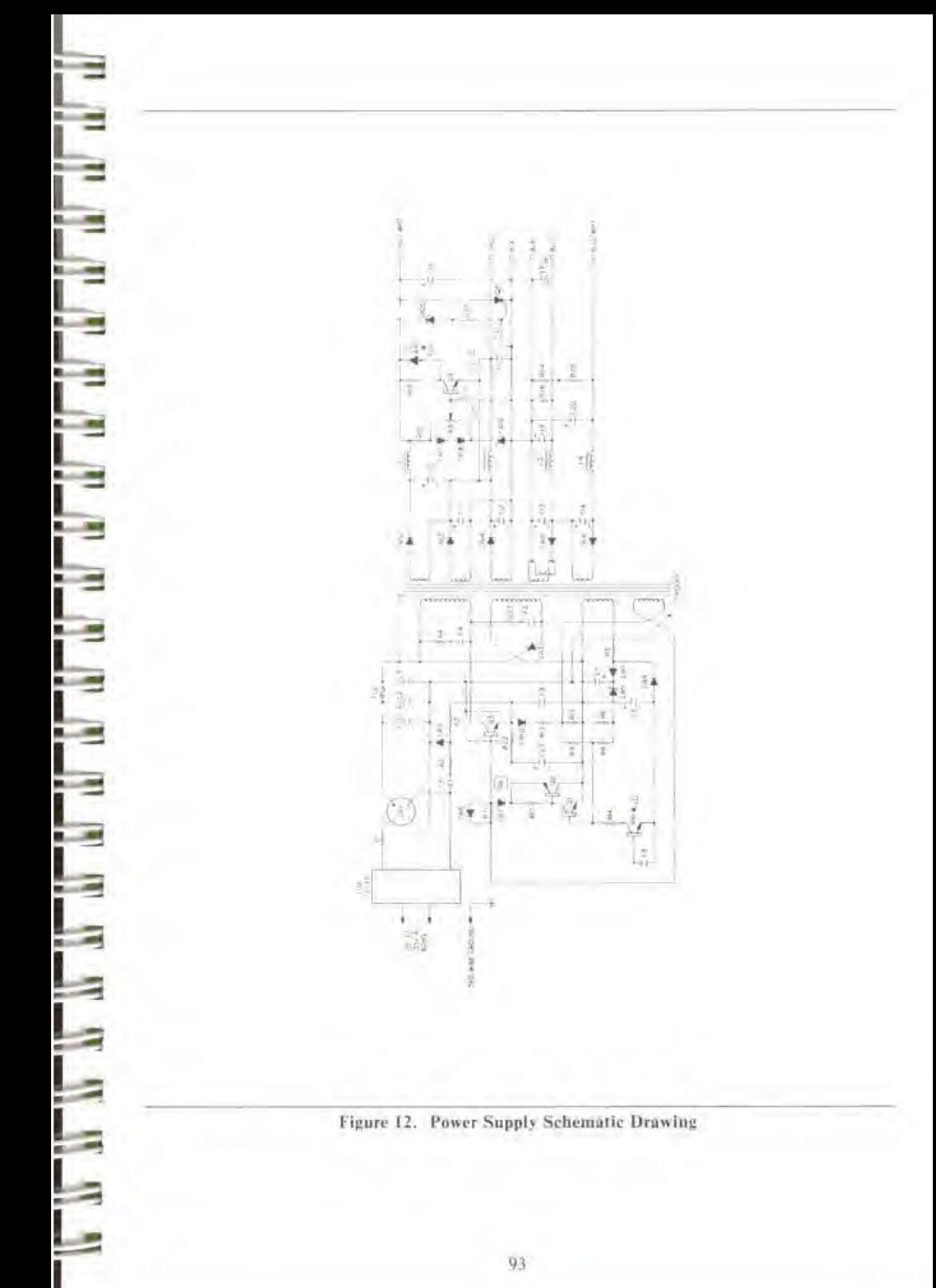

If one of the output voltages leaves its tolerance range, due to any problem either within or external to the power supply, it will again shut itself down to prevent damage to the components on the Apple hoard. This insures that all voltages will either be correct and in proportion, or they will be shut off.

When one of the above fault conditions occurs, the internal protection circuits will stop the oscillations which drive the transformer. After a short while, the power supply will perform a restart cycle, and attempt to oscillate again. If the fault condition has not been removed, the supply will again shut down. This cycle can continue infinitely without damage to the power supply. Each  $\Box$  time the oscillator shuts down and restarts, its frequency passes through the audible range and time the oscillator shuts down and restarts, its frequency passes through the audible range and you can hear ihe power supply squeal and squeak. Thus, when a fault occurs, you will heai <sup>a</sup> steady "click click click" emanating from the power supply. This is your warning that something  $\Box$ is wrong with one of the voltage ouipuis.

Under no circumstances should you apply more than 140 VAC to the input of the transformer  $\overline{\mathbb{R}}$ (or more than 280 VAC when the supply's switch is in the 220V position). Permanent damage to

Ihe supply will result.<br> **If** you should connect your Apple's power supply to a properly grounded 3-wire outlet. It is very  $\equiv$   $\frac{1}{2}$  important that the Apple be connected to a good earth ground. You should connect your Apple's power supply to a properly grounded 3-wire outlet. It is very important that the Apple be connected to a good earth ground.

CAUTION: There are dangerous high voltages inside the power supply's case. Much of the internal circuitry is not isolated from the power line, and special equipment is needed for service.<br>DO NOT ATTEMPT TO REPAIR YOUR POW internal circuitry is not isolated from the power line, and special equipment is needed for service. DO NOT ATTEMPT TO REPAIR YOUR POWER SUPPLY! Send it to your Apple dealer for service.

# ROM MEMORY

The Apple can support up to six 2K by 8 mask programmed Read-Only Memory ICs. One of  $\frac{1}{2}$  these six ROMs is enabled by a 74LS138 at location F12 on the Apple's board whenever the these six ROMs is enabled by <sup>a</sup> 74LS138 at location F12 on the Apple's board whenever the microprocessor's address bus holds an address between SD000 and SFFFF. The eight Data out-<br>puts of all ROMs are connected to the microprocessor's data line buffers, and the ROM's address puis of all ROMs are connected lo ihe microprocessor's data line buffers, and ihe ROM's address lines are connected to ihe buffers driving the microprocessor's address lines A0 through A10.

The ROMs have three "chip select" lines lo enable ihem. CSI and CS3, both active low, arc connected together to the 74LS138 at location F12 which selects the individual ROMs. CS2,<br>which is active high, is common to all ROMs and is connected to the INH (ROM Infiibit) line on<br>the peripheral connectors. If a card which is active high, is common to all ROMs and is connected to the INH (ROM Inhibit) line on the peripheral connectors. If <sup>a</sup> card in any peripheral slot pulls this line low, all ROMs on the Apple board will be disabled.  $\blacksquare$ 

The ROMs are similar lo type <sup>2316</sup> and <sup>2716</sup> programmable ROMs However. Ihe chip selects on most of these PROMs are of <sup>a</sup> different polarity, and they cannot be plugged directly into the — Apple board.

B

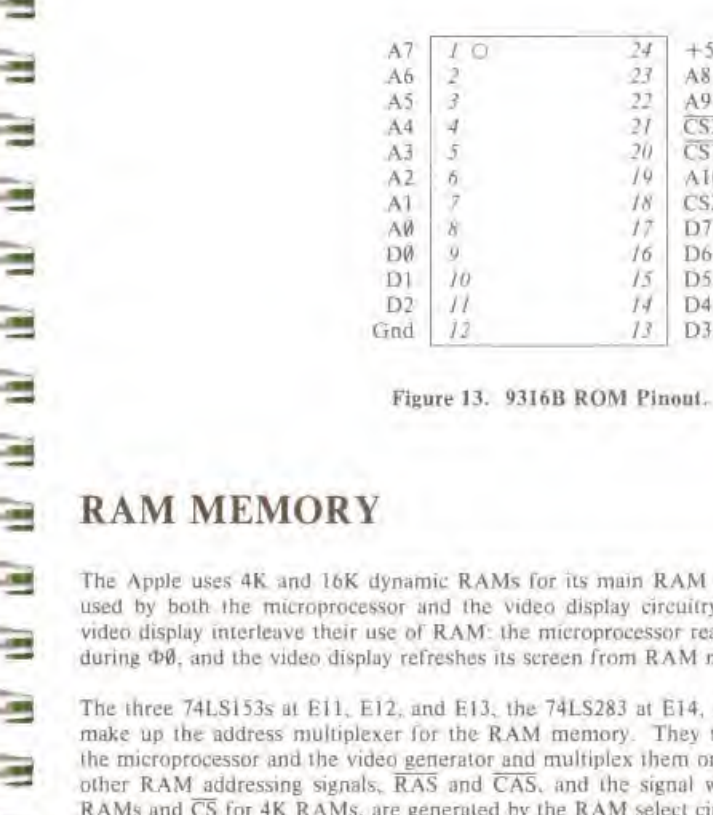

The Apple uses 4K and I6K dynamic RAMs for its main RAM storage. This RAM memory is used by bolh ihc microprocessor and ihe video display circuitry. The microprocessor and ihe video display interleave iheir use of RAM: Ihe microprocessor reads from or writes to RAM only during  $\Phi\emptyset$ , and the video display refreshes its screen from RAM memory during  $\Phi$ 1.

 $+5v$ A8  $\frac{A9}{CS3}$  $\overline{\text{CS1}}$ AI0 CS2 D7 D6 D5 D4 D3

The three 74LS153s al Ell. EI2. and E13. the 74LS283 at E14. and half of the 74LS257 al C12 make up the address multiplexer for the RAM memory. They take the addresses generated by<br>the microprocessor and the video generator and multiplex them onto six RAM address lines. The generator and multiplex them onto six RAM address lines. The other RAM addressing signals. RAS and CAS. and the signal which is address line <sup>6</sup> for 16K RAMs and CS for 4K RAMs. are generated by the RAM select circuit. This circuit is made up of two 74LS139s at E2 and F2. half of a 74LS153 at location CI. one and a half 74LS257s al C12 and Jl. and the three Memory Configuration blocks at Dl. El, and Fl. This circuit routes signals to each row of RAM, depending upon what type of RAM (4K or 16K) is in that row.

The dynamic RAMs are refreshed automatically during  $\Phi$ 1 by the video generator circuitry. Since the video screen is always displaying at least a 1K range of memory, it needs to cycle through every location in that 1K range sixty times a second. It so happens that this action automatically refreshes every bit in all 48K bytes of RAM. This, in conjunction with ihe interleaving of ihc video and microprocessor access cycles, leis the video display, the microprocessor, and the RAM refresh run at full speed, without interfering with each other.

The data inputs to the RAMs are drawn direcily off of the sysiem's data bus. The daia outputs of the RAMs are latched by two 74LS174s at board locations B5 and B8. and are multiplexed with the seven bits of data from the Apple's keyboard. These latched RAM outputs are fed directly to the video generator's character, color, and dot generators, and also back onto the system data bus by two 74LS257s at board locations B6 and B7.

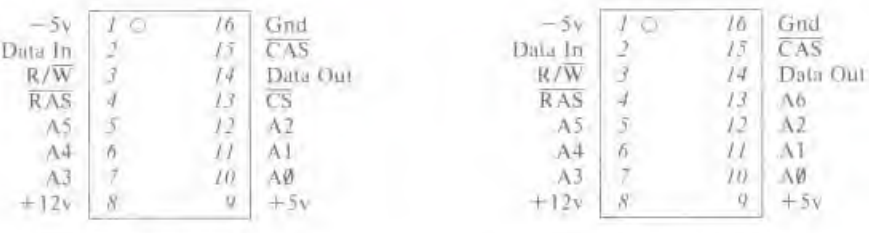

4096 4K RAM Pinout

4116 16K RAM Pinout

Figure 14. RAM Pinouts

### THE VIDEO GENERATOR

There are 192 scan lines on the video screen, grouped in 24 lines of eight scan lines each. Each scan line displays some or all of the contents of forty bytes of memory.

The video generation circuitry derives its synchromization and timing signals from a chain of 741.S161 counters at board locations D11 through D14. These counters generate fifteen synchronization signals;

> HØ HL H2 H3 H4 H5 VØ VI V2 V3 V4 VA VB VC

The "H" family of signals is the horizontal byte position on the screen, from 000000 to binary 100111 (decimal 39). The signals V0 through V4 are the vertical line position on the screen, from binary 00000 to binary 10111 (decimal 23). The VA, VB, and VC signals are the vertical sean line position within the vertical screen line, from binary 000 to 111 (decimal 7).

These signals are sent to the RAM address multiplexer, which turns them into the address of a single RAM location, dependent upon the setting of the video display mode soft switches (see below). The RAM multiplexer then sends this address to the array of RAM memory during  $\Phi$ 1. The latches which hold the RAM data sent by the RAM array reroute it to the video generation circuit. The 741, S283 at location rearranges the memory addresses so that the memory mapping on the screen is scrambled.

If the current area on the screen is to be a text character, then the video generator will route the lower six bits of the data to a type 2513 character generator at location A5. The seven rows in each character are scanned by the VA, VB, and VC signals, and the output of the character generator is serialized into a stream of dots by a 74166 at location A3. This bit stream is routed to an exclusive-OR gate, where it is inverted if the high bit of the data byte is off and either the sixth bit is low or the 555 timer at location B3 is high. This produces inverse and flashing characters. The text bit stream is then sent to the video selector/multiplexer (below).

If the Apple's video screen is in a graphics mode, then the data from RAM is sent to two 74LS194 shift registers at board locations B4 and B9. Here each nybble is turned into a serial data stream. These two data streams are also sent to the video selector/multiplexer.

The 74LS257 multiplcxci at board position A8 selects between Color and High-Resolution graphics displays. The serialized Hi-res dot stream is delayed one-half clock cycle by the 74LS74 at location A11 if the high bit of the byte is set. This produces the alternate color set in High-Resolution graphics mode

The video selector/multiplexer mixes the Iwa data streams from the above sources according to the setting of the video screen soft switches. The 74LS194 at location A10 and the 74LS151 at A9 select one Of the serial bit streams for text, color graphics, or high-resolution graphics depending upon the screen mode. The final serial output is mixed with the composite synchronization signal and the color burst signal generated by the video sync circuits, and sent to the video output connectors. —5 <sup>15</sup>

The video display soft switches, which Control the video modes, are decoded a\* part of the Apple's on-board I/O functions. Logic gates in board locations B12, B13, B11, A12, and A11 are used to control the various video modes.

The color burst signal is created by logic gates at B12, B13, and C13 and is conditioned by R5. coil L1, C2, and trimmer capacitor C3. This trimmer capacitor can be tuned to vary the tint of colors produced by the video display. Transistor Q6 and its companion resistor R27 disable the color burst signal when the Apple is displaying text.

### VIDEO OUTPUT JACKS

The video signal generated by the aforementioned circuitry is an NTSC compatible, similar to an ElA standard, positive composite video signal which can be fed to any standard closed-circuit or studio video monitor. This signal is available in three places on the Apple board:

RCA Jack. On the back of the Apple board, near the right edge, is a standard RCA phono jack. The sleeve of this jack is connected to the Apple's common ground and the tip is connected to the video output signal through <sup>a</sup> <sup>200</sup> Ohm potentiometer. This potentiometer can adjust the voltage on this connector from 0 to 1 volt peak.

M Auxiliary Video Connector On the right side of the Apple board near the back is <sup>a</sup> Molex ^5 KK100 series connector With four square pins. 25" tall, on 10" centers. This connector supplies the composite video output and two power supply voltages. This connector is illustrated in figure

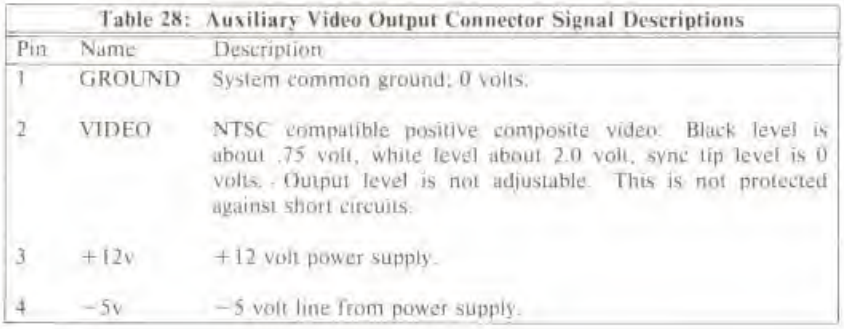
Auxiliary Video Pin This single metal wire-wrap pin below the Auxiliary Video Output Connecfor supplies the same video signal available on that connector. It is meant to be a connection point for Eurapple PAL/SECAM encoder boards.

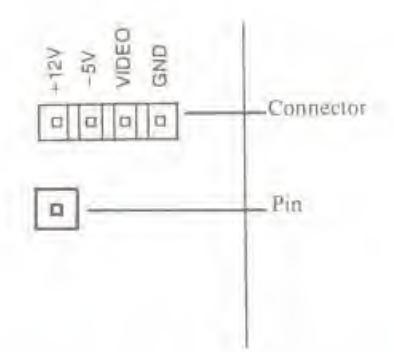

Figure 15. Auxiliary Video Output Connector and Pin.

#### BUILT-IN I/O

The Apple's built-in 1/O functions are mapped into 128 memory locations beginning at SC000. On the Apple board, a 74LS138 at location F13 called the I/O selector decodes these 128 special addresses and enables the various functions

The 74LS138 is enabled by another '138 at location II12 whenever the Apple's address bus contains an address between SCW00 and SCWFF. The I/O selector divides this 256-byte range into eight sixteen-byte ranges, ignoring the range SC080 through SC0FF. Each output line of the '138 becomes active flow) when its associated 16-byte range is being referenced,

The "0" line from the I/O selector gates the data from the keyboard connector into the RAM data multiplexer.

The "1" line from the I/O sclcctor resets the 74LS74 flip-flop at B10, which is the keyboard flag.

The "2" line toggles one half of a 74LS74 at location K13. The output of this flip-flop is connected through <sup>a</sup> resistor network to ihe tip of the cassette output jack.

The "3" line toggles the other half of the 74LS74 at K13. The output of this flip-flop is connected through <sup>a</sup> capacitor and Darlington amplifier circuit to ihe Apple's speaker connector on Ihe right edge of the hoard under the keyboard.

The "4" line is connected directly to pin 5 of the Game I/O connector. This pin is the utility C040 STROBL

The "5" line is used to enable the 74US259 at location F14. This IC contains the soft switches for Ihe video display and the dame I/O vonneelor annunciator ouiputs. The switches are selected by the address lines I through 3 and the setting of each switch is controlled by address line  $\emptyset$ .

The "6" line is used to enable a 741.5251 eight-bit multiplexer at location H14. This multiplexer, when enabled, connects one of its eighl input lines to ihe high order bit Ihu 7i of ihe three-stale system data bus. The bottom three address lines control which of the eight inputs the multiplexer chooses. Four of the mux's inputs come from a 553 quad timer at location H13. The inputs to this timer :ire the game controller pins on ihe Game I/O connector. Three other inputs lo the muliiplexer come from Ihe single-oil (pushbutton) inpuis on the Game I/O connector. The last multiplexer input comes from a 741 operational amplifier at location K13. The input to this op amp comes from the casscilc Input jack.

The "7" line from the I/O selector resens all four timers in the 553 quad timer at location H13. The four inputs to this timer come from an RC network made up of four  $0.022\mu$ F capacitors. four <sup>100</sup> Ohm resistors, and ihe variable resistors in the game controllers attached lo the Game I/O connector. The total resistance in each of the four timing circuits determines the timing characteristics of that circuit.

# "USER 1" JUMPER

There is an unlabeled pair of solder pads on the Apple board, to the left of slot 0, called the "User I" jumper. This jumper is illustrated in Photo 8. If you connect <sup>a</sup> wire between these IWO pads, then the USER 1 line on oach peripheral connectors becomes active. If any peripheral card pulls this line low, all internal I/O decoding is disabled. The I/O SELECT and the DEVICE SELECT lines all go high and will remain high while USER <sup>I</sup> is low. regardless of Ihe address on ihe address bus.

The USER <sup>1</sup> Jumper

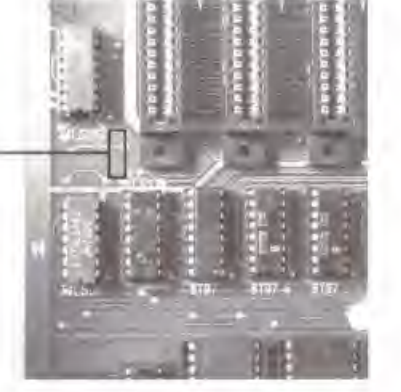

Photo 8. The USER <sup>I</sup> Jumper.

### THE GAME I/O CONNECTOR

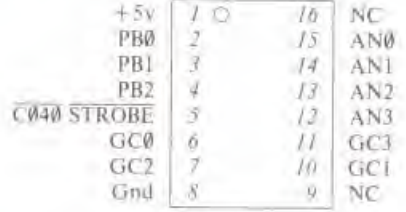

#### Figure 16. (tame I/O Connector Pinouls

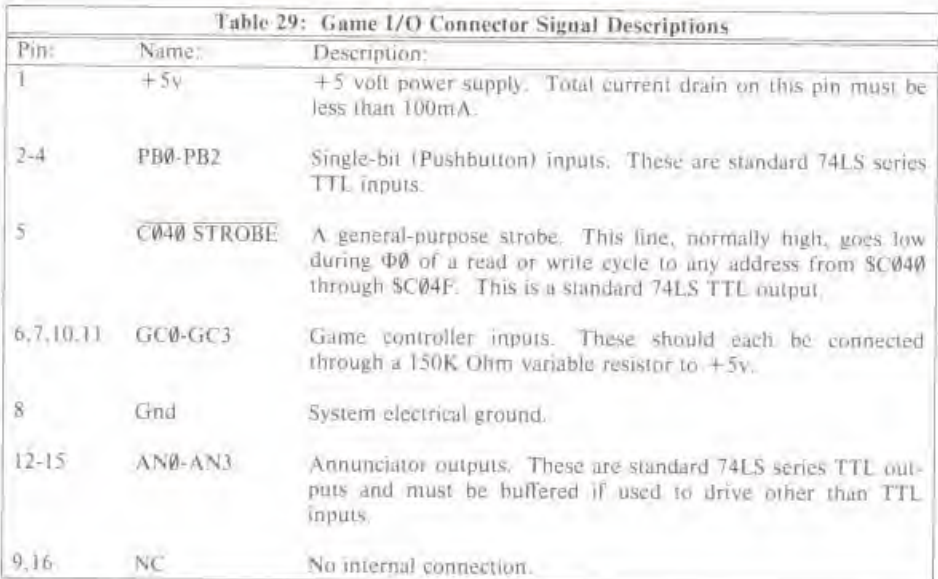

#### THE KEYBOARD

The Apple's built-in keyboard is built around <sup>a</sup> MM5740 monolithic keyboard decoder ROM The inputs to this ROM, on pins 4 through 12 and 22 through 31, are connected to the matrix of keyswitches on the keyboard. The outputs of this ROM are buffered by a 7404 and are connected to the Apple's Keyboard Connector (see below).

The keyboard decoder rapidly scans through the array of keys on the keyboard, looking for one which is pressed. This scanning action is controlled by the free-running oscillator made up of three sections of a 7400 at keyboard location U4. The speed of this oscillation is controlled by C6. R6. and R7 on the keyboard's printed-circuit board.

÷,

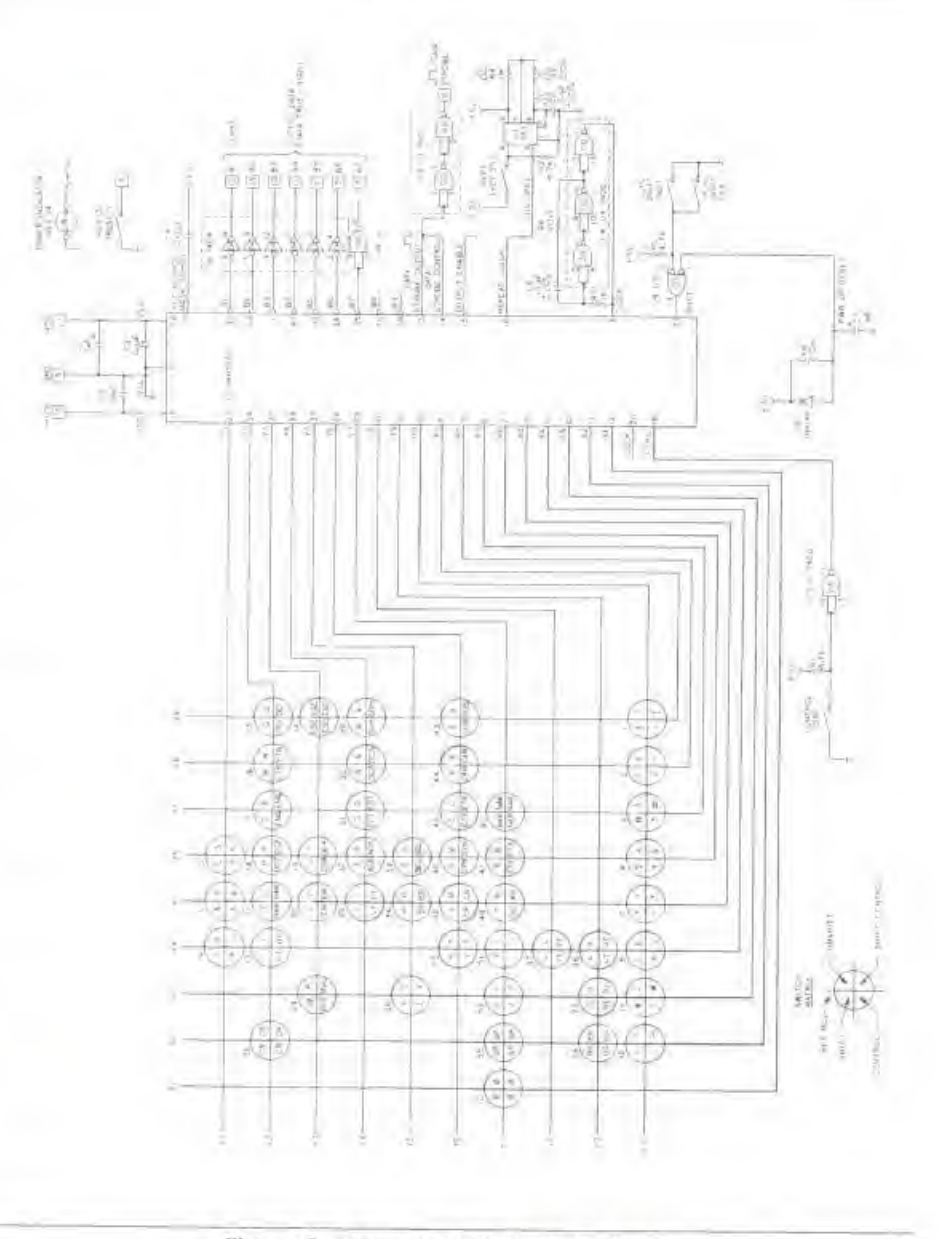

Figure 17. Schematic of the Apple Keyboard

E FL FL TL TL TL E E Ë E ß. E ii. ē N. Ξ ⋸ E E E iii, g

The REPT key on the keyboard is connected to a 555 timer circuit at board location U3 on the keyboard. This chip and the capacitor and three resistors around it generate the I0Hz "REPeaT" signal. If the 220K Ohm resistor RJ is replaced with a resistor of a lower value, then the REPT key will repeat characters at a faster rate.

See Figure 17 for <sup>a</sup> schematic diagram of the Apple Keyboard

#### KEYBOARD CONNECTOR

The data from the Apple's keyboard goes directly to the RAM data multiplexers and latches, the two <sup>741</sup> S257s at locations B6 and H7. The STROBE line on the keyboard connector sets <sup>a</sup> 74LS74 flip-Hop at location BIO. When the I/O selector activates its "0" line, the data which is on the seven inputs on the keyboard connector, and Ihe stale of the strobe flip-flop, are multiplexed Onto the Apple's data bus,

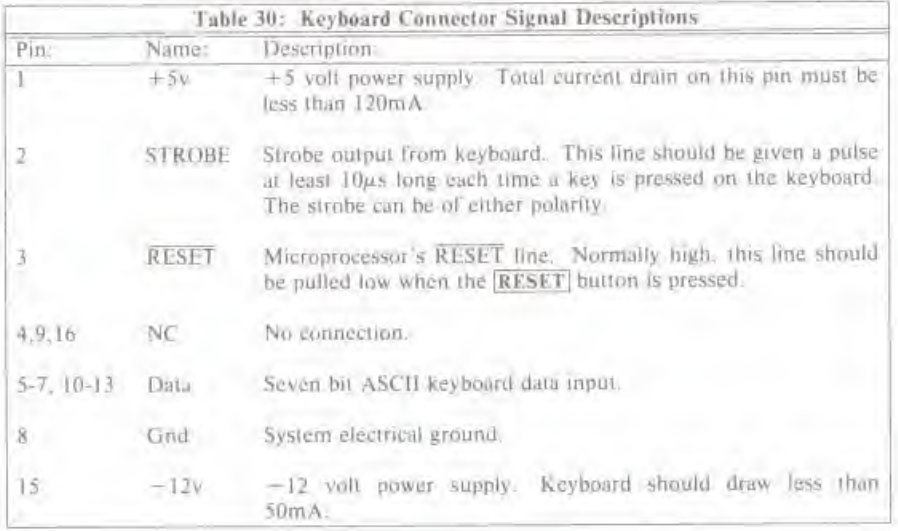

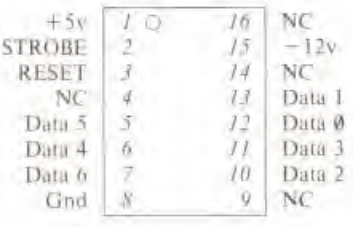

Figure 18. **Keyboard Connector Pinouts** 

### **CASSETTE INTERFACE JACKS**

The two female miniature phone jacks on the back of the Apple II board can connect your Apple to a normal home cassette tape recorder

Cassette Input Jack. This jack is designed to be connected to the "Earphone" or "Monitor" output jacks on most tape recorders. The input voltage should be I volt peak-to-peak (nominal). The input impedance is 12K Ohms.

Cassette Output Jack: This jack is designed to be connected to the "Microphone" input on most tape recorders. The output voltage is 25mv into a 100 Ohm impedance load.

## **POWER CONNECTOR**

This connector mates with the cable from the Apple Power Supply. This is an AMP #9-35028-1 six-pin male connector.

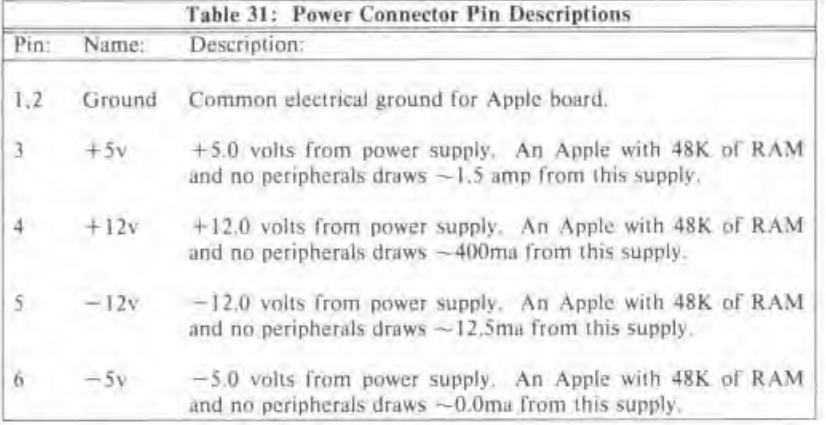

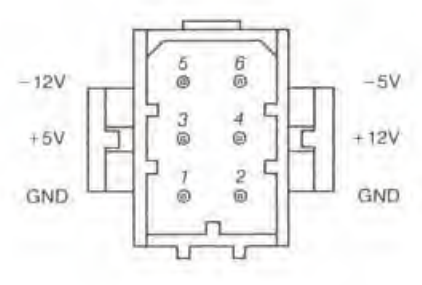

Figure 19. Power Connector

#### SPEAKER

The Apple's internal speaker is driven by half of <sup>a</sup> 74I.S74 Hip-flop through <sup>a</sup> Darlington amplifier circuit. The speaker connector is a Molex KK100 series connector, with two square pins. .25" tall, on .10" centers.

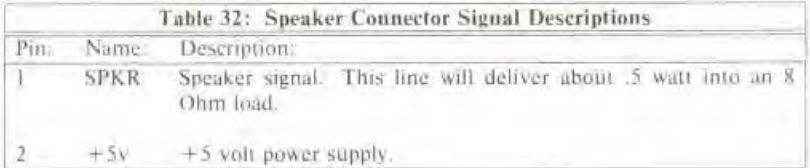

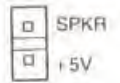

Figure 20. Speaker Connector

### PERIPHERAL CONNECTORS

The eight peripheral connectors along the back edge of the Apple's board are Winchester #2HW25C0-111 50-pin PC card edge connectors with pins on .10" centers. The pinout for these connectors is given in figure 21, and the signal descriptions are given on the following pages.

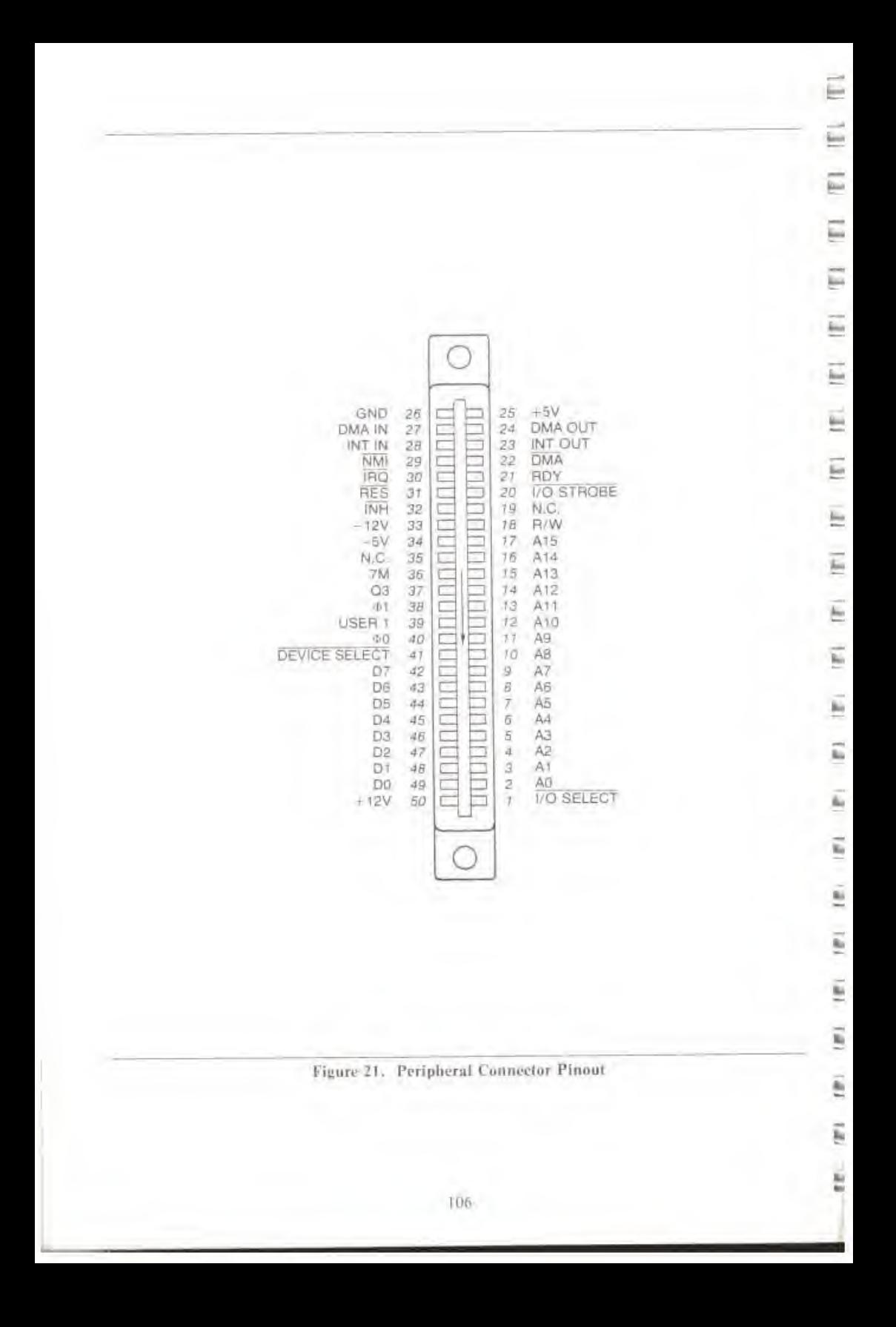

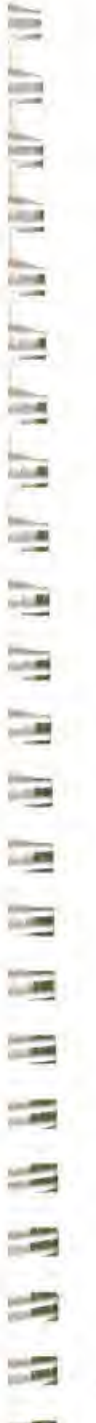

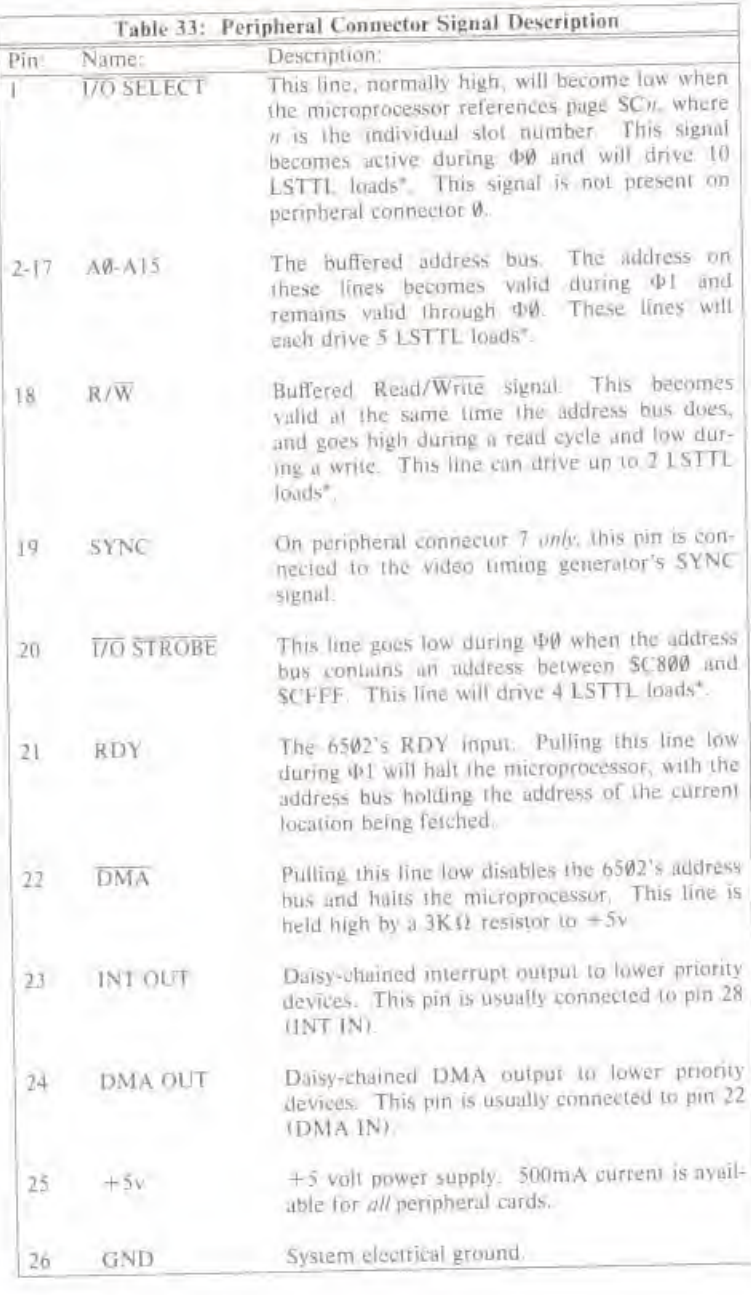

+ Loading limns are for each peripheral curd

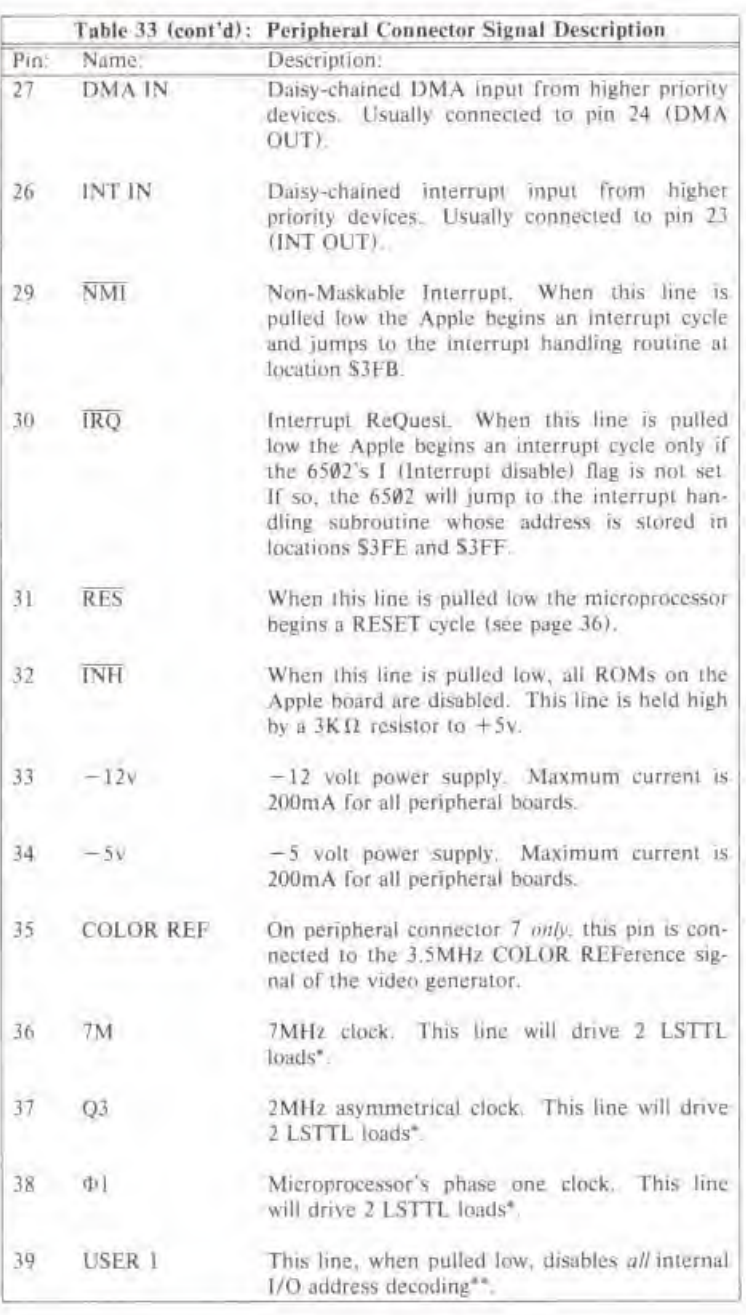

E

E

Ē

E

₽

Ļ.

E

E

Ë

Ë

E

Ē

Ë

£

E,

lii)

ü

Ĕ

Ē

É

im.

Ë

ĩ.

Ë

Loading limits are for each peripheral card.<br>See page 99.

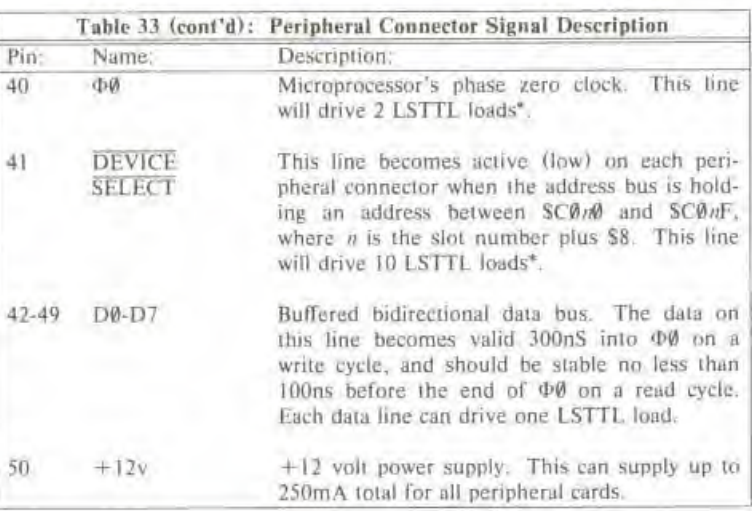

<sup>\*</sup> Loading limits are for each peripheral card.

i

i

11-11-11-11

i

e<br>K

a,

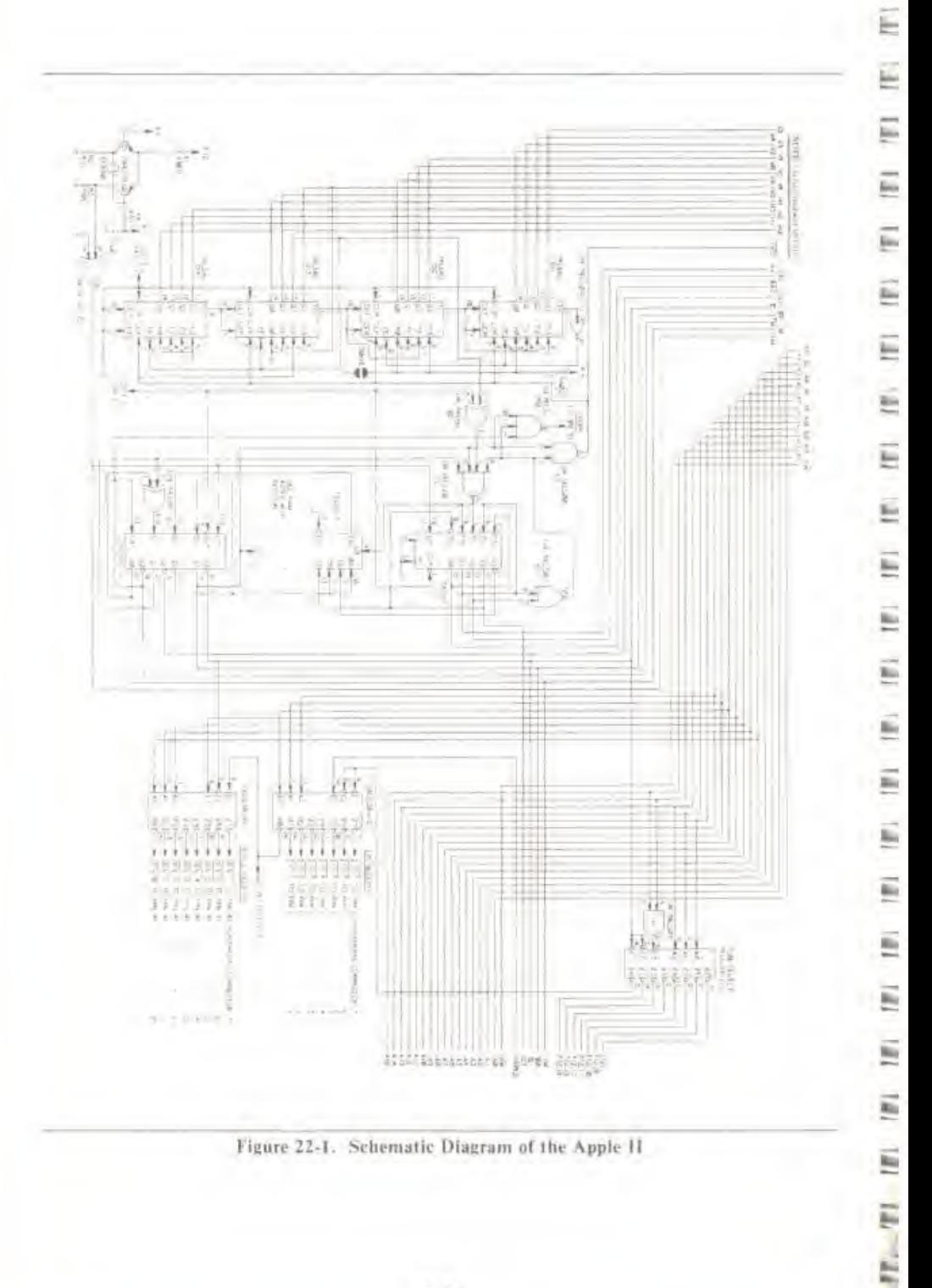

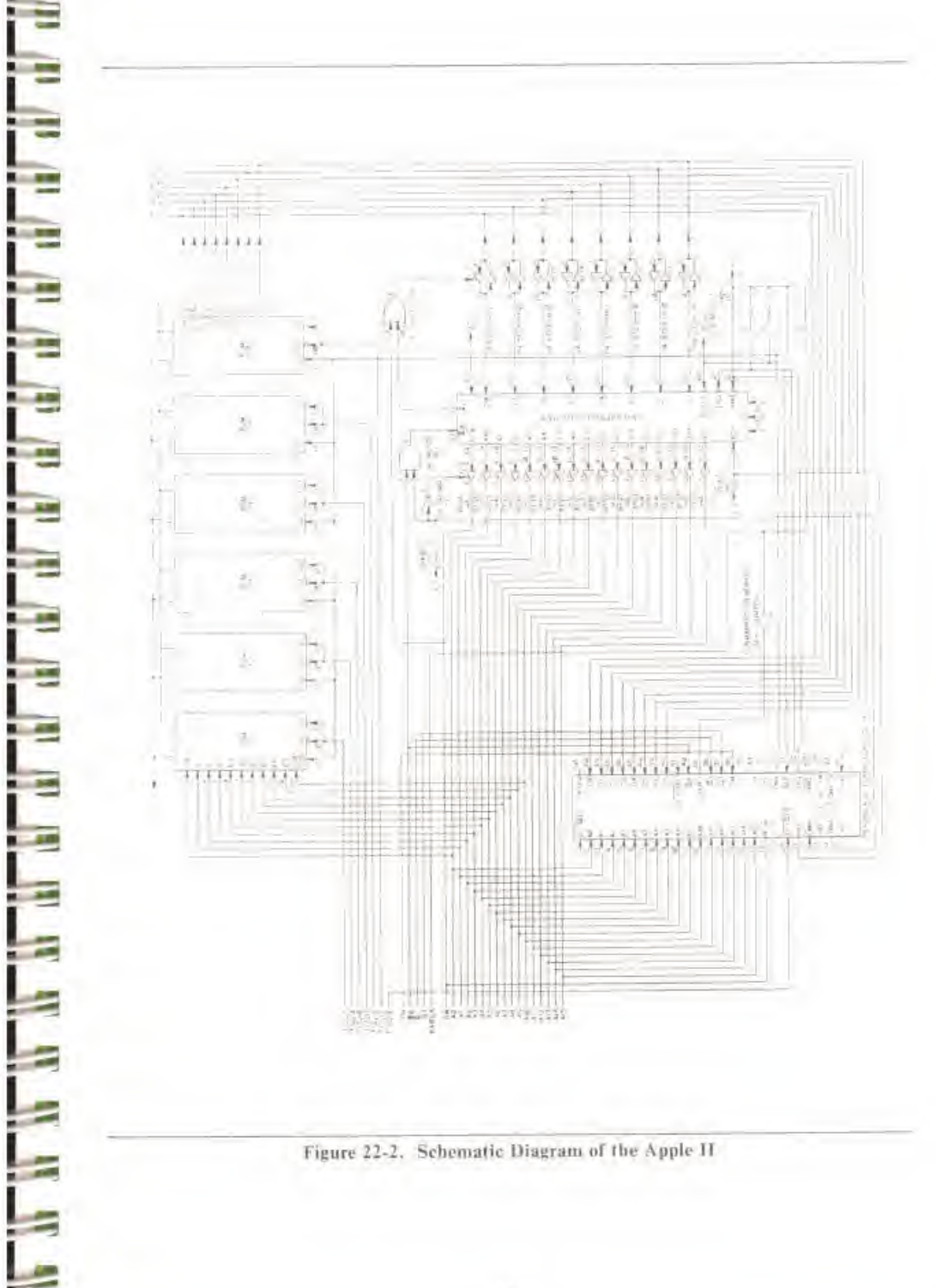

E

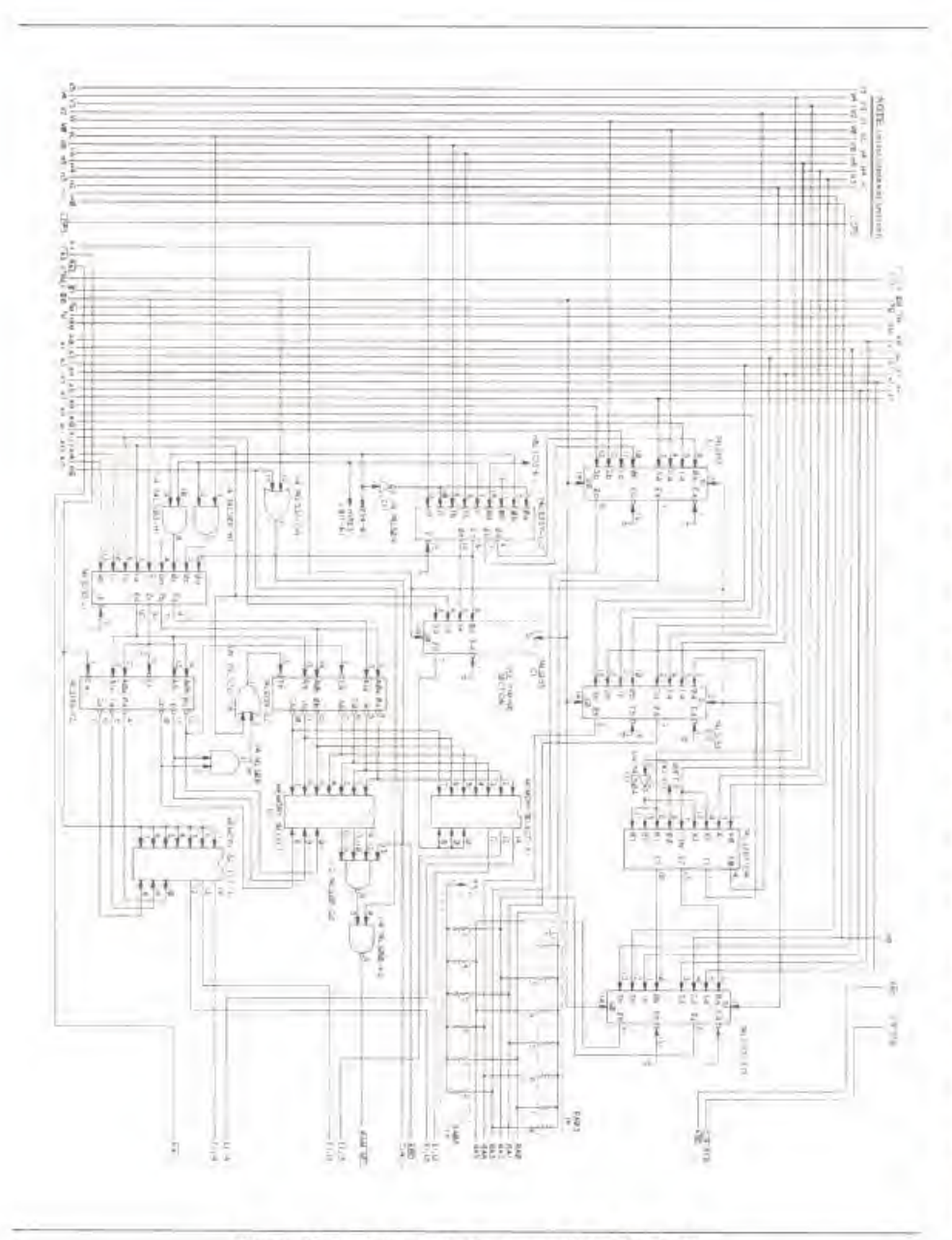

E

E

E

E

E

Ë

Ē

E

Ë

Ë

E

Ē

Ē

É

E

E

Ē.

Ë

Ē

E

š

E

 $(1 - 1)$ 

Figure 22-3. Schemalic Diagram of the Apple II

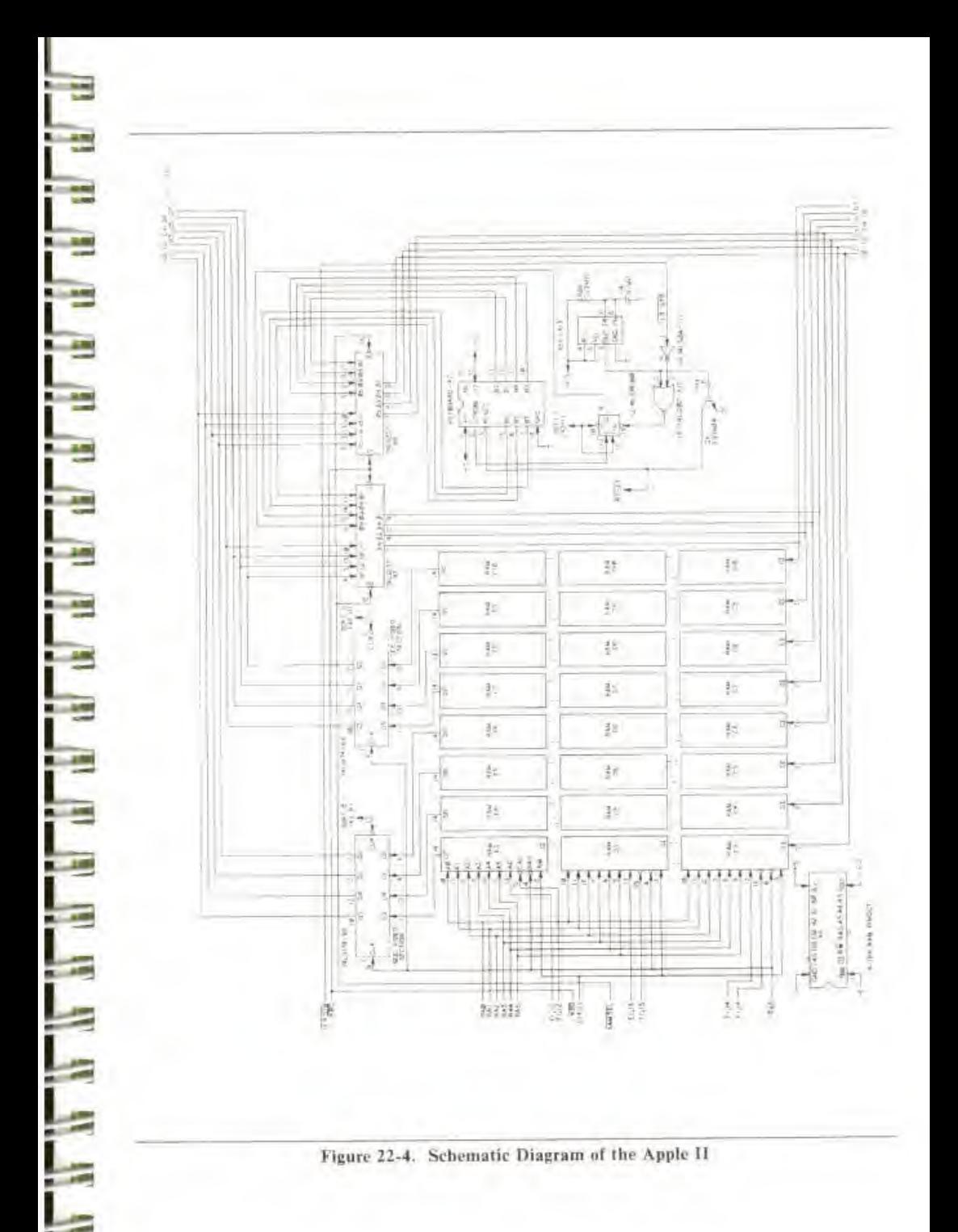

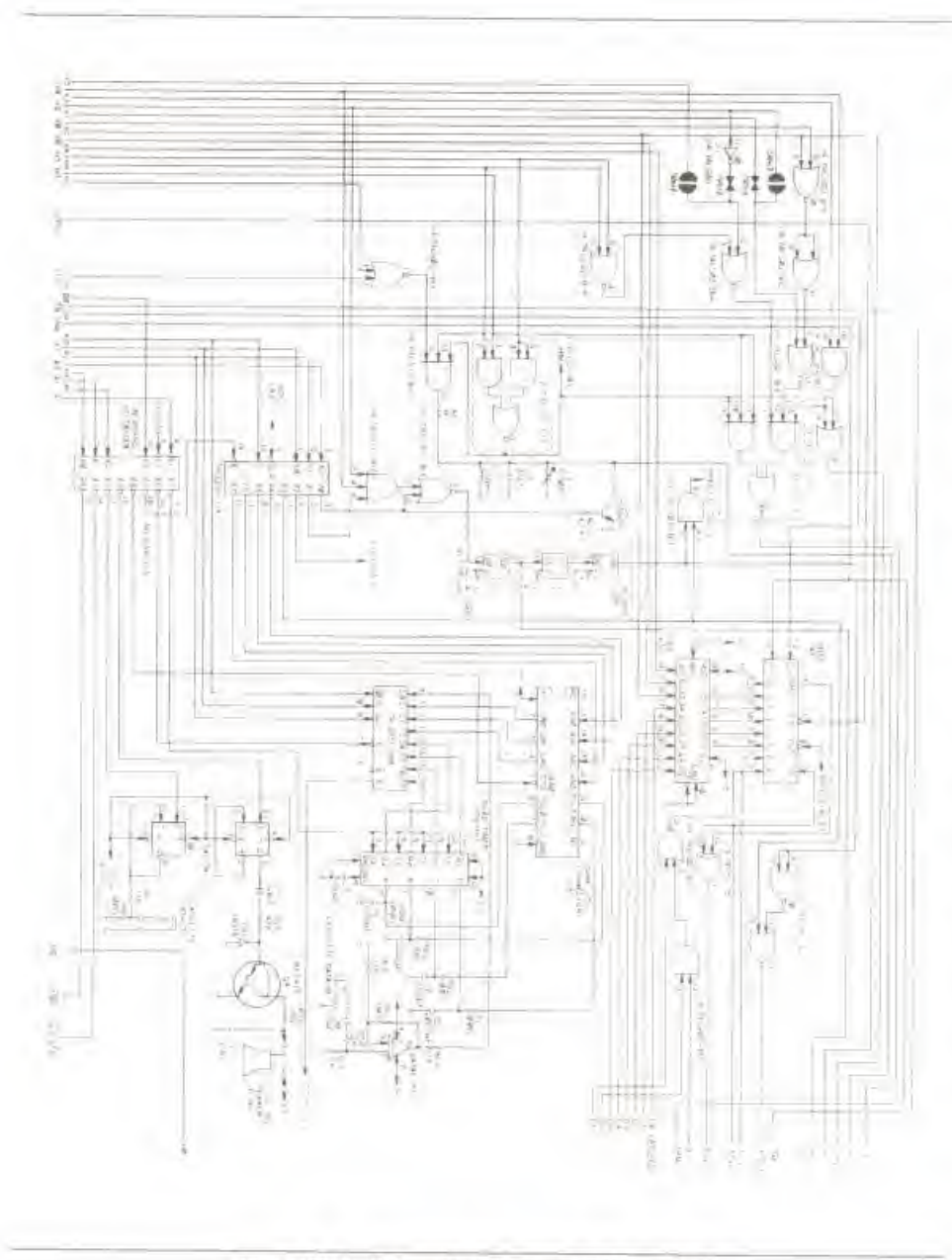

i mill

Î

Î

Į

THEFT

ì

**Tal** 

JRE FIRE 1981 FIRE 1987 FIRE

ļ

THE THE

i mi

 $181$ 

 $\frac{1}{2}$ 

IO)

ă

is<br>6

Figure 22-5. Schematic Diagram of the Apple II

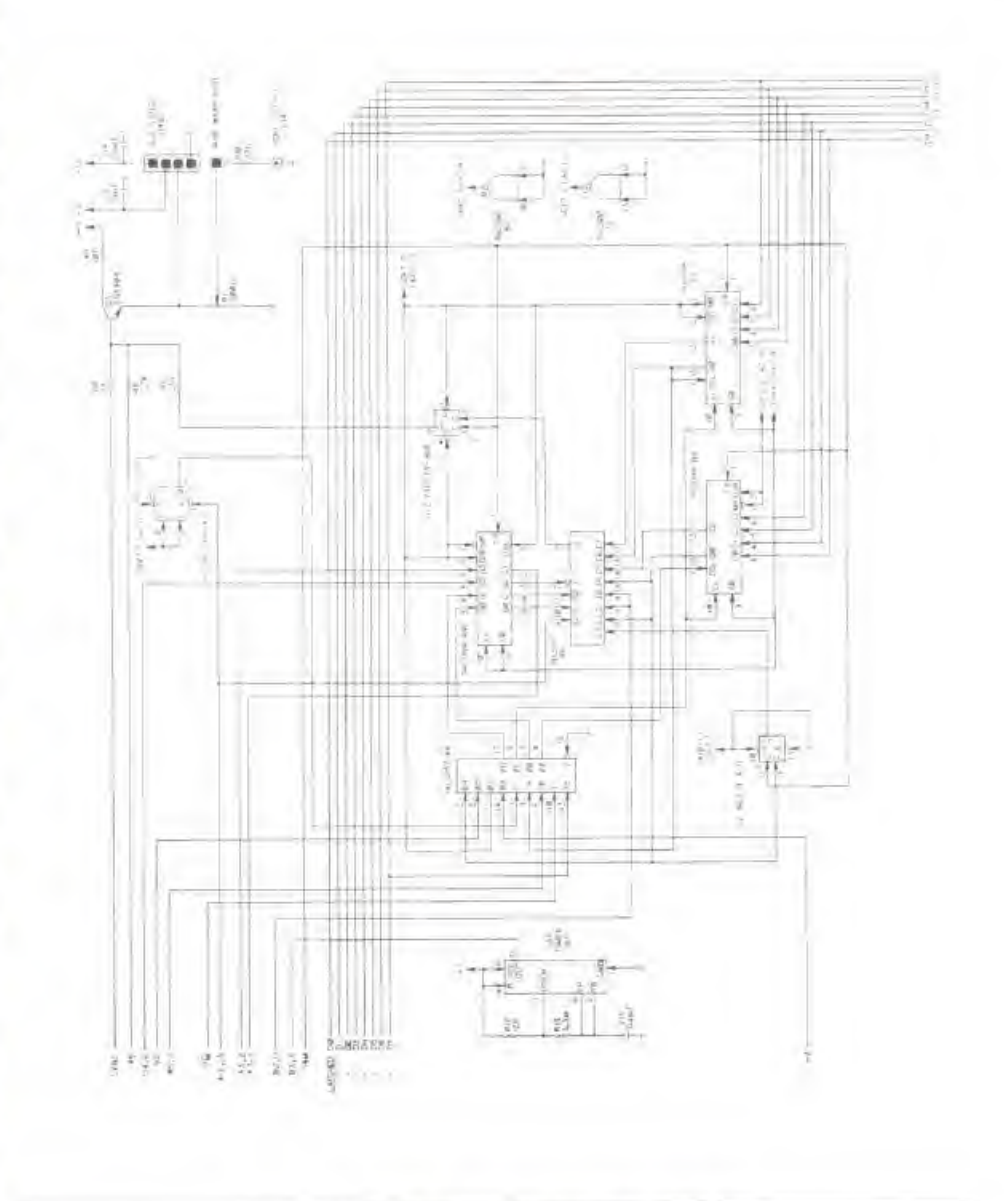

Figure 22-6. Schematic Diagram of the Apple II

TI II III E THE THE THE THE THE THE THE THE THE Ė E E 181 181 181 181 181 181 FEL PE

# APPENDIX A THE 6502 INSTRUCTION SET

#### 6502 MICROPROCESSOR INSTRUCTIONS

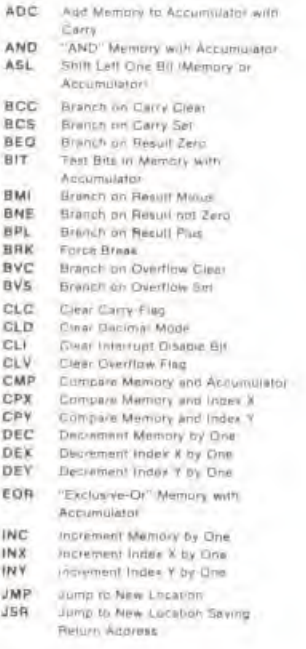

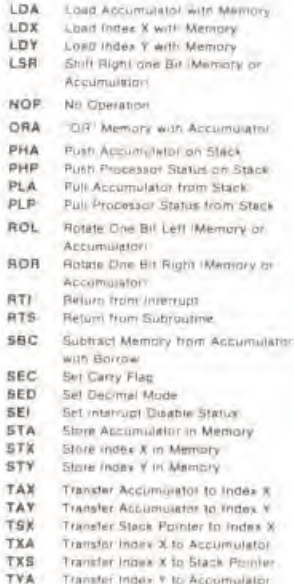

#### THE FOLLOWING NOTATION APPLIES TO THIS SUMMARY:

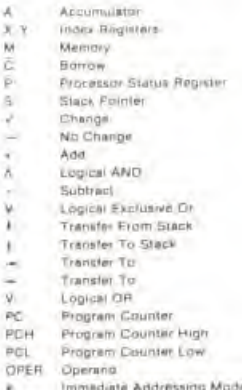

FIGURE ) ASL-SHIFT LEFT ONE BIT OFFRATION

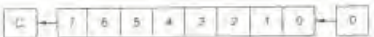

FIGURE 2 ROTATE ONE BIT LEFT (MEMORY OR ACCUMULATORY

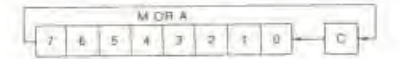

FIGURE 3

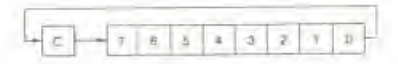

NOTE 1: BIT - TEST BITS

Bit 6 and 7 am transferred to the status register. If the result of A A M /s zero then Z<1, otherwise Z=0

#### PROGRAMMING MODEL

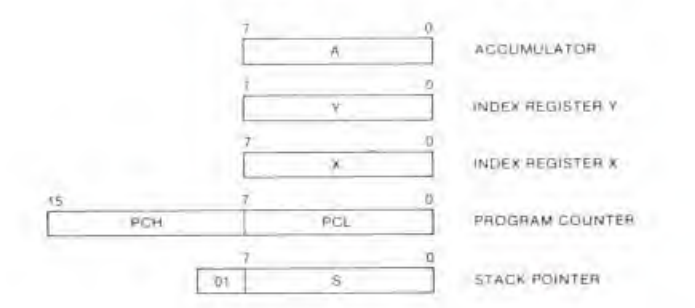

'n  $NV$ BDIZ  $\overline{\mathbb{C}}$ 

PROCESSOR STATUS REGISTER "P" CARRY CARRY<br>JNTERRUPT DISABLE<br>DECIMAL MODE<br>BREAK COMMAND<br>OVERELOW<br>NEGATIVE

## INSTRUCTION CODES

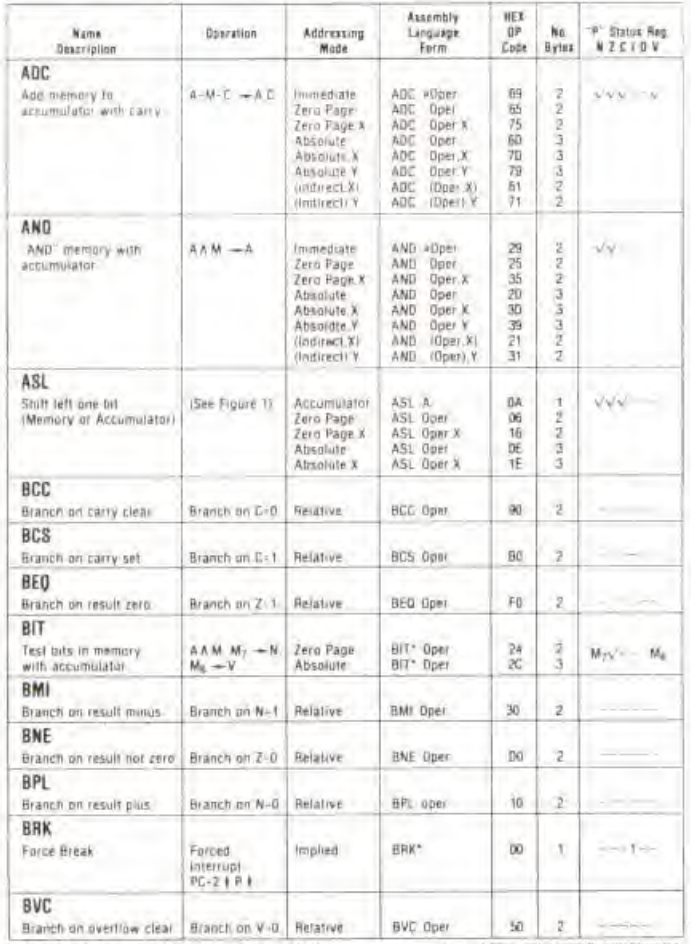

**The Manufacturer** 

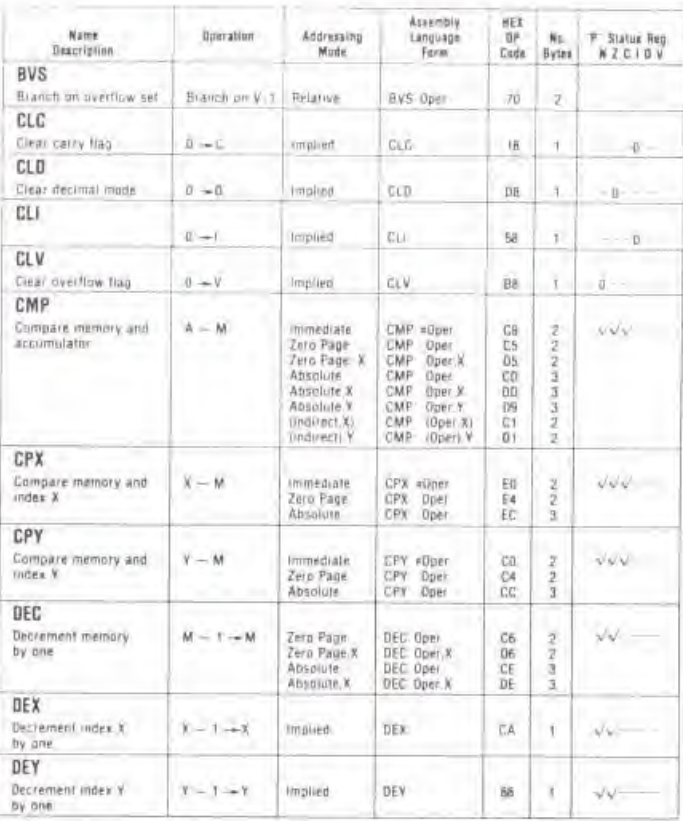

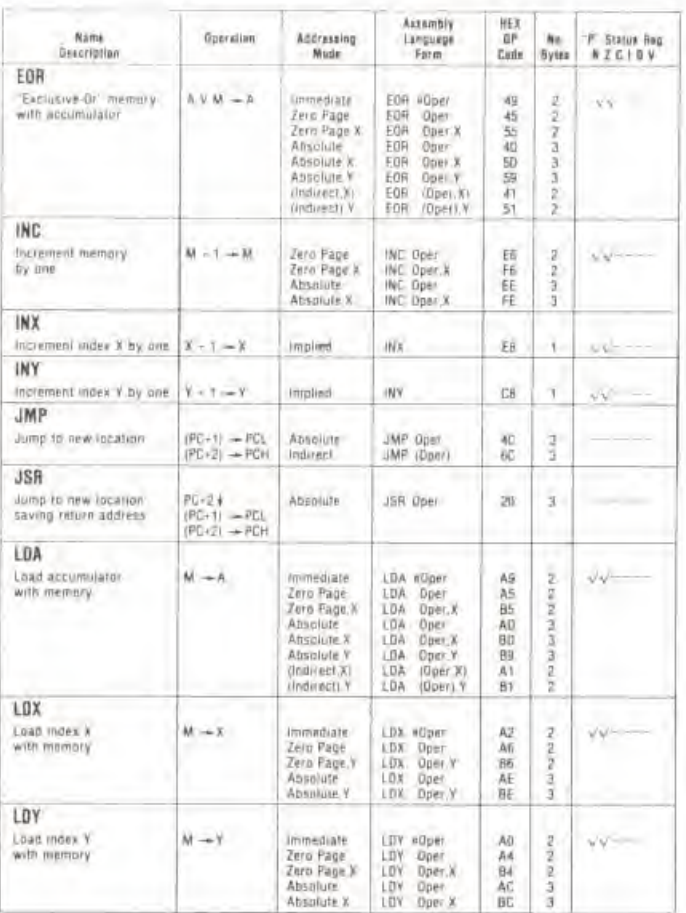

I

i

i ÷

Ē **LAR** 

Ë

i ×

F

F

쁘

E

 $100$ 

**THE REAL** 

 $\frac{1}{2}$ 

÷

ê

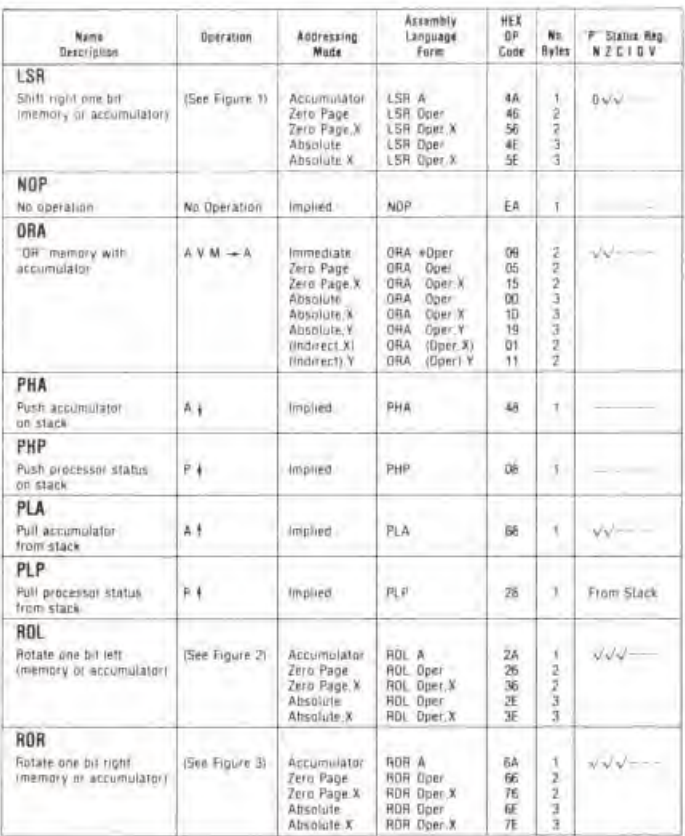

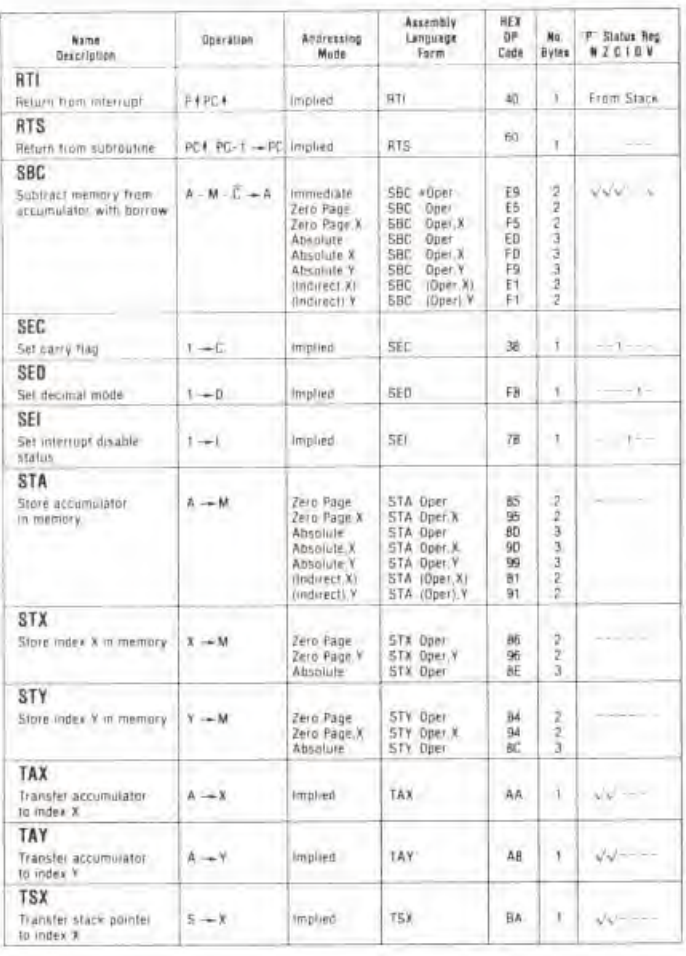

**THEFT THE** 

**THE REAL PROPERTY** 

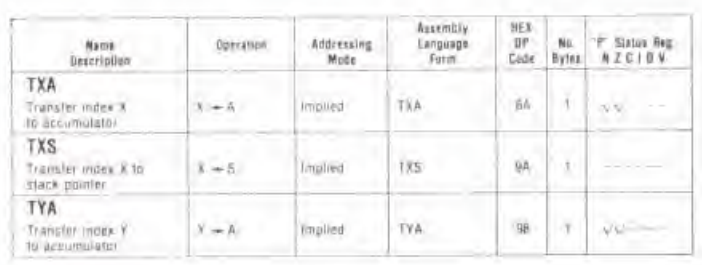

#### **HEX OPERATION CODES**

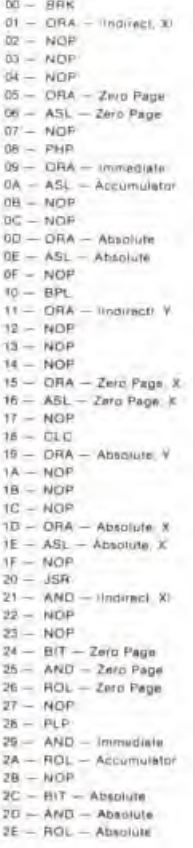

m

u. ÷

÷

E

5.00

あいが

**HILLE** 

 $\frac{1}{\sqrt{2}}$ 

 $2F - NOF$  $30 - BM$  $\overline{m} =$  AND  $-$  Healtech,  $\overline{v}$  $32 - WDP$  $93 - NQF$  $34 - NOP$  $35 - AND - Zero Page, X$  $36 - ROL - 2mn Page.$  $37 - NOF$  $38 - 56C$  $39 - \text{AND} - \text{Absolute}, \gamma$  $3A - NOP$  $18 - NDP$  $AC - NOP$  $3D - AND - Absolute X$  $3E - BOL - Absulate, K$  $3F - NOF$  $40 - H11$  $41 - EOR - Indirect, K$  $42 - NOP$  $43 - NOP$  $44 - NOP$  $45 - EOH = Zero Page$  $46 - L5A - Zero$  Page  $47 - NQF$  $AB = PHA$ 49 - EOR - Immediate  $AA = LSB = Accum@ler$  $4B - NOP$  $4C - 4MP - Acsol (4R)$  $4D = EOR =$  Absolute  $4E - 15H -$ Absolute  $4F - NDF$  $50 - 80C$  $51 - EQR$  il ndirecti. Y  $62 - NOP$  $53 - NDF$  $54 - NOP$  $55 - EOP - Ze/OPage, X$  $56 - 15P -$  Zero Page, X  $57 - NOP$  $58 - 011$  $59 - EOH =$  Absolute, V  $5A - NOP$  $5B - NOB$  $5C - NOP$  $5D - EOH - Absoline, k$ 

 $SE = LSH =$  Absolute,  $k$  $BF - WOP$  $60 - 975$ 61 - ADC - Indiract, Xi  $B2 - WOP$  $61 - ROP$  $bd - NOP$  $65 - ADC - Zero Page$ 66 - ROR - Zaro Page  $67 - NOP$  $BA - PLA$ 69 - ADC - Immediale  $\frac{6A - ROH - Accumular}{6B - MOF}$  $\begin{aligned} \mathfrak{so} & = \mathsf{NOP} \\ \mathfrak{h} \mathsf{C} & = \mathsf{JMP} = \mathsf{Ind}(\mathsf{R}\mathsf{C}) \\ \mathfrak{h} \mathsf{D} & = \mathsf{ADC} = \mathsf{A} \mathsf{C} \end{aligned}$  $BD - ADC - Abschute$ 6E - ROR - Abholute  $BF - NOP$  $70 - B\sqrt{5}$  $74 - ADC - Intermet(1, Y)$  $72 - NOR$  $72 - MOP$  $74 - NDP$  $75 - ADC - Zuro Page X$ 76 - ROR - Zero Page, X  $77 - NOP$  $78 - 5E$  $79 - AGC =$  Ausolute,  $\Psi$  $7A - NOP$  $7B - NOP$  $TC - NOP$ 7D - ADC - Absolute, X NOP  $7E - ROR -$  Absolute  $X NOP$  $2F - NOP$  $Bd - NOP$  $B1 - 57A -$  (indirect  $X$ )  $A2 - NOP$  $B3 - NOP$ 64 -STY - Zero Page  $65 = STA - Zero$  Page  $86 - 67X -$  Zerio Page  $BT = NOP$  $BA - DEV$  $89 - NOP$  $BA - TKA$  $BB - NOP$  $BC = STY = Absblate$ 

 $80 - 57A -$  Absource  $AE = STX = Absulate$  $\theta F = \theta G F$  $90 - 0CC$  $H = STA -$  Indirectly Y  $92 - NOP$  $91 - NOP$  $Bf - STY - 2erq Page 3$  $95 - STA - Zern Page. X$ 96 - STX - Zero Page, Y  $97 - NOF$  $96 - TYA$  $99 - STA -$  Absolute, Y  $9A - 7X5$  $98 - NOP$  $GC - NOP$ 90 - STA - Absolute X  $96 - WOP$  $9F - NOF$  $AO = LDY = Immestate$  $At = LDA = \text{linearert}$  Xi  $A2 - LDX - Immedate$  $A3 - NOP$  $AA = LDY = Zain Page$  $AS = LDA = 2ab$  Pape  $AE - LDX - Zerb$  Fage  $AT - MOP$  $AA - TAV$  $AB = EDA =$  Immediate  $AA = TAE$  $AB - NOP$  $AC - LDY - Absolüte$  $AD - Abxouite$  $AE - LDX - Abzolute$  $AF - NOP$  $B0 - BCS$  $B1 - LDA -$  Indirecti.  $Y B2 - NOF$  $B1 - NOP$ 

BA - LDY - Zeru Page X Bá - LDA - Zero Page X B6 - LD3 - Zero Page, Y  $B7 - NDP$  $Be - CLV$  $B9 - EDA - Absature$  Y  $HA - YSX$  $BB - NOP$  $BQ = LQV =$  Absolute K. BD -LDA - Absolute, X. BE - LDX - Absolute, Y  $BF - NOP$  $CD = CPV = Immiddleate$  $C1 = GMP =$  (indirect  $R1$ ) OP-NOP  $C3 - NOP$  $CA - CPY - Zero Page$ C5 - CMP - Zero Page  $CE = DEC =$  2ero Page  $CI - NOP$  $CB - HW$  $CB - CMP - Immed value$  $CA - DES$  $CB - NOP$  $CC = CPV = Absulate$  $CD - CMP - Absolute$  $CE - DEC - Absolute$  $CF - NOF$  $DD - BNE$  $\overline{D1} = \overline{GMP} = 0$ ndirecti, Y  $D2 - NOP$  $D1 - NOP$  $DA - NOP$  $DS - CMP - 2enp Page.$  A  $D6 - DEC - ZerrD$  Page,  $X$  $D7 - NOP$  $06 - C1D$  $DB = CMP =$  Absolute: Y  $DA - WOP$ 

 $DB = NOP$  $DC - WOF$  $DD - CME - \Delta 0$ solute X  $DE - DEC - Absoute$ .  $DF - NDF$  $E0 - GPX - Immeainte$  $E =$  SBC - Indirect X  $E2 - NOP$  $E1 - NGF$  $EA = CPX = Zerd Page$  $E_2 = 58C - Zero$  Page E6 - INC - Zero Page  $EZ - NOP$  $EB = IWF$  $EB - SBC - immediately$  $EA - NOP$  $EB - NDF$  $EC = CPX - Abvolute$  $ED = SBC = Absolute$  $EE - H4C - Abnolute$  $EF - WOP$  $F0 - BEQ$  $F1 = SBC - Indirect$ . Y  $F2 - WOP$  $Ex - BDE$  $F4 - NOP$ F3 - 5BC - 2ero Page X  $FG = IMC - Zero Page, X$  $FT - NOP$  $FB = SFR$  $FB - SBC - Abvalue V$  $FA = NDF$  $FE - NOP$  $FC - NOF$  $FD = SBC =$  Absolute,  $X$  $FE - INC - Answer$  $FF - NDF$ 

# APPENDIX B SPECIAL LOCATIONS

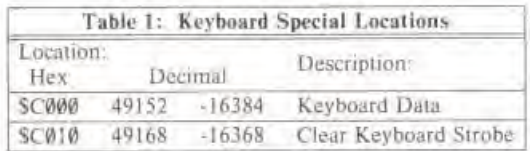

t i Ti

TEI ITI

—

S

E

图 图 图

ù

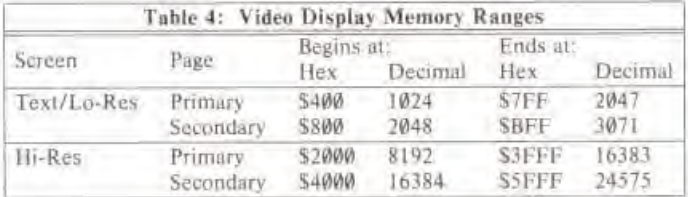

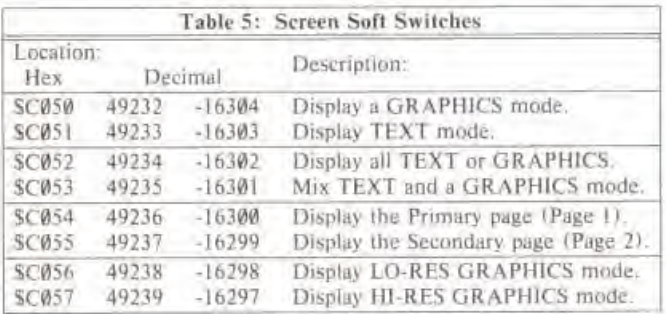

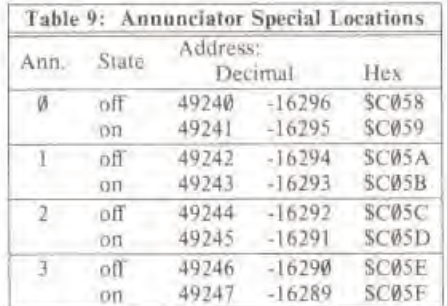

 $\sim$ 

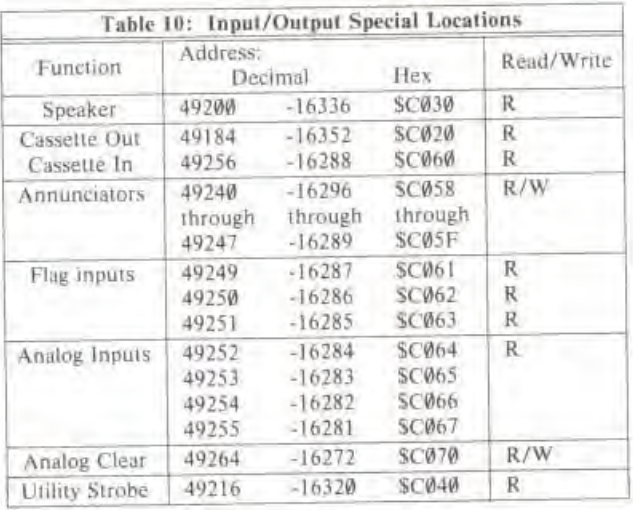

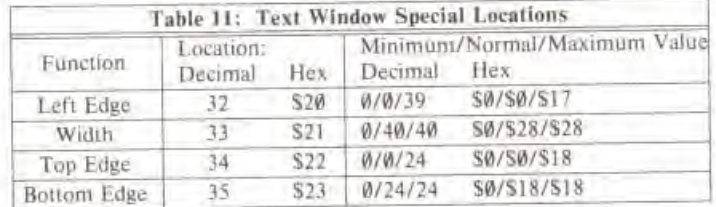

 $\equiv$ 

 $\equiv$ 

÷

÷

÷

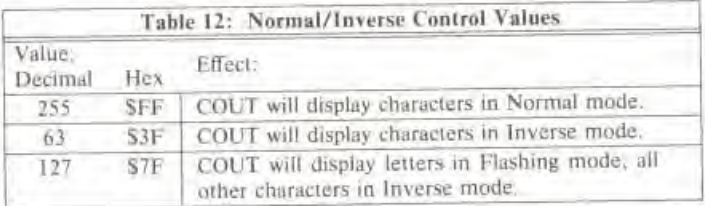

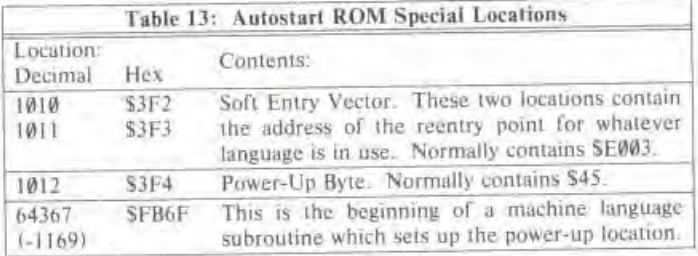

131

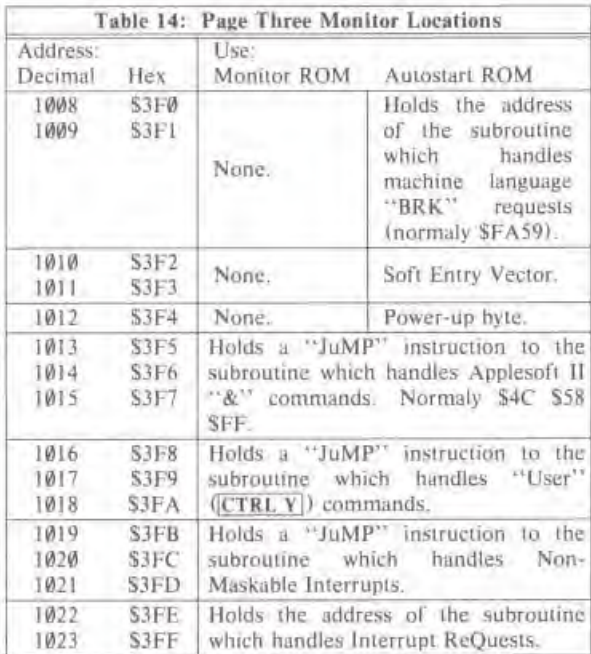

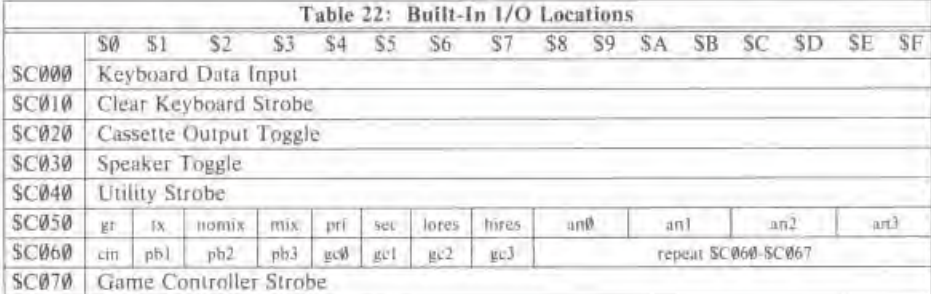

Key to abbreviations:

gr Set GRAPHICS mode<br>nomix Set all text or graphics Set all text or graphics pri Display primary page lores Display Low-Res Graphics hires Display Hi-Res Graphics an Annunciator outputs

- gc Game Controller inputs
- tx Set TEXT mode<br>mix Mix text and gra mix Mix text and graphics<br>sec Display secondary page Display secondary page
	-

 $\equiv$ 

ii.

iki.

щ,

ļ.

È

u.

£

E,

E,

E,

E

g

щ

í.

Nó

쁜

щ

ß.

щü,

- pb Pushbutton inputs
- cin Cassette Input

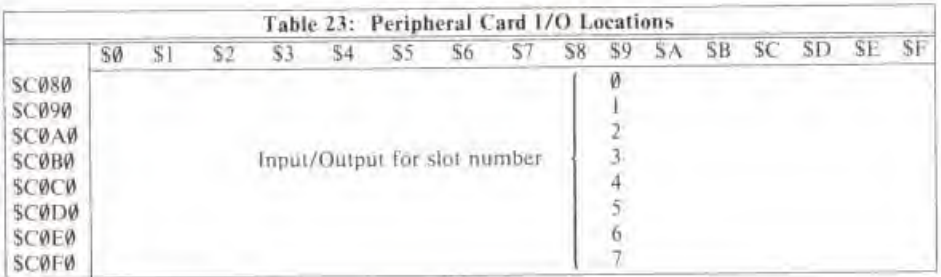

÷

Ē

Ŧ

玉

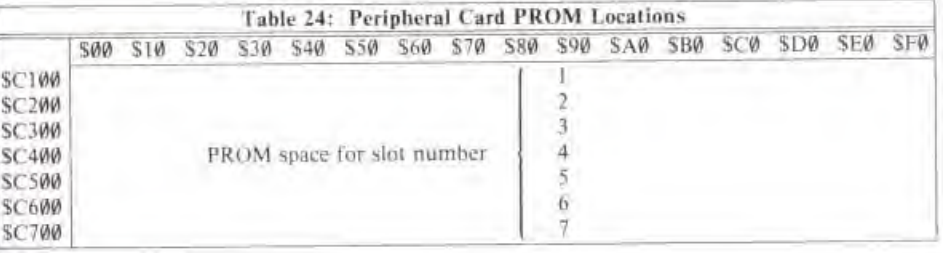

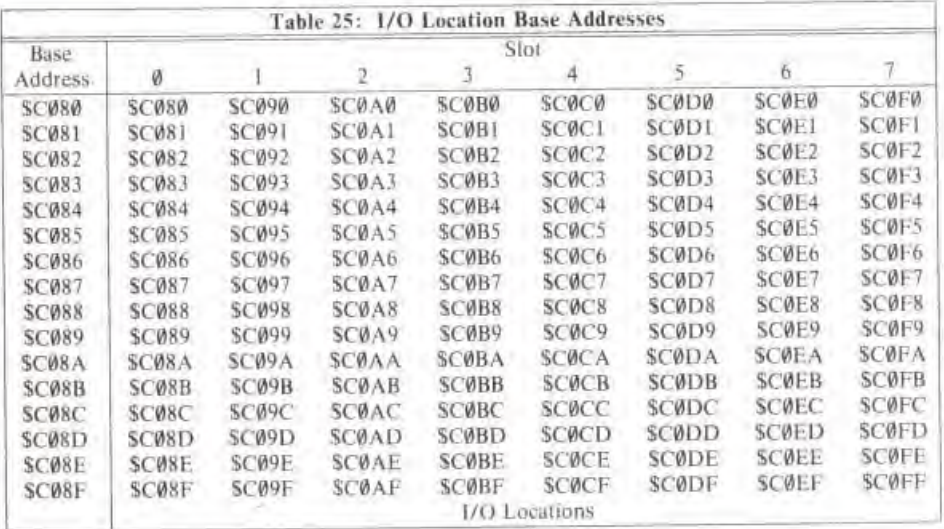
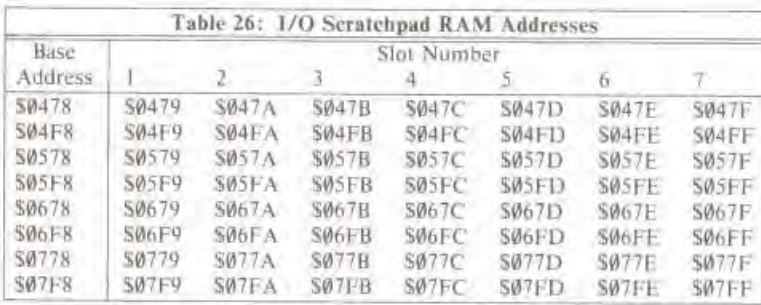

134

 $\frac{1}{\sqrt{2}}$ 

Ë

ë

E

E

E

E

E

ü

E

E

## APPENDIX  $C$ **ROM LISTINGS**

136 AUTOSTART ROM LISTING 155 MONITOR ROM LISTING

## AUTOSTART ROM LISTING

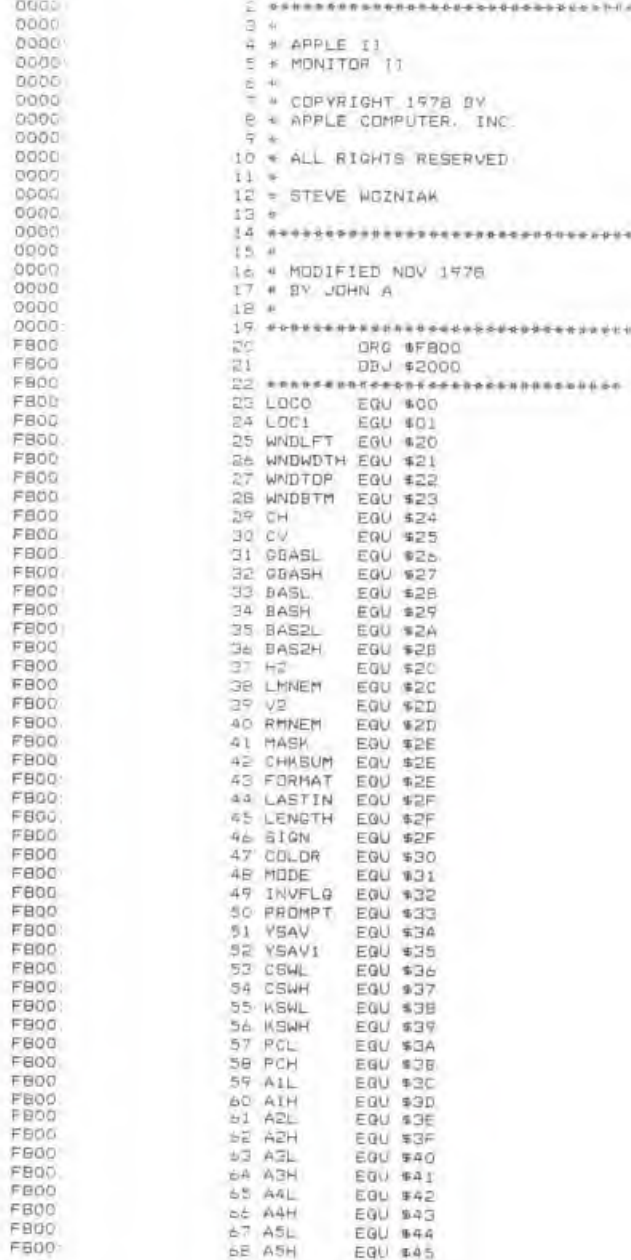

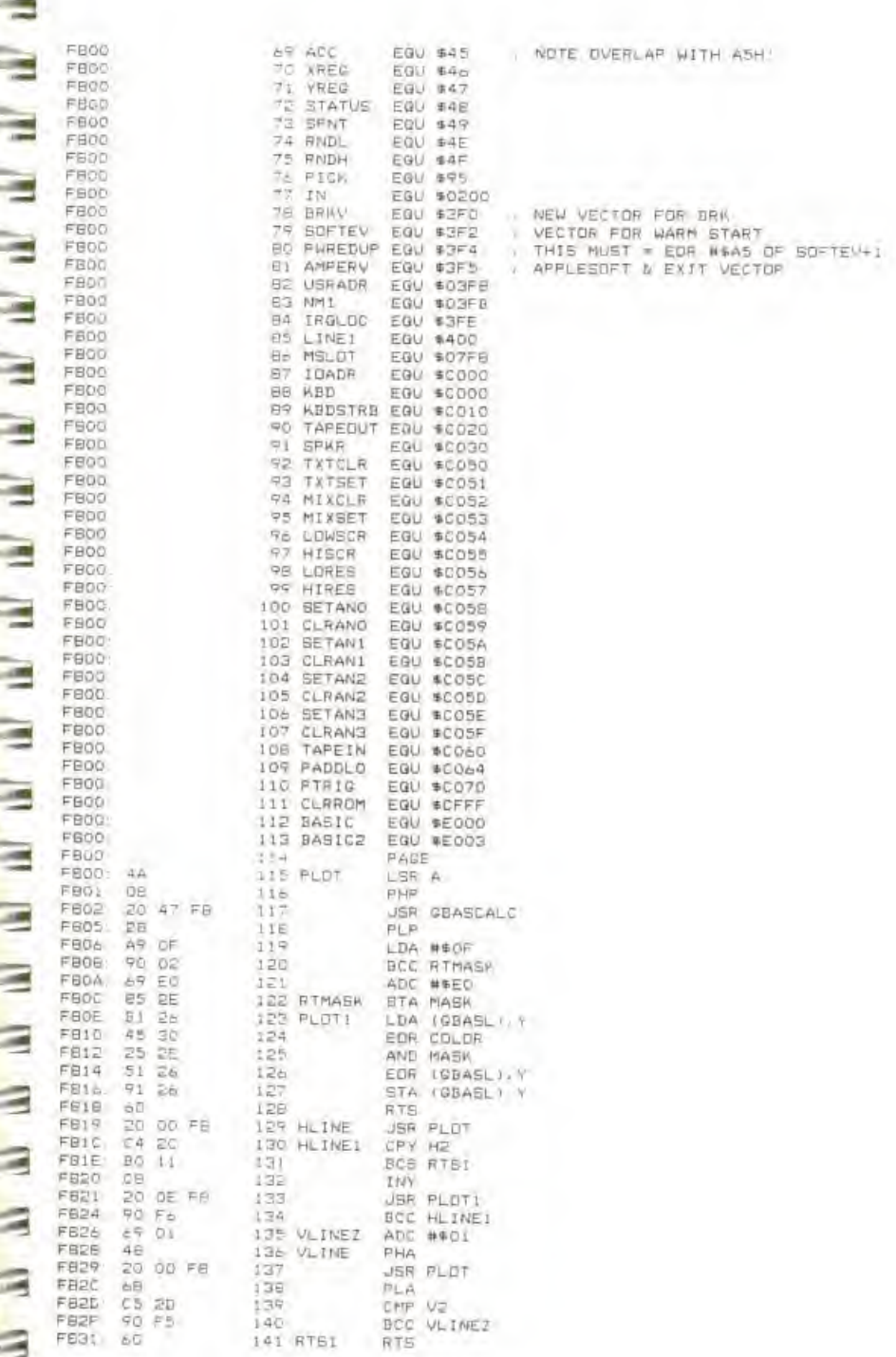

كالكائك الكائكا الكائكا الكائكا الكائكا الكائكا المائكا المائكا المائكان والمائكان

î

137

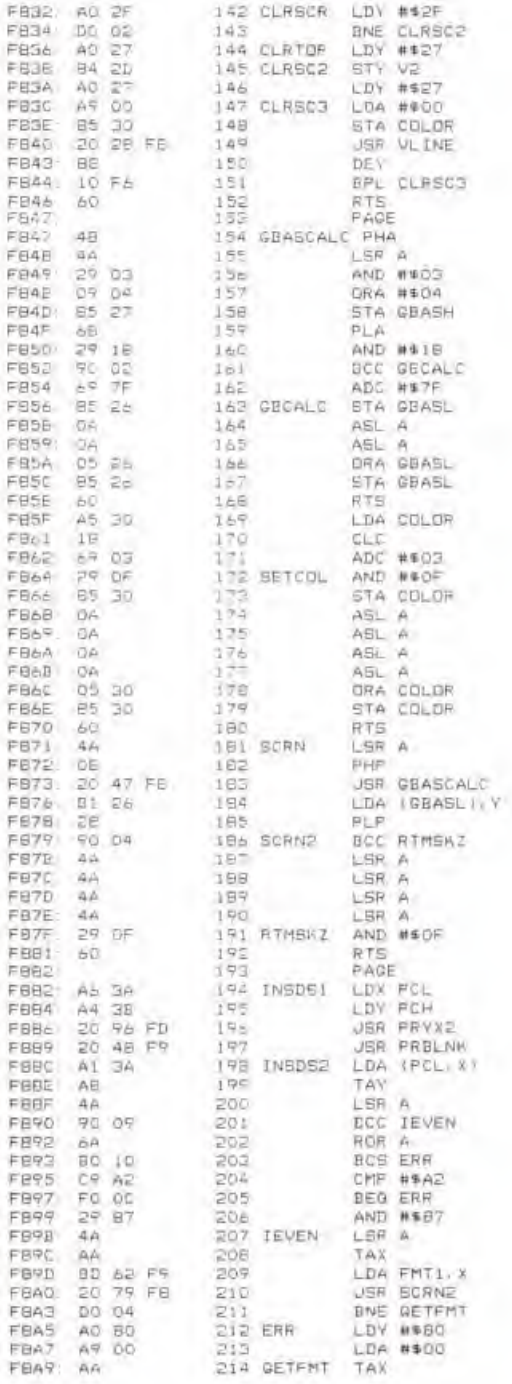

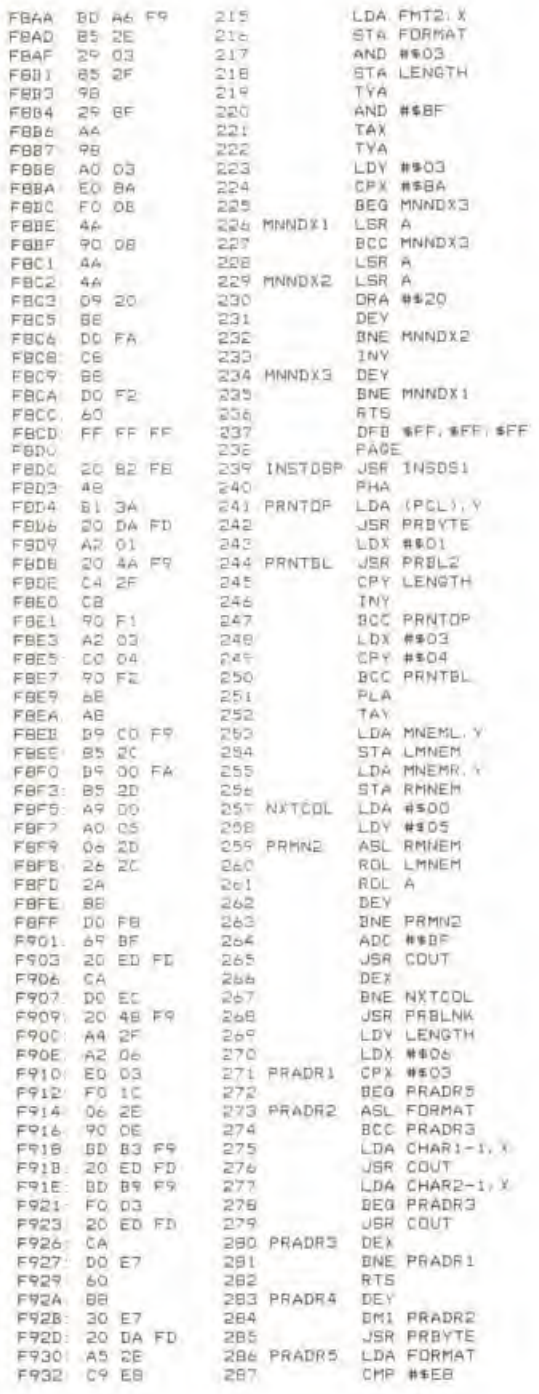

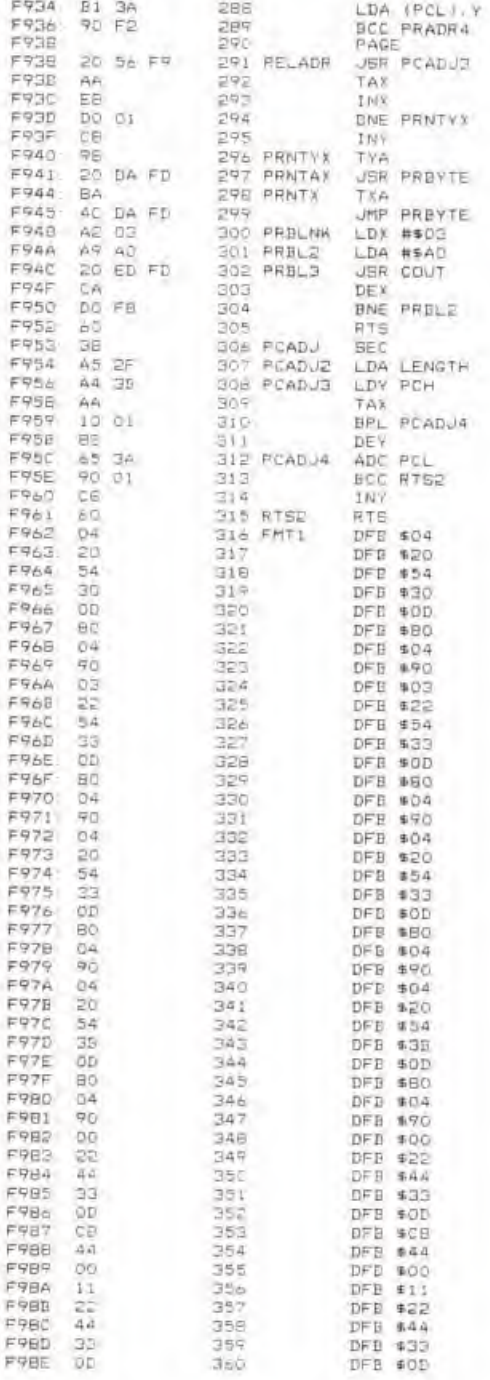

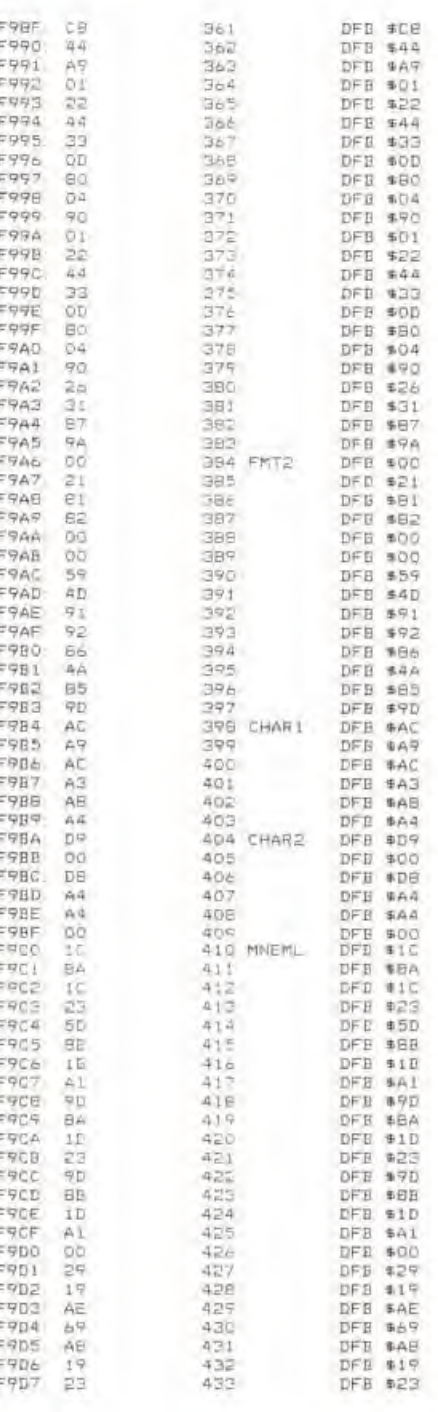

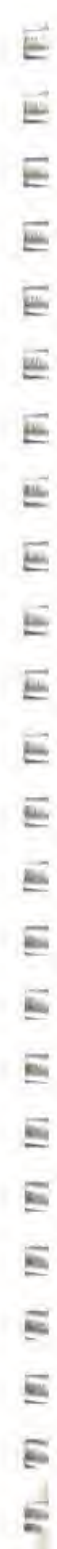

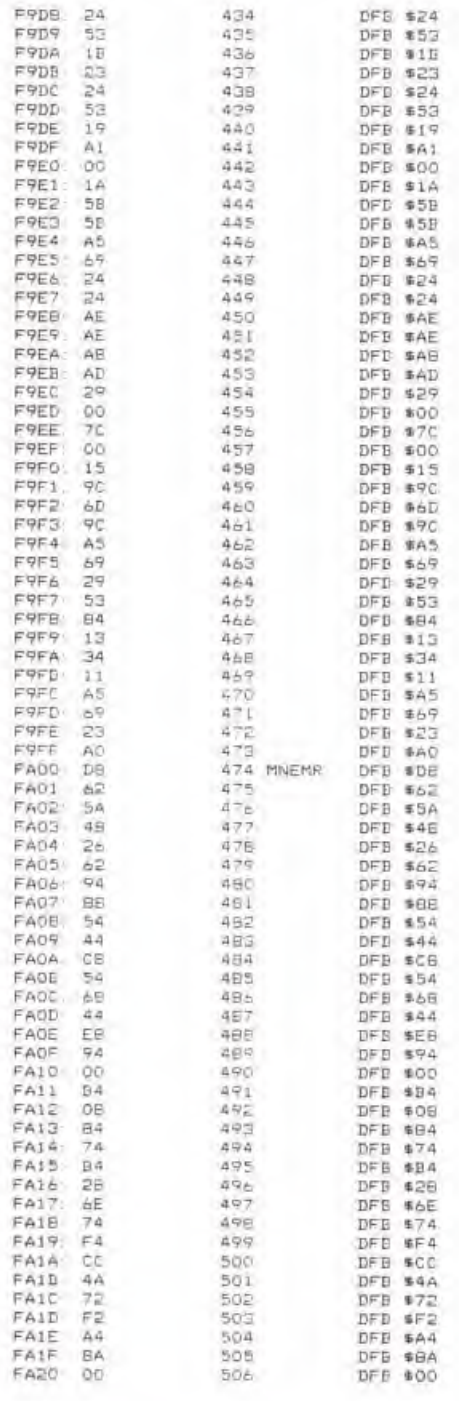

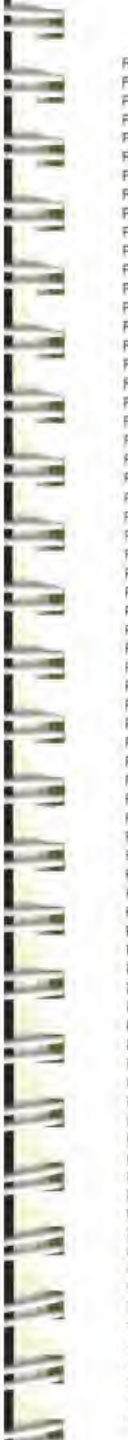

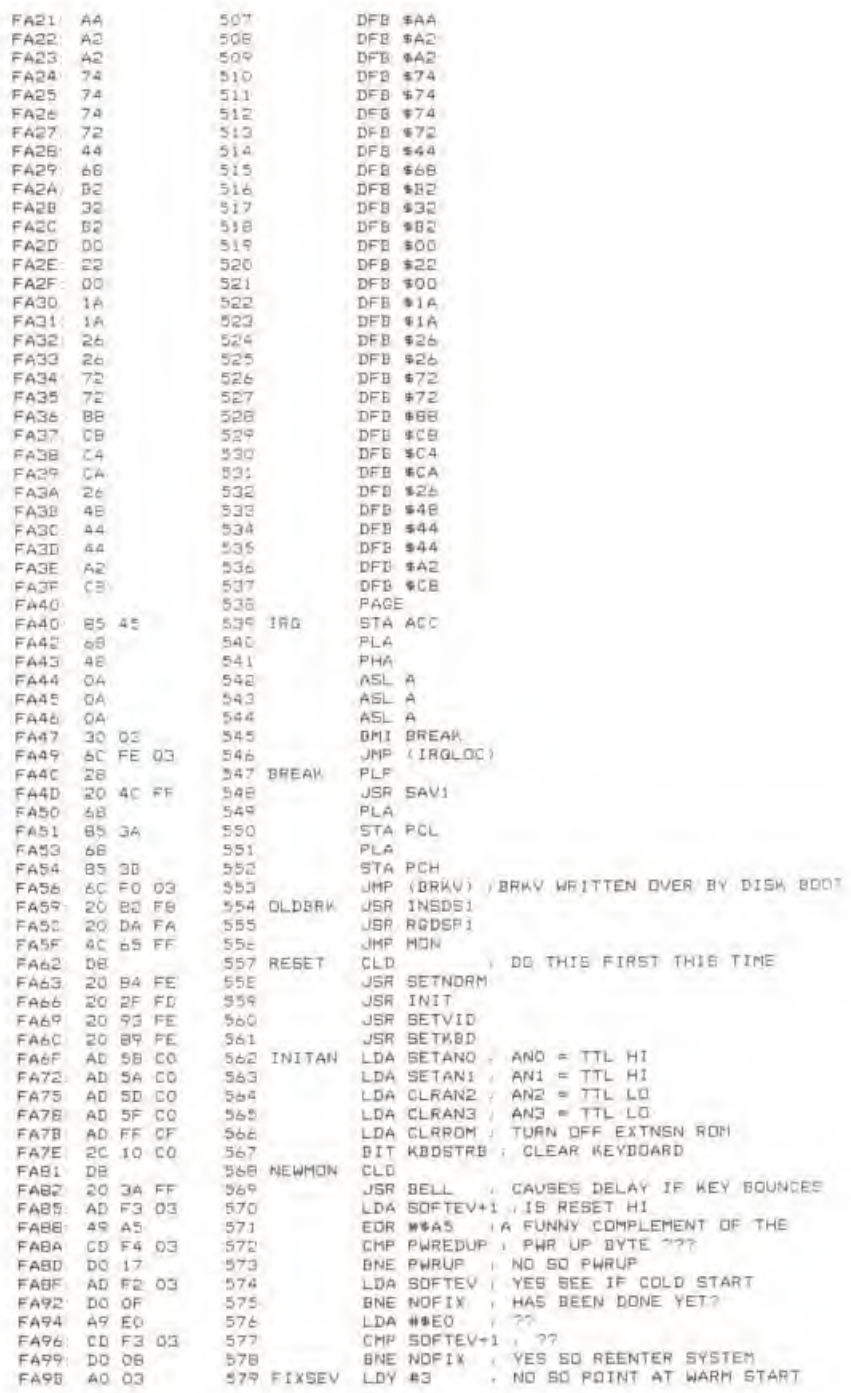

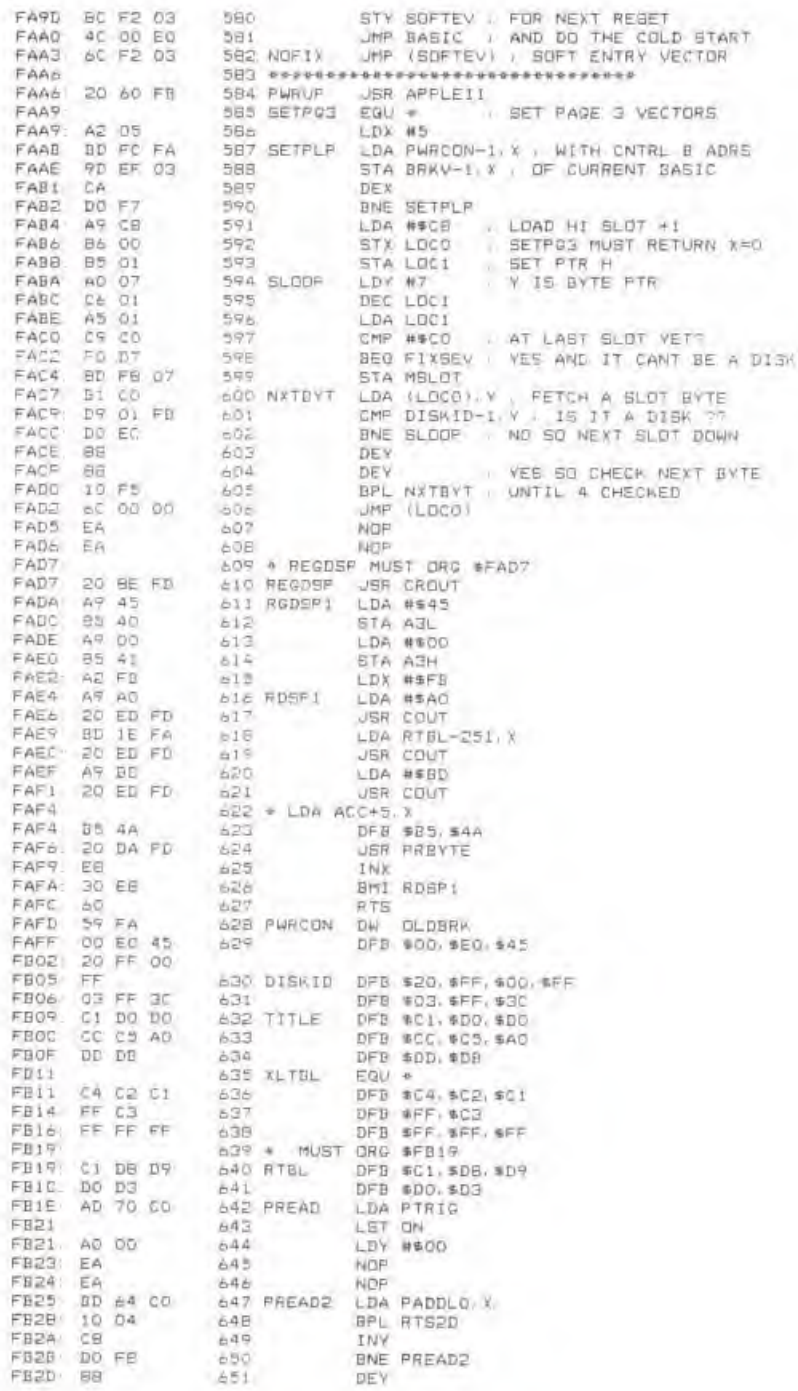

18、18、18、18、19、18、18、18、18、18、18 E (野) (群) (歌) (歌) (歌) (歌) (歌) (解) ő  $\overline{\mathbb{R}}$ TATI. 181 Est.  $\frac{1}{2}$ lid) 脳

i.

I

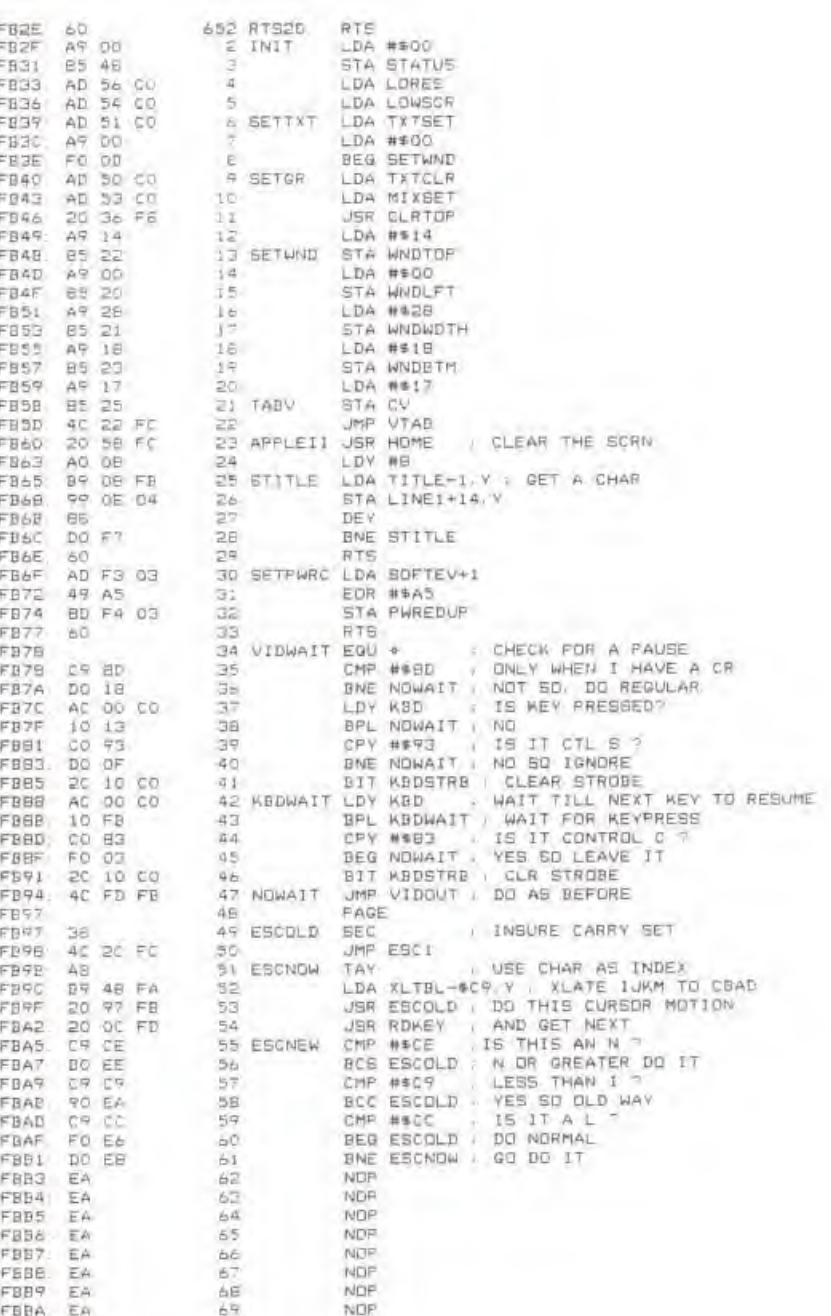

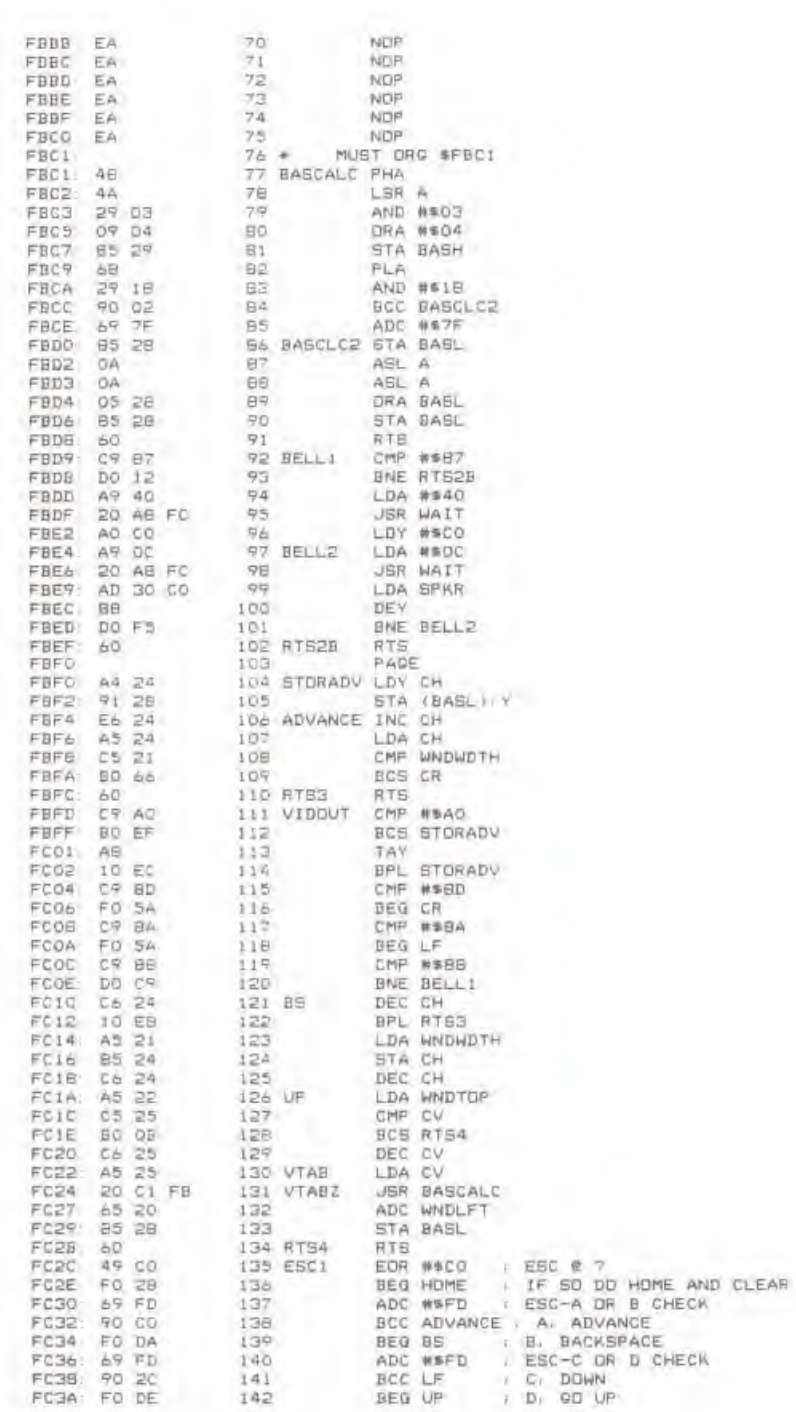

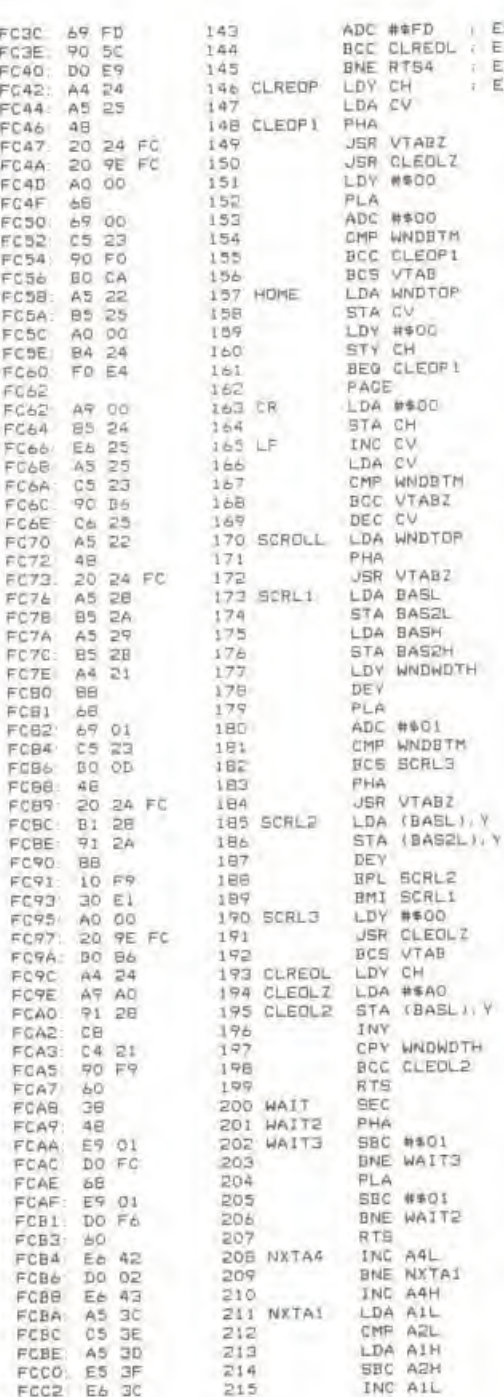

ISC-E OR F CKECK<br>:. CLEAR TO END OF LINE<br>ILSE NOT F,RETURN<br>ISC F IS CLA TO END OF PAGE

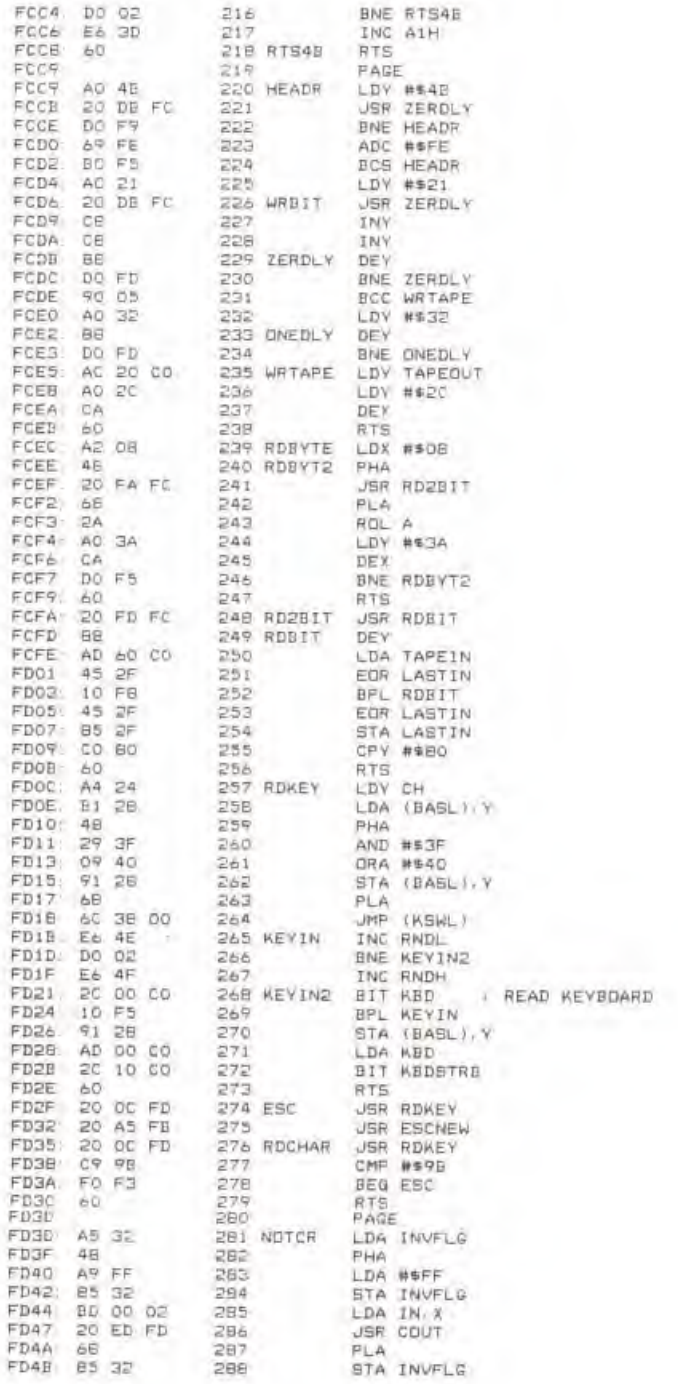

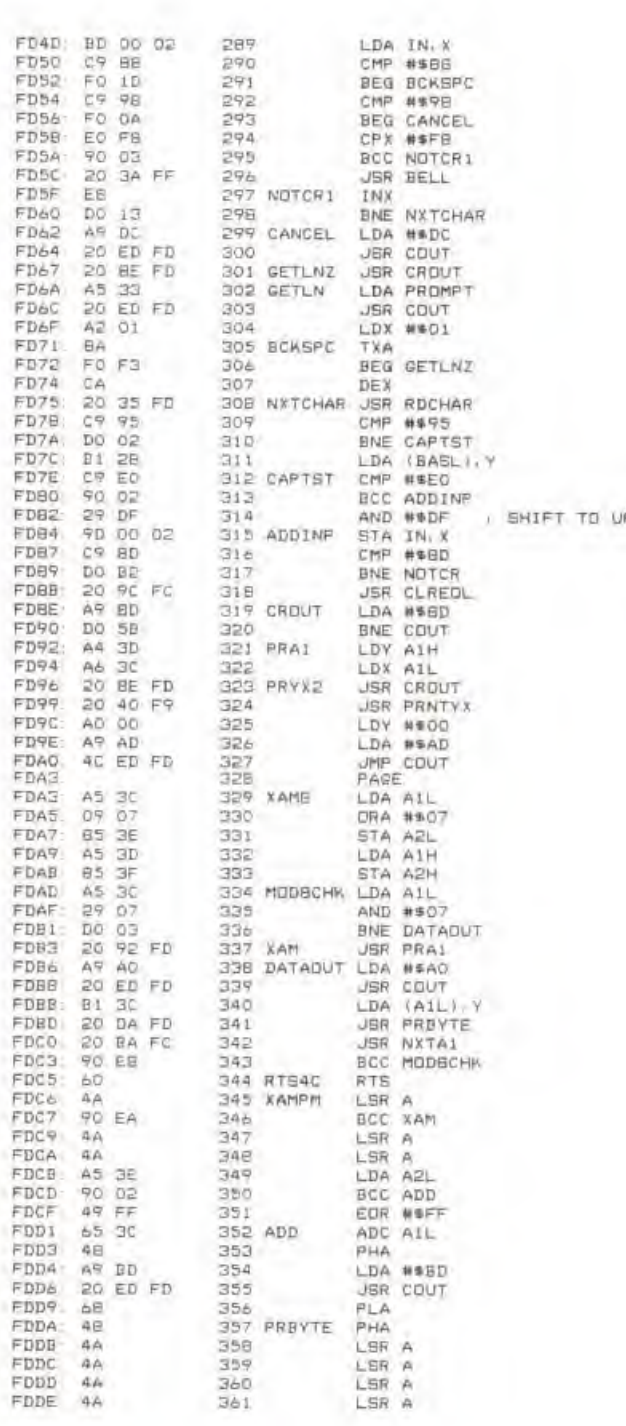

PPER CASE

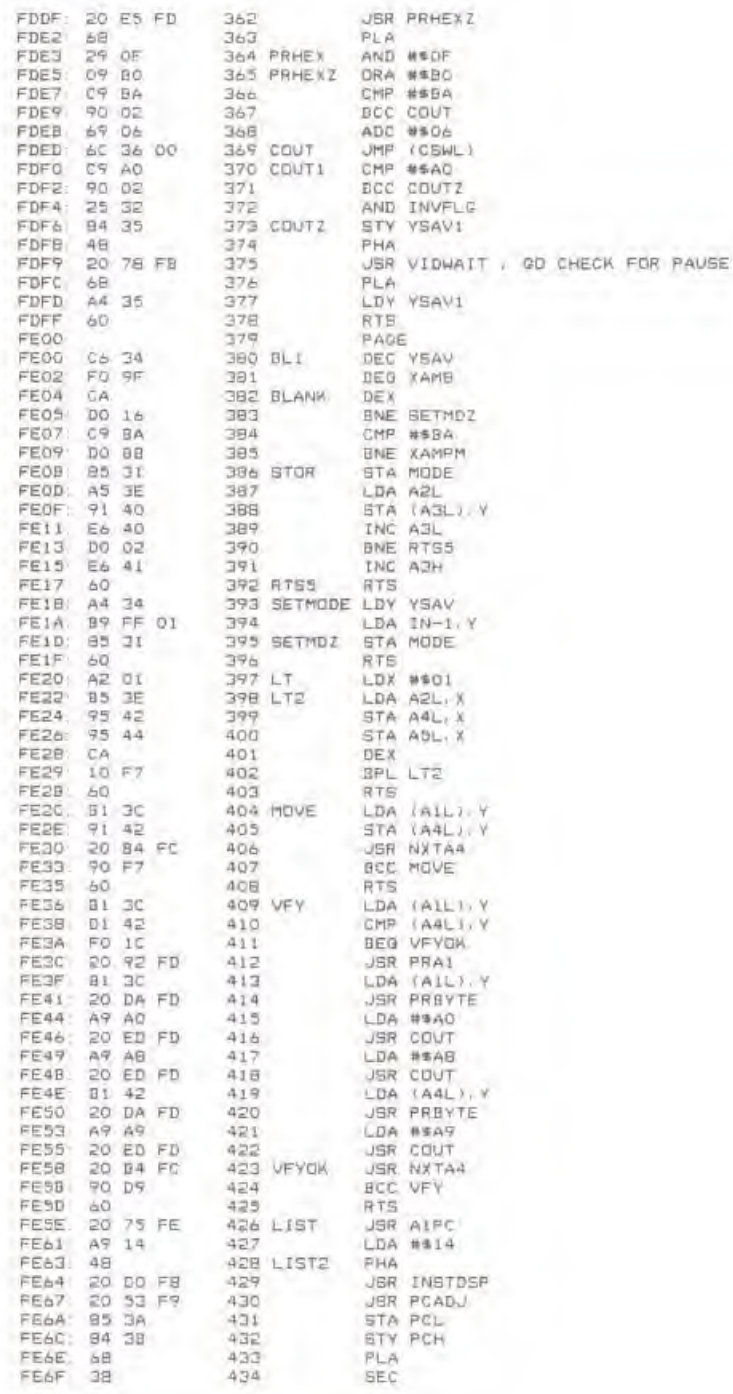

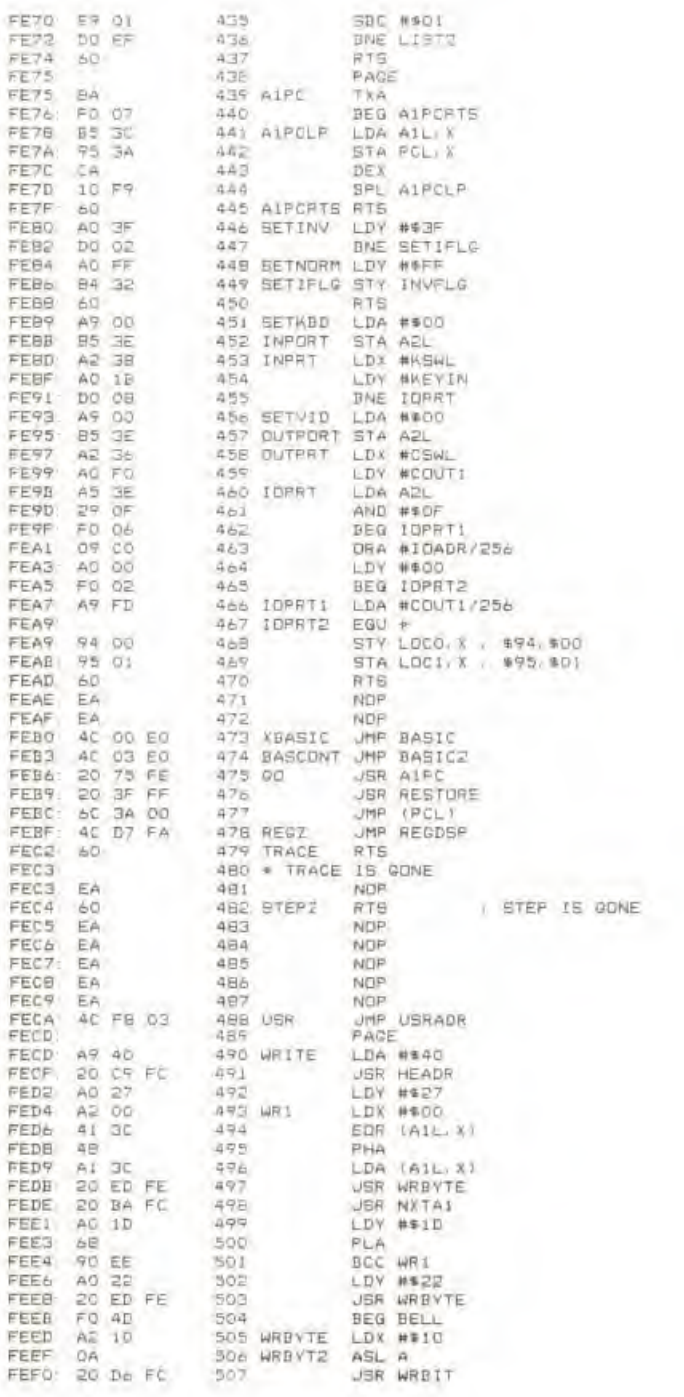

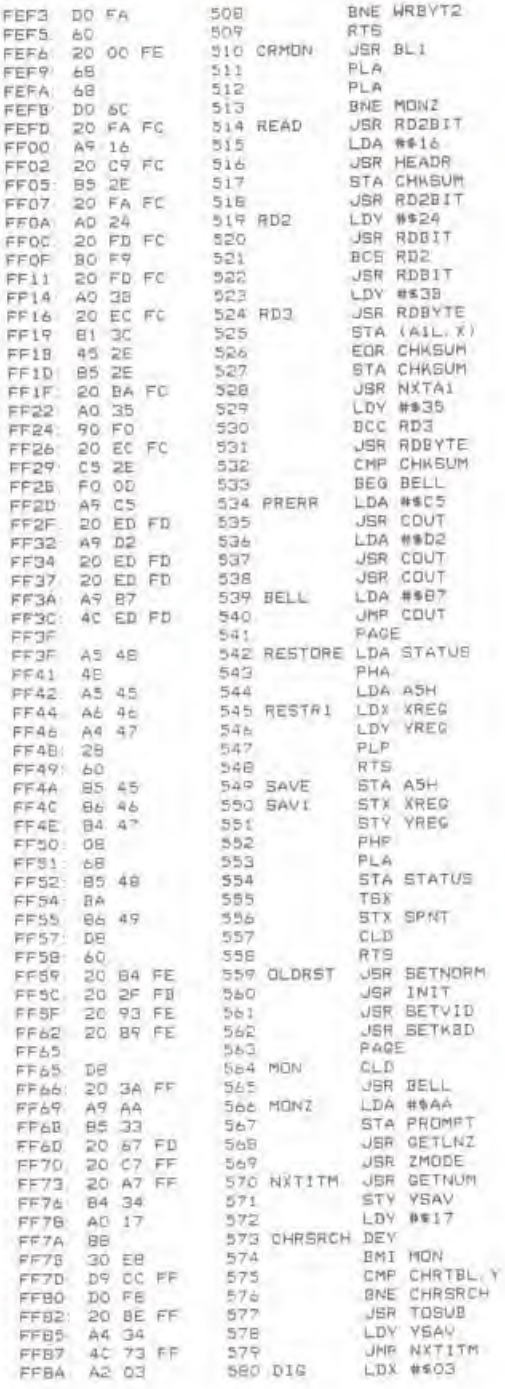

۱

î

i Į

i

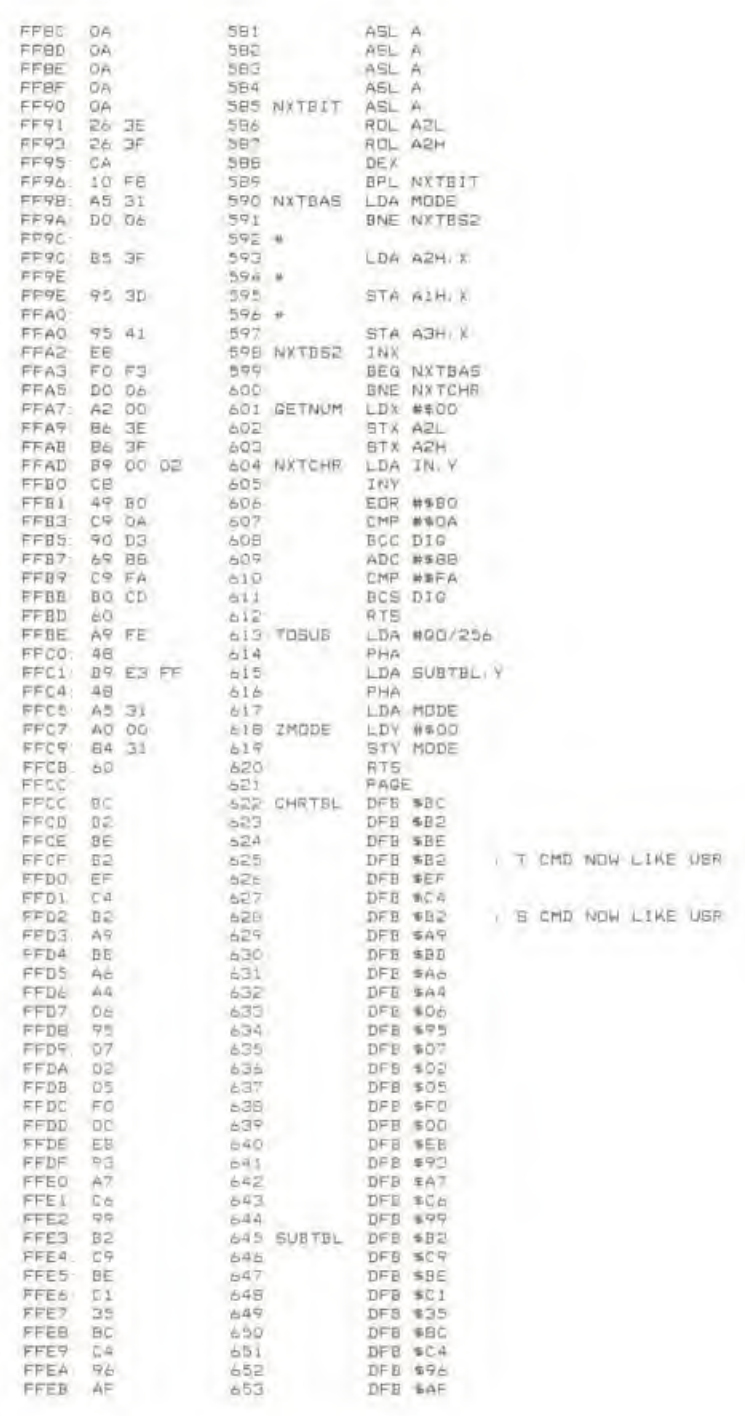

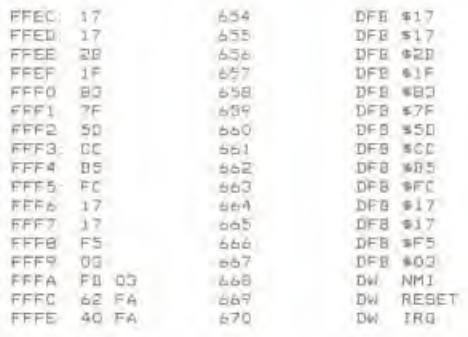

ENDASH

## MONITOR ROM LISTING

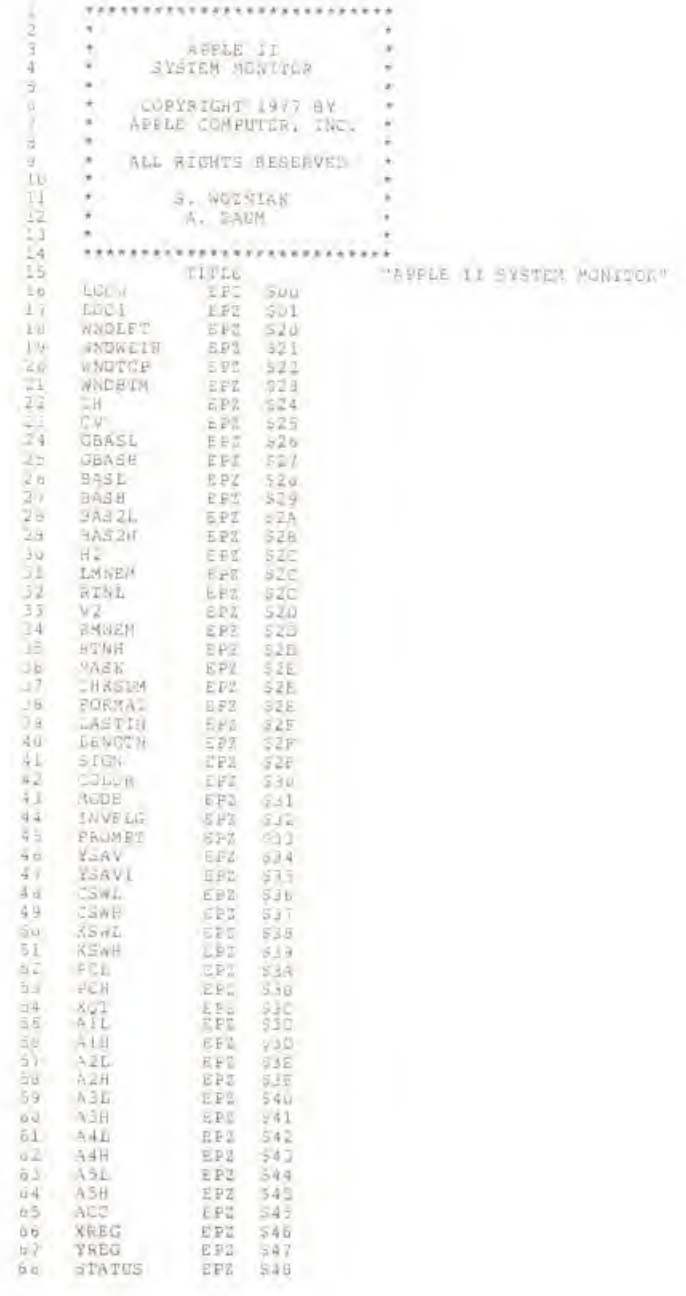

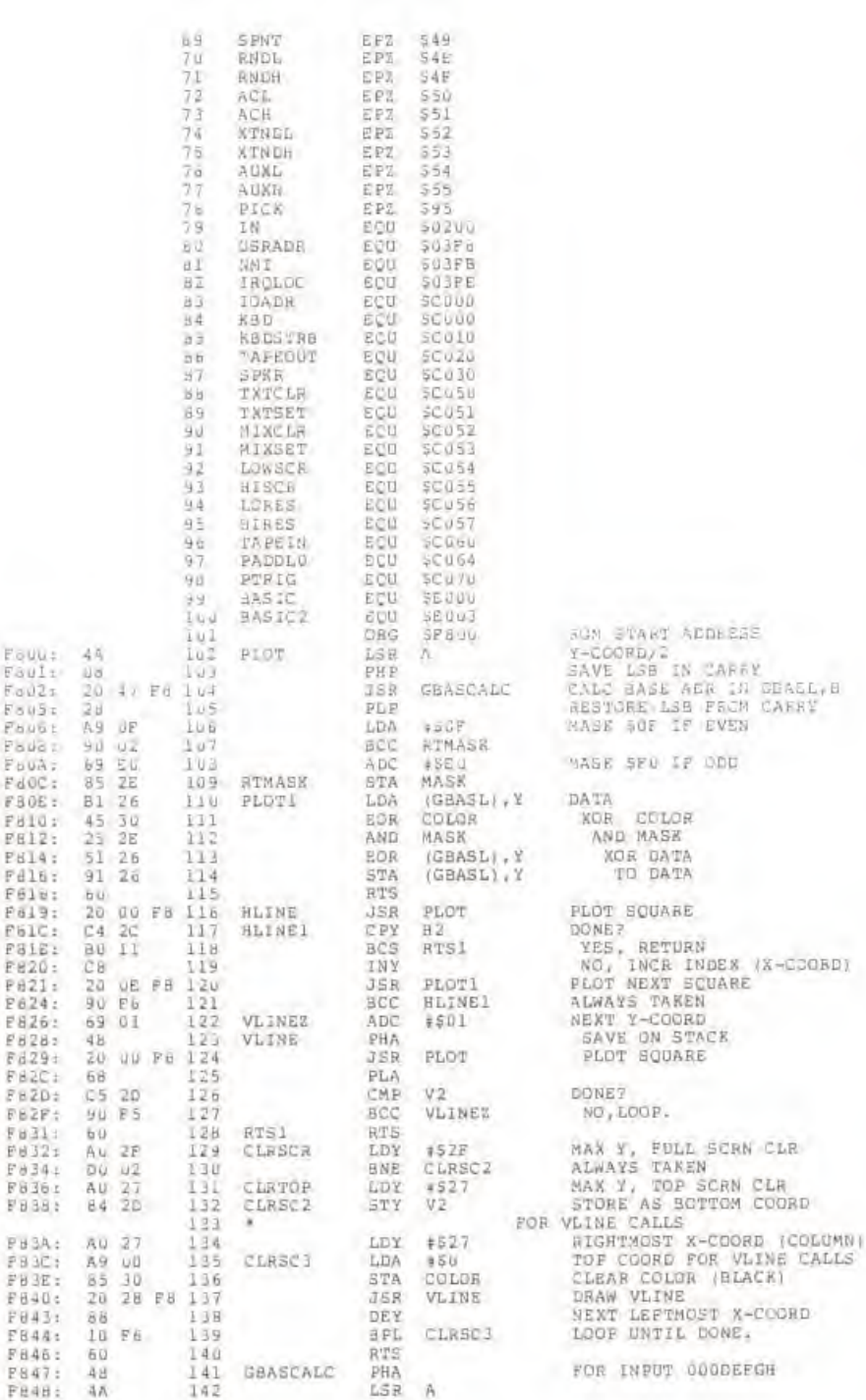

Ë

늰

Ē

Ē

É

Ë

ŧ

Ë

E

E

ü.

Ē

Ä

Ë

K,

ŝ

 $187$ 

i ili

 $\overline{1}$ 

ī

ü

ij

E

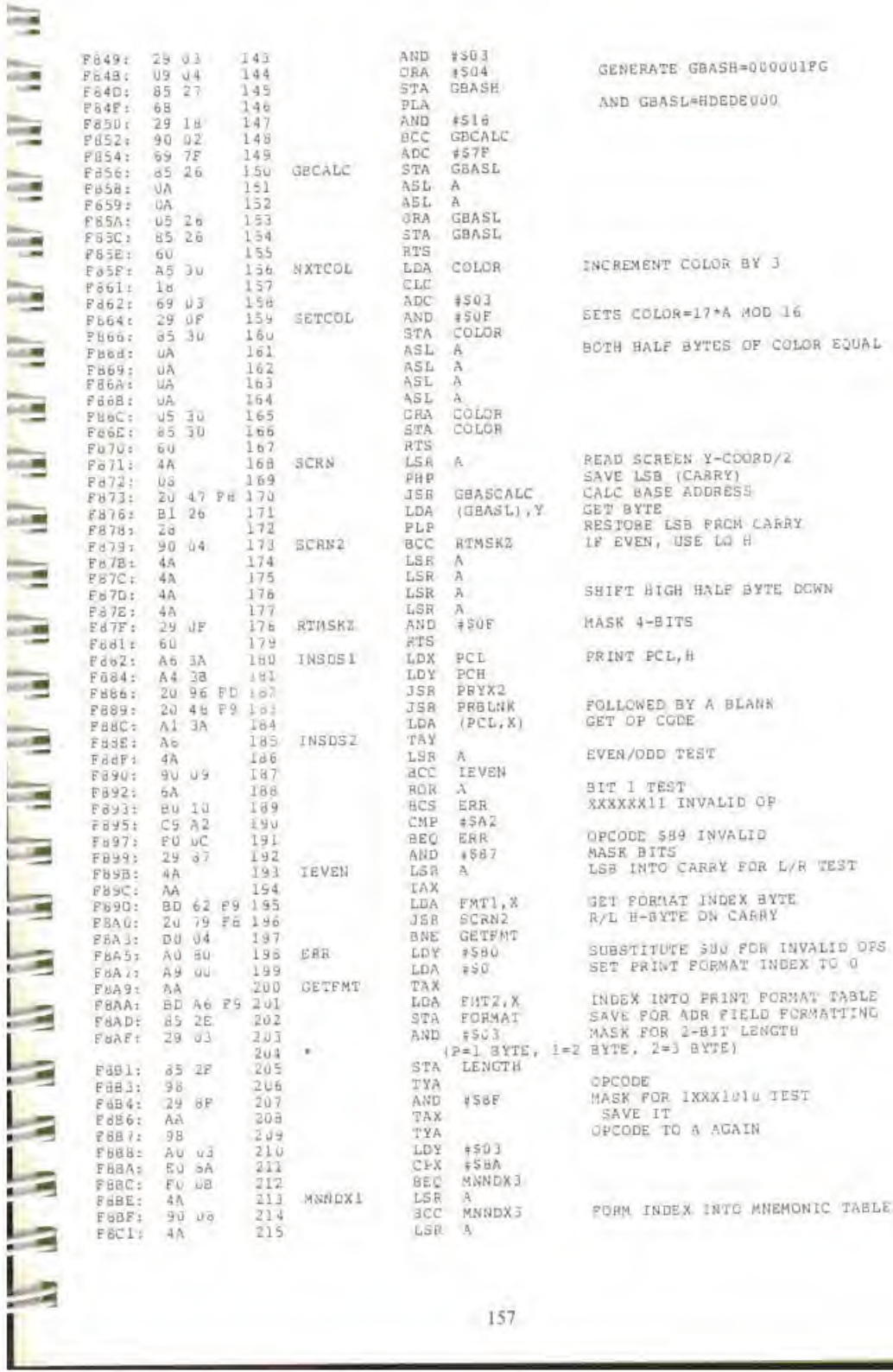

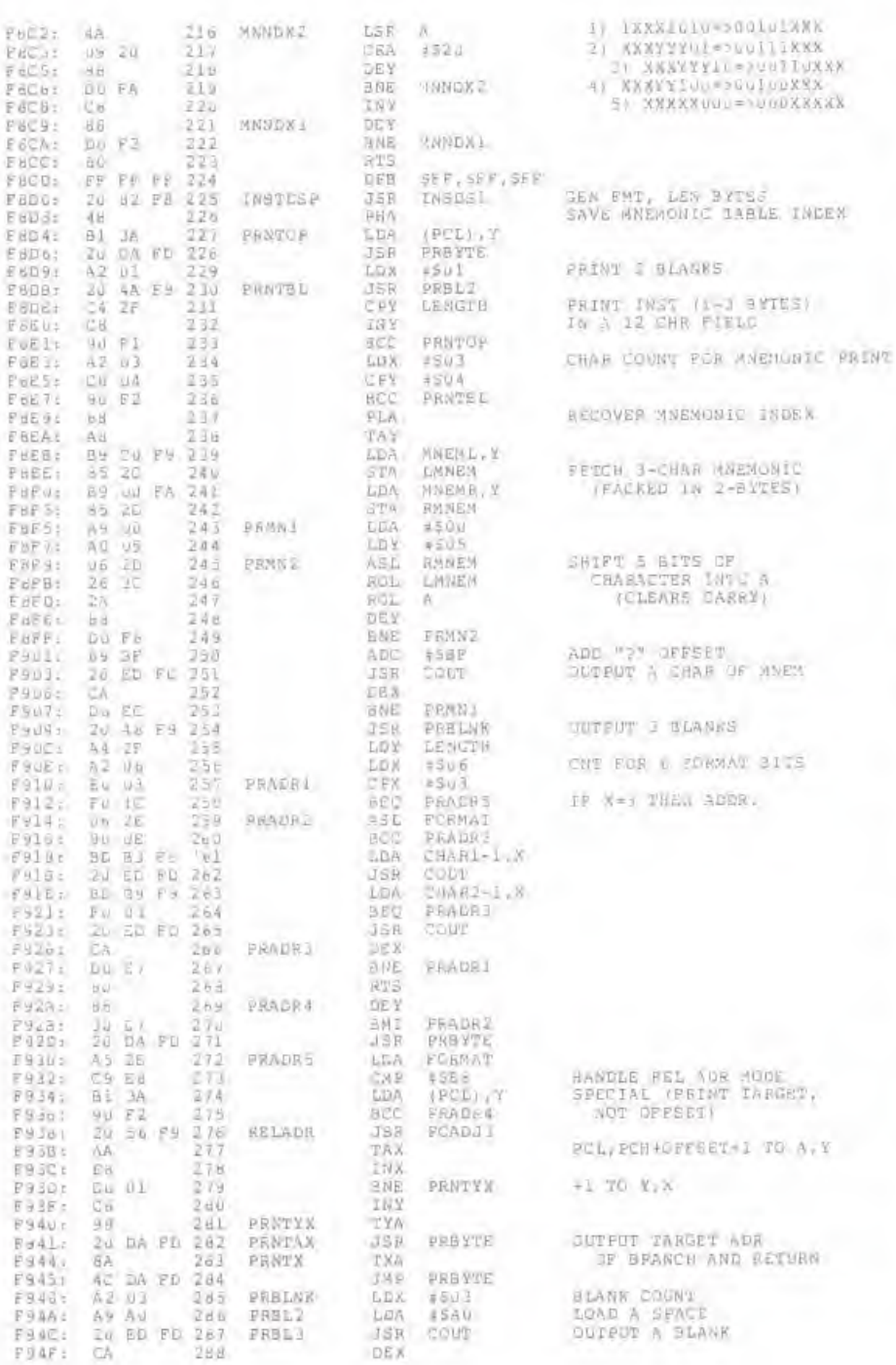

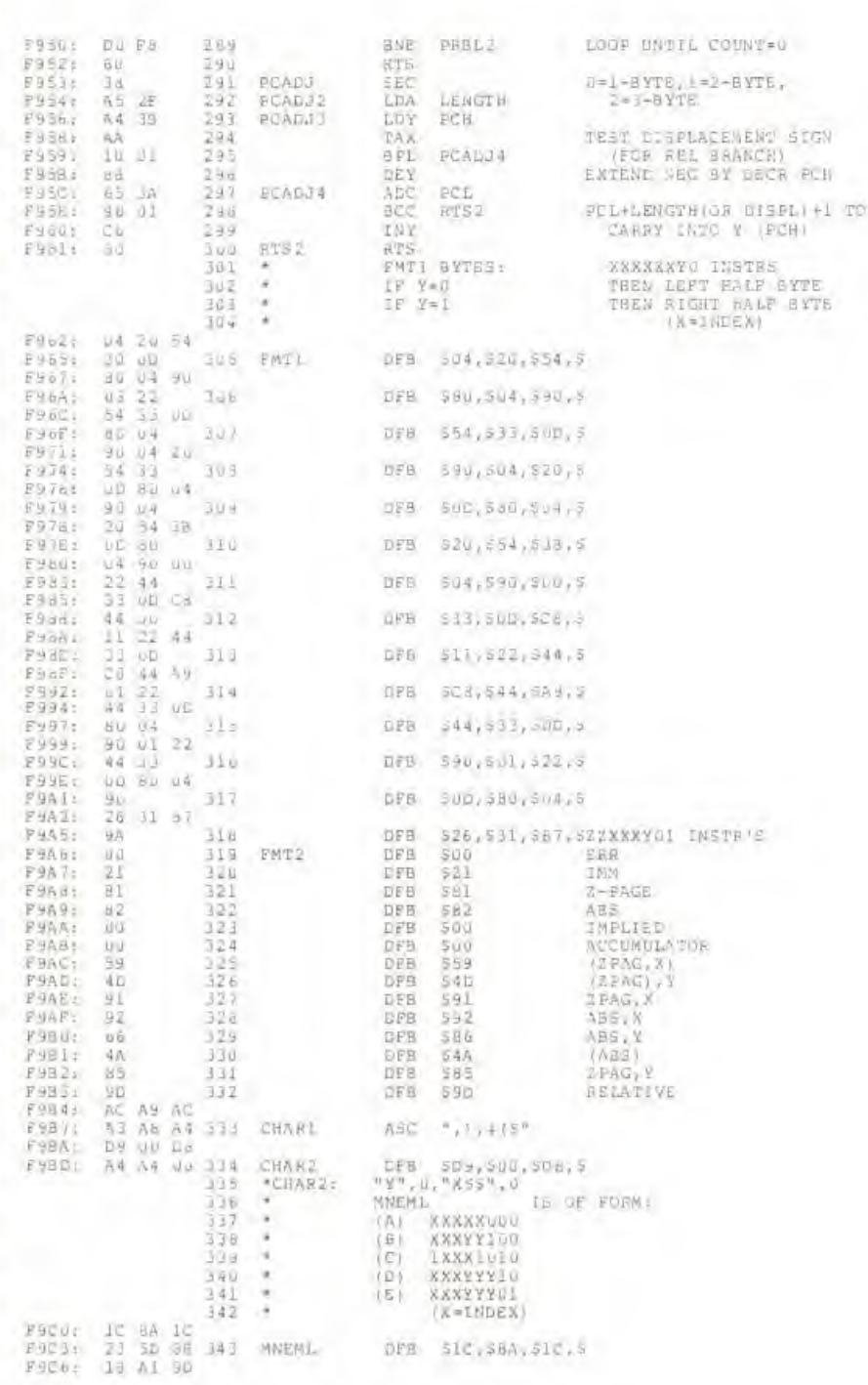

 $\Lambda$ 

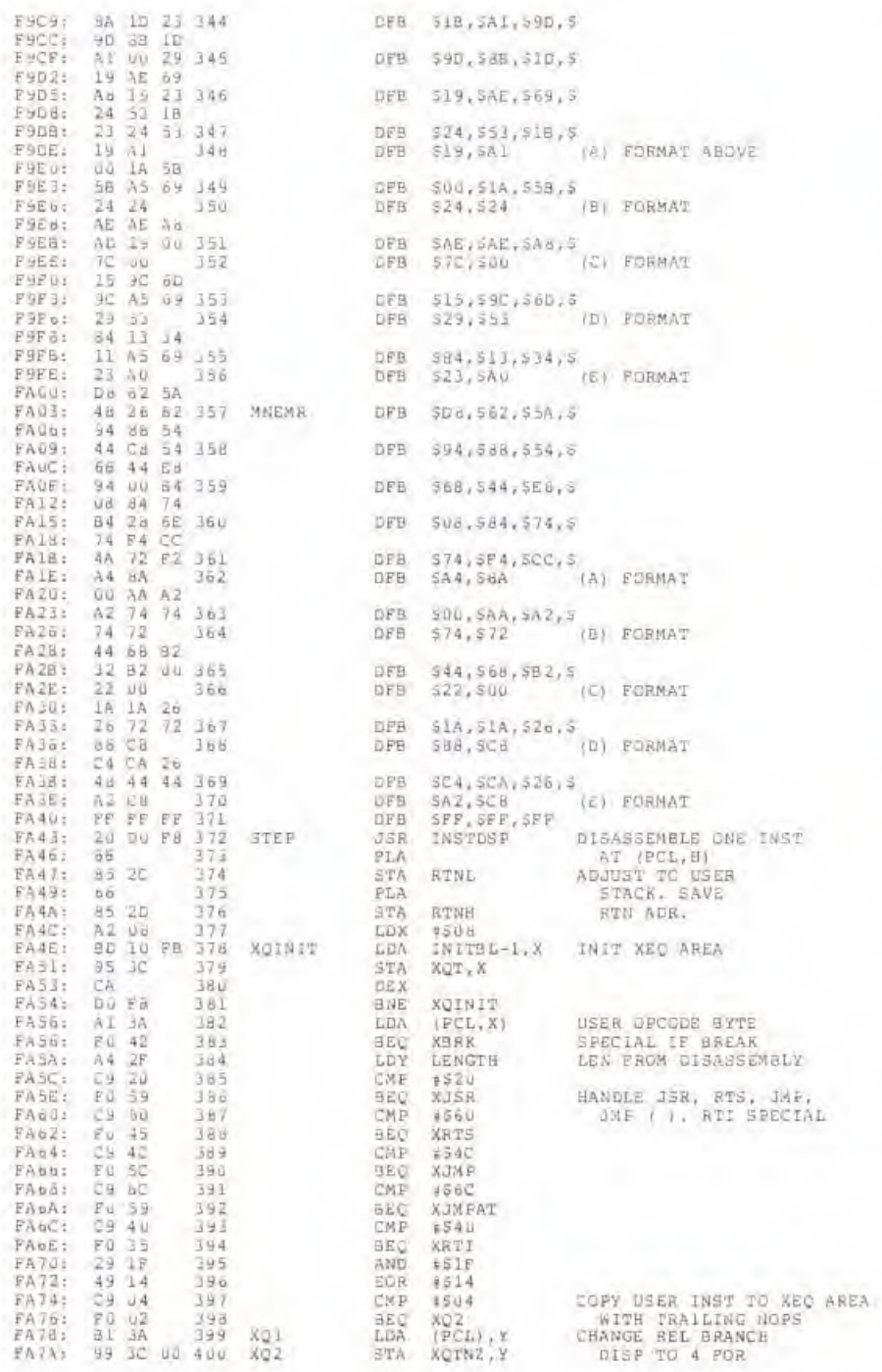

 $\pi$  ,  $\pi$  ,  $\pi$  ,  $\pi$  ,  $\pi$  ,  $\pi$  ,  $\pi$ 

Ë

Ê

E

Ë

E

T) IF

É

UN DE NE

u u

E

F

E,

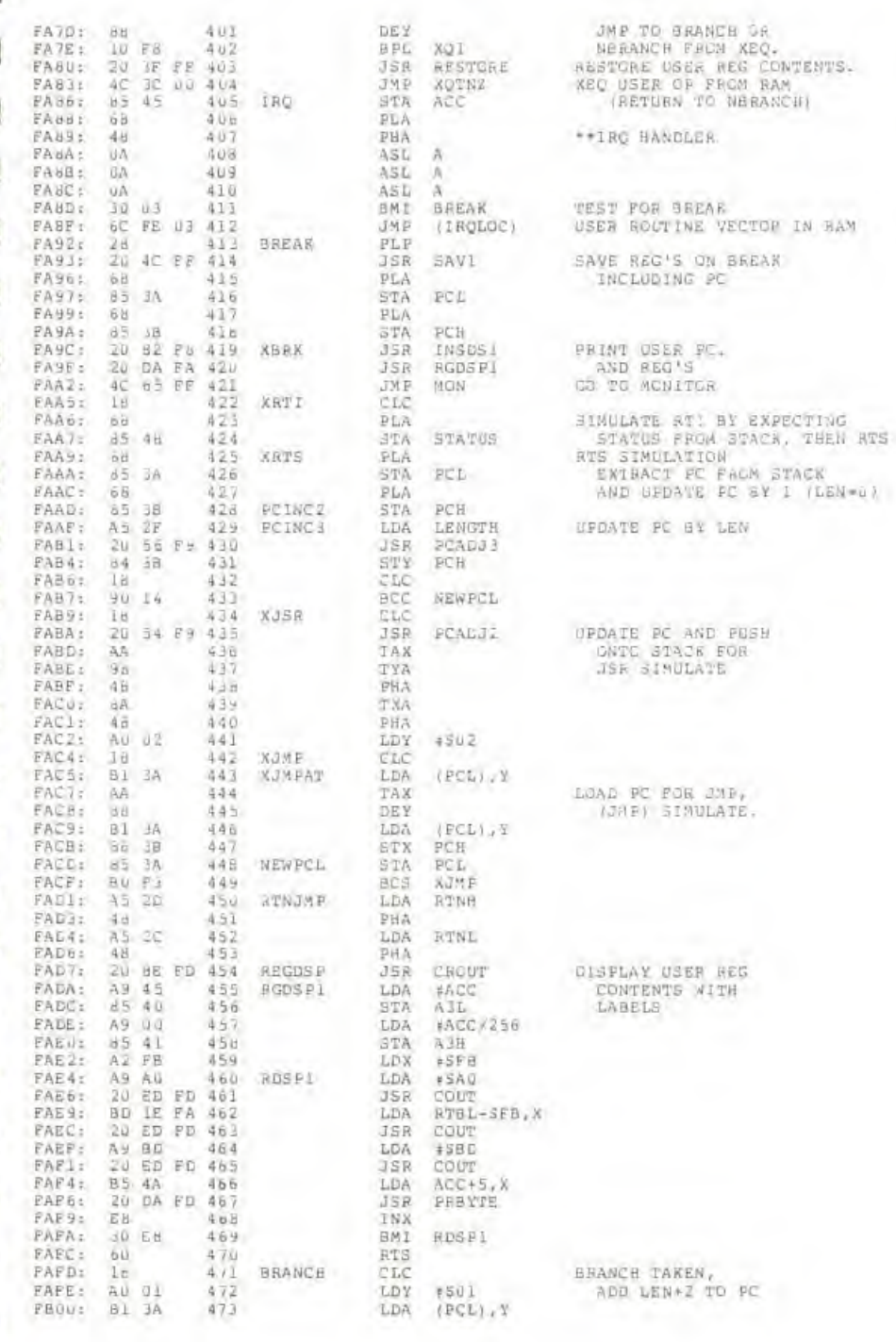

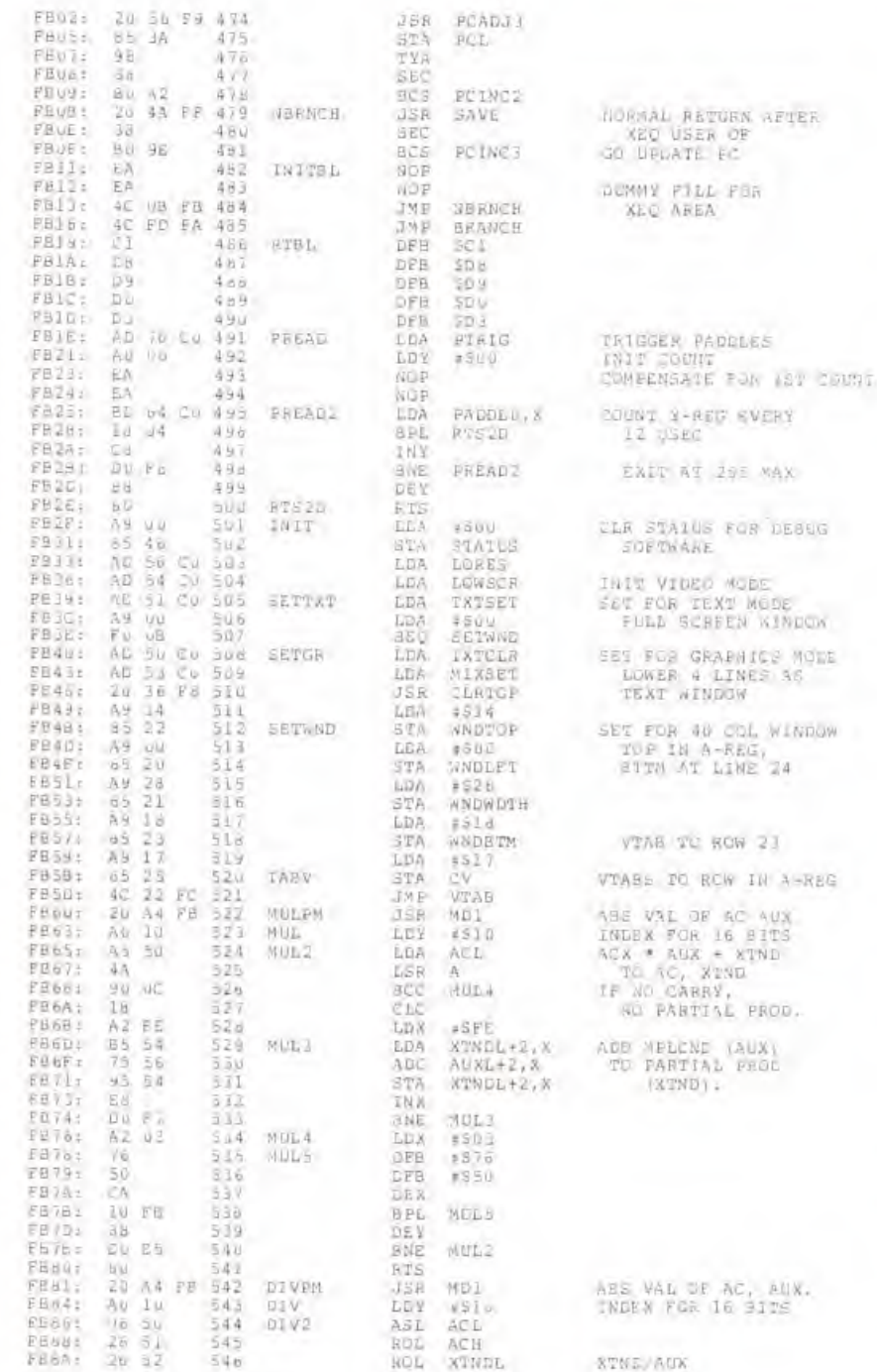

(STND):

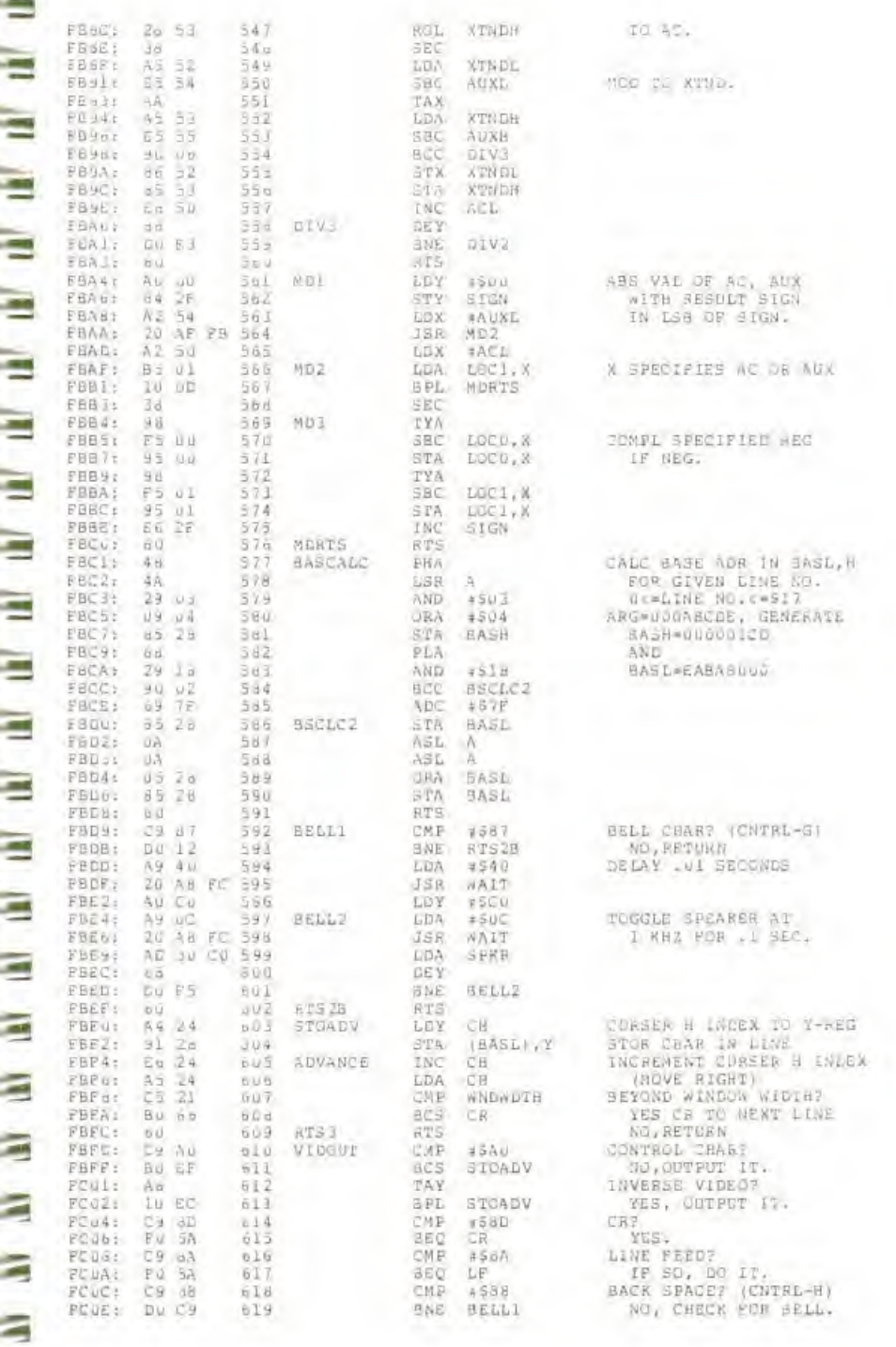

۲

ь

in the little

--------------

t.

ī.

١

t,

ï.

u

ř

ü

ř

ĩ

t

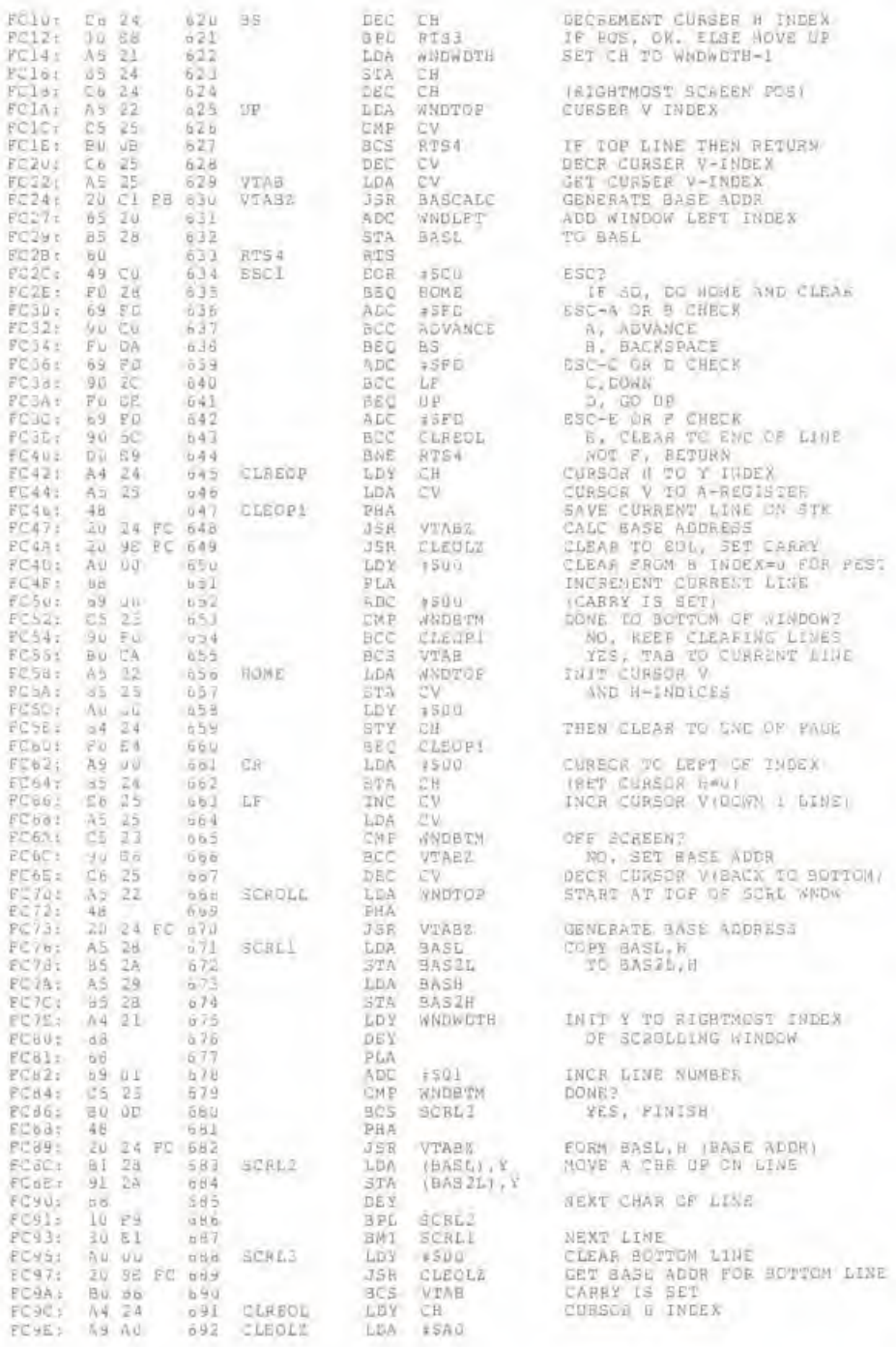

3E.

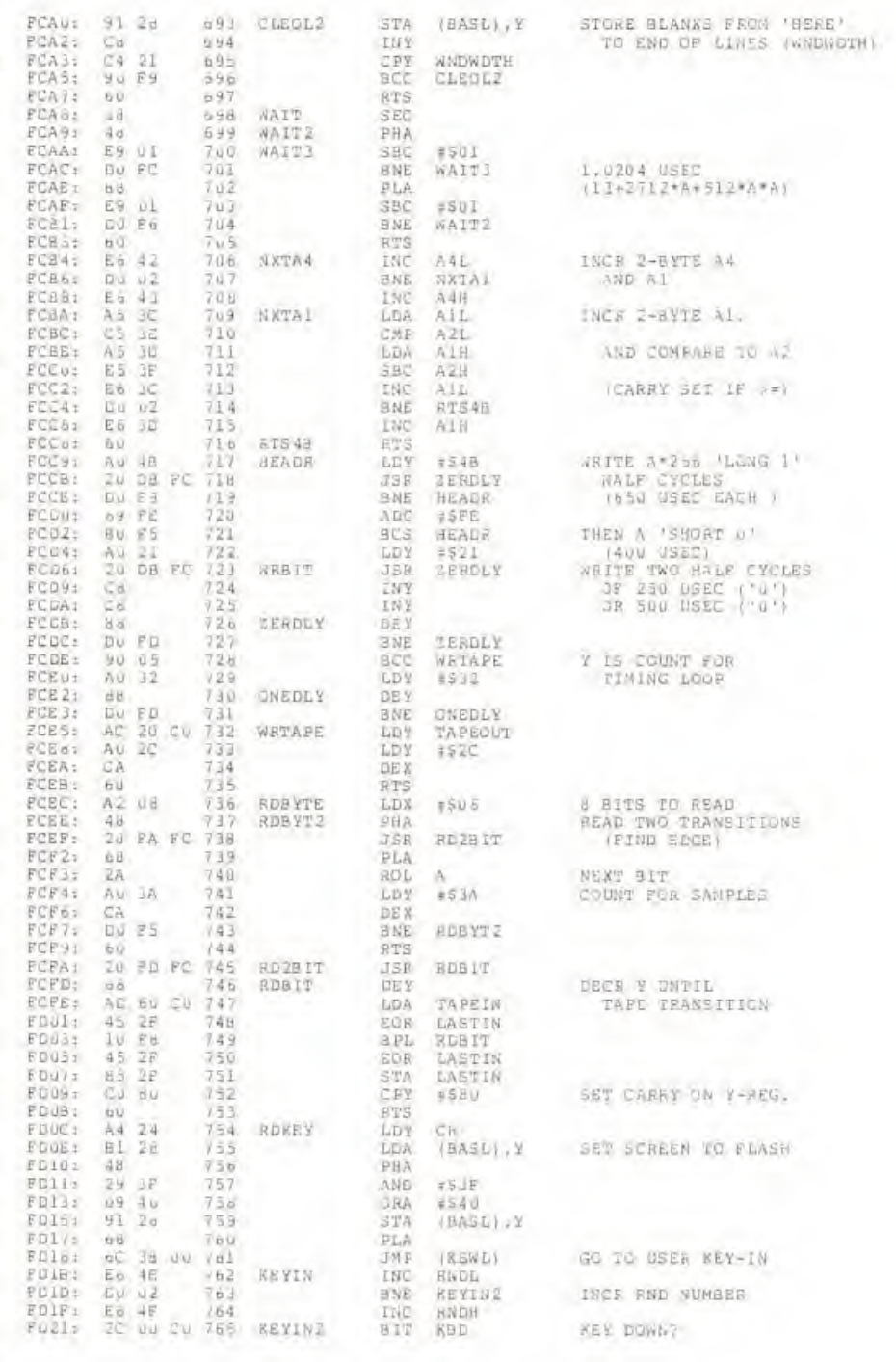

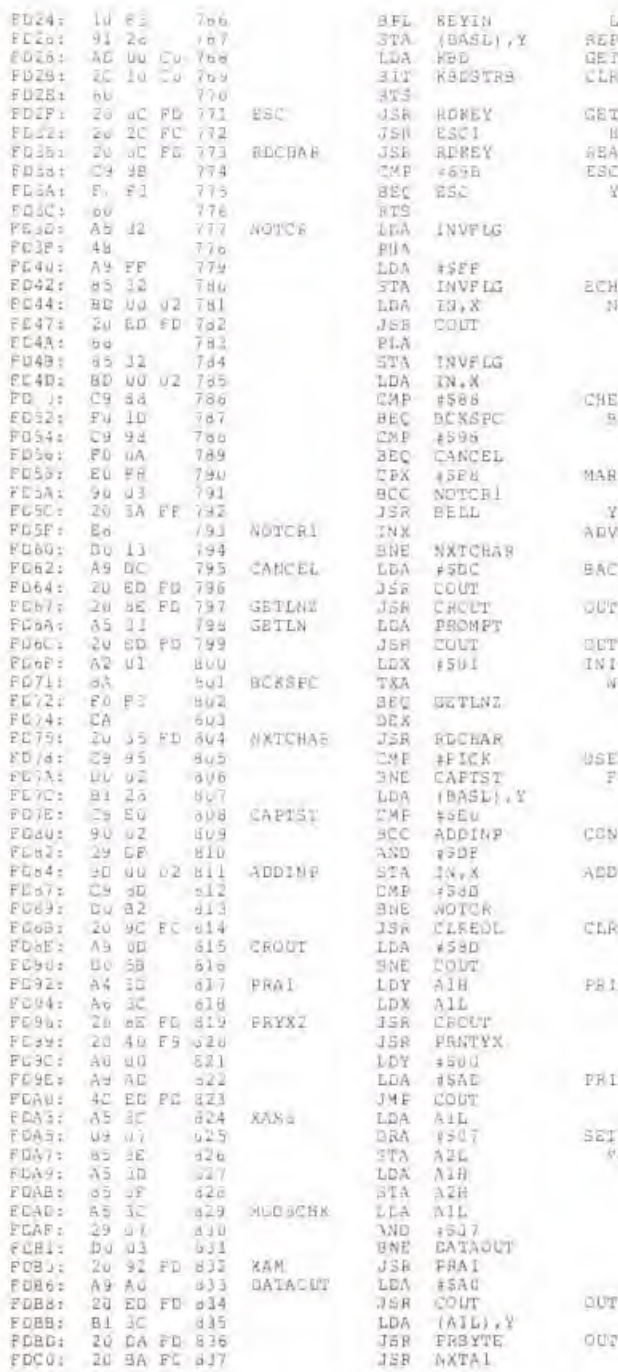

**SOP** LACE FLASHING SCREEN KEYCODE<br>REY STROBE

REYCODE ANDLE ESC FUNC. **D KEY** 7 ES. CON'T AETURN

C USER LINE ON INVERSE

CK FOR EDIT REYS  $E_{+}$  CTRL-X.

## GINT

RS, SOLNE BELL<br>ANCE INBUT INDEX

RSLASH AFTER CANCELLED LTN

FUT CR

PUT FROMPT CHAR 1 INFUT INCES ILL BACKSPACE TO J

: SCREEN CHAR<br>OR CIRL-C

VERT TO CAPS

TO INFOR BUR

TO EAL IF OF

NT CH, AI IN HEX

 $92 - 6$ 

10 FINISH AT  $OC = 10$ 

PUT BLANK PUT BYTE IN HEX

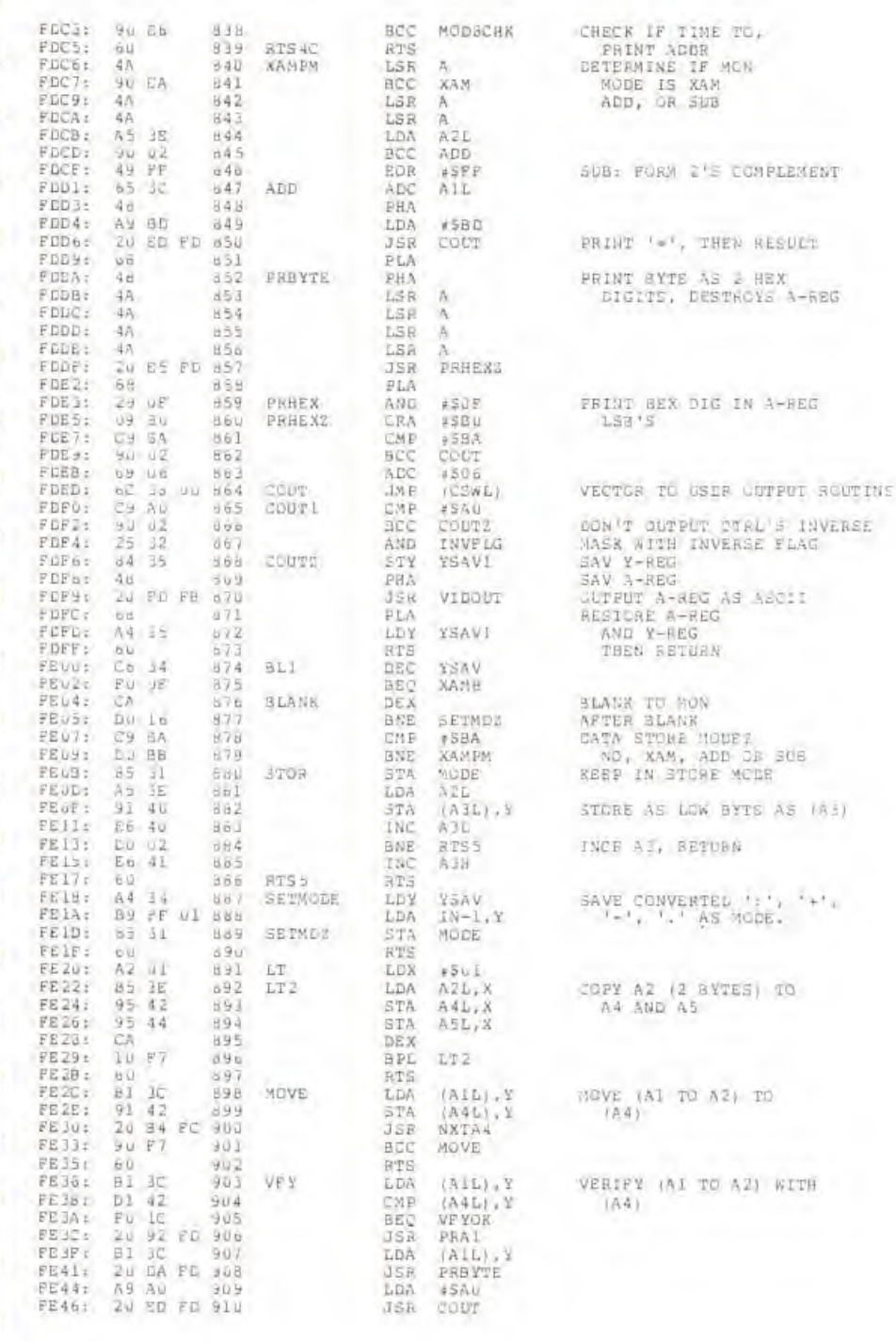

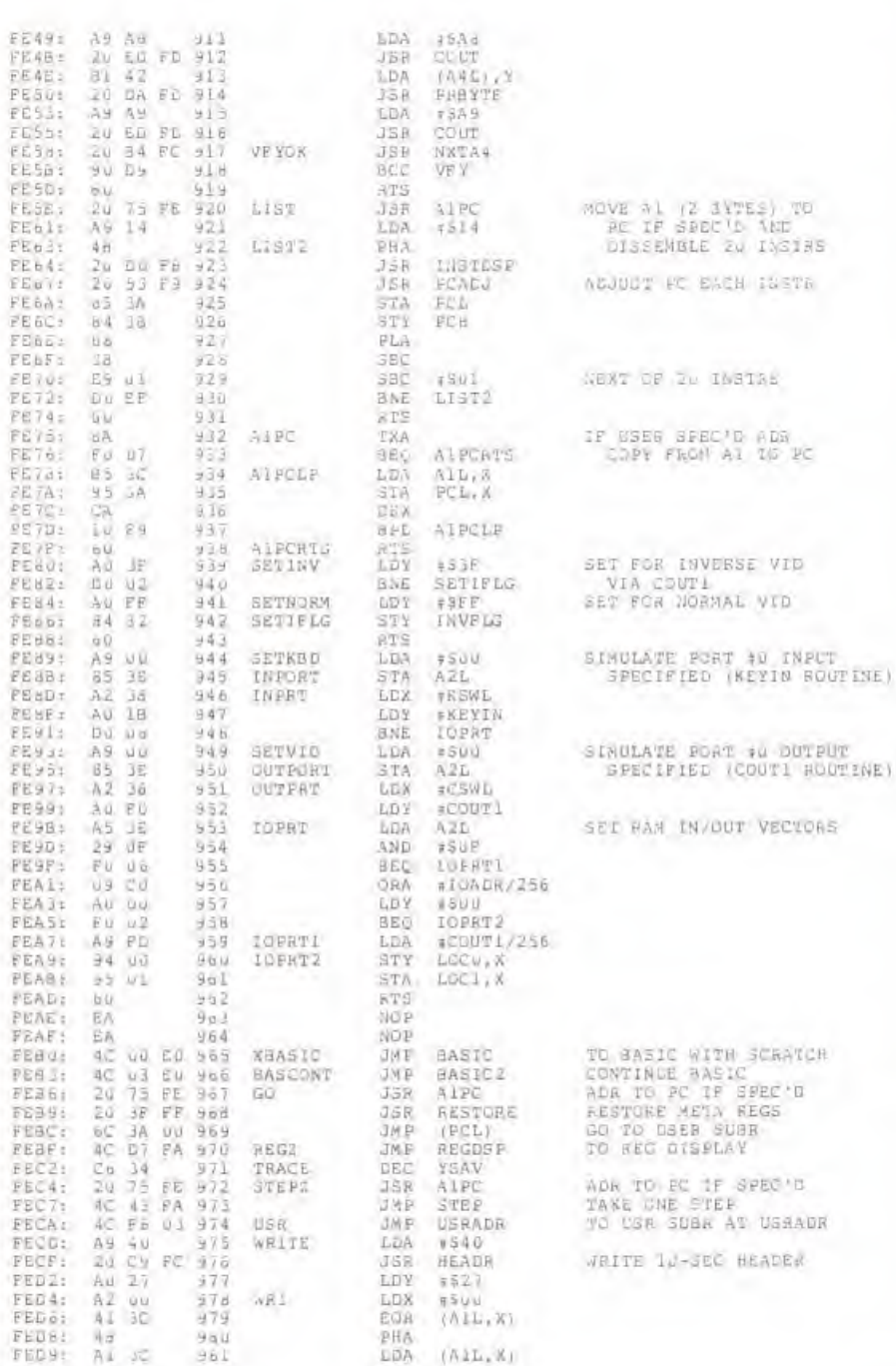

TE IF

TEL TEL TEL TEL

旧旧

E

11 11

E

E

E E

E

OU DE

Ę

Ę

E

p

Ś

168

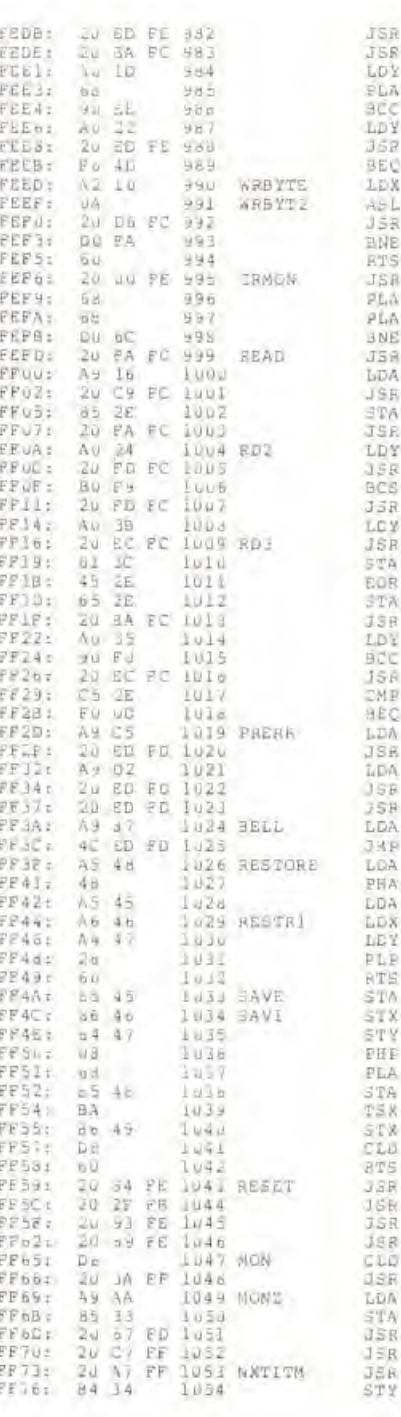

JSR **NETAL** LD<sub>2</sub> **FAID** PLA scc NR1  $1522$ LDY 369 WRBYTE BEC **BELL** LDX #510 ABL h.  $J5R$ WRBIT ENE WHBYT2 **RTS JSR** SLI PLA PLA **BNE MONZ** JSA RD 28 TT LDA #516 **JSR** HEADE **ATE** CHRSUM **JSE** RD2BIT LDY  $+524$ 15R RDBIT BCS  $nDZ$ JSR RDBIT LCV 4538 **JSR BOBYTE** STA  $(A.L,X)$ EOR **CENSUM** STA: CHASUM 1SR NXTA1 **LDY** 4535 **BCC** RD<sub>3</sub> 15R REBYTE TM P CHESUM ago. BELL  $\frac{1}{2}$  SCS LDA. **JSR** COUT LDA  $#SDZ$ ISB OUUT  $15B$ cour LDA  $8557$ **RKD** COUT LOA STATUS PHA LDA ACC. LDX XREG **NEY** VREG. PLB RTE STA ACC STX. XHEG **STY** YREG PHF PLA-STA STATUS AET XT2 SPNT CLB **BTS** 3.88 SETNORM 16<sub>R</sub> INIT SETVID **JSR** 198 SETKAD cio 18R **BELL** AG.T **FSAA** STA. PROMPT JSR GETLNZ  $15R$ **ZMODE** JER. GETNUM STY YSAV

WESTTE

HANDLE CR AE BLANK THEN POP STACK AND RIN TO HON FIND TAPEIN EDGE DELAY 1.5 SECONDS INIT CHRSDN=SFF<br>FIND TAPEIN EDGE LOOK FOR SYNC SIT (SHORT U) LOOF UNTIL FOUND SK1P SECOND SYNC R-CYCLE INDEX FOR J/1 TEST READ A BYTE<br>STORE AT (AI) UPDATE BONNING CHRSCM INCR A1, COMPARE TO A2<br>COMPENSATE DV1 INGEX<br>COCP DNTIL DONE READ CHRSUM BYTE GOOD, SOUND BELL AND RETURN PRINT "ERR", THEN BELL **OUTPUT BEEL AND RETURN** PESTURE 6502 BEG CONTENTS **DSED BY CEBLG SCFTWARE** SAVE 5502 ARG CONTENTS **SET SCREEN NODE** AND INIT KBD/SCREEN<br>AS 1/0 DEV'S AUST SET HEX MODE: **AFT PROMPT FOR MCN** BEAD A LISE CLEAR MON MODE, SCAN JDX

GET ITEM, NON-HER<br>CHAR IN A-REG
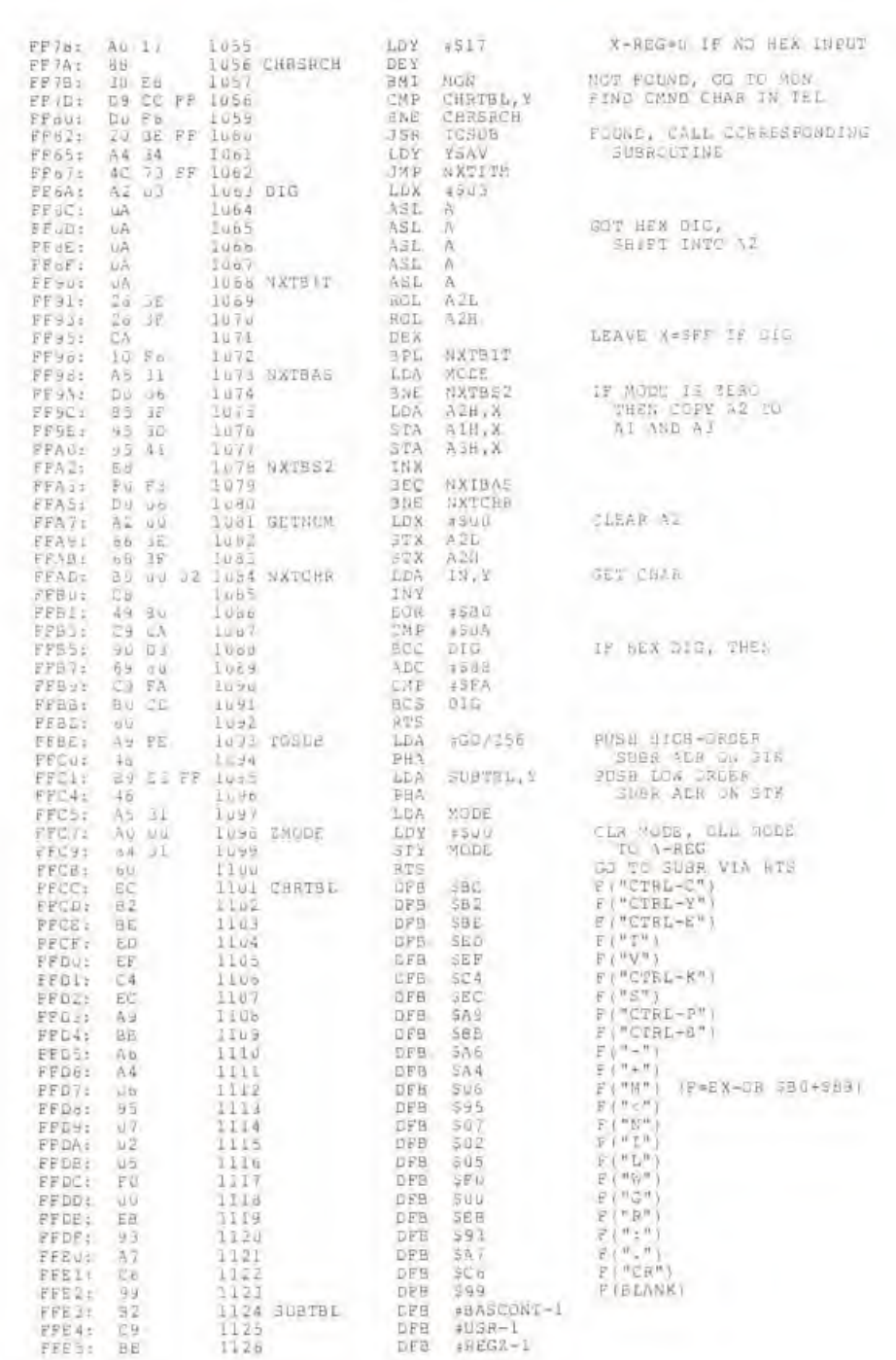

 $\epsilon$ 

and they are

ł

ł

 $\frac{1}{2}$ 

 $\frac{1}{2}$ 

 $\,$ 

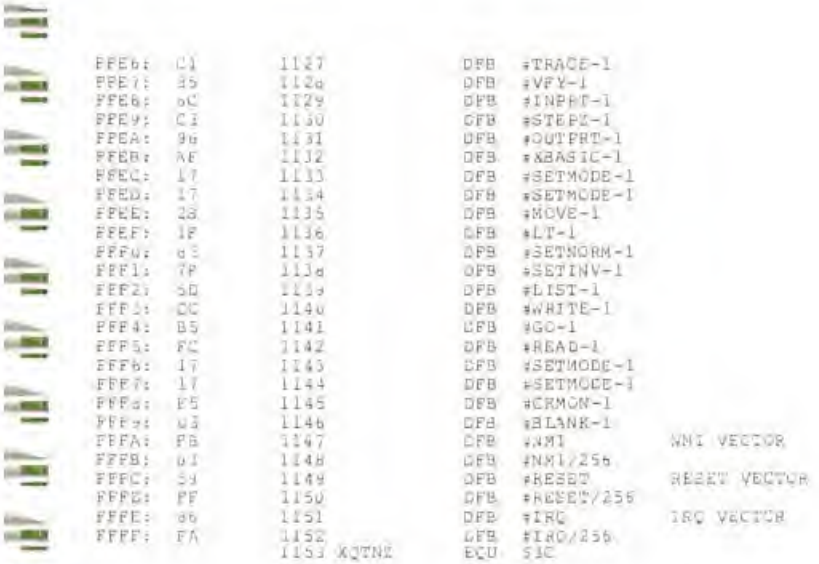

ă 加房 ă 医房 三星目 **Fall** E ę **N H H H H H H H H H H H H** 

# SYMBOL TABLE (NUMERICAL ORDER)

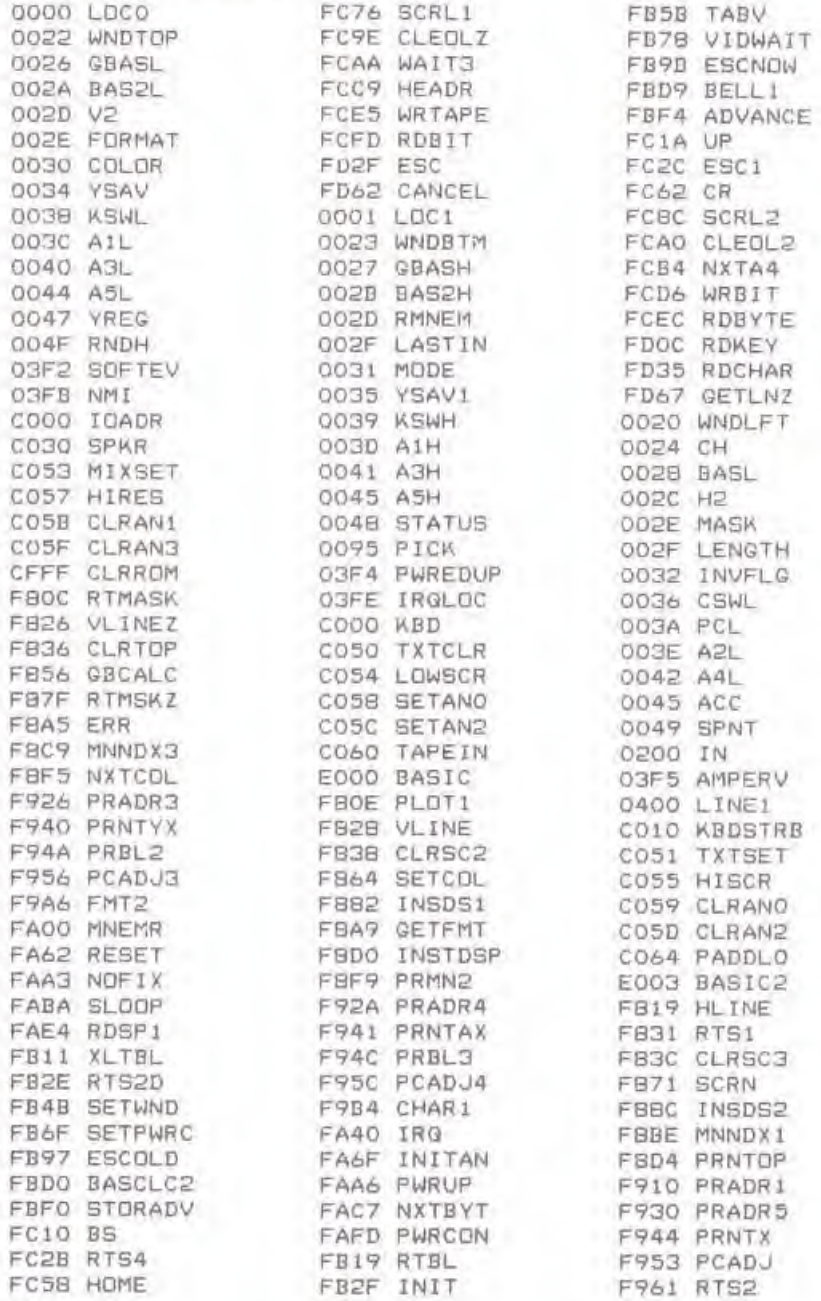

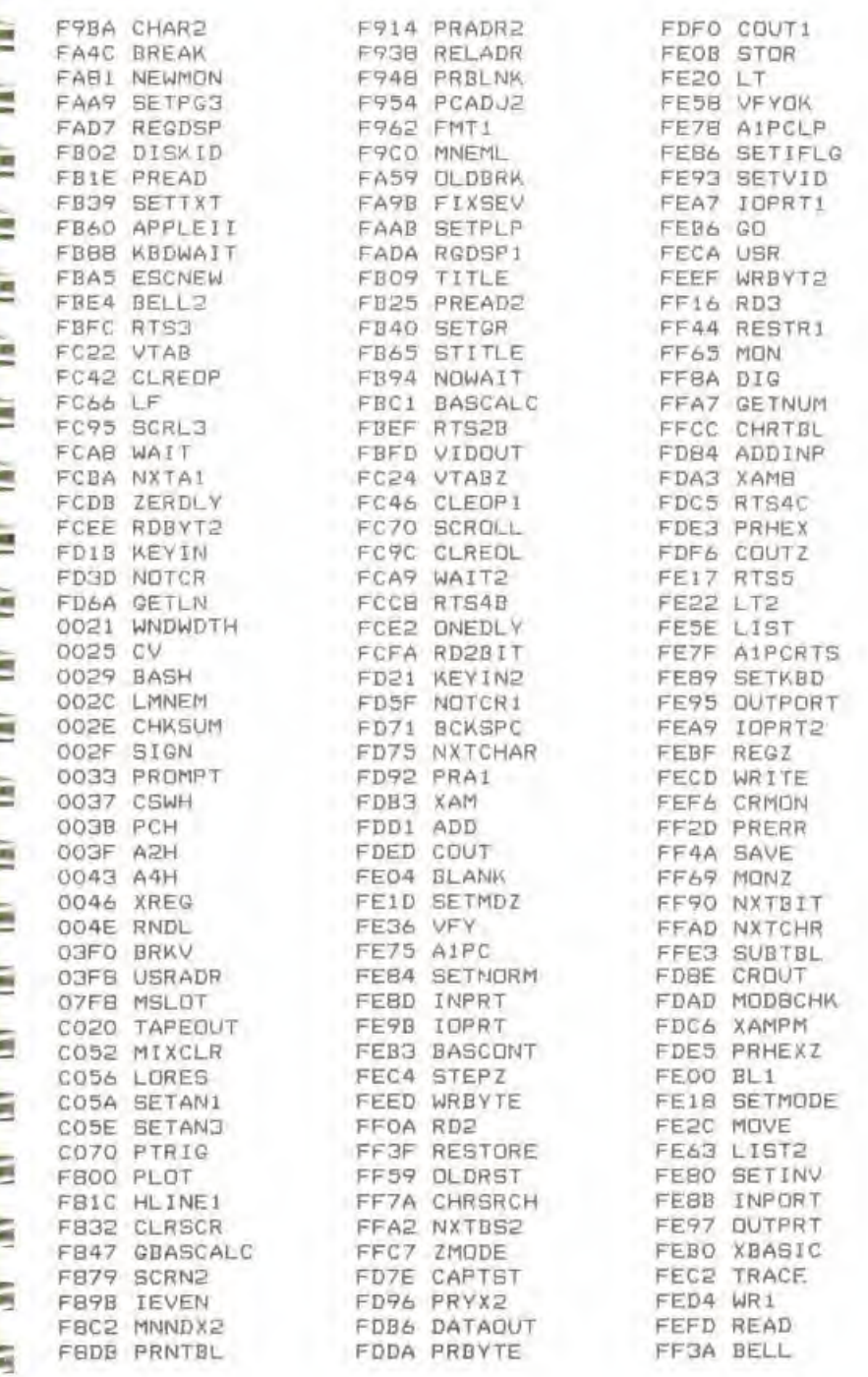

FF4C SAV1 FF73 NXTITM FF9B NXTBAS FFQE TOSUD

# SYMBOL TABLE (ALPHABETICAL ORDER)

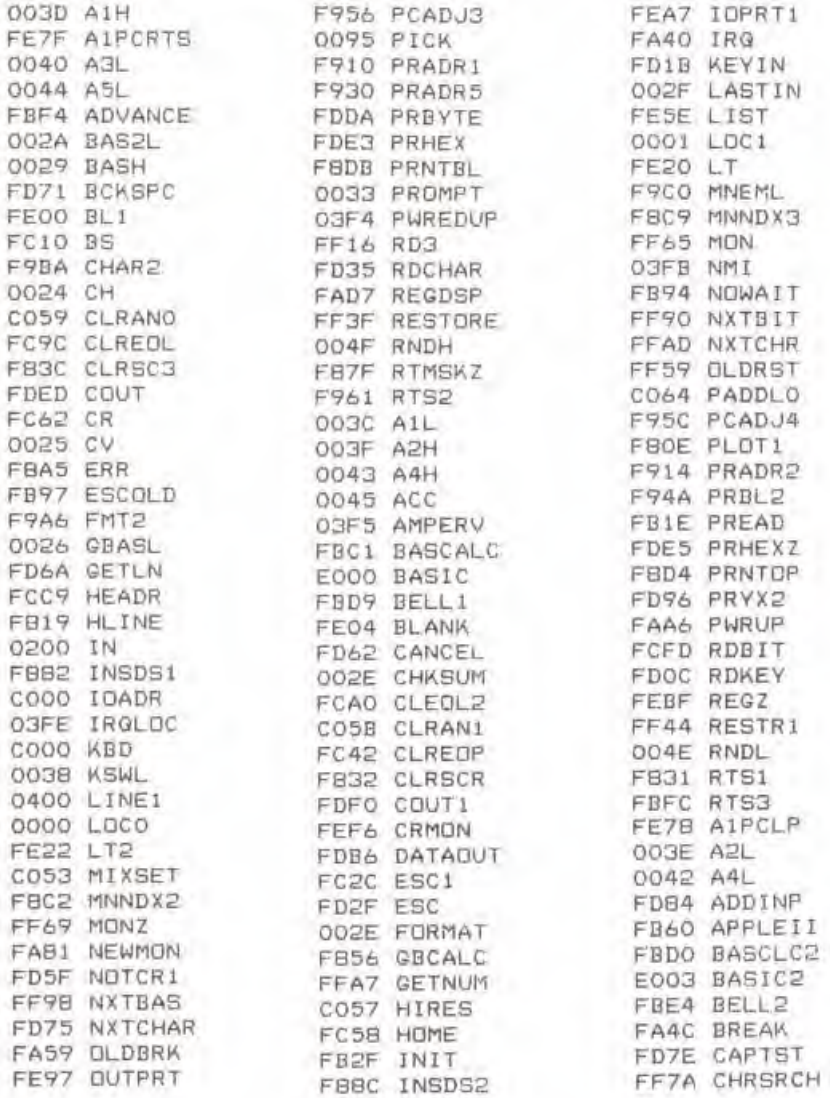

È

Ë

Ë

Ë

ë

Ë

Ë

E

Ë

è

Ë

9

Jan.

late late

À

 $\frac{1}{2}$ 

1

Ľ

174

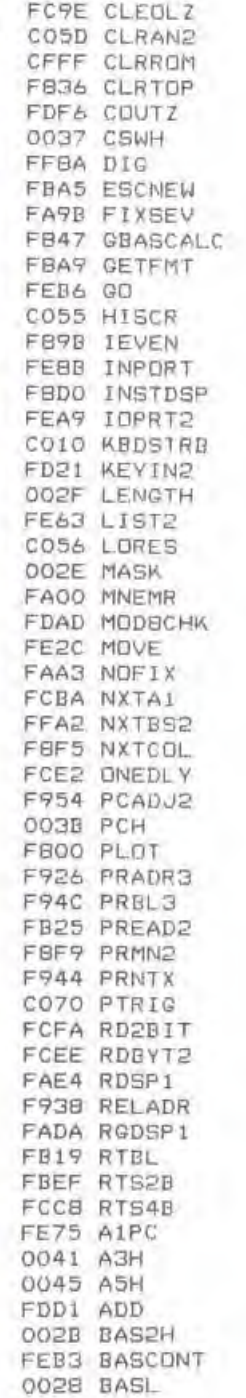

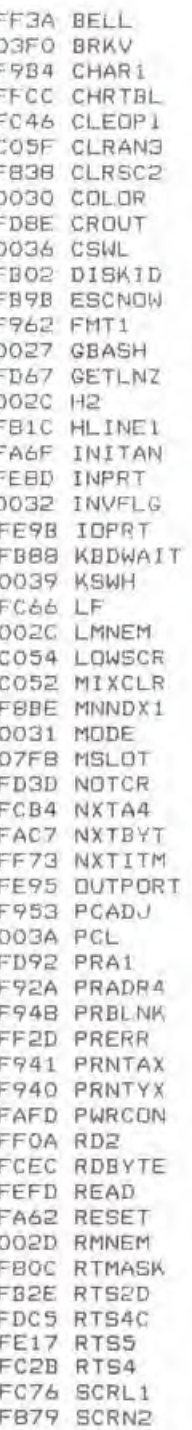

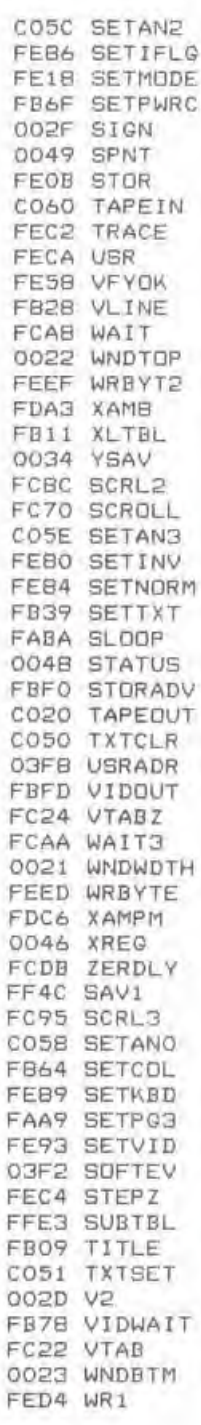

FECD WRITE FDB3 XAM 0047 YREG FFC7 ZMODE FF4A SAVE FB71 SCRN CO5A SETANI FB40 SETGR FEID SETMDZ FAAB SETPLP FB4B SETWND CO30 SPKR FB65 STITLE FB5B TABV FFBE TOSUB FC1A UP FE36 VFY F826 VLINEZ FCA9 WAIT2 0020 WNDLFT FCD6 WRBIT FCE5 WRTAPE FEBO XBASIC 0035 YSAV1

SYMBOL TABLE SIZE 2589 BYTES USED<br>2531 BYTES REMAINING

SLIST 4A

# **GLOSSARY**

<u>ЛАРАНДА А А А А А А А А А А А А А А А А А</u>

65\*12: The manufacturer's name for ihe microprocessor at ihe heart of your Apple.

Address: As a noun: ihe particular number associated with each memory location. On ihe Apple, an address is a number between 0 and 65535 (or \$0000 and SFFFF hexadecimal). As a verb: to refer to <sup>a</sup> particular memory location.

Address Bus: The set of wires, or the signal on those wires, which carry the binary-encoded address from the microprocessor to ihe rest of the computer.

Addressing mode: The Apple's\*6502 microprocessor has thirteen distinct ways of referring to most locations in memory. These thirteen methods of forming addresses are called addressing modes.

Analog: Analog measurements, as opposed to digital measurements, use an continuously variable physical quantity (such as length, voltage, or resistance) to represent values. Digital measurements use precise, limited quantities (such as presence or absence of voltages or magnetic fields) to represent values.

AND: A binary function which is "on" if and only if all of its inputs are "on".

Apple: 1. The round fleshy fruit of a Rosaceous tree (Pyrus Malus). 2. A brand of personal computer. 3) Apple Computer. Inc.. manufacturer of home and personal computers.

ASCII: An acronym for the American Standard Code for Information Inlerchange (often called "USASCII" or misinterpreted as "ASC-II"). This standard code assigns a unique value from 0 to 127 to each of 128 numbers, letters, special characters, and control characters.

Assembler: I) One who assembes electronic or mechanical equipment. 2) A program which converts the *mnemonics* and *symbols* of assembly language into the *opcodes* and *operands* of machine language.

Assembly language: A language similar in structure to machine language, but made up of mnemonics and symbols. Programs written in assembly language are slightly less difficult to write and understand than programs in machine language.

BASIC: Acronym for "Beginner's All-Purpose Symbolic Instruction Code". BASIC is <sup>a</sup> higherlevel language, similar in structure to FORTRAN but somewhat easier to learn. Ii was invented by Kemney and Kurtz ai Dartmouih College in 1963 and has proved to be the most popular language for personal computers.

Binary: A number system with two digits, "0" and "1". with each digit in <sup>a</sup> binary number representing <sup>a</sup> power of two. Most digital computers are binary, deep down inside. A binary signal is easily expressed by ihe presence or absence of something, such as an electrical potential or a magnetic field.

Binary Function: An operation performed by an electronic circuit which has one or more inputs and only one output. All inputs and outputs are binary signals. See AND OR, and Exclusive-OR.

Bit: A *Binary diglT*. The smallest amount of information which a computer can hold. A single bit specifies a single value: " $\emptyset$ " or "1". Bits can be grouped to form larger values (see Byre and Nybble).

Board: See Printed Circuit Board.

Bootstrap ("boot"): To get a system running from a *cold-start*. The name comes from the machine's attempts to "pull itsef off the ground by tugging on its own bootstraps."

Buffer: A device or area of memory which is used to hold something temporarily. The "picture buffer" contains graphic information to be displayed on the video screen; the "input buffer" holds a partially formed input line.

Bug: An error. A hardware bug is a physical or electrical malfunction or design error. A software bug is an error in programming, either in the logic of the program or typographical in nature. See "feature".

Bus: A set of wires or *traces* in a computer which carry a related set of data from one place to another, or the data which is on such a bus.

Byte: A basic unit of measure of a computer's memory. A byte usualy comprises eight bits. Thus, it can have a value from  $\theta$  to 255. Each character in the *ASCII* can be represented in one byte. The Apple's memory locations are all one byle. and the Apple's addresses of these locations consist of two bytes.

Call: As <sup>a</sup> verb; to leave the program or subroutine which is currently executing and to begin another, usualy with the intent to return to the original program or subroutine. As a noun: an instruction which calls a subroutine.

Character: Any *graphic* symbol which has a specific meaning to people. Letters (both upper- and lower-case), numbers, and various symbols (such as punctuation marks) are all characters.

Code: A method of representing something in terms of something else. The ASCII code represents characters as binary numbers, the BASIC language represents algorithms in lerms of program statements. Code is also used to refer to programs, usually in low-level languages.

Cold-start: To begin to operate <sup>a</sup> computer which has just been turned on.

Color burst: A signal which color television sets recognize and convert to the colored dots you see on a color TV screen. Without the color burst signal, all pictures would be black-and-white.

Computer: Any device which can recieve and store a set of *instructions*, and then act upon those instructions in a predetermined and predictable fashion. The definition implies that both the instruction and the *data* upon which the instructions act can be changed. A device whose instructions cannot be changed is not <sup>a</sup> computer.

Control (CTRL) character: Characters in the *ASCII* character set which usually have no graphic representation, but are used to control various functions. For example, the RETURN control character is a signal to the Apple that you have finished typing an *input line* and you wish the computer to act upon it.

CRT: Acronym for "Cathode-Ray Tube", meaning any television screen, or a device containing such a screen.

Cursor: A special symbol which reminds you of <sup>a</sup> certain position on something. The cursor on <sup>a</sup> slide rule lets you line up numbers; the cursor on ihe Apple's screen reminds you of where you are when you are typing.

Data (datum): Information of any type

Debug: To find bugs and eliminate them.

DIP: Acronym for "Dual In-line Package", the most common container for an Integrated Circuit. DIPs have two parallel rows of pins, spaced on one-tenth of an inch centers. DIPs usually come in  $14-$ ,  $16-$ ,  $18-$ ,  $20-$ ,  $24-$ , and  $40-$ pin configurations.

Disassembler: A program which converts the opcodes of machine language to the mnemonics of assembly language. The opposite of an assembler.

Display: As a noun; any sort of output device for a computer, usually a video screen. As a noun: to place information on such <sup>a</sup> screen.

Edge connector: A socket which mates with the edge of a printed circuit board in order to exchange electrical signals.

Entry point: The location used by <sup>a</sup> machine-language subroutine which contains the first executable insiruction in that subroutine: consequently, often the beginning of the subroutine.

Excusive-OR: A binary function whose value is "off" only if all of its inputs are "off", or all of its inputs are "on".

Execute: To perform the intention of <sup>a</sup> command or instruction, Also, to run <sup>a</sup> program or <sup>a</sup> portion of a program.

Feature: A bug as described by the marketing department.

Format: As a noun: the physical form in which something appears. As a verb: to specify such a form.

Graphic: Visible as <sup>a</sup> distinct, recognizable shape or color.

Graphics: A system to display graphic items or <sup>a</sup> collection of such items.

Hardware: The physical parts of a computer.

Hexadecimal: A number system which uses the ten digits  $\emptyset$  through 9 and the six letters A through <sup>F</sup> to represent values in base 16. Each hexadecimal digit in <sup>a</sup> hexadecimal number represents <sup>a</sup> power of 16. In this manual, all hexadecimal numbers are preceded by <sup>a</sup> dollar sign  $(S)$ .

High-level Language: A language which is more intelligible to humans than it is to machines.

High-order: The most important, or item with the highest vaue. of <sup>a</sup> set of similar items. The high-order bit of a byte is that which has the highest place value.

High part: The high-order byte of a two-byte address. In decimal, the high part of an address is the quotient of the address divided by 256. In the 6502. as in many other microprocessors, the high part of an address comes last when that address is stored in memory.

Hz (Hertz): Cycles per second. A bicycle wheel which makes two revolutions in one second is running at 2Hz. The Apple's microprocessor runs at 1.023,000Hz.

1/O: See Input/Output.

3 Input: As <sup>a</sup> noun: dala which flows from the ouiside world into the computer. As <sup>a</sup> verb: to obtain data from the outside world

Input/Output (I/O): The software or hardware which exchanges data with the ouiside word.

^3 Instruction: The smallest portion of <sup>a</sup> program that <sup>a</sup> computer can execute. In <sup>6502</sup> machine language, an instruction comprises one, two, or three bytes; in <sup>a</sup> higher-level language, instructions may be many characters long.

Integrated circuit: A small (less than the size of a fingernail and about as thin) wafer of a glassy material (usually silicon) into which has been etched an electronic circuit. A single IC can contain from ten to ten thousand discrete electronic components. ICs are usually housed in DIPs (see above), and the term IC is sometimes used to refer to both the circuit and its package.

Interface: An exchange of information between one thing and another, or the mechanisms which make such an exchange possible.

Interpreter: A program, usualy written in machine language, which understands and executes a higher-level language.

Interrupt: A physical ettect which causes the computer to jump to a special interrupt-handling subroutine When the interrupt has been taken care of, the computer resumes execution of the interrupted program with no noticeable change. Interrupts are used to signal the computer that a particular device wants attention.

W: Stands for the greek prefix "Kilo", meaning one thousand. In common computer-reated usage. "K" usually represents the quantity  $2^{10}$ , or 1024 (hexadecimal \$400).

Kilobyte: 1.024 bytes.

Language: A computer language is a code which (hopefully!) both a programmer and his computer understand. The programmer expresses what he wants to do in this code, and the computer understands the code and performs the desired actions.

Line: On a video screen, a "line" is a horizontal sequence of graphic symbols extending from one edge of the screen to the other. To the Apple, an *input line* is a sequence of up to 254 characters, terminated by the control character RETURN. In most places which do not have personal computers, a line is something you wait in to use the computer.

Low-level Language: A language which is more intelligible to machines than it is to humans.

Low-order: The least important, or item with the leasi vaue, of <sup>a</sup> sei of items. The low-order bil in a byte is the bit with the least place vaue.

Low part: The low-order byte of a two-byte address. In decimal, the low part of an address is the remainder of the address divided by 256, also called the "address modulo 256." In the 6502, as in many oiher microprocessors, the low pari of an address comes first when thai address is stored in memory.

Machine language: The lowest level language which <sup>a</sup> compulcr understands. Machine

languages are usually binary in nature. Instructions in machine language are single-byte opcodes sometimes followed by various *operands*.

Memory address: A memory address is a two-byte value which selects a single memory location out of the *memory map.* Memory addresses in the Apple are stored with their low-order bytes first, followed by their high-order bytes.

Memory location: The smallest subdivision of the memory map to which the computer can refer. Each memory location has associated with it a unique *address* and a certain value. Memory locations on the Apple comprise one byte each.

Memory Map: This term is used to refer to the set of all memory locations which the microprocesor can address directly. It is also used to describe a graphic representation of a system's memory.

Microcomputer: A term used to described <sup>a</sup> computer which is based upon <sup>a</sup> microprocessor.

Microprocessor: An integrated circuit which understands and executes machine language programs.

Mnemonic: An acronym (or any other symbol) used in the place of something more difficut to remember. In Assembly Language, each machine language opcode is given a three letter mnemonic (for example, the opcode \$60 is given the mnemonic RTS, meaning "ReTurn from Subroutine").

Mode: A condition or set of conditions under which <sup>a</sup> certain set of rules apply.

Modulo: An arithmetic function with two operands. Modulo takes the first operand, divides it by the second, and returns the remainder of the division.

Monitor: 1) A closed-circuit television receiver. 2) A program which allows you to use your computer at <sup>a</sup> very low level, often with the values and addresses of individual memory locations.

Multiplexer: An electronic circuit which has many data inputs, <sup>a</sup> few selector inputs, and one output A multiplexer connects one of its many data inputs to its output. The data input it chooses to connect to the output is determined by the selector inputs.

Mux: See Multiplexer.

Nybble: Colloquial term for half of a byte, or four bits.

Opcode: A machine language instruction, numerical (often binary) in nature.

OR: A binary function whose value is "on" if at least one of its inputs are "on".

Output: As <sup>a</sup> noun, data generated by the computer whose destination is the real world. As <sup>a</sup> verb, the process of generating or transmitting such data.

Page: 1) A screenfull of information on a video display. 2) A quantity of memory locations, addressible with one byte. On the Apple, a "page" of memory contains 256 locations.

Pascal: A noted French scientist.

PC board: See Printed Circuit Board.

Peripheral: Something attached to the computer which is not part of the computer itself. Most peripherals are input and/or output devices.

Personal Computer: A computer with *memory, languages*, and *peripherals* which are well-suited for use in a home, office, or school,

Pinout: A description of the function of each pin on an IC. often presented in the form of a diagram.

Potentiometer: An electronic component whose resistance lo the flow of electrons is proportional to the setting of <sup>a</sup> dial or knob. Also known as a "pot" or "variable resistor".

Printed Circuit Board: A sheet of fiberglass or epoxy onto which <sup>a</sup> thin layer of metal has been applied, then elched away to form traces. Electronic components can then be atlaiched to the board with molten solder, and they can exchange electronic signals via the etched traces on the board. Small printed circuit boards are often called "cards", especially if they are meant lo connect with *edge* connectors.

Program: A sequence of instructions which describes <sup>a</sup> process.

PROM: Acronym for "Programmable Read-Only Memory". A PROM is a ROM whose contents can be altered by electrical means. Information in PROMs does not disappear when the power is turned off. Some PROMs can be erased by ultraviolet light and be reprogrammed.

RAM: See Random-Access Memory.

Random-Access Memory (RAM): This is the main memory of <sup>a</sup> computer. The acronym RAM can be used lo refer eiihcr to ihe integrated circuits which make up this type of memory or the memory itself. The compuier can store values in distinct locations in RAM and recall them again, or alter and re-store them if il wishes. On the Apple, as wiih most small computers, the values which are in RAM memory are lost when the power to ihe computer is turned off.

Read-Only Memory (ROM): This lype of memory is usually used to hold important programs or data which must be available to the compuier when the power is first turned on. Information in ROMs is placed there in the process of manufacturing the ROMs and is unalterable. Information stored in ROMs does not disappear when ihe power is turned off.

Reference: 1) A source of information, such as this manual. 2) As a verb, the action of examining or altering the contents of a memory location. As a noun, such an aclion.

Return: To exit a subroutine and go back to the program which called il.

ROM: See Read-Only Memory.

Run: To follow Ihe sequence of inslruclions which comprise <sup>a</sup> program, and to complete the process outlined by the inslruclions.

Scan line: A single sweep of a cathode beam across the face of a *cathode-ray tube*.

Schematic: A diagram which represents the electrical interconnections and circuitry of an electronic device.

Scroll: To move all the text on <sup>a</sup> display (usually upwards) to make room for more (usually at the bottom).

Soft switch: A two-position switch which can be "thrown" either way by the software of a computer.

Software: The *programs* which give the hardware something to do.

Slack: A reserved area in memory which can be used to store information temporarily. The information in <sup>a</sup> stack is referenced not by address, but in the order in which it was placed on the slack. The lasi datum which was "pushed" onto the stack will be Ihe first one to be "popped" off it.

Strobe: A momentary signal which indicates the occurrence of <sup>a</sup> specific event.

Subroutine: A segment of a program which can be executed by a single call. Subroutines are used to perform the same sequence of inslruclions at many different places in one program.

Syntax: The structure of instructions in a given *language*. If you make a mistake in entering an instruction and garble the syntax, the computer sometimes calls this a "SYNTAX ERROR."

Text: Characters, usually letters and numbers. "Text" usually refers to large chunks of English. rather than computer, language.

Toggle switch: A two-position switch which can only flip from one position to the other and back again, and cannot be directly set either way.

Trace: An etched conductive path on a Printed-Circuit Board which serves to electronically connect components.

Video: 1) Anything visual. 2) Information presented on the face of a *cathode-ray tube*.

Warm-start: To restart Ihe operation of a computer after you have lost control of its language or operating system.

Window: Something oul of which you jump when ihe power fails and you lose <sup>a</sup> large program. Really; a reserved area on a *display* which is dedicated to some special purpose.

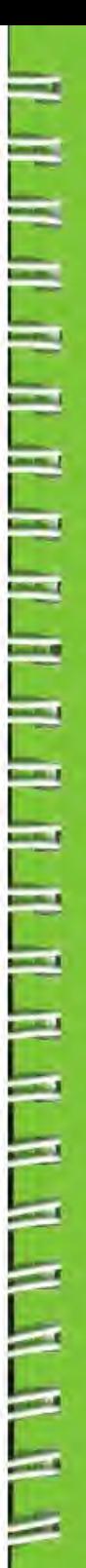

# **BIBLIOGRAPHY**

Here are some other publications which you might enjoy:

# $Synertek/MOS$  Technology 6500 Programming Manual  $E =$

This manual is an introduction to machine language programming for the MC6502 microprocessor. It describes the machine lanuage operation of the Apple's microprocessor in meticulous  $\frac{1}{20}$ detail. However, it contains no specific information about the Apple.

This book is available from Apple. Order part number A2L0003.

#### Synertek/MOS Technology 6500 Hardware Manual

This manual contains a detailed description of the internal operations of the Apple's 6502  $\overline{\phantom{a}}$  = microprocessor. It also has much information regarding interfacing the microprocessor to external devices, some of which is pertinent to the Apple.

This book is also available from Apple. Order part number A2L0002.

#### The Apple II Monitor Peeled

This book contains a thorough, well-done descripiion of the operating subroutines within the Apple's original Monitor ROM.

This is available from Ihe author:

William E. Dougherty 14349 San Jose Street Los Angeles, CA 91345

## Programming the 6502 **and 120 and 2012 120 and 2013 2014 2014**

This book, written by Rodnay Zaks. is an excellent tutorial manual on machine and assemblylanguage programming for the Apple's 6502 microprocessor.

This manual is available from Sybex Incorporated. 2020 Milvia, Berkeley. CA 94704. It should also be available at your local computer retailer or bookstore. Order book number C202.

#### 6502 Applications

This book, also written by Rodnay Zaks. describes many applications of the Apple's 6502 microprocessor.

This is also available from Sybex. Order book number D302.

#### System Description: The Apple II

Written by Steve Wozniak. the designer of the Apple computers, this article describes the basic construction and operation of the Apple II.

This article was originally published in the May, 1977 issue of BYTE magazine, and is available from BYTE Publications. Inc. Peterborough. NH 30458.

#### SWEET16: The 6582 Dream Machine

Also written by Steve Wozniak, this article describes the SWEET16<sup>®</sup> interpretive machine language enclosed in Ihe Apple's Integer BASIC ROMs.

This article appeared in the October. <sup>1977</sup> issue of BYTE magazine, and is available from BYTE Publications, Inc. Peterborough. NH 30458.

#### More Colors for your Apple

**HARD** 

**And** 

 $-8.11$ 

 $-431$ 

 $-41$ ū

 $-410$ 

This article, written by Allen Watson III. describes in detail the Apple High-Resolution Graphics mode. Also included is a reply by Steve Wozniak, the designer of the Apple, describing a modification you can make to update your Revision Ø Apple to add the two extra colors available on the Revision <sup>I</sup> board.

This article appeared in the June, 1979 issue of BYTE magazine, and is available from BYTE Publications, Inc. Peterborough. NH 30458.

#### Call APPLE (Apple Puuet Sound Program Library Exchange)

This is one of the largest Apple user group newsletters. For information, write:

Apple Puget Sound Program Library Exchange 6708 39th Ave. Southwest Scatte, Wash.. 98136

#### The Cider Press

This is another large club newsletter. Eor information, write:

The Cider Press c/o The Apple Core of San Erancisco Box 4816 San Erancisco, CA <sup>94101</sup>

[88

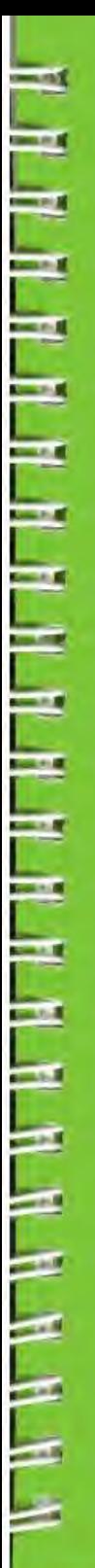

# **INDEX**

190 GENERAL INDEX **INDEX OF FIGURES** 194 **INDEX OF PHOTOS**  $195$ **INDEX OF TABLES**<br>CAST OF CHARACTERS 195 195

# GENERAL INDEX

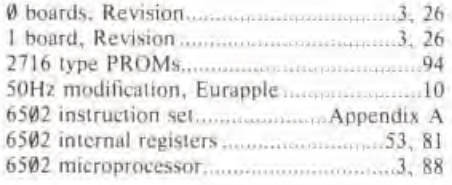

#### $A -$

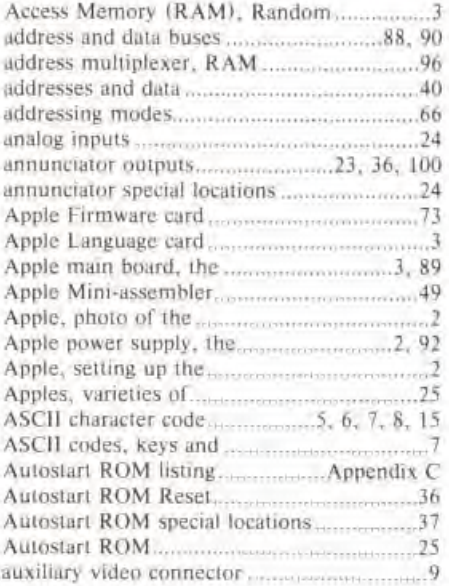

### -- B--

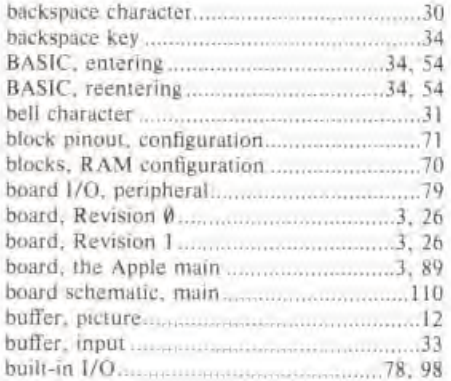

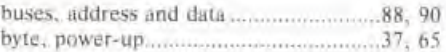

### $\cdot$  C  $\cdot$

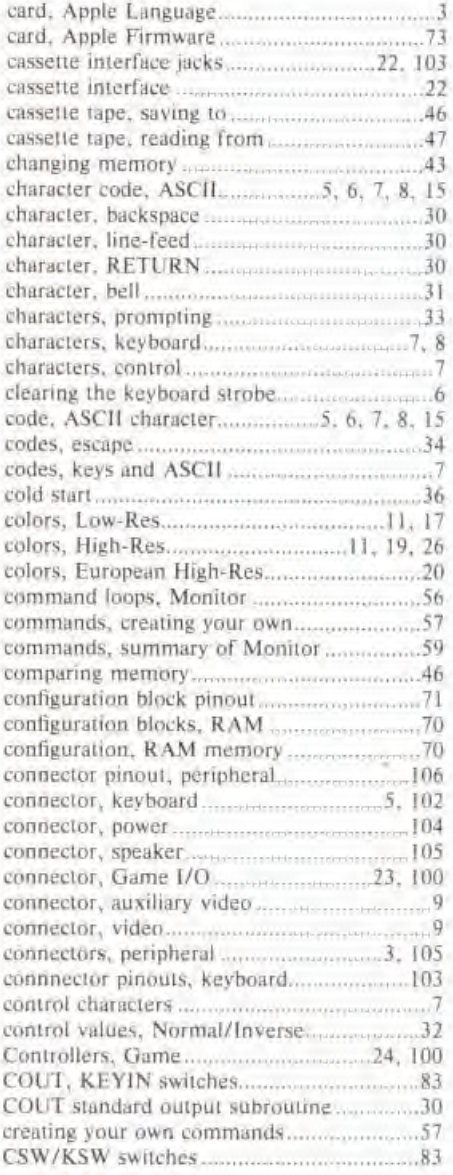

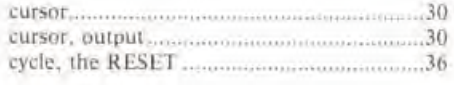

# $-$  D  $-$

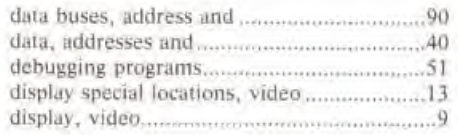

# $-$  E  $-$

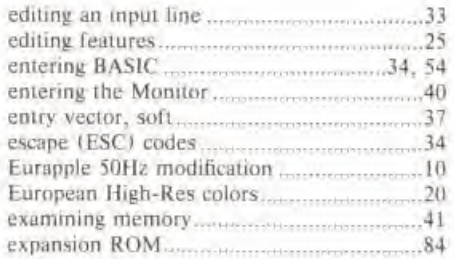

### $-$  F  $-$

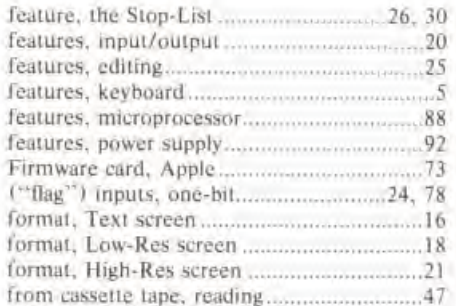

### -- G $-$

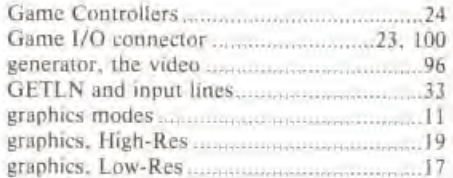

### -- H --

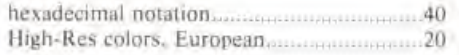

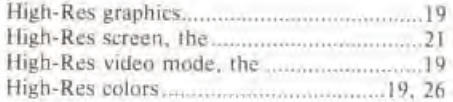

### $1 -$

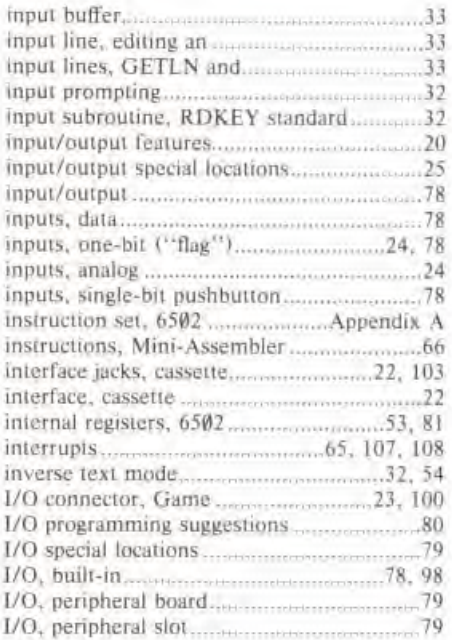

### - .1 -

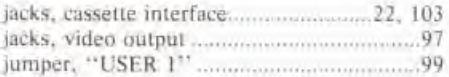

### --K-

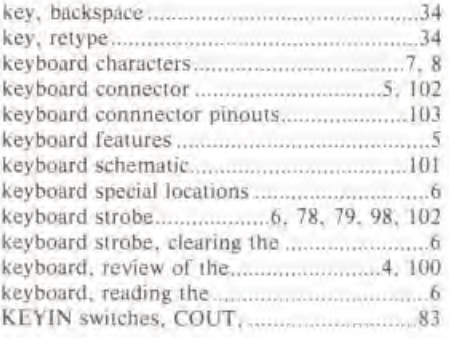

keys and ASCII codes 7

## $-L \rightarrow$

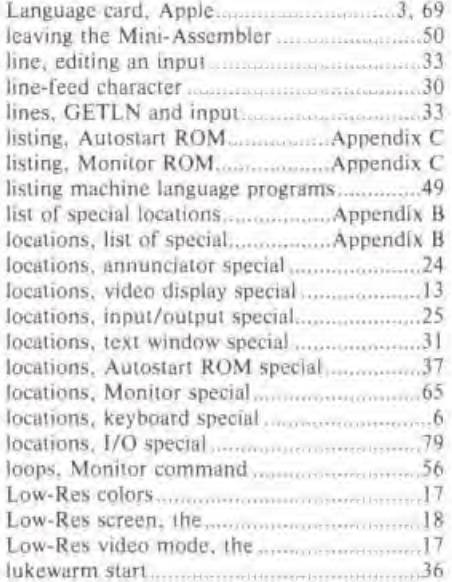

### $\sim$  M $\sim$

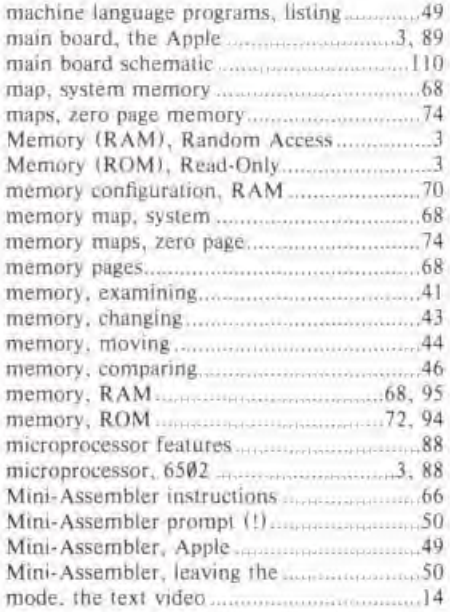

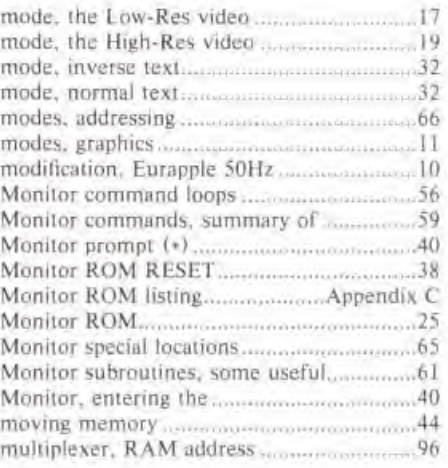

#### » N »

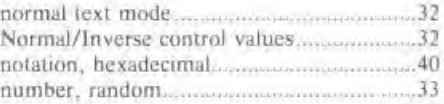

## $-$  O  $-$

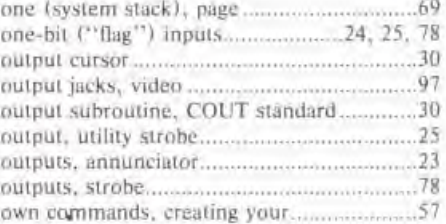

### $-$  P  $-$

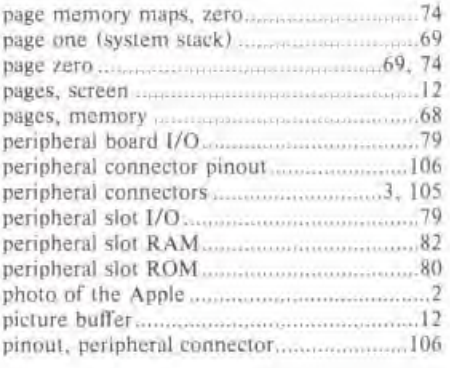

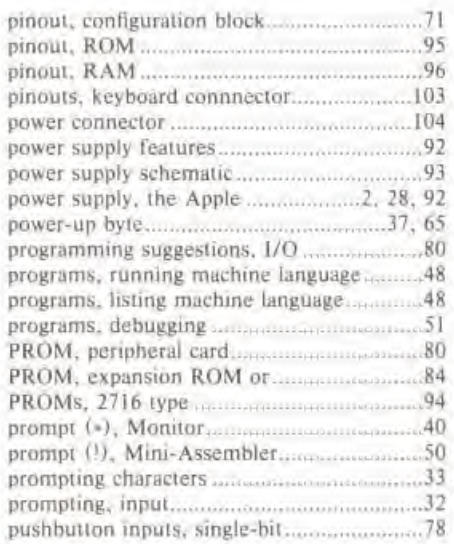

# $-R -$

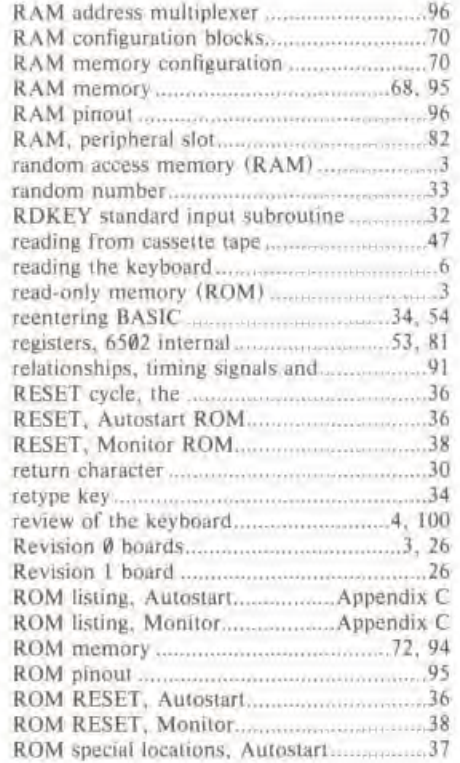

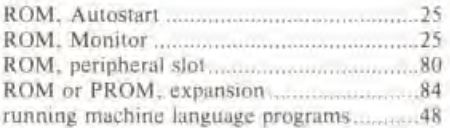

#### $-S-$

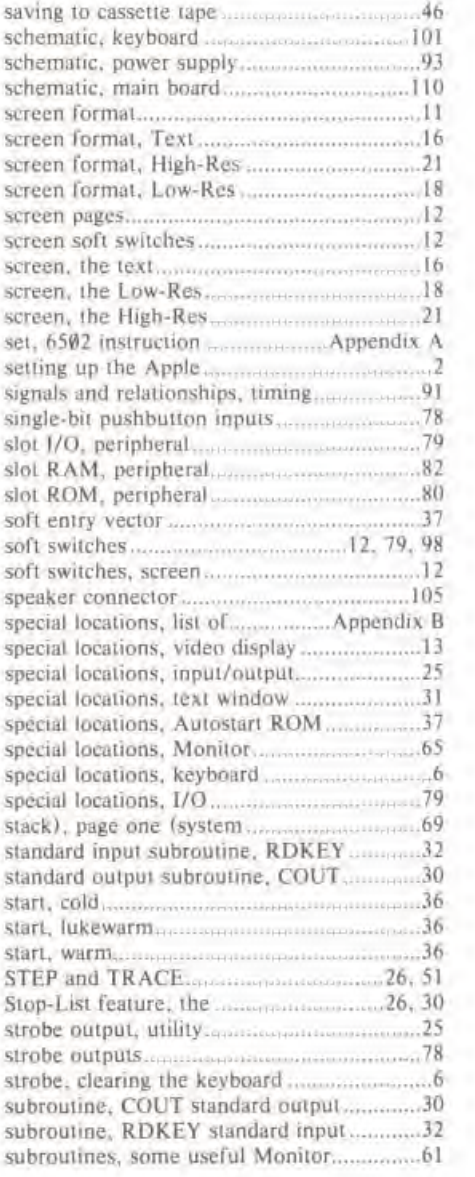

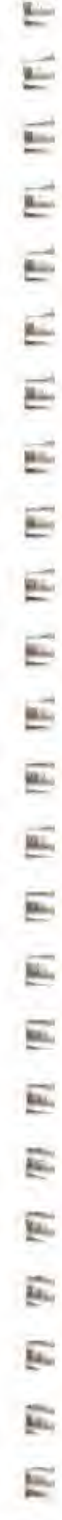

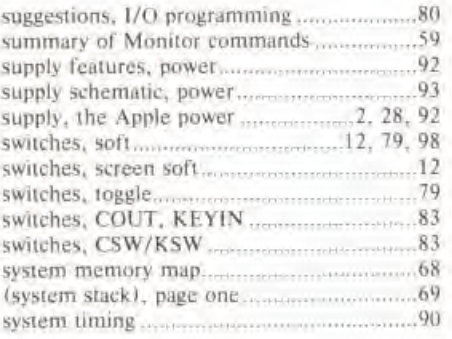

#### $T -$

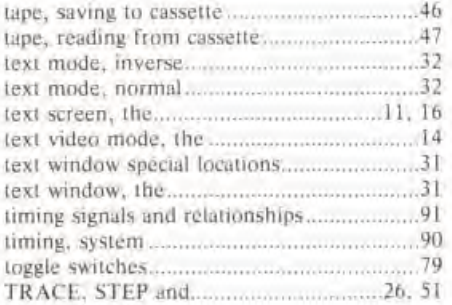

#### $U -$

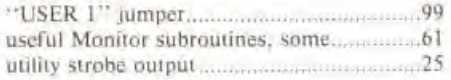

### .. V-

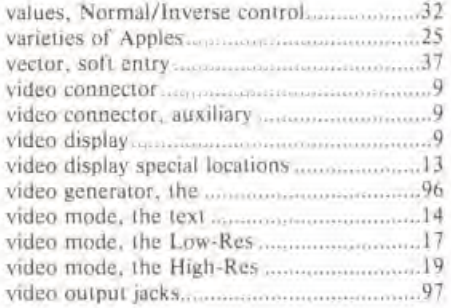

### - W -

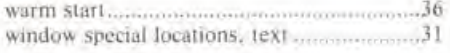

window, the text 31

.. Y --

your own commands, creating...........................57

 $-2 -$ 

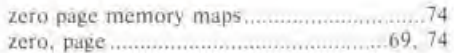

# INDEX OF FIGURES

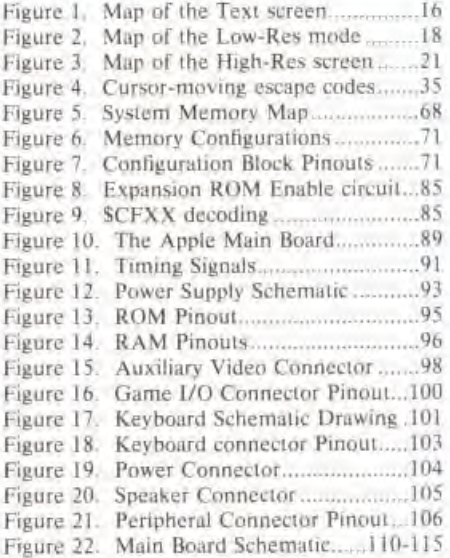

# INDEX OF PHOTOS

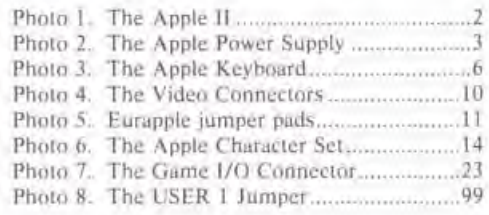

# INDEX OF TABLES

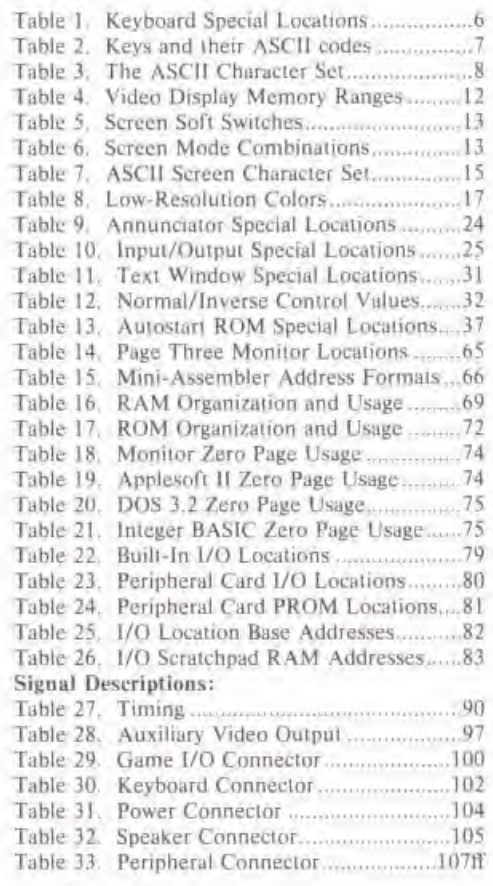

# CAST OF CHARACTERS

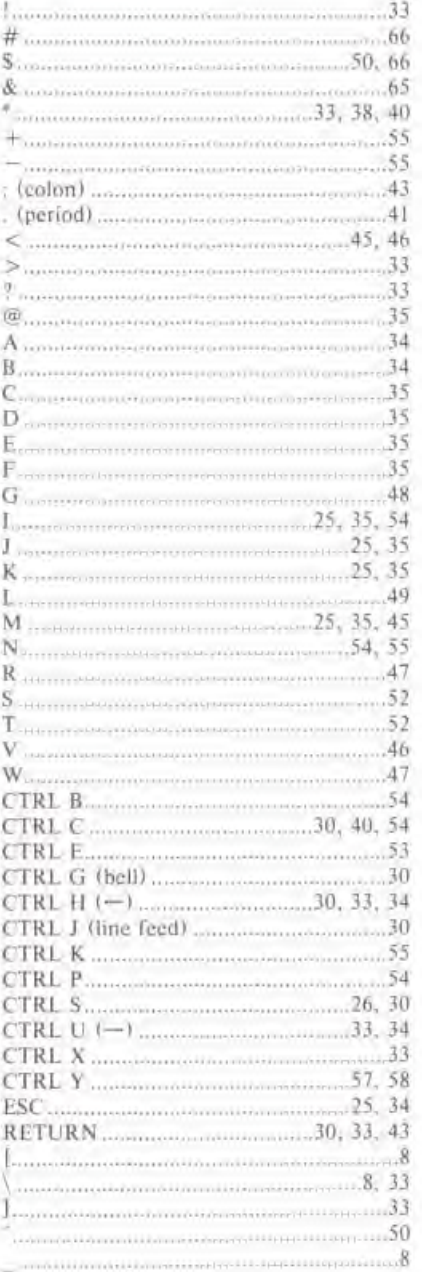

Ę TE THE TEL TEL TEL TEL E Ë É E E 11 11 Ľ, E E F F  $\widetilde{\mathfrak{g}_{\mathfrak{u}}}$ E Ë, K

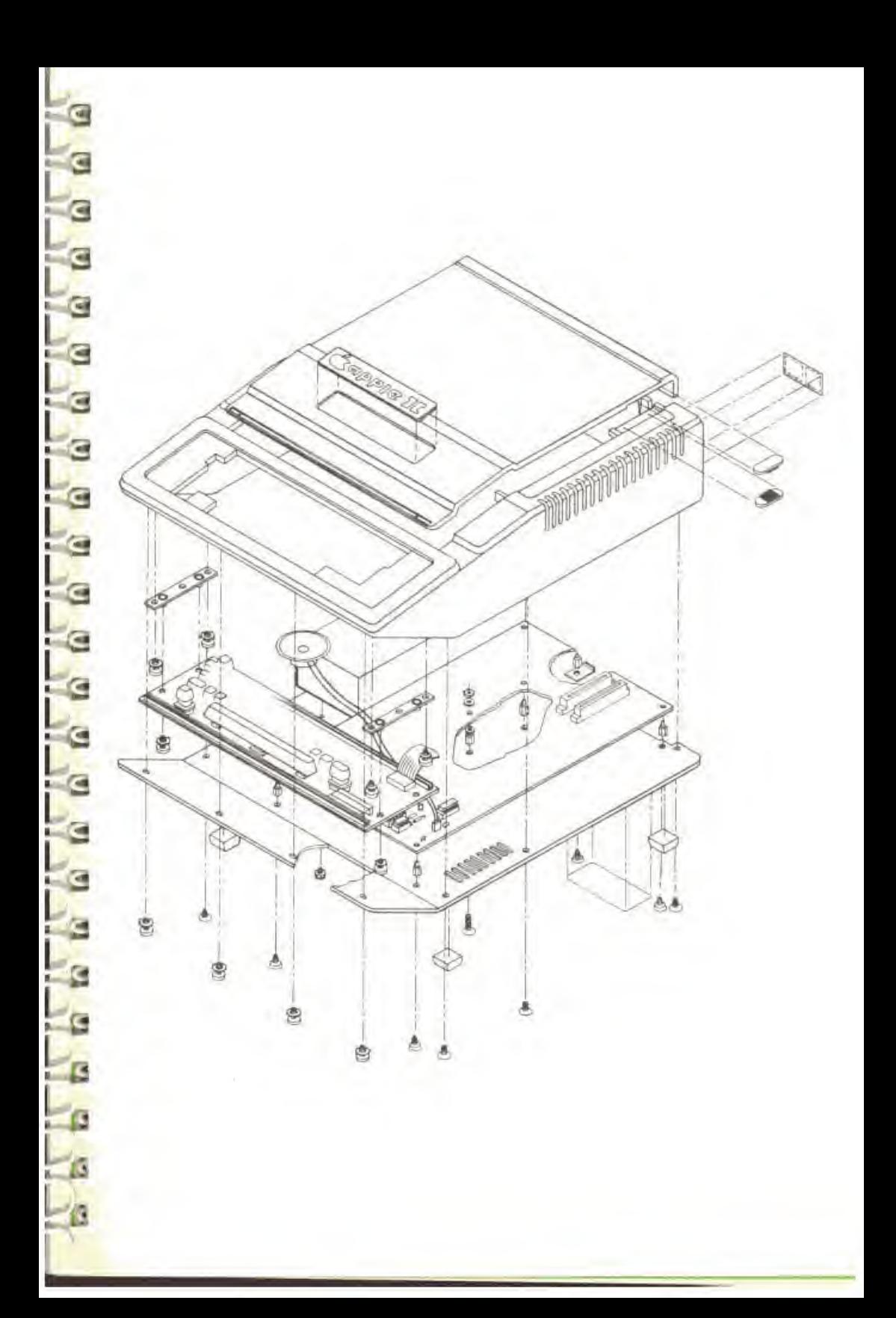

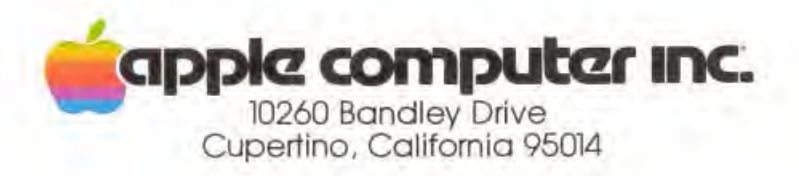